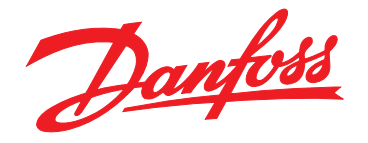

# **Programming Guide VLT**® **Compressor Drive CDS 803**

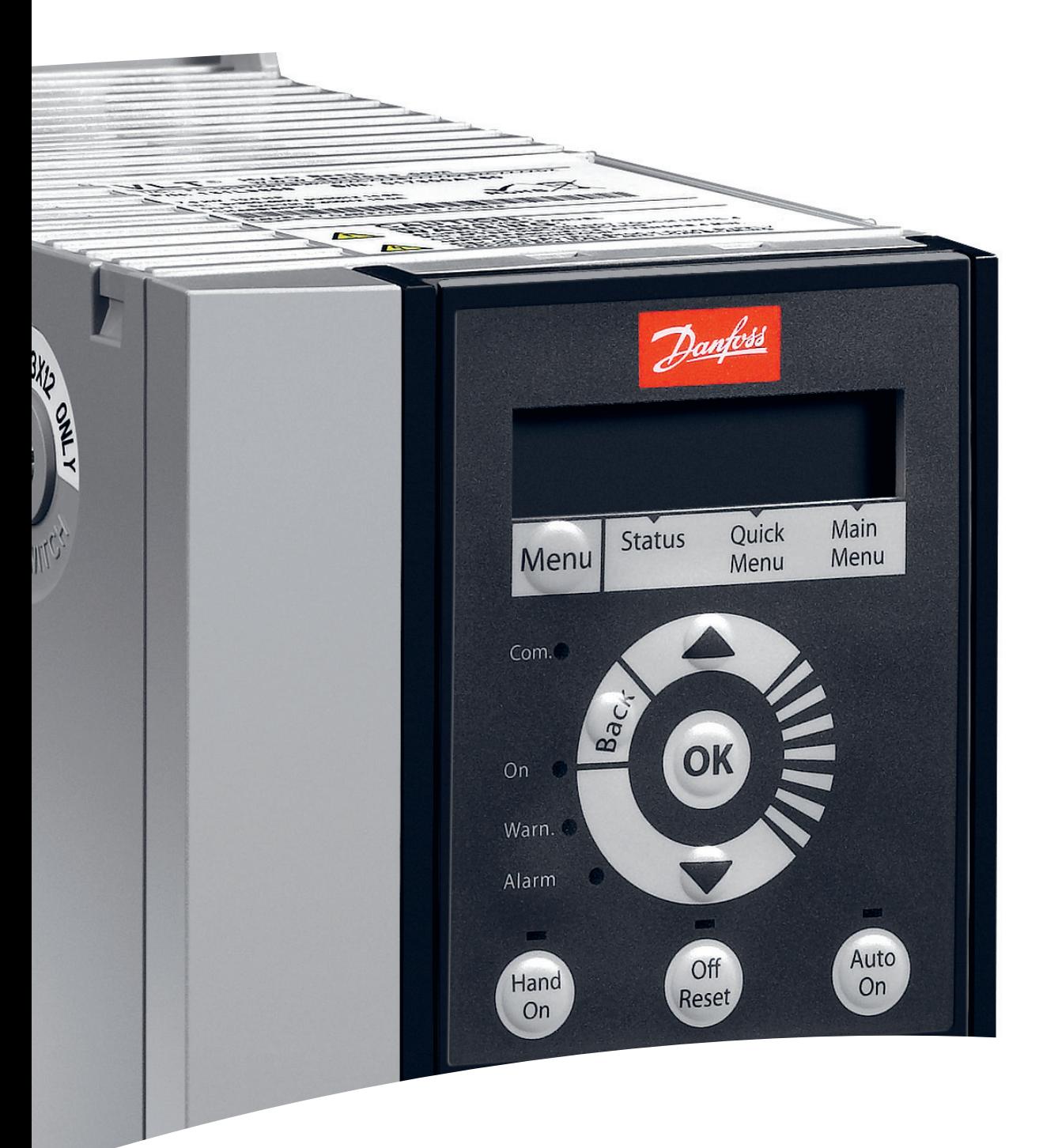

[vlt-drives.danfoss.com](http://vlt-drives.danfoss.com)

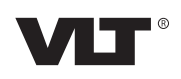

Danfoss

**Contents Programming Guide**

## **Contents**

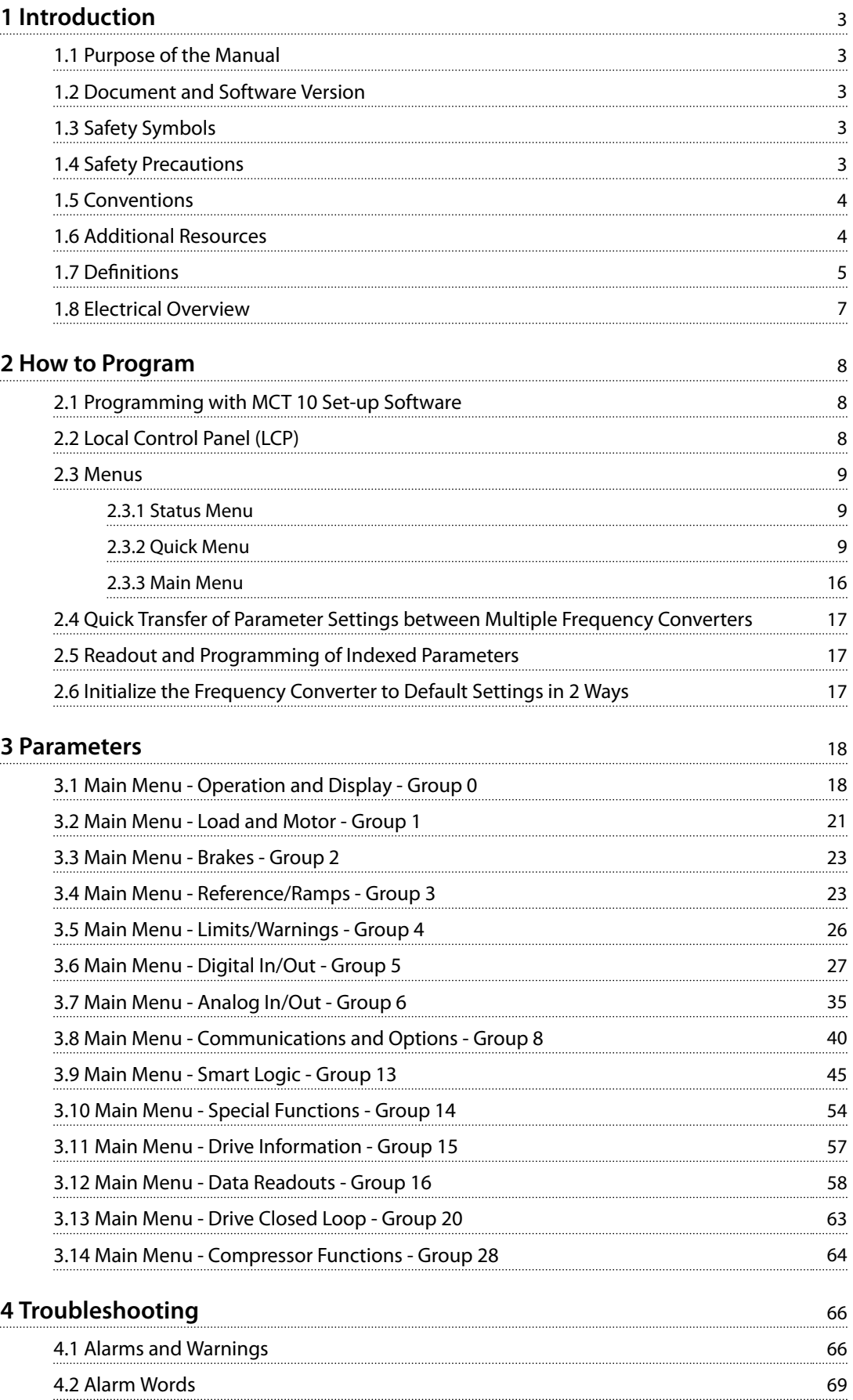

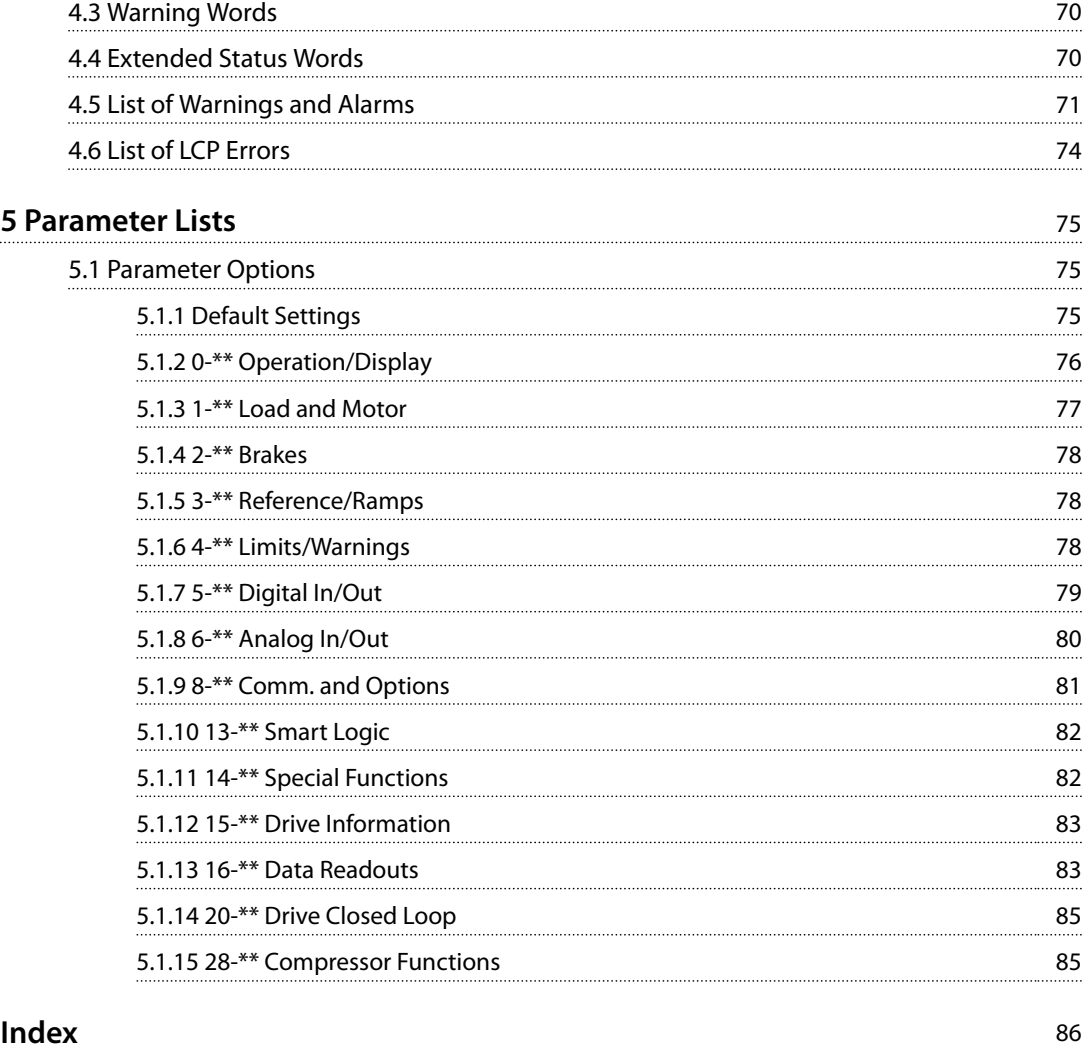

<span id="page-4-0"></span>**Introduction Programming Guide** 

# 1 Introduction

#### 1.1 Purpose of the Manual

This programming guide provides information for advanced programming of the frequency converter. It provides a complete overview and description of all parameters.

The programming guide is intended for use by qualified personnel.

To operate the frequency converter safely and professionally, read and follow the programming guide, and pay particular attention to the safety instructions and general warnings.

#### 1.2 Document and Software Version

This manual is regularly reviewed and updated. All suggestions for improvement are welcome.

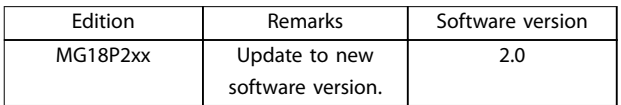

**Table 1.1 Document and Software Version**

#### 1.3 Safety Symbols

The following symbols are used in this guide:

# **AWARNING**

**Indicates a potentially hazardous situation that could result in death or serious injury.**

# **ACAUTION**

**Indicates a potentially hazardous situation that could result in minor or moderate injury. It can also be used to alert against unsafe practices.**

## *NOTICE*

**Indicates important information, including situations that can result in damage to equipment or property.**

#### 1.4 Safety Precautions

# **WARNING**

#### **HIGH VOLTAGE**

**Frequency converters contain high voltage when connected to AC mains input, DC supply, or load sharing. Failure to perform installation, start-up, and maintenance** by qualified personnel can result in death or serious **injury.**

**• Installation, start-up, and maintenance must be** performed by qualified personnel only.

# **AWARNING**

#### **UNINTENDED START**

**When the frequency converter is connected to AC mains, DC power supply, or load sharing, the compressor may start at any time. Unintended start during programming, service, or repair work can result in death, serious injury, or property damage. The Compressor can start with an external switch, a serial bus command, an input reference signal from the LCP, or after a cleared fault condition.**

**To prevent unintended Compressor start:**

- **• Disconnect the frequency converter from the mains.**
- **Press [Off/Reset] on the LCP before programming parameters.**
- **• The frequency converter, compressor, and any driven equipment must be fully wired and assembled when the frequency converter is connected to AC mains, DC supply, or load sharing.**

<span id="page-5-0"></span>**1 1**

# **AWARNING**

#### **DISCHARGE TIME**

**The frequency converter contains DC-link capacitors, which can remain charged even when the frequency** converter is not powered. Failure to wait the specified **time after power has been removed before performing service or repair work, could result in death or serious injury.**

- **1. Stop the Compressor.**
- **2. Disconnect the AC mains, permanent magnet type motors, and remote DC-link power supplies, including battery back-ups, UPS, and DC-link connections to other frequency converters.**
- **3. Wait for the capacitors to discharge fully before performing any service or repair work. The** duration of waiting time is specified in *Table 1.2*.

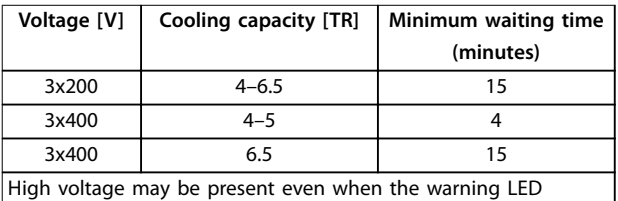

indicator lights are off.

**Table 1.2 Discharge Time**

# **WARNING**

#### **LEAKAGE CURRENT HAZARD**

**Leakage currents exceed 3.5 mA. Failure to ground the frequency converter properly can result in death or serious injury.**

**• Ensure the correct grounding of the equipment** by a certified electrical installer.

# **AWARNING**

#### **EQUIPMENT HAZARD**

**Contact with rotating shafts and electrical equipment can result in death or serious injury.**

- **Ensure that only trained and qualified personnel perform installation, start up, and maintenance.**
- **• Ensure that electrical work conforms to national and local electrical codes.**
- **• Follow the procedures in these operating instructions.**

# **WARNING**

## **UNINTENDED MOTOR ROTATION**

#### **WINDMILLING**

**Unintended rotation of permanent magnet motors can result in serious injury or equipment damage.**

**• Ensure that permanent magnet motors are blocked to prevent unintended rotation.**

# **ACAUTION**

#### **INTERNAL FAILURE HAZARD**

**An internal failure in the frequency converter can result in serious injury, when the frequency converter is not properly closed.**

**• Ensure that all safety covers are in place and securely fastened before applying power.**

#### 1.5 Conventions

- **•** Numbered lists indicate procedures.
- **•** Bulleted lists indicate other information.
- **•** Italicized text indicates the following:
	- **-** Cross-reference
	- **-** Link
	- **-** Parameter name
	- **-** Parameter option
	- **-** Parameter group name
- **•** All dimensions in drawings are in mm (inch).
- **•** An asterisk (\*) indicates default setting of a parameter.

#### 1.6 Additional Resources

- **•** *VLT*® *Compressor Drive CDS 803 Operating Guide* entails information on safety, installation and how to program. It provides a list of warnings and alarms and general specifications.
- **•** *VLT*® *Compressor Drive CDS 803 Programming Guide* provides information on how to program and includes complete parameter descriptions.
- **•** *VLT*® *Compressor Drive CDS 803 Design Guide* entails all technical information about the frequency converter and customer design and applications.
- **•** *MCT 10 Set-up Software* enables the user to configure the frequency converter from a Windows™-based PC environment.

Supplementary publications and manuals are available from Danfoss. See *[www.danfoss.com](http://www.danfoss.com)* and search for documentation.

<span id="page-6-0"></span>**Introduction Programming Guide** 

#### 1.7 Definitions

#### **Frequency converter**

**IVLT,MAX** The maximum output current.

#### **IVLT,N**

The rated output current supplied by the frequency converter.

#### **UVLT, MAX**

The maximum output voltage.

#### **Input**

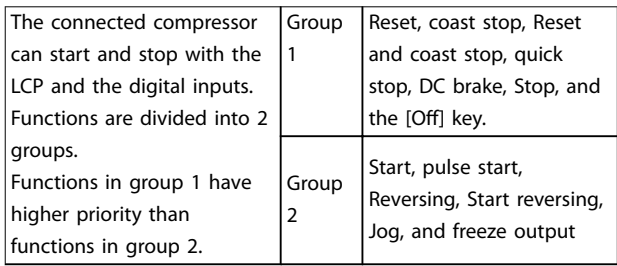

#### **Table 1.3 Control Commands**

#### **Motor**

#### **fJOG**

The motor frequency when the jog function is activated (via digital terminals).

#### **fM**

The motor frequency.

#### **fMAX**

The maximum motor frequency.

#### **fMIN**

The minimum motor frequency.

#### **fM,N**

The rated motor frequency (nameplate data).

**IM**

The motor current.

#### **IM,N**

The rated motor current (nameplate data).

#### **nM,N**

The nominal motor speed (nameplate data).

#### **PM,N**

The rated motor power (nameplate data).

## **U<sup>M</sup>**

The instantenous motor voltage.

#### **UM,N**

The rated motor voltage (nameplate data).

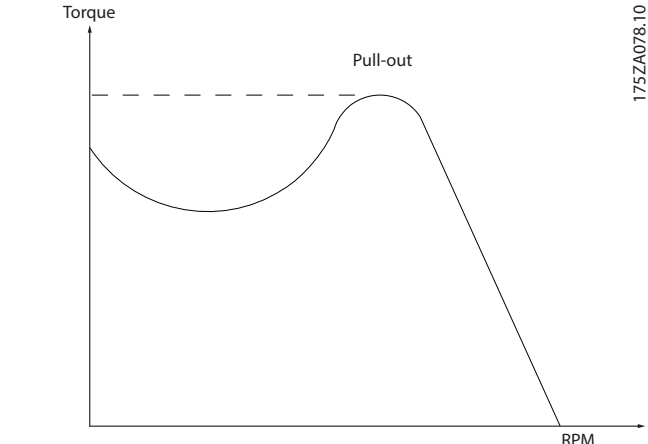

**Illustration 1.1 Break-away Torque**

#### **ηVLT**

The efficiency of the frequency converter is defined as the ratio between the power output and the power input.

#### **Start-disable command**

**Break-away torque**

A stop command belonging to the group 1 control commands, see *Table 1.3*.

#### **Stop command**

See *Control commands*.

#### **References**

#### **Analog reference**

A signal transmitted to the analog inputs 53 or 54, can be voltage or current.

#### **Bus reference**

A signal transmitted to the serial communication port (FC port).

#### **Preset reference**

A defined preset reference to be set from -100% to +100% of the reference range. Selection of 8 preset references via the digital terminals.

#### **RefMAX**

Determines the relationship between the reference input at 100% full scale value (typically 10 V, 20 mA) and the resulting reference. The maximum reference value is set in *[parameter 3-03 Maximum Reference](#page-24-0)*.

#### **RefMIN**

Determines the relationship between the reference input at 0% value (typically 0 V, 0 mA, 4 mA) and the resulting reference. The minimum reference value is set in *[parameter 3-02 Minimum Reference](#page-24-0)*.

#### **Miscellaneous**

#### **Analog inputs**

The analog inputs are used for controlling various functions of the frequency converter.

There are 2 types of analog inputs:

- **•** Current input, 0–20 mA, and 4–20 mA
- **•** Voltage input, 0–10 V DC

#### **Analog outputs**

The analog outputs can supply a signal of 0–20 mA, 4–20 mA, or a digital signal.

#### **Automatic Motor Adaptation, AMA**

The AMA algorithm determines the electrical parameters for the connected motor at standstill.

#### **Digital inputs**

Use the digital inputs for controlling various functions of the frequency converter.

#### **Digital outputs**

The frequency converter features 2 solid-state outputs that can supply a 24 V DC (maximum 40 mA) signal.

#### **Relay outputs**

The frequency converter features 2 programmable relay outputs.

#### **ETR**

Electronic thermal relay is a thermal load calculation based on present load and time. Its purpose is to estimate the compressor temperature.

#### **Initializing**

If initializing is carried out (*[parameter 14-22 Operation](#page-56-0) [Mode](#page-56-0)*), the programmable parameters of the frequency converter return to their default settings. *[Parameter 14-22 Operation Mode](#page-56-0)* does not initialize communication parameters.

#### **Intermittent duty cycle**

An intermittent duty rating refers to a sequence of duty cycles. Each cycle consists of an on-load and an off-load period. The operation can be either periodic duty or nonperiodic duty.

#### **LCP**

The local control panel (LCP) makes up a complete interface for control and programming of the frequency converter. The control panel is detachable and can be installed up to 3 m from the frequency converter, that is, in a front panel with the installation kit option.

#### **lsb**

Least significant bit.

#### **MCM**

Short for Mille Circular Mil, an American measuring unit for cable cross-section. 1 MCM  $\equiv 0.5067$  mm<sup>2</sup>.

#### **msb**

Most significant bit.

#### **On-line/Off-line parameters**

Changes to on-line parameters are activated immediately after the data value is changed. Press [OK] to activate offline parameters.

Danfoss

#### **PI controller**

The PI controller maintains the desired speed, pressure, temperature, and so on, by adjusting the output frequency to match the varying load.

#### **RCD**

Residual current device.

#### **Set-up**

Parameter settings in 2 set-ups can be saved. Change between the 2 parameter set-ups and edit one set-up, while another set-up is active.

#### **Slip compensation**

The frequency converter compensates for the compressor slip by giving the frequency a supplement that follows the measured compressor load keeping the compressor speed almost constant.

#### **Smart logic control (SLC)**

The SLC is a sequence of user-defined actions executed when the associated user-defined events are evaluated as true by the SLC.

#### **Thermistor**

A temperature-dependent resistor placed where the temperature is to be monitored (frequency converter or compressor).

#### **Trip**

A state entered in fault situations, for example, if the frequency converter is subject to an overtemperature or when the frequency converter is protecting the compressor, process, or mechanism. Restart is prevented until the cause of the fault has disappeared and the trip state is canceled by activating reset or, sometimes, by being programmed to reset automatically. Trip may not be used for personal safety.

#### **Trip lock**

A state entered in fault situations when the frequency converter is protecting itself and requiring physical intervention, for example, if the frequency converter is subject to a short circuit on the output. A locked trip can only be canceled by cutting off mains, removing the cause of the fault, and reconnecting the frequency converter. Restart is prevented until the trip state is canceled by activating reset or, sometimes, by being programmed to reset automatically. Trip lock may not be used for personal safety.

#### **VVC<sup>+</sup>**

If compared with standard voltage/frequency ratio control, Voltage Vector Control (VVC<sup>+</sup>) improves the dynamics and the stability, both when the speed reference is changed and in relation to the load torque.

<span id="page-8-0"></span>**Introduction Programming Guide** 

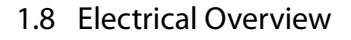

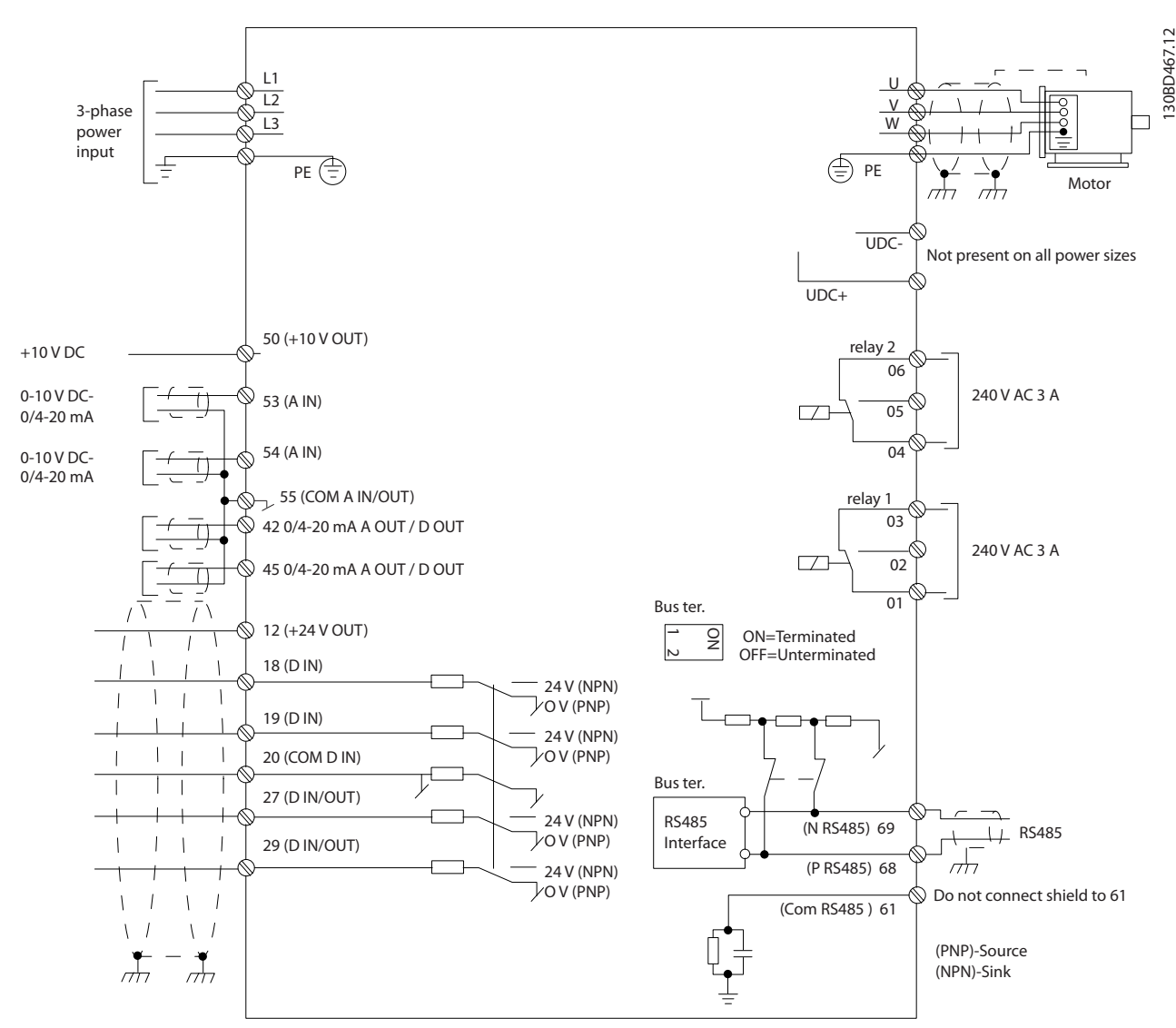

**Illustration 1.2 Basic Wiring Schematic Drawing**

Danfoss

# <span id="page-9-0"></span>2 How to Program

#### 2.1 Programming with MCT 10 Set-up **Software**

The frequency converter can be programmed from the LCP or from a PC via the RS485 COM port by installing the MCT 10 Set-up Software. Refer to *[chapter 1.6 Additional](#page-5-0) [Resources](#page-5-0)* for more details about the software.

#### 2.2 Local Control Panel (LCP)

The LCP is divided into 4 functional sections.

- A. Display
- B. Menu key
- C. Navigation keys and indicator lights (LEDs)
- D. Operation keys and indicator lights (LEDs)

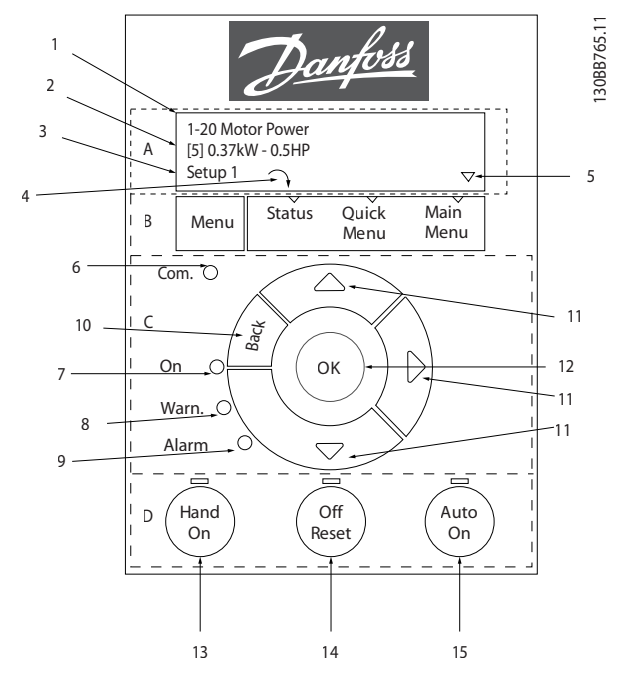

**Illustration 2.1 Local Control Panel (LCP)**

#### **A. Display**

The LCD-display is back-lit with 2 alphanumeric lines. All data is shown on the LCP.

Information can be read from the display.

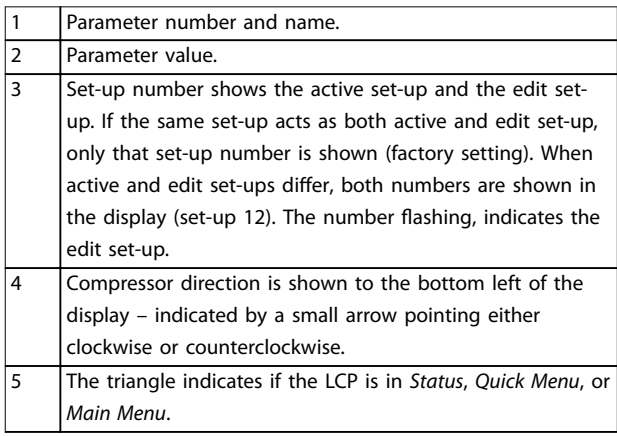

**Table 2.1 Legend to** *Illustration 2.1*

#### **B. Menu key**

Press [Menu] to select between *Status*, *Quick Menu,* or *Main Menu*.

#### **C. Navigation keys and indicator lights (LEDs)**

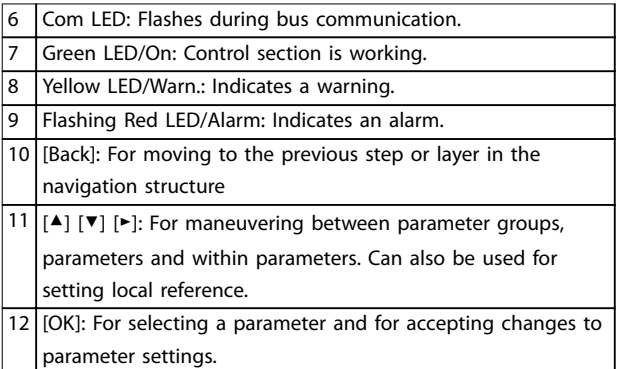

**Table 2.2 Legend to** *Illustration 2.1*

#### **D. Operation keys and indicator lights (LEDs)**

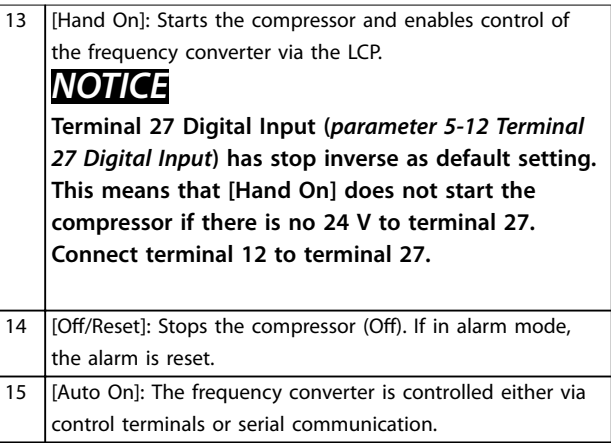

**Table 2.3 Legend to** *Illustration 2.1*

#### <span id="page-10-0"></span>2.3 Menus

#### 2.3.1 Status Menu

In the *Status* menu, the selection options are:

- **•** Motor frequency [Hz], *[parameter 16-13 Frequency](#page-61-0)*.
- **•** Motor current [A], *[parameter 16-14 Motor current](#page-61-0)*.
- **•** Motor speed reference in percentage [%], *[parameter 16-02 Reference \[%\]](#page-60-0)*.
- **•** Feedback, *[parameter 16-52 Feedback\[Unit\]](#page-62-0)*.
- **•** Motor power, *[parameter 16-10 Power \[kW\]](#page-60-0)*.
- **•** Custom readout, *[parameter 16-09 Custom Readout](#page-60-0)*.

#### 2.3.2 Quick Menu

Use the *Quick Menu* to program the most common functions. The *Quick Menu* consists of:

- **•** Quick menu for open loop applications.
- **•** Closed loop set-up quick menu.
- **•** Changes made.
- **•** Compressor functions.

#### **The Start-up quick guide for open loop applications**

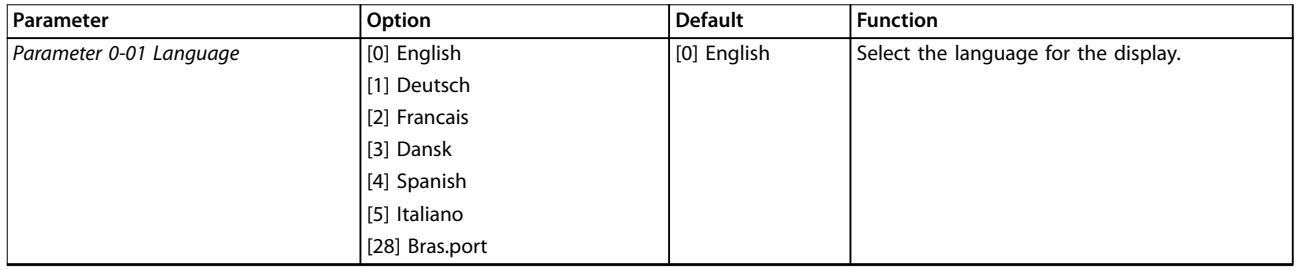

#### **How to Program VLT**® **Compressor Drive CDS 803**

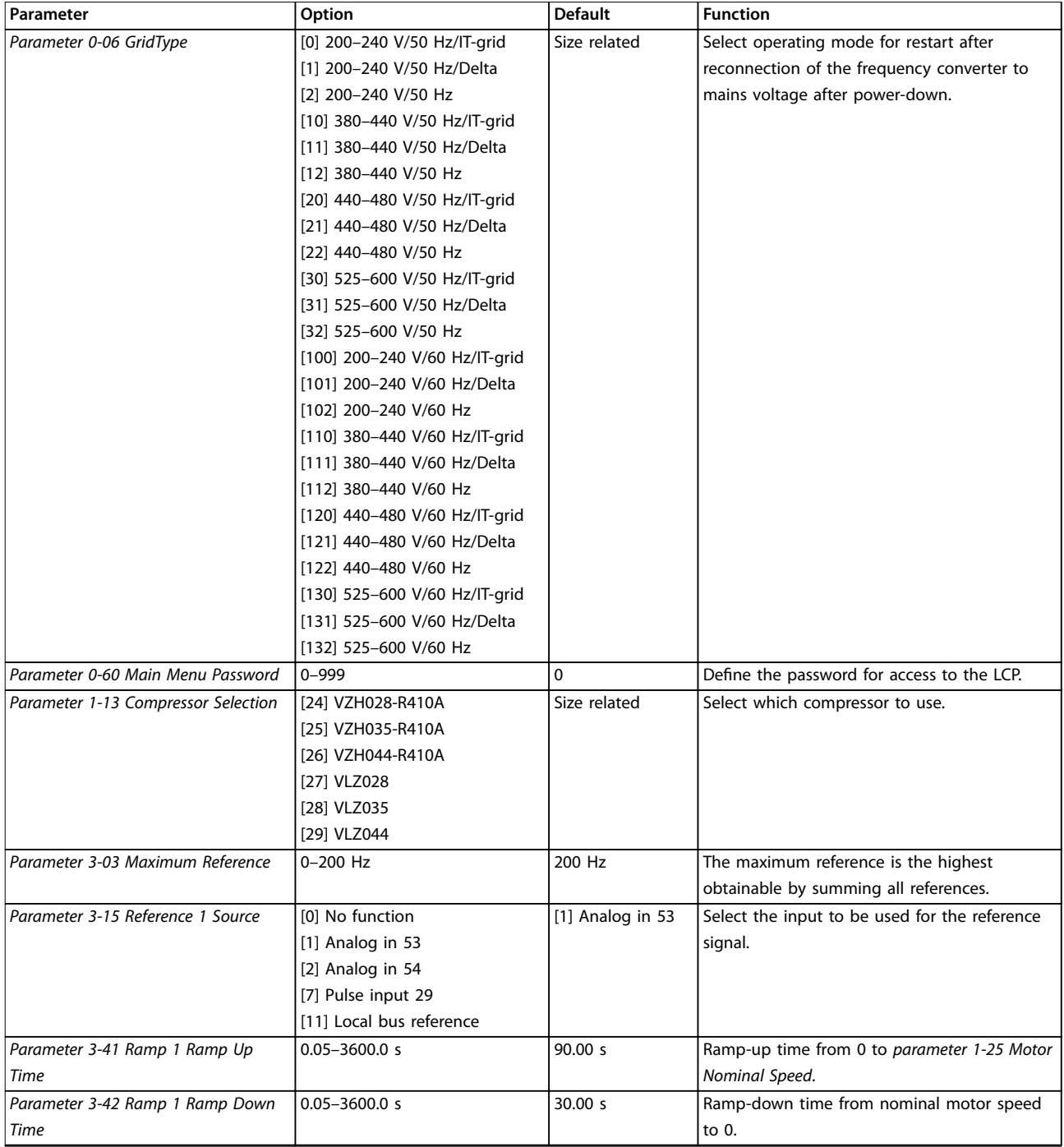

Danfoss

**2 2**

**How to Program Programming Guide** 

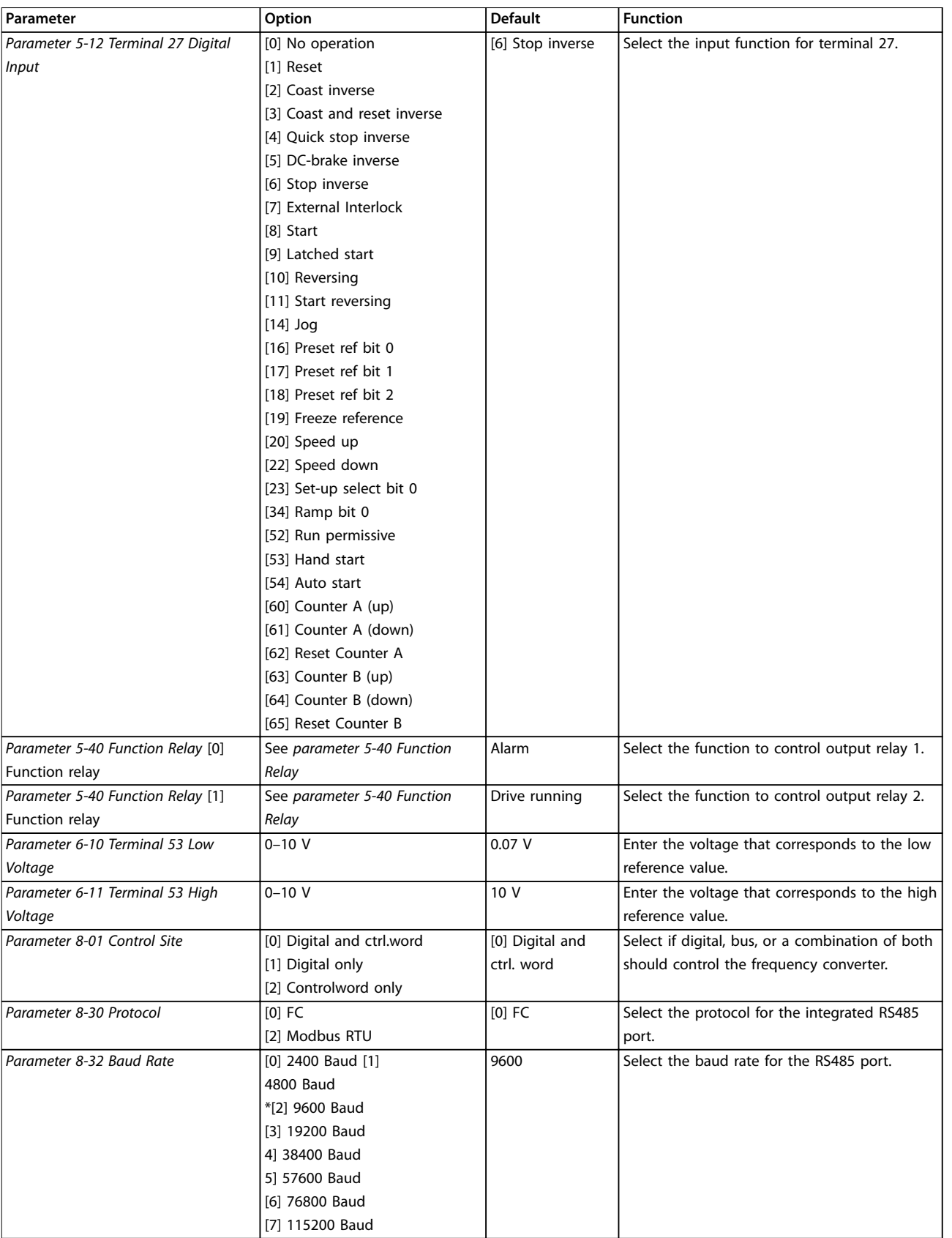

**Table 2.4 Open Loop Applications Set-up**

e30bd874.13

e30bd874.13

Danfoss

#### **The Start-up quick guide for compressor functions**

| 1              | 28-00 Short Cycle Protection<br><b>T</b> Enabled |
|----------------|--------------------------------------------------|
| $\overline{2}$ | 28-01 Interval between Starts<br>300 s           |
| 3              | 28-02 Minimum Run Time<br>60 <sub>s</sub>        |
| 4              | 28-10 Oil Return Management<br>$\blacksquare$ On |
| 5              | 28-11 Low Speed Running Time<br>120 s            |
| 6              | 28-12 Fixed Boost Interval<br>24 h               |
| 7              | 28-13 Boost Duration<br>60 <sub>s</sub>          |
| 8              | 28-17 ORM Boost Speed [Hz]<br>80Hz               |

**Illustration 2.2 Compressor Function Quick Guide**

#### **Compressor function quick guide**

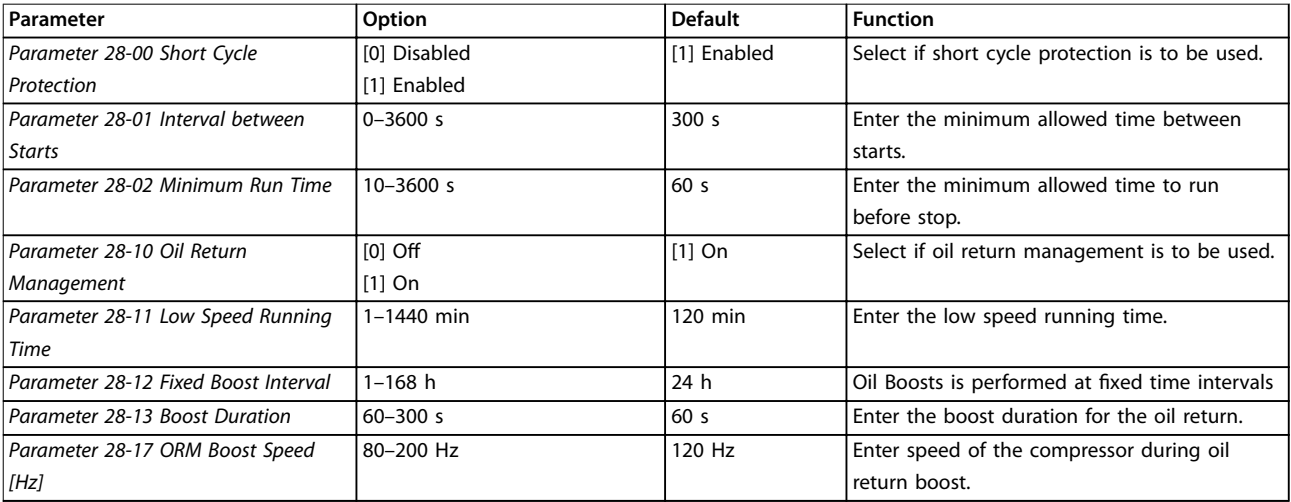

**Table 2.5 Compressor Function**

e30bd875.12

e30bd875.12

#### **The Start-up quick guide for compressor closed loop applications**

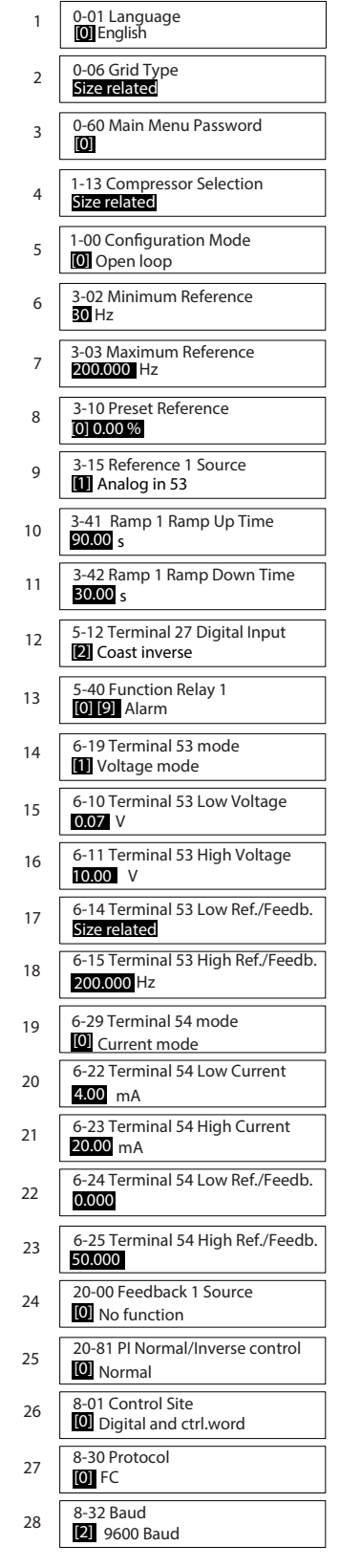

**Illustration 2.3 Closed loop Quick Guide**

# Danfoss

#### **Closed loop quick guide**

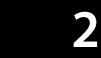

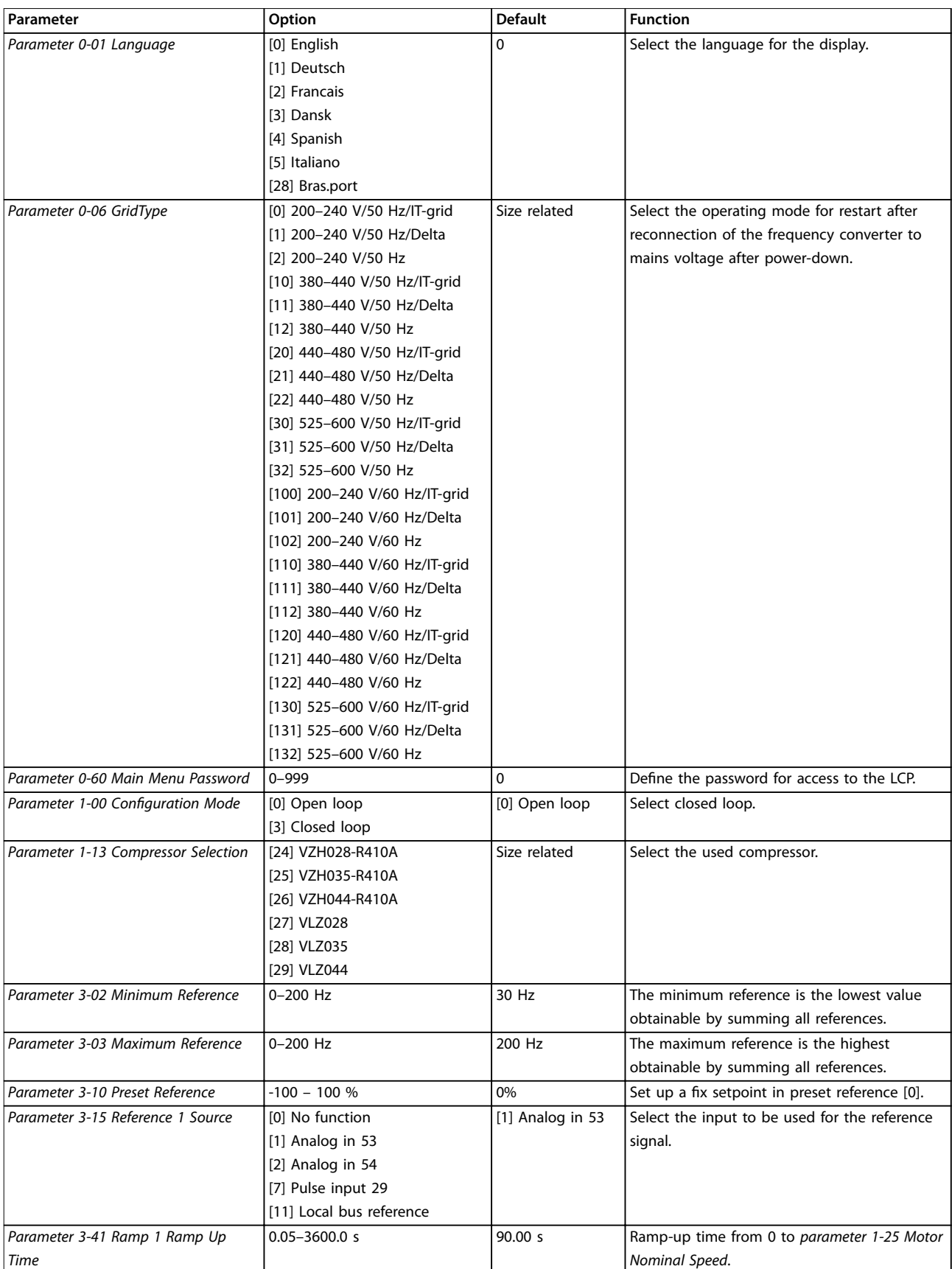

Danfoss

**2 2**

**How to Program Programming Guide** 

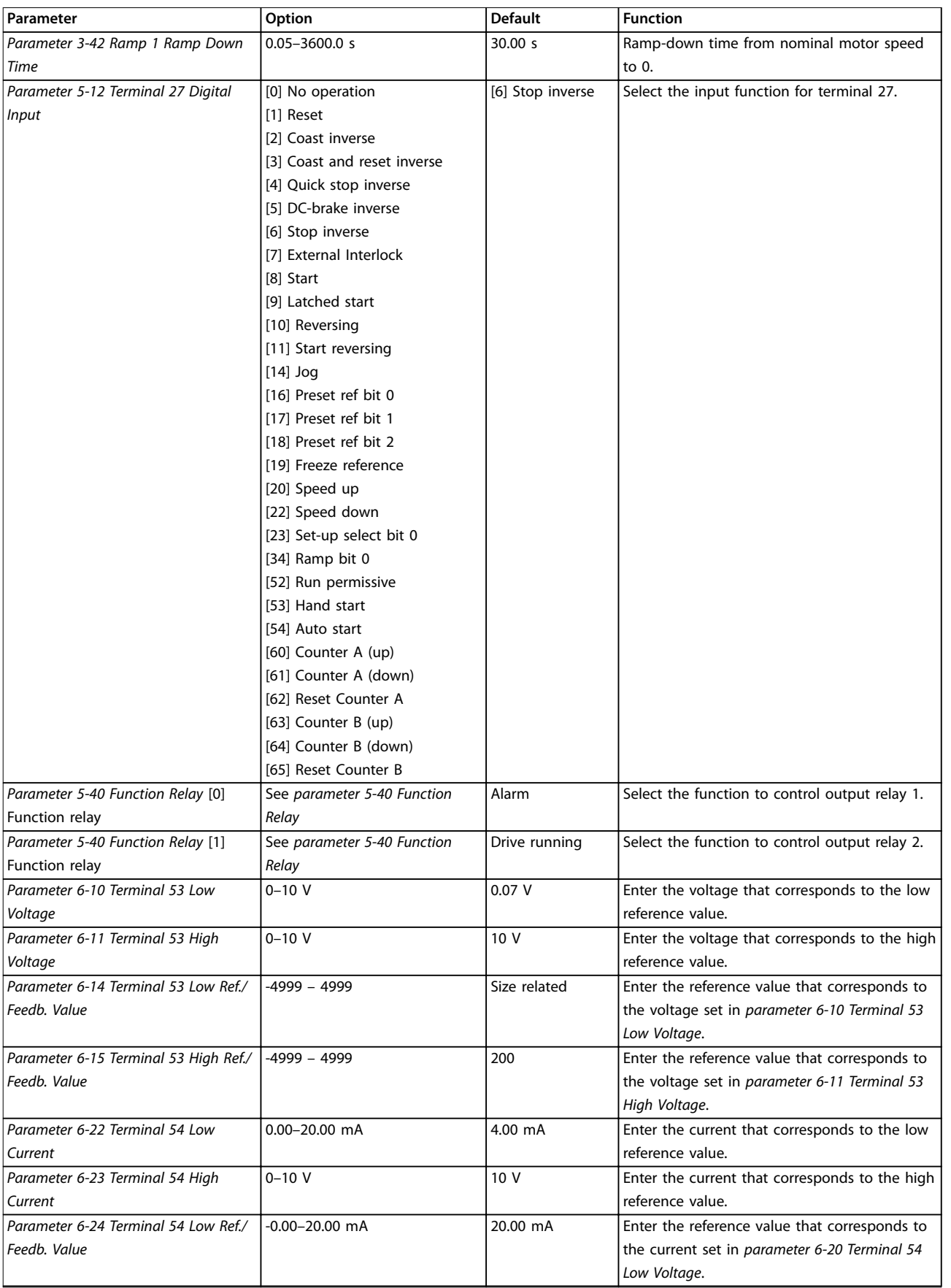

<span id="page-17-0"></span>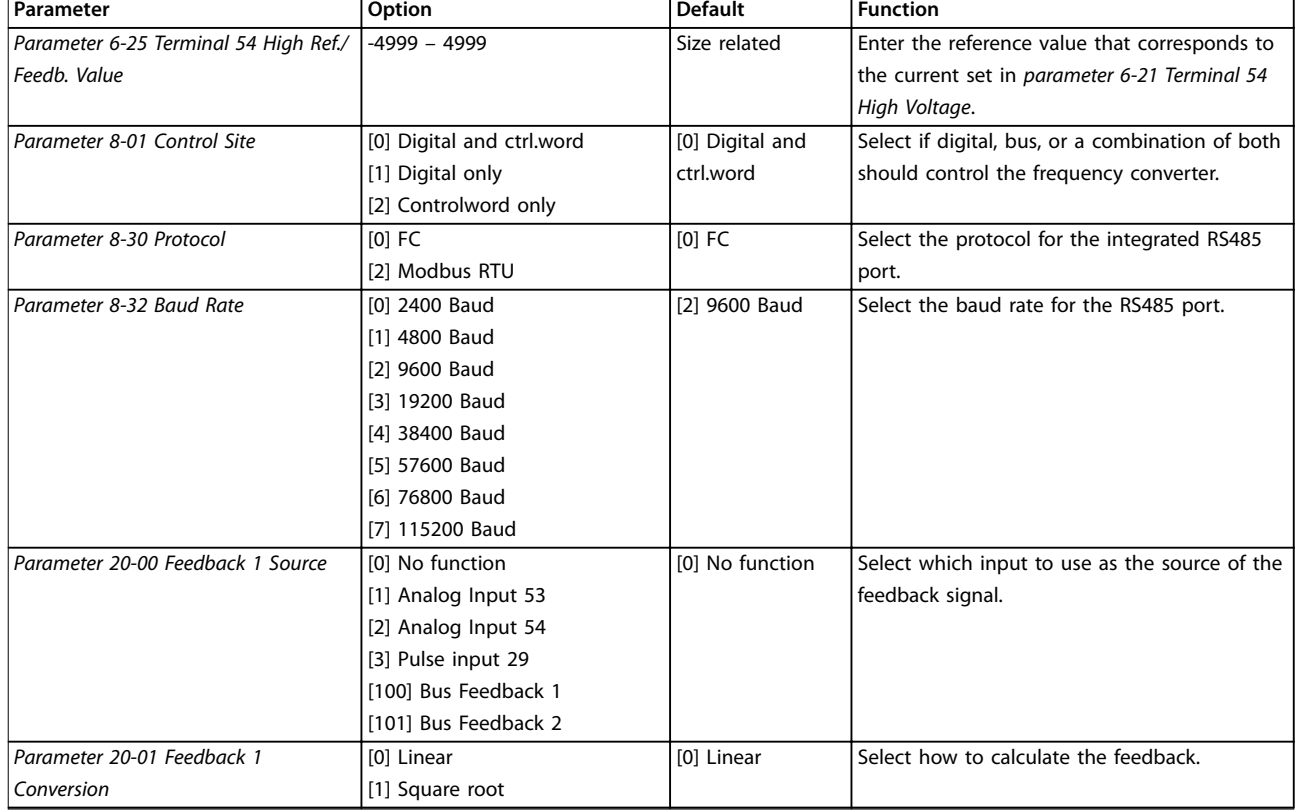

#### **Table 2.6 Closed loop Applications Set-up**

#### **Changes made**

*Changes Made* lists all parameters changed from default settings.

- The list shows only parameters which have been changed in the current edit set-up.
- **•** Parameters which have been reset to default values are not listed.
- **•** The message *Empty* indicates that no parameters have been changed.

#### **To change parameter settings**

- 1. To enter the *Quick Menu*, press [Menu] until indicator in display is placed above *Quick Menu*.
- 2. Press [▲] [▼] to select quick guide, closed loop set-up, compressor set-up, or changes made, then press [OK].
- 3. Press [▲] [▼] to browse through the parameters in the *Quick Menu*.
- 4. Press [OK] to select a parameter.
- 5. Press [▲] [▼] to change the value of a parameter setting.
- 6. Press [OK] to accept the change.
- 7. Press either [Back] twice to enter *Status*, or press [Menu] once to enter *Main Menu*.

#### **The** *Main Menu* **accesses all parameters**

- 1. Press [Menu] until indicator in display is placed above *Main Menu*.
- 2. Press  $[4] [\nabla]$  to browse through the parameter groups.
- 3. Press [OK] to select a parameter group.
- 4. Press  $[4] [\nabla]$  to browse through the parameters in the specific group.
- 5. Press [OK] to select the parameter.
- 6. Press  $[4] [\nabla]$  to set/change the parameter value.

#### 2.3.3 Main Menu

Press [Main Menu] to access and program all parameters. The *Main Menu* parameters can be accessed readily unless a password has been created via *parameter 0-60 Main Menu Password*.

For most compressor applications, it is not necessary to access the *Main Menu* parameters. Instead the *Quick Menu* provides the simplest and quickest access to the typical required parameters.

The *Main Menu* accesses all parameters.

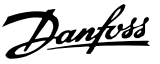

- <span id="page-18-0"></span>1. Press [Menu] until indicator in display is placed above *Main Menu*.
- 2. Press  $[4]$   $[\nabla]$  to browse through the parameter groups.
- 3. Press [OK] to select a parameter group.
- 4. Press [▲] [▼] to browse through the parameters in the specific group.
- 5. Press [OK] to select the parameter.
- 6. Press  $[4] [\nabla]$  to set/change the parameter value.

Press [Back] to go back one level.

#### 2.4 Quick Transfer of Parameter Settings between Multiple Frequency Converters

Once the set-up of a frequency converter is complete, Danfoss recommends storing the data in the LCP or on a PC via MCT 10 Set-up Software tool.

# **Data transfer from frequency converter to LCP:**

## **AWARNING**

**Stop the compressor before performing this operation.**

- 1. Go to *[parameter 0-50 LCP Copy](#page-22-0)*.
- 2. Press [OK].
- 3. Select *[1] All to LCP*.
- 4. Press [OK].

Connect the LCP to another frequency converter and copy the parameter settings to this frequency converter as well.

# **Data transfer from LCP to frequency converter:**

## **WARNING**

**Stop the compressor before performing this operation.**

- 1. Go to *[parameter 0-50 LCP Copy](#page-22-0)*.
- 2. Press [OK].
- 3. Select *[2] All from LCP*.
- 4. Press [OK].

#### 2.5 Readout and Programming of Indexed Parameters

Select the parameter, press [OK], and press [▲]/[▼] to scroll through the indexed values. To change the parameter value, select the indexed value and press [OK]. Change the value by pressing [▲]/[▼]. Press [OK] to accept the new setting. Press [Cancel] to abort. Press [Back] to leave the parameter.

#### 2.6 Initialize the Frequency Converter to Default Settings in 2 Ways

#### **Recommended initialization (via**  *[parameter 14-22 Operation Mode](#page-56-0)***)**

- 1. Select *[parameter 14-22 Operation Mode](#page-56-0)*.
- 2. Press [OK].
- 3. Select *[2] Initialisation* and Press [OK].
- 4. Cut off the mains supply and wait until the display turns off.
- 5. Reconnect the mains supply the frequency converter is now reset.

#### **Except the following parameters:**

- **•** *Parameter 1-06 Clockwise Direction*
- **•** *[Parameter 8-30 Protocol](#page-42-0)*
- **•** *[Parameter 8-31 Address](#page-42-0)*
- **•** *[Parameter 8-32 Baud Rate](#page-42-0)*
- **•** *[Parameter 8-33 Parity / Stop Bits](#page-42-0)*
- **•** *[Parameter 8-35 Minimum Response Delay](#page-42-0)*
- **•** *[Parameter 8-36 Maximum Response Delay](#page-42-0)*
- **•** *[Parameter 8-37 Maximum Inter-char delay](#page-42-0)*
- **•** *[Parameter 15-00 Operating hours](#page-58-0)* to *parameter 15-05 Over Volt's*
- **•** *[Parameter 15-03 Power Up's](#page-58-0)*
- **•** *[Parameter 15-04 Over Temp's](#page-58-0)*
- **•** *[Parameter 15-05 Over Volt's](#page-58-0)*
- **•** *[Parameter 15-30 Alarm Log: Error Code](#page-58-0)*
- **•** *Parameter group 15-4\* Drive identication* parameters

#### **2-nger initialization**

- 1. Power off the frequency converter.
- 2. Press [OK] and [Menu].
- 3. Power up the frequency converter while still pressing the keys above for 10 s.
- 4. The frequency converter is now reset, except the following parameters:
	- **•** *[Parameter 15-00 Operating hours](#page-58-0)*
	- **•** *[Parameter 15-03 Power Up's](#page-58-0)*
	- **•** *[Parameter 15-04 Over Temp's](#page-58-0)*
	- **•** *[Parameter 15-05 Over Volt's](#page-58-0)*
	- **•** *Parameter group 15-4\* Drive identication* parameters

Initialization of parameters is confirmed by AL80 in the display after the power cycle.

Danfoss

## <span id="page-19-0"></span>3 Parameters

### 3.1 Main Menu - Operation and Display - Group 0

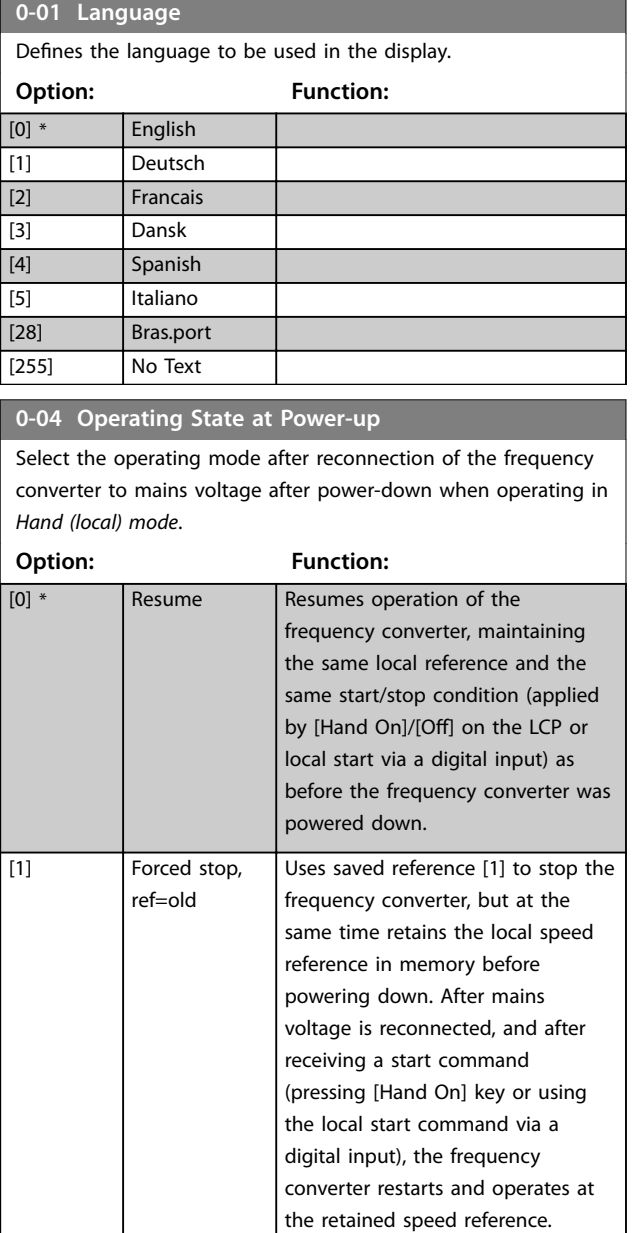

#### **0-06 GridType**

Select the grid type of the supply voltage/frequency. IT grid is a supply mains, where there are no connections to ground. Delta is a supply mains where the secondary part of the

transformer is delta connected and one phase is connected to ground.

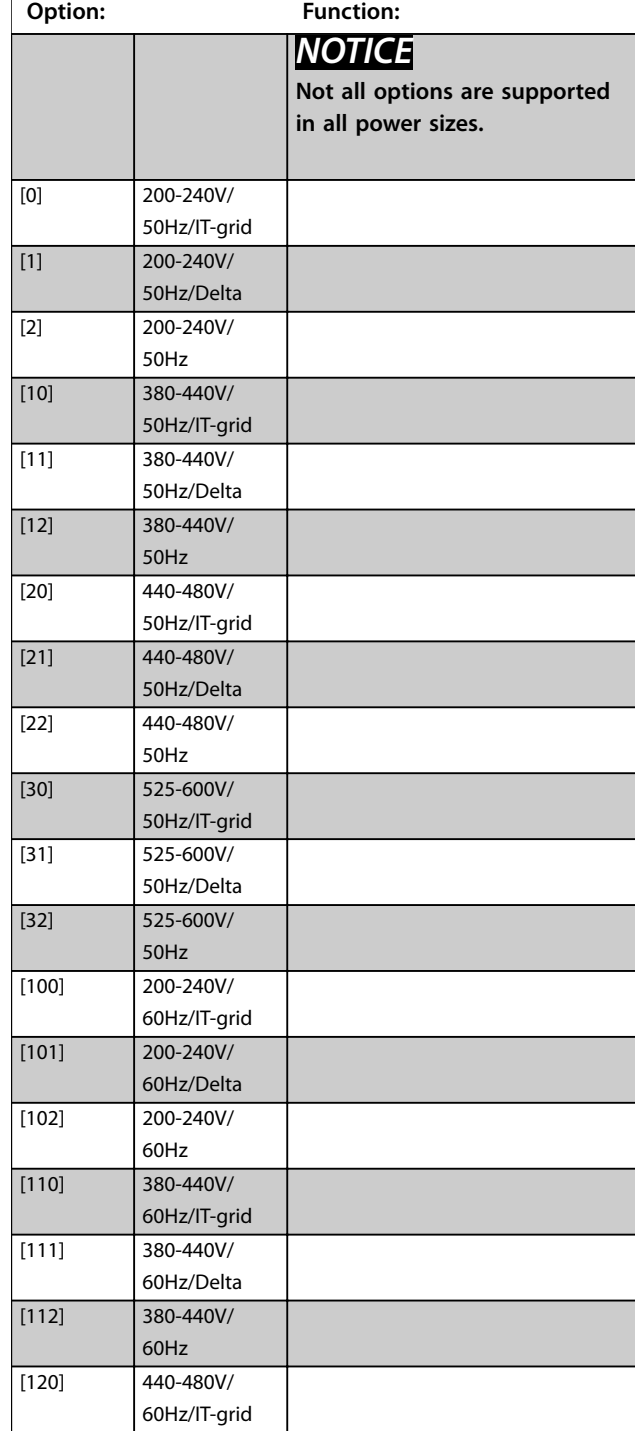

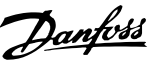

<span id="page-20-0"></span>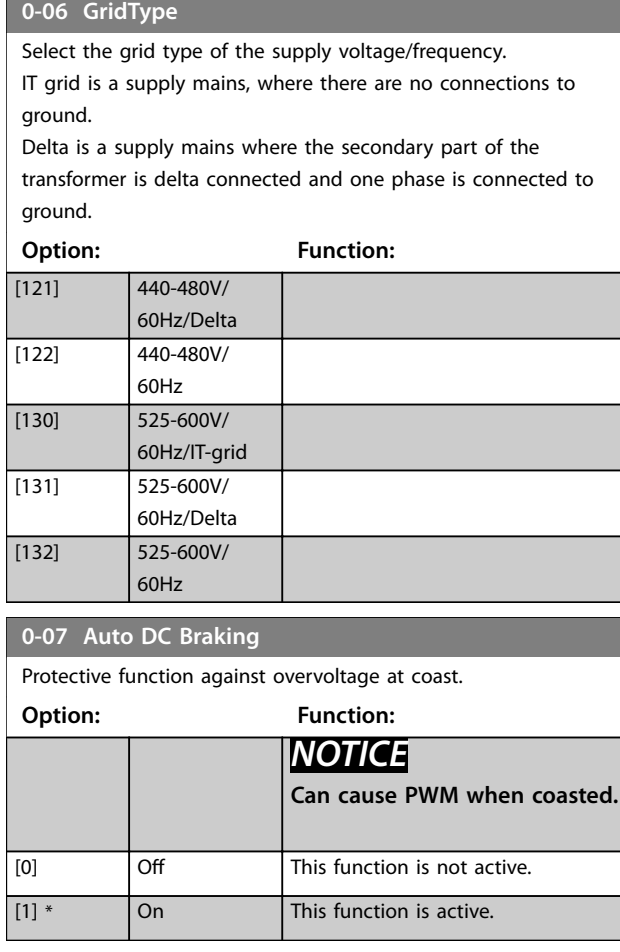

#### 3.1.1 0-1\* Define and Set Up Operations

A complete set of all parameters controlling the frequency converter is called a set-up.

The frequency converter contains 2 set-ups:

- **•** Set-up1
- **•** Set-up2

Furthermore, a fixed set of factory settings can be copied into 1 or more set-ups.

Some of the advantages of having more than 1 set-up in the frequency converter are:

- **•** Run compressor in 1 set-up (active set-up) while updating parameters in another set-up (edit setup).
- **•** Connect various compressors (one at a time) to the frequency converter. Compressor data for various compressors can be placed in different set-ups.
- **•** Rapidly change settings of the frequency converter and/or compressor while the compressor runs. For example change ramp time or preset references via bus or digital inputs.

The active set-up can be set as multi set-up, where the active set-up is selected via input on a digital input terminal and/or via the bus control word.

Use *[parameter 0-51 Set-up Copy](#page-22-0)* to copy a set-up to the other set-ups. To avoid conflicting settings of the same parameter within 2 different set-ups, link the set-ups together using *parameter 0-12 Link Setups*. Stop the frequency converter before switching between set-ups where parameters marked 'not changeable during operation' have different values.

Parameters which are 'not changeable during operation' are marked FALSE in *[chapter 5 Parameter Lists](#page-76-0)*.

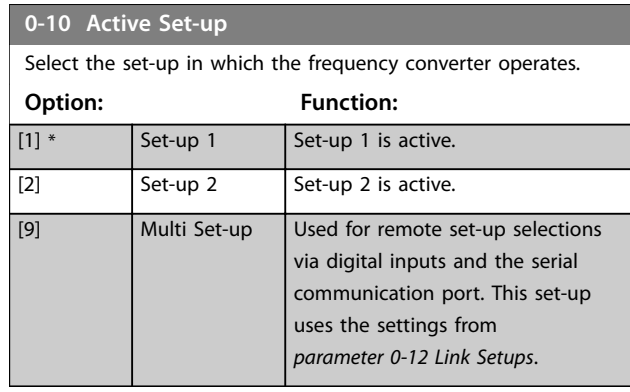

#### **0-11 Programming Set-up**

The number of the set-up being edited is shown in the LCP, flashing.

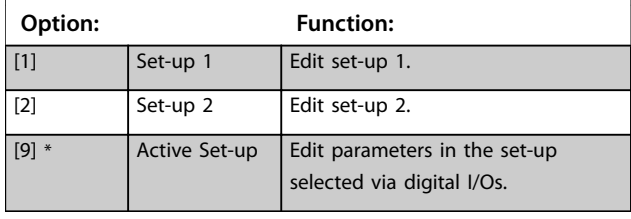

#### **0-12 Link Setups**

If the set-ups are not linked, a change between them is not possible while the compressor is running.

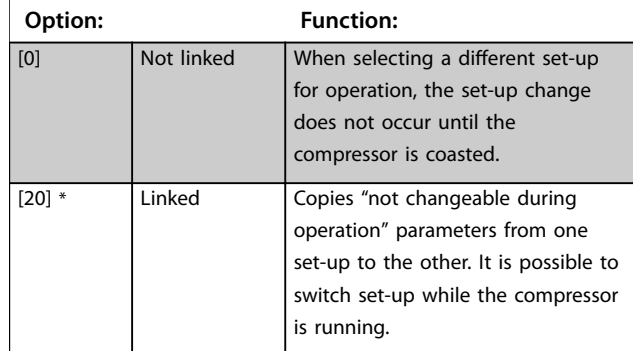

**3 3**

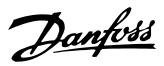

#### <span id="page-21-0"></span>3.1.2 0-3\* LCP Custom Readout and Display **Text**

It is possible to customize the display elements for various purposes.

#### **Custom readout**

**3 3**

The calculated value to be shown is based on the actual speed and the settings in:

- **•** *Parameter 0-30 Custom Readout Unit*
- **•** *[Parameter 0-31 Custom Readout Min Value](#page-22-0)* (linear only)
- **•** *[Parameter 0-32 Custom Readout Max Value](#page-22-0)*
- **•** *[Parameter 4-14 Motor Speed High Limit \[Hz\]](#page-27-0)*

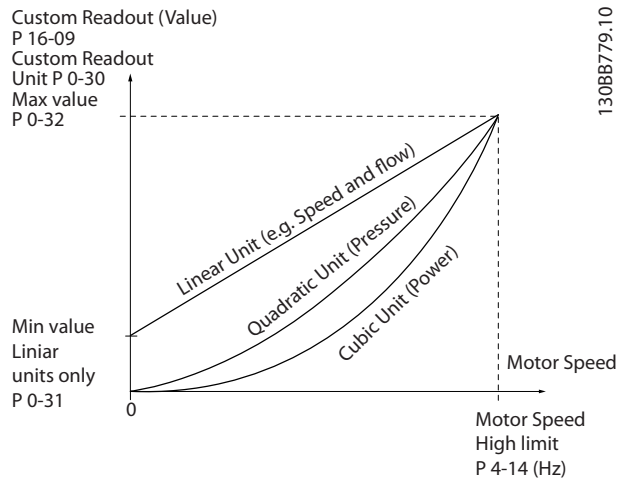

**Illustration 3.1 Custom Readout**

The relation depends on the type of unit selected in *parameter 0-30 Custom Readout Unit*:

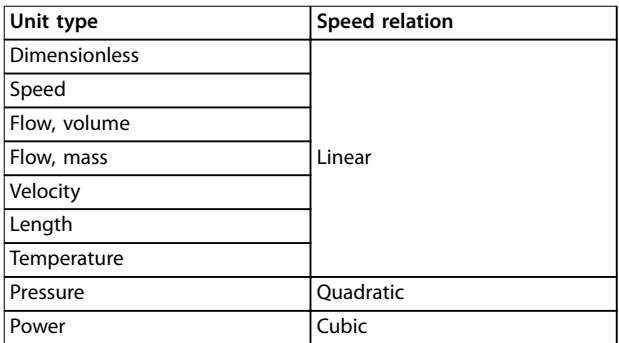

**Table 3.1 Speed Relation**

#### **0-30 Custom Readout Unit**

Program a value to be shown in the display of the LCP. The value has a linear, squared, or cubed relation to speed. This relation depends on the unit selected (see Table 3.1). The actual calculated value can be read in *[parameter 16-09 Custom Readout](#page-60-0)*.

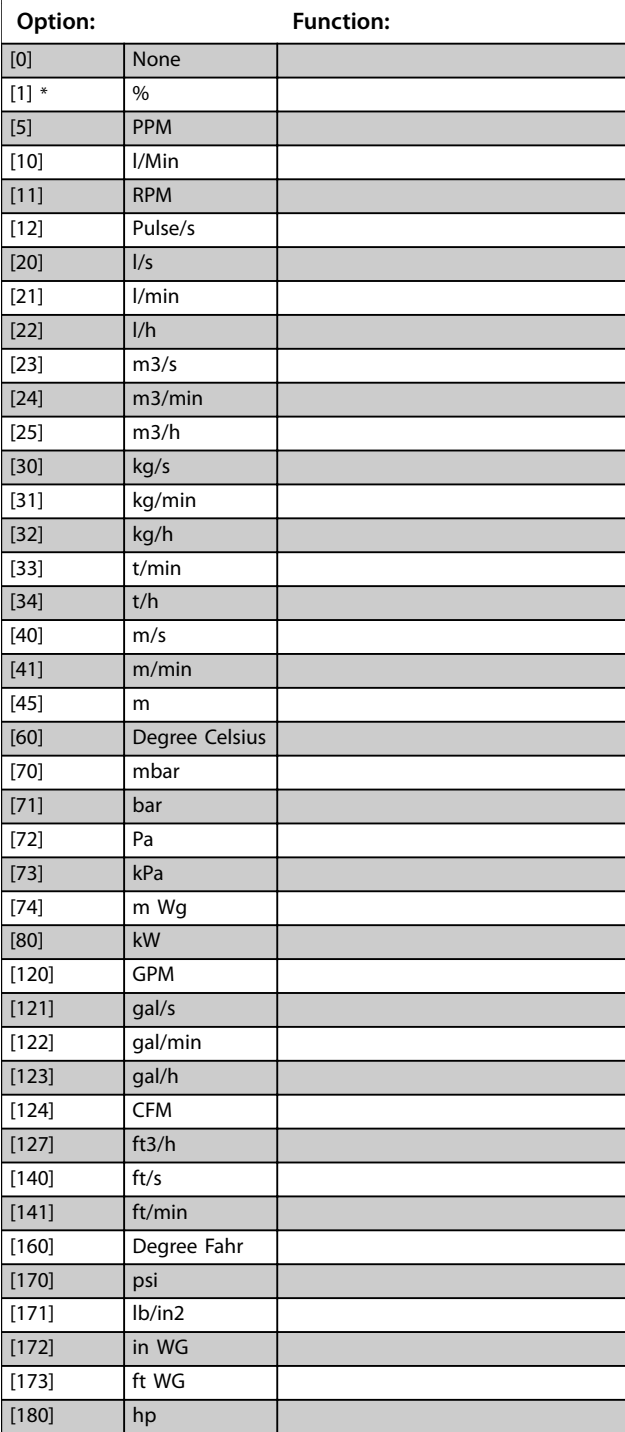

<span id="page-22-0"></span>**0-31 Custom Readout Min Value**

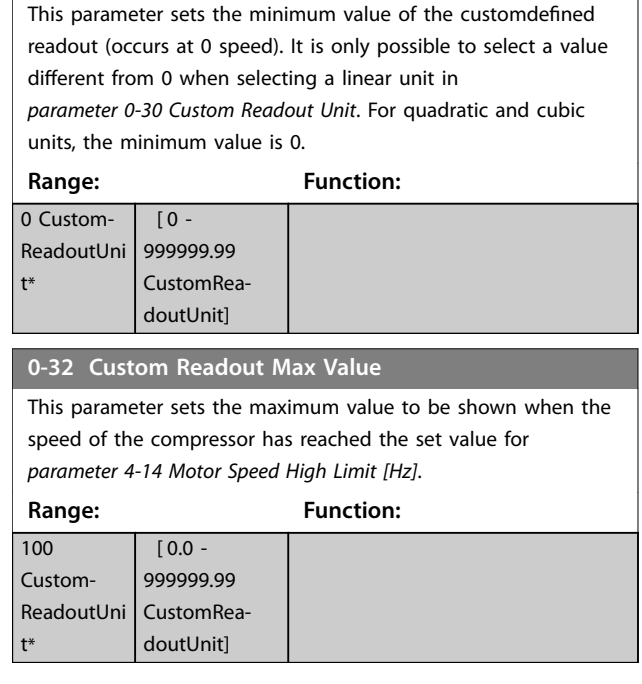

### 3.1.3 0-4\* LCP Keypad

Enable and disable individual keys on the LCP keypad.

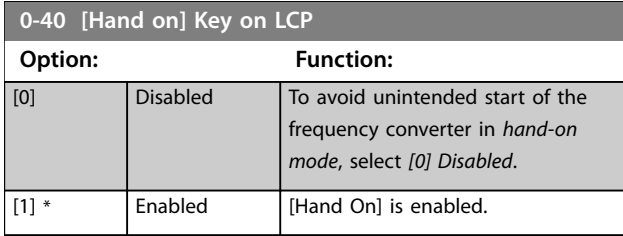

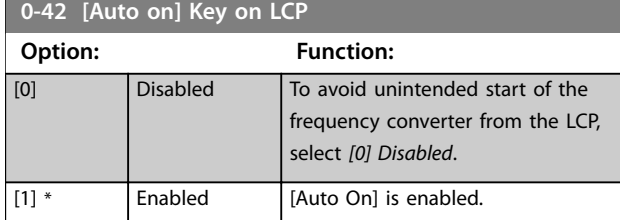

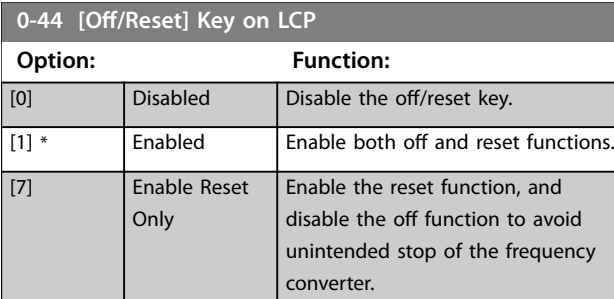

## 3.1.4 0-5\* Copy/Save

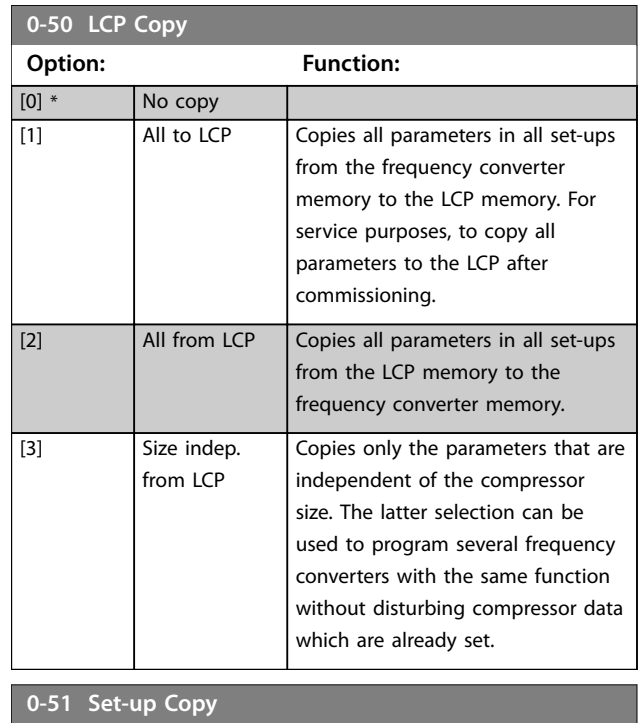

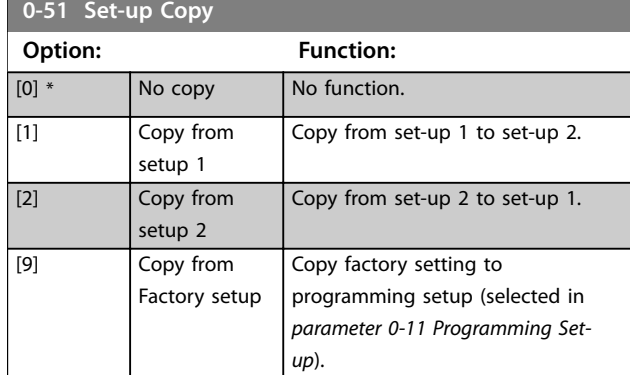

## 3.1.5 0-6\* Password

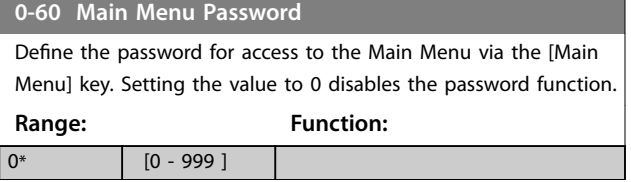

#### 3.2 Main Menu - Load and Motor - Group 1

Parameters related to the compressor nameplate load compensations and application load type.

## <span id="page-23-0"></span>3.2.1 1-0\* General Settings

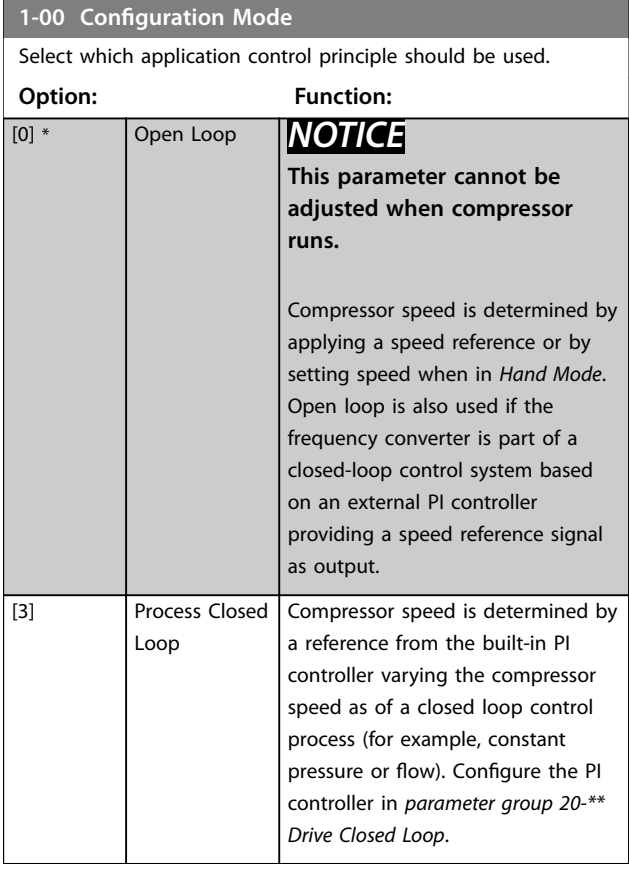

#### **1-13 Compressor Selection**

The default setting of most of the parameters in the frequency converter (for example, compressor data, limits, ramps ) depends after the compressor and system refrigerant selected for the frequency converter. The frequency converter selects the default compressor based on the power size and voltage range for the frequency converter.

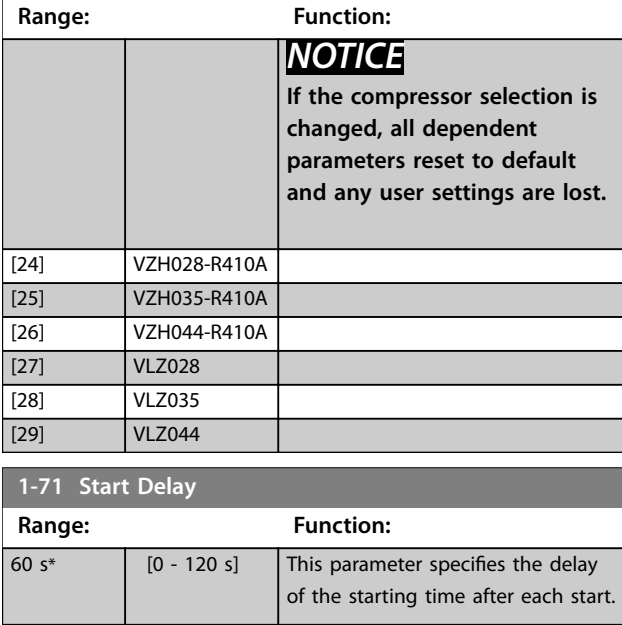

#### **1-90 Motor Thermal Protection**

Using ETR (Electronic thermal relay), the compressor motor temperature is calculated based on frequency, current, and time. Danfoss recommends using the ETR function, if a thermistor is not present.

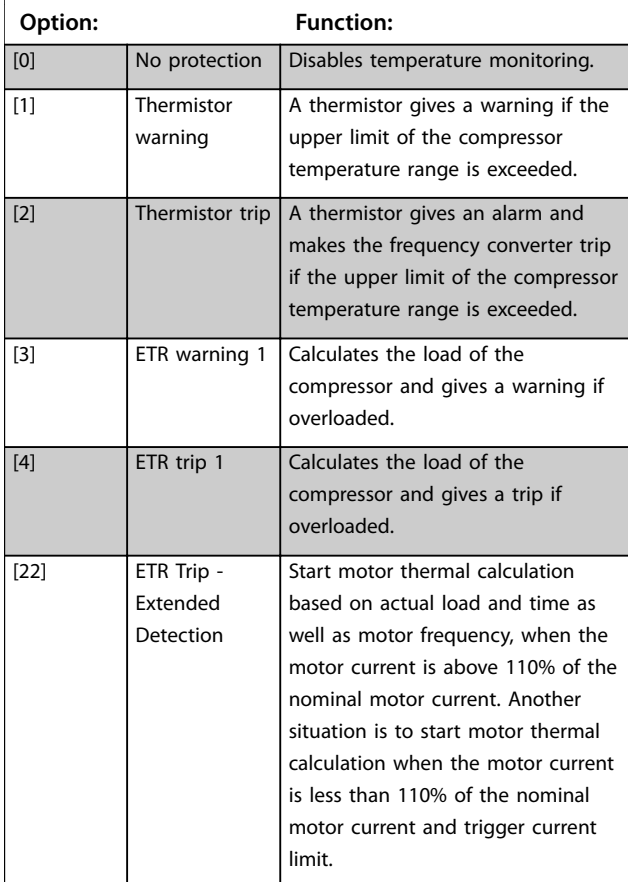

#### **1-93 Thermistor Source**

Select the input to which the thermistor (PTC sensor) should be connected. When using an analog input, the same analog input cannot be used as a reference in *[parameter 3-15 Reference 1](#page-25-0) [Source](#page-25-0)* to *[parameter 3-17 Reference 3 Source](#page-25-0)*.

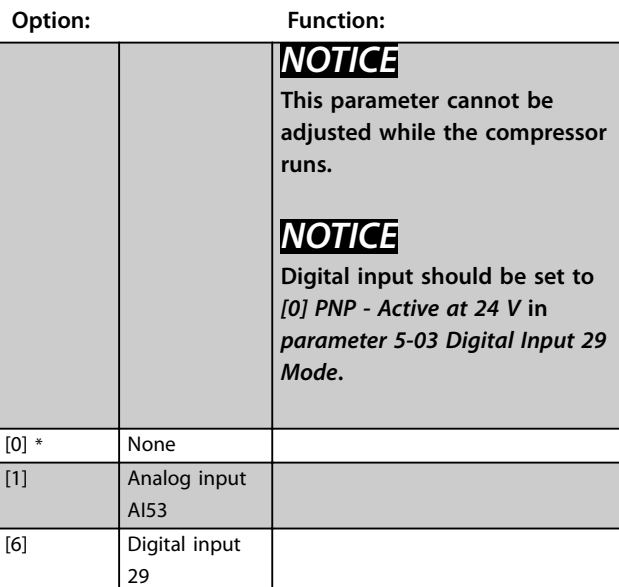

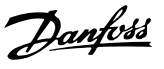

**3 3**

#### <span id="page-24-0"></span>3.3 Main Menu - Brakes - Group 2

#### **2-01 DC Brake Current**

Set the current as % of the rated motor current, see*parameter 1-24 Motor Current*. When the speed is below the limit set in *parameter 2-04 DC Brake Cut In Speed*, or when the DC-brake inverse function is active (in *parameter group 5-1\* Digital Inputs* set to *[5] DC-brake inverse*; or via the serial port), a DC-brake current is applied on a stop command. See *parameter 2-02 DC Braking Time* for duration.

**Range: Function:**

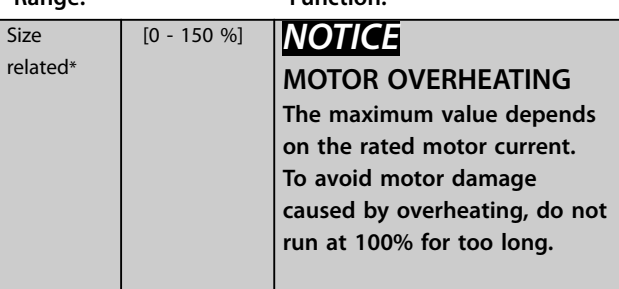

#### **2-06 Parking Current**

Set the current as percentage of the rated motor current, see *parameter 1-24 Motor Current*. Active with *parameter 1-73 Flying Start*. The parking current is active during the time period set in *parameter 2-07 Parking Time*.

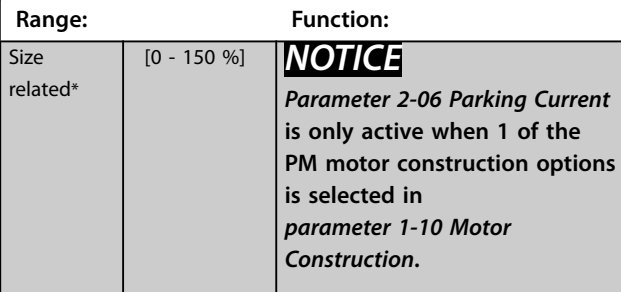

#### **2-07 Parking Time**

Set the duration of the parking current time set in *parameter 2-06 Parking Current*. Active with *parameter 1-73 Flying Start*.

**Range: Function:** 2 s\* [0.1 - 60 s] *NOTICE Parameter 2-07 Parking Time* **is only active when options of** *parameter 1-10 Motor Construction* **are set to enable PM motors.**

#### 3.4 Main Menu - Reference/Ramps - Group 3

#### 3.4.1 3-0\* Reference Limits

Parameters for setting the reference unit, limits, and ranges.

Also see *parameter group 20-0\* Feedback* for information on settings in closed loop.

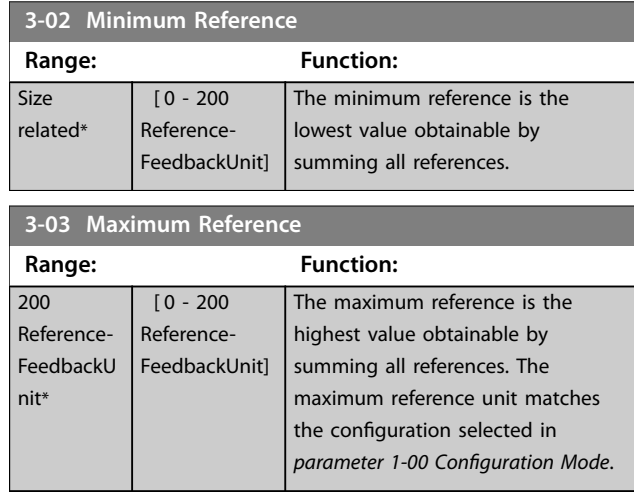

#### 3.4.2 3-1\* References

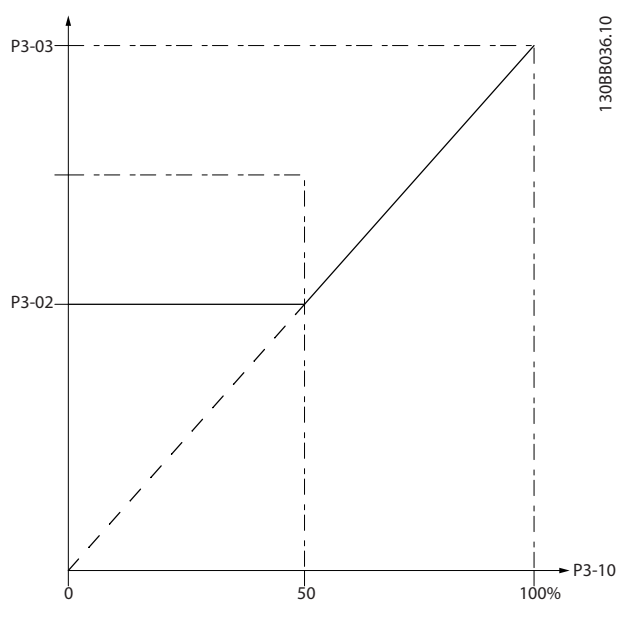

**Illustration 3.2 References**

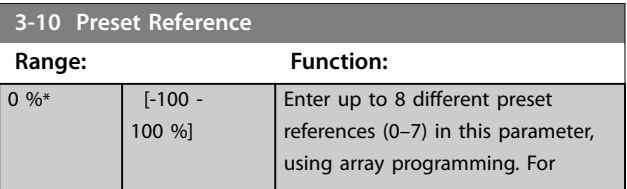

# Danfoss

#### <span id="page-25-0"></span>**Parameters VLT**® **Compressor Drive CDS 803**

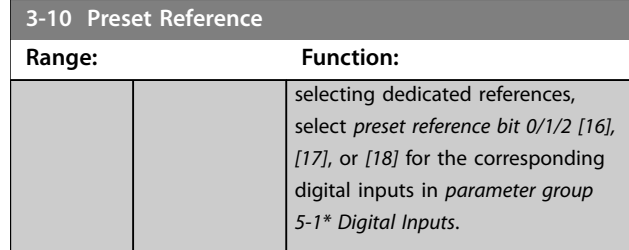

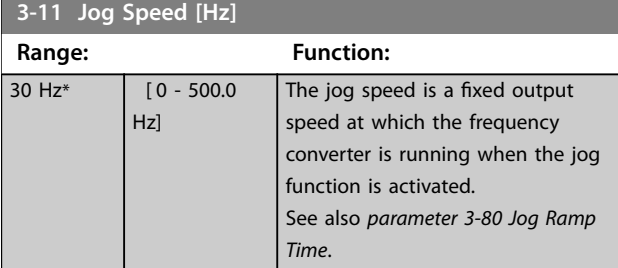

#### **3-14 Preset Relative Reference**

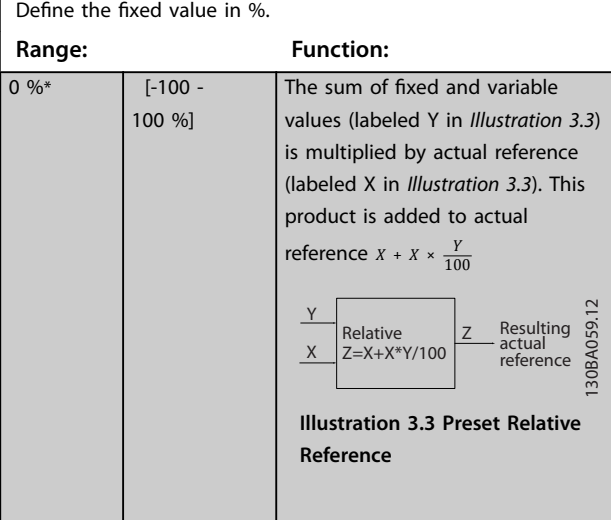

#### **3-15 Reference 1 Source**

Select the input to be used for the 1<sup>st</sup> reference signal. *Parameter 3-15 Reference 1 Source*, *parameter 3-16 Reference 2 Source*, and *parameter 3-17 Reference 3 Source* define up to 3 different reference signals. The sum of these reference signals defines the actual reference.

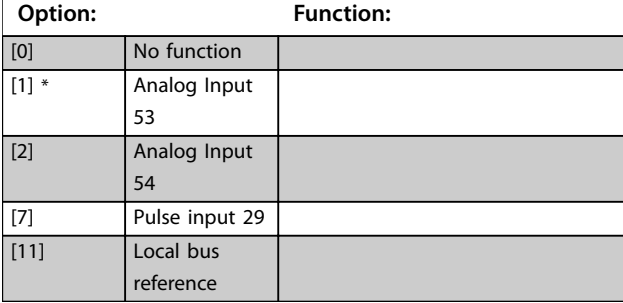

#### **3-16 Reference 2 Source**

Select the input to be used for the 2<sup>nd</sup> reference signal. *Parameter 3-15 Reference 1 Source*, *parameter 3-16 Reference 2 Source*, and *parameter 3-17 Reference 3 Source* define up to 3 different reference signals. The sum of these reference signals defines the actual reference. See also *[parameter 1-93 Thermistor](#page-23-0) [Source](#page-23-0)*.

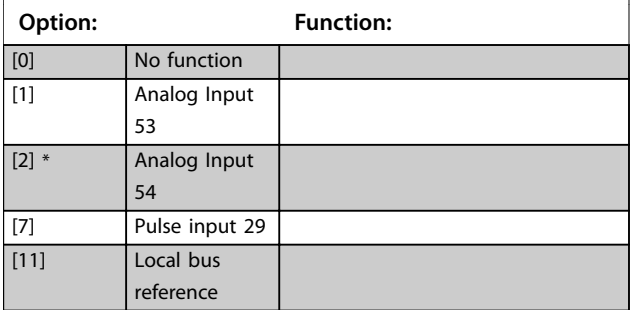

#### **3-17 Reference 3 Source**

Select the reference input to be used for the 3<sup>rd</sup> reference signal. *Parameter 3-15 Reference 1 Source*, *parameter 3-16 Reference 2 Source*, and *parameter 3-17 Reference 3 Source* define up to 3 different reference signals. The sum of these reference signals defines the actual reference.

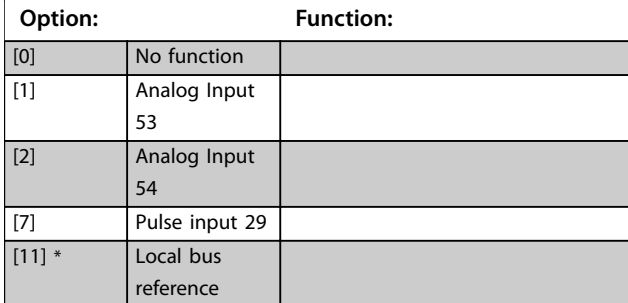

#### 3.4.3 3-4\* Ramp 1

Configure the ramp time parameters for each of the 2 ramps (*parameter group 3-4\* Ramp 1* and *parameter group 3-5\* Ramp 2*). The ramp time is preset to the minimum value of 10 ms for all power sizes.

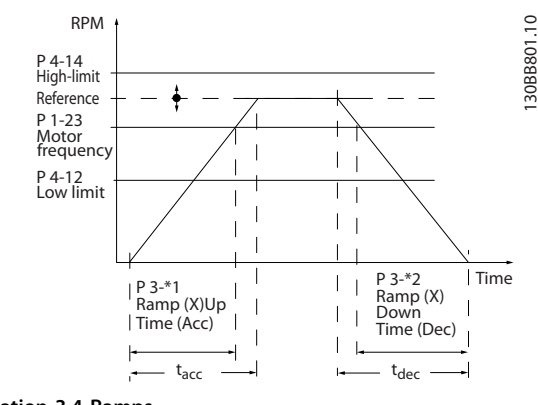

**Illustration 3.4 Ramps**

<span id="page-26-0"></span>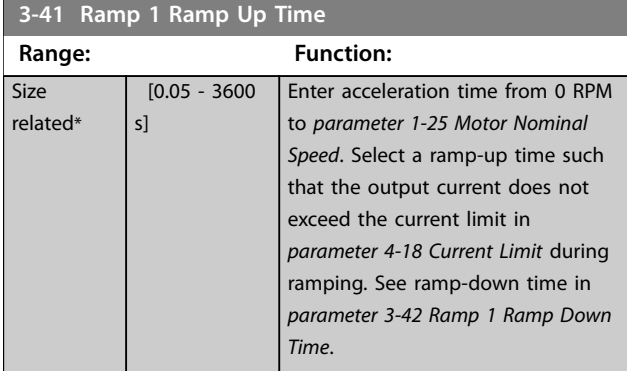

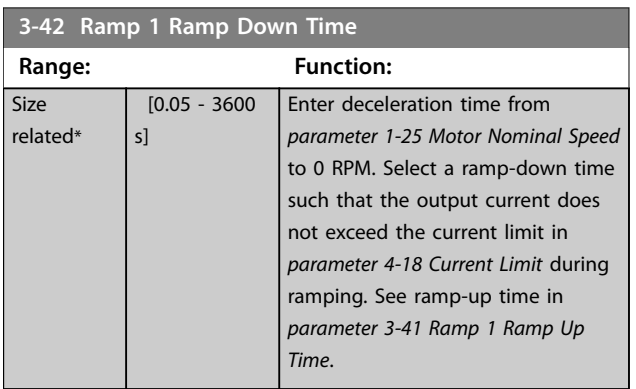

## 3.4.4 3-5\* Ramp 2

This parameter group configures ramp 2 parameters.

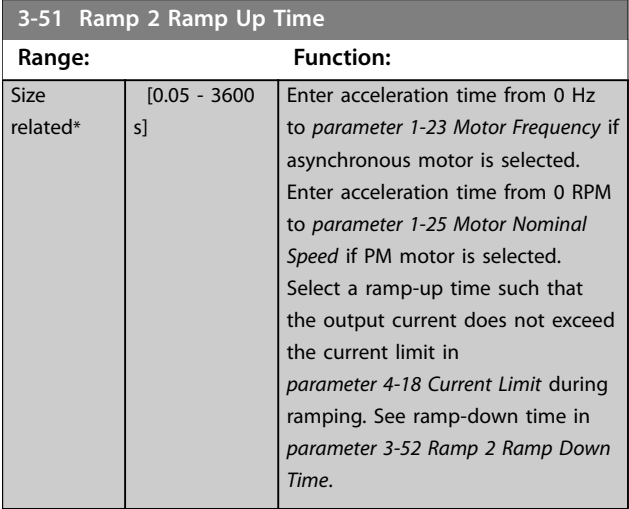

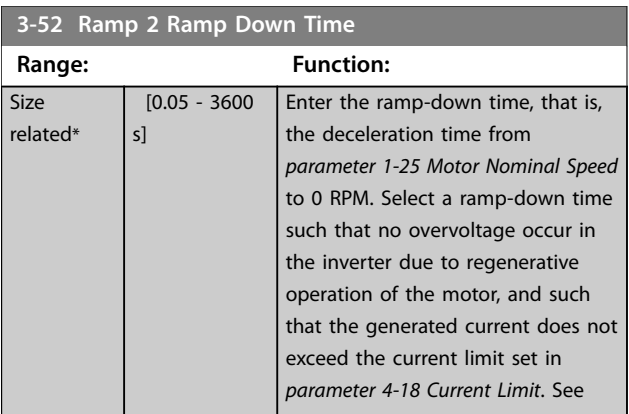

#### **3-52 Ramp 2 Ramp Down Time**

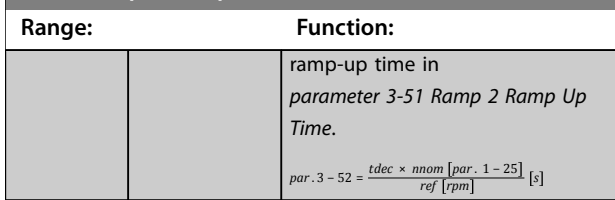

### 3.4.5 3-8\* Other Ramps

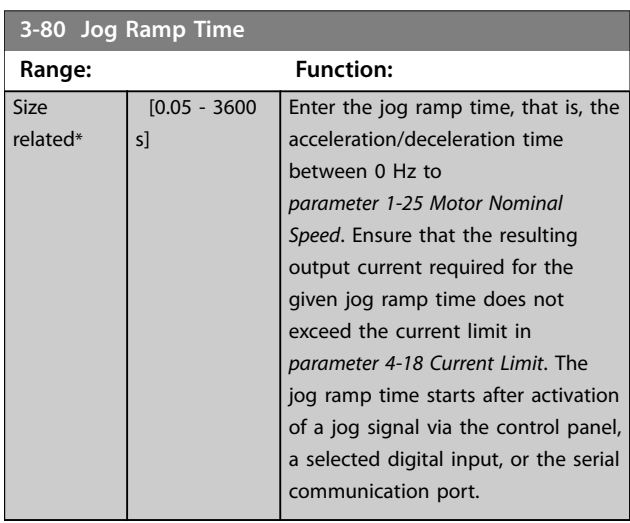

#### **3-81 Quick Stop Ramp Time**

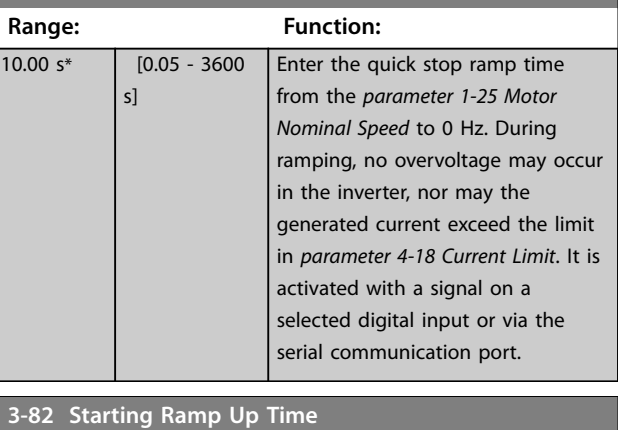

#### **Range: Function:** 15 s [0.01 - 3600] s] To ensure proper lubrication within the shortest possible time, a fast ramp needs to be used during start up, untill start speed is reached.

#### **3-83 Stopping Ramp Down Time**

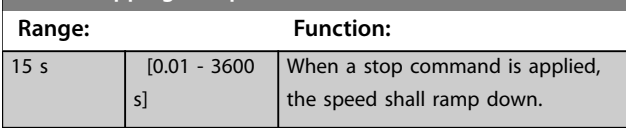

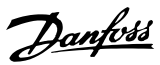

#### <span id="page-27-0"></span>3.5 Main Menu - Limits/Warnings - Group 4

#### 3.5.1 4-1\* Motor Limits

Define current and speed limits for the compressor, and the reaction of the frequency converter when the limits are exceeded.

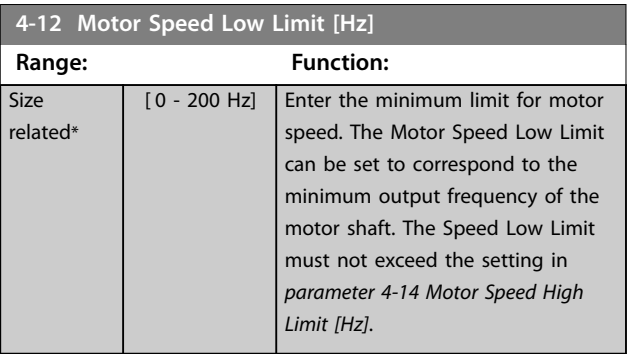

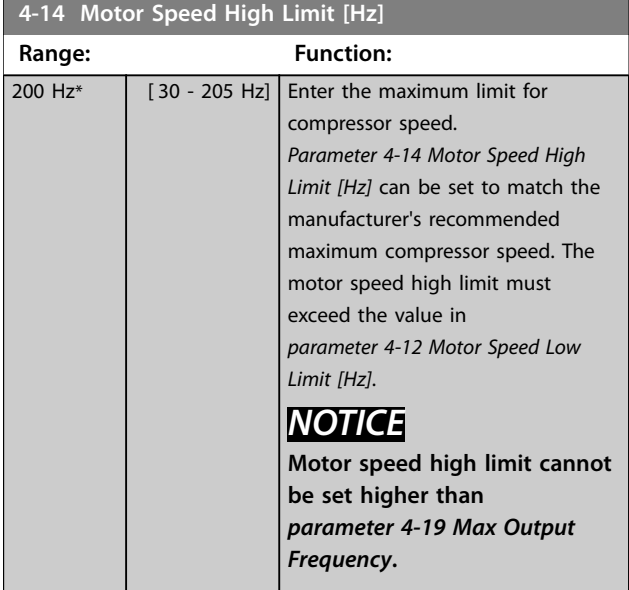

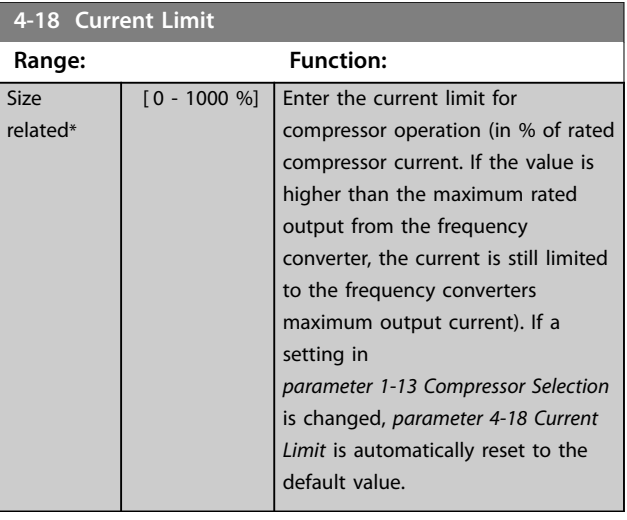

#### **4-19 Max Output Frequency Range: Function:** Size related\*  $[0.0 - 400]$ Hz] Enter the maximum output frequency value. *Parameter 4-19 Max Output* **Frequency** specifies the absolute limit on the frequency converter output frequency for improved safety in applications where accidental overspeeding must be avoided. This absolute limit applies to all configurations and is independent of the setting in parameter 1-00 Configuration Mode.

#### 3.5.2 4-4\* Adjustable Warnings 2

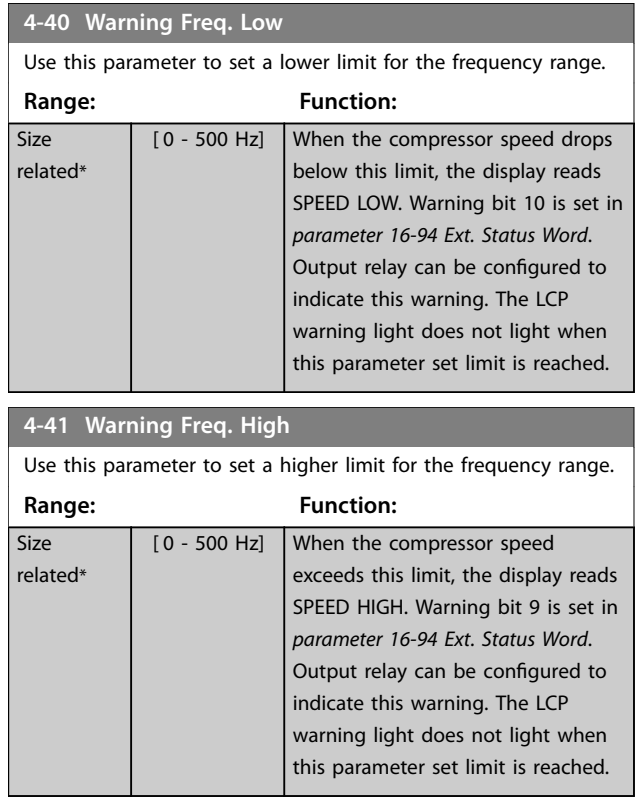

#### 3.5.3 4-5\* Adj. Warnings

Define adjustable warning limits for current. Warnings are shown on the display, programmed output, or fieldbus.

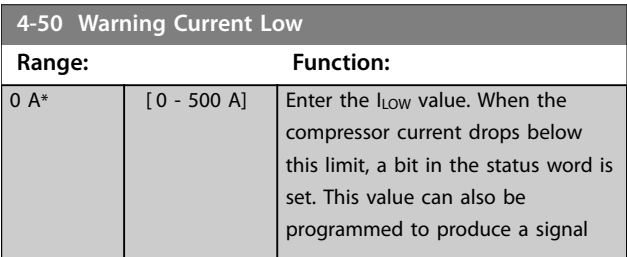

<span id="page-28-0"></span>**Parameters Programming Guide** 

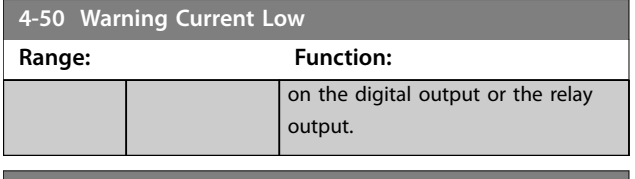

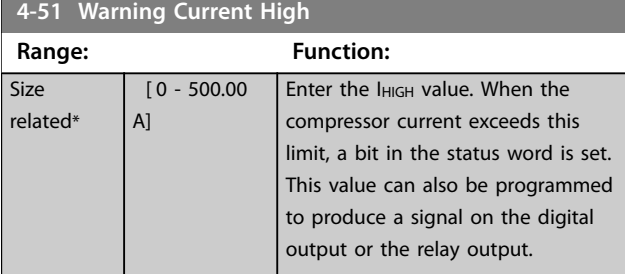

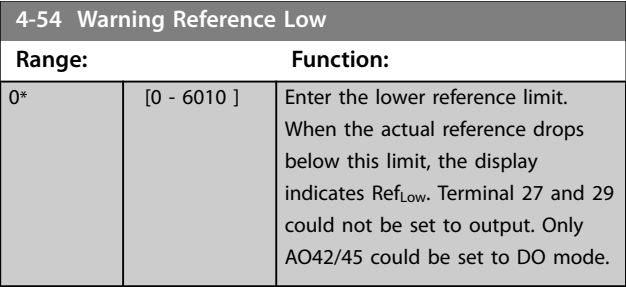

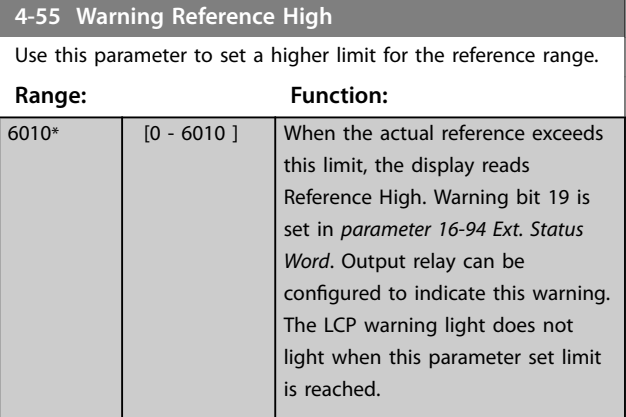

#### **4-56 Warning Feedback Low**

Use this parameter to set a lower limit for the feedback range. **Range: Function:**

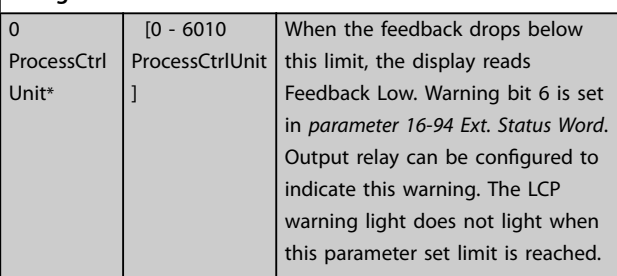

#### **4-57 Warning Feedback High**

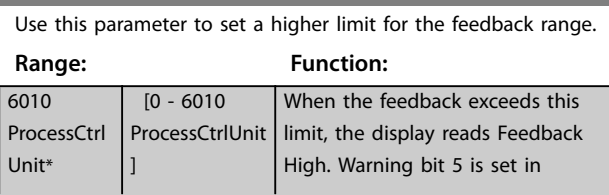

#### **4-57 Warning Feedback High**

Use this parameter to set a higher limit for the feedback range. **Range: Function:**

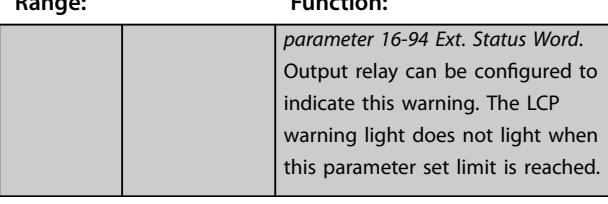

#### **4-58 Missing Motor Phase Function**

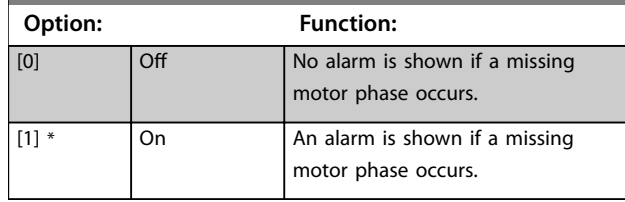

#### 3.5.4 4-6\* Speed Bypass

Define the speed bypass areas for the ramps. 3 frequency ranges can be avoided.

#### **4-61 Bypass Speed From [Hz]**

Some systems call for avoiding certain output speeds due to resonance problems in the system.

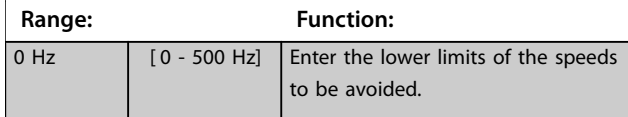

#### **4-63 Bypass Speed To [Hz]**

Some systems call for avoiding certain output speeds due to resonance problems in the system.

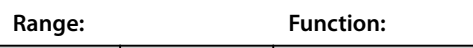

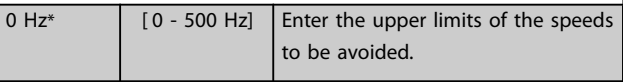

#### 3.6 Main Menu - Digital In/Out - Group 5

#### 3.6.1 5-0\* Digital I/O Mode

Parameters for configuring the input and output using NPN and PNP.

## *NOTICE*

**These parameters cannot be adjusted while the compressor is running.**

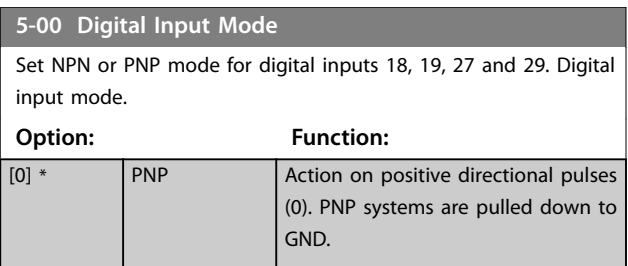

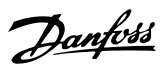

# <span id="page-29-0"></span>**5-00 Digital Input Mode**

Set NPN or PNP mode for digital inputs 18, 19, 27 and 29. Digital input mode.

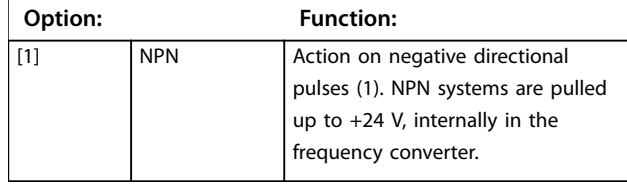

### 3.6.2 5-1\* Digital Inputs

Parameters for configuring the input functions for the input terminals.

The digital inputs are used for selecting various functions in the frequency converter. All digital inputs can be set to the following functions:

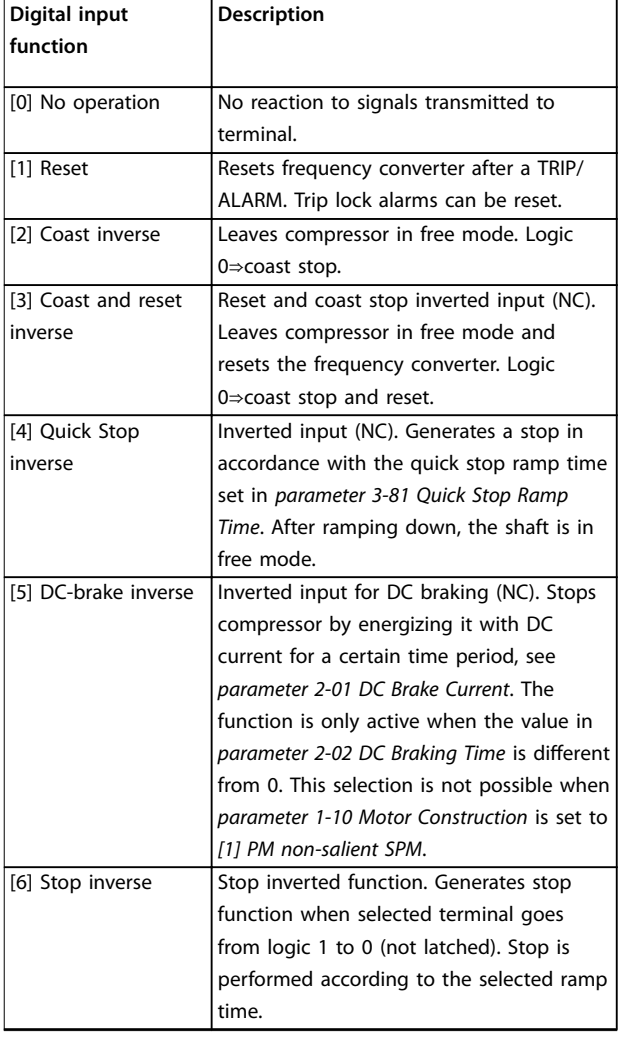

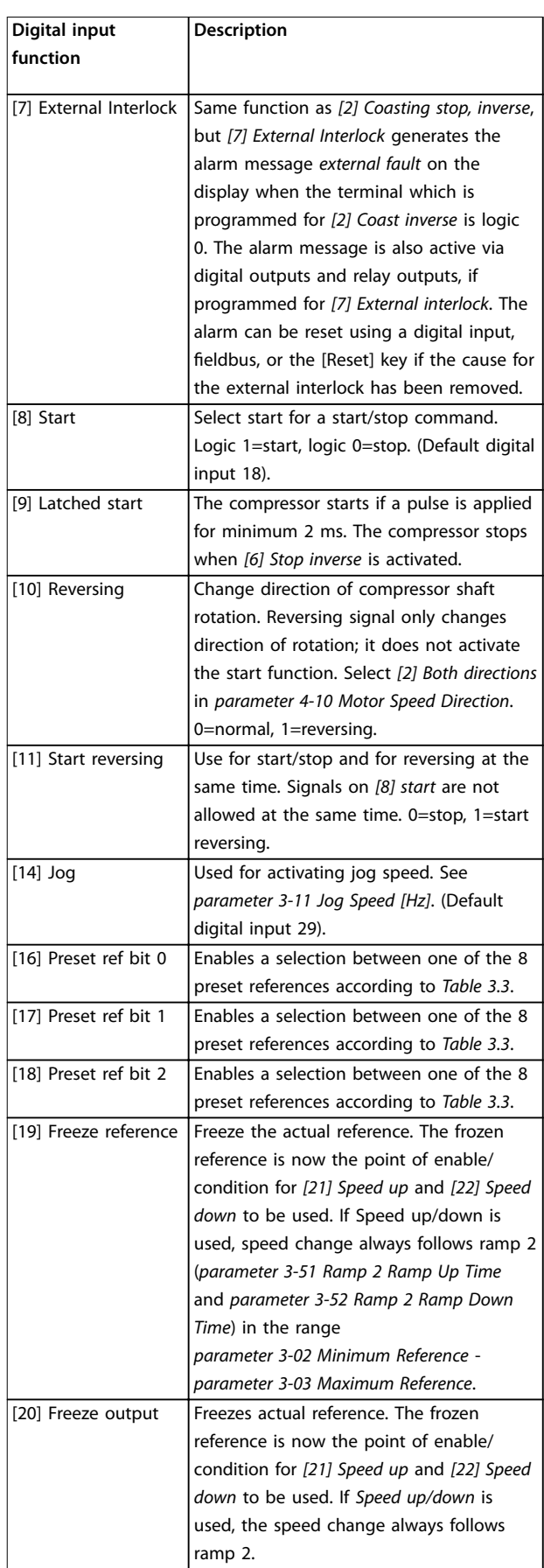

**Parameters Programming Guide** 

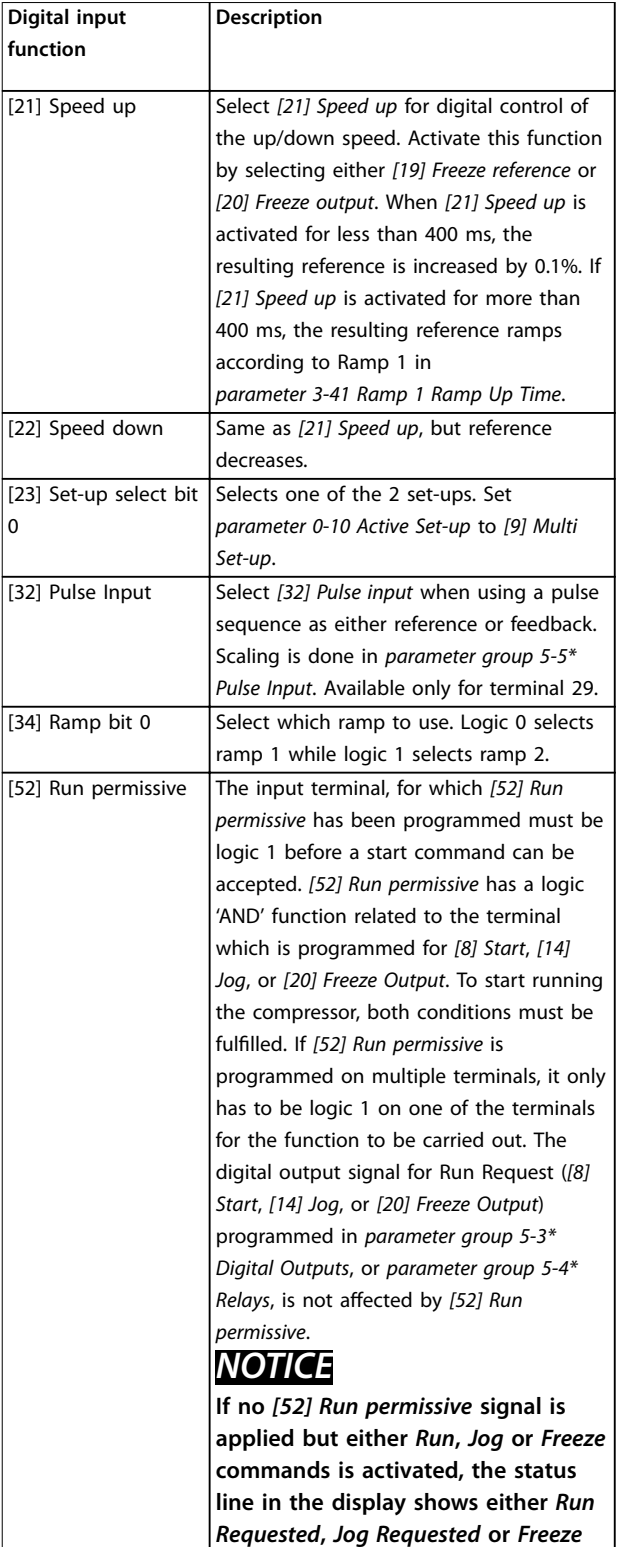

*Requested***.**

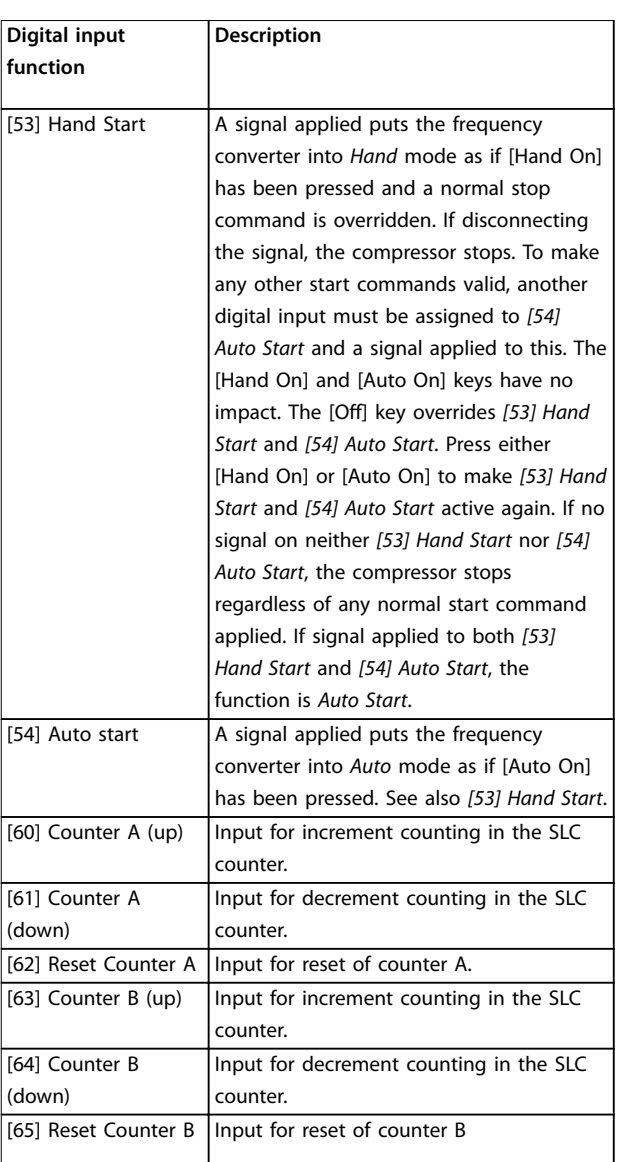

**Table 3.2 Digital Input Functions**

Danfoss

#### <span id="page-31-0"></span>**Parameters VLT<sup>®</sup> Compressor Drive CDS 803**

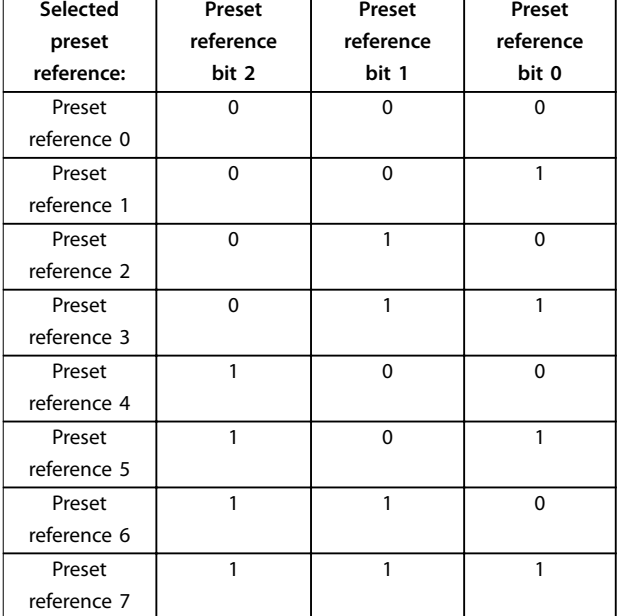

**Table 3.3 Selected Preset Reference**

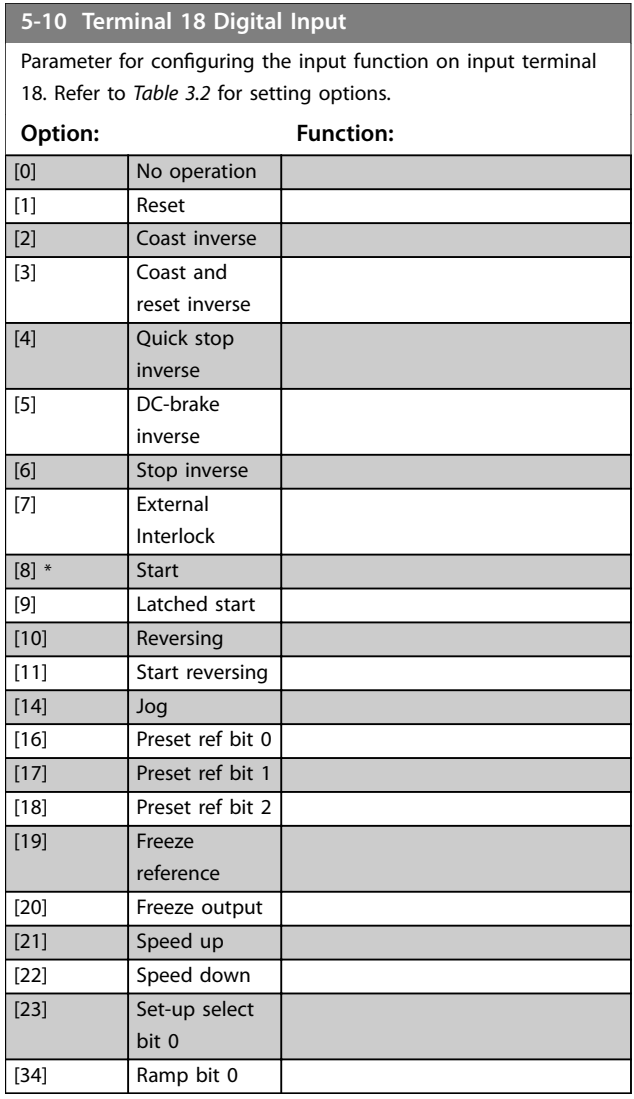

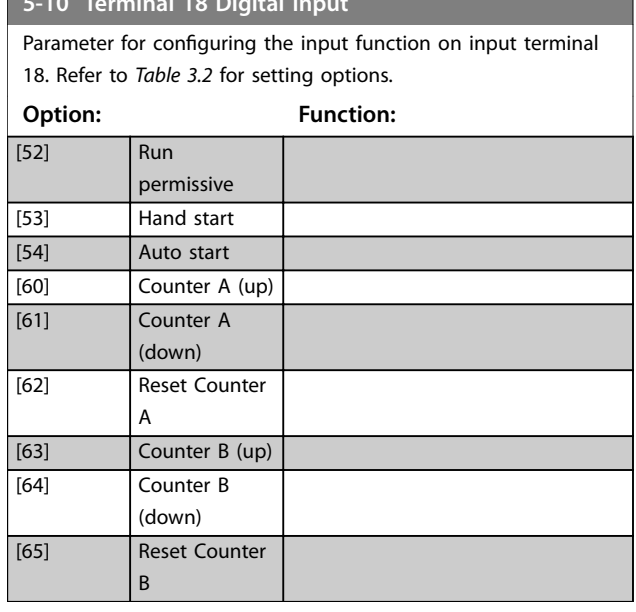

### **5-11 Terminal 19 Digital Input**

**5-10 Terminal 18 Digital Input**

Parameter for configuring the input function on input terminal 19.

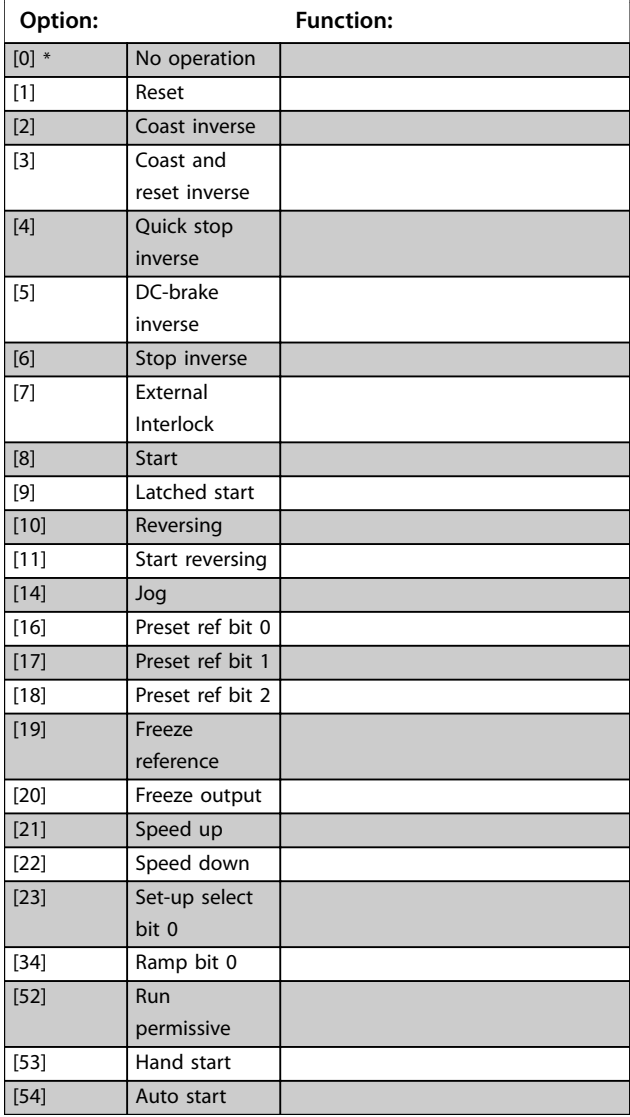

<span id="page-32-0"></span>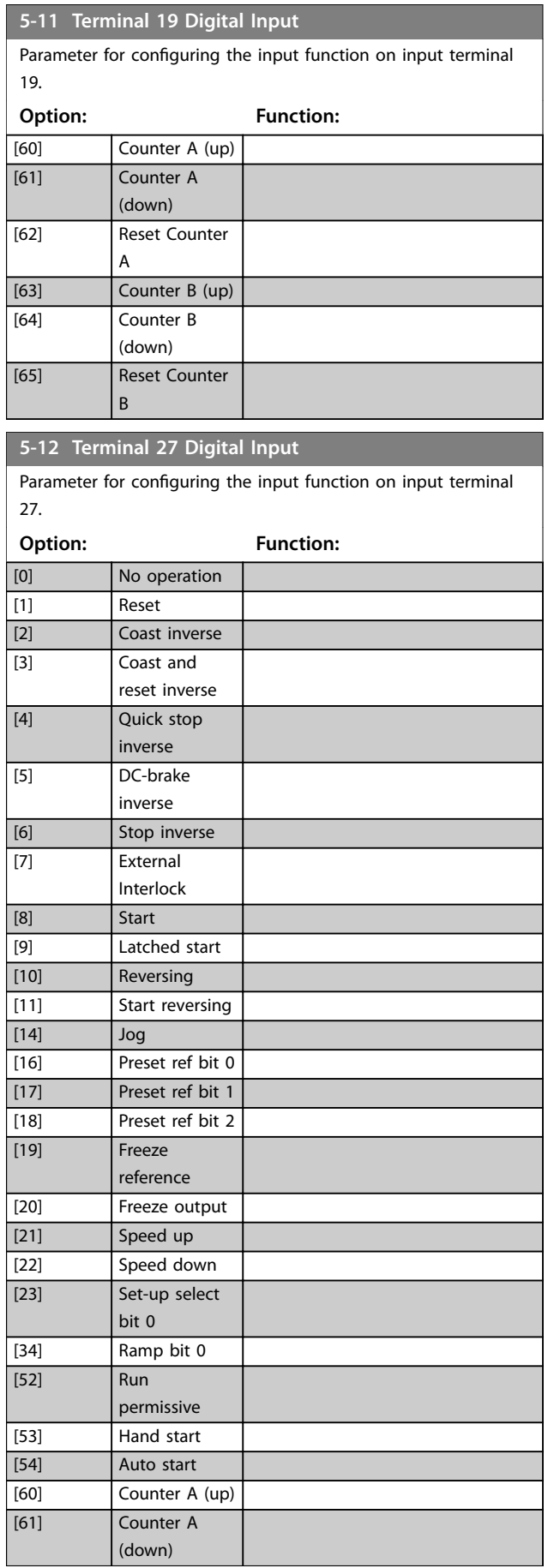

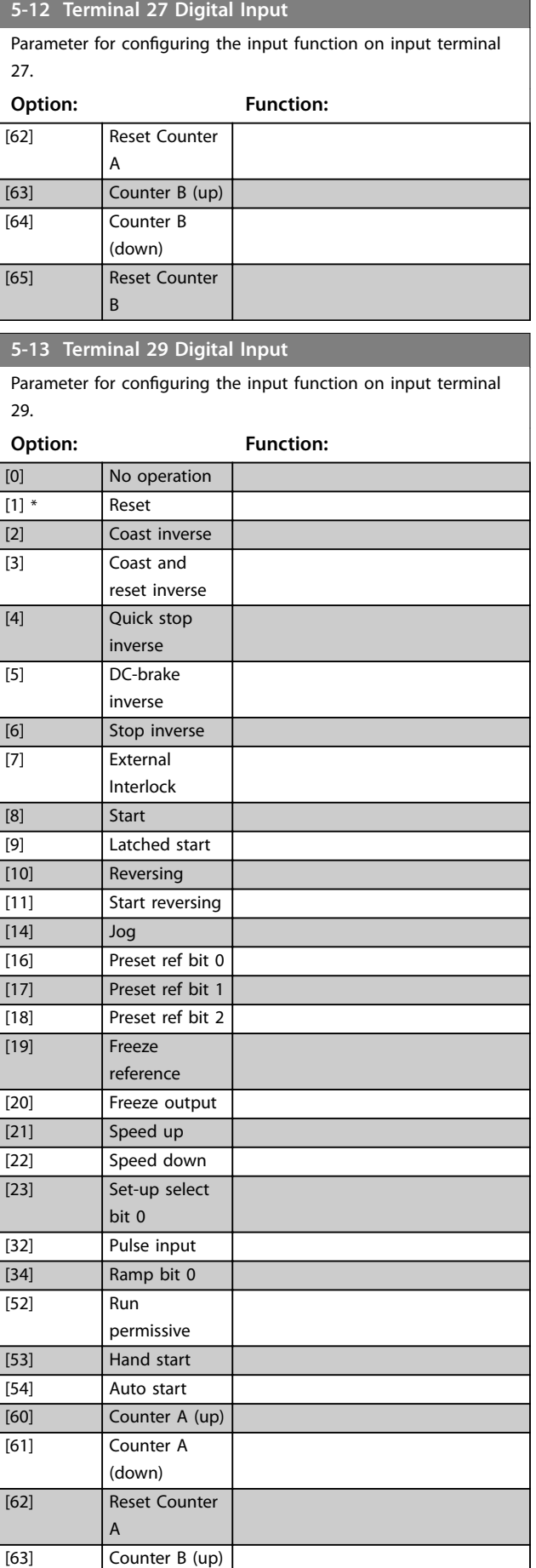

**3 3**

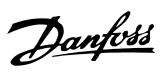

<span id="page-33-0"></span>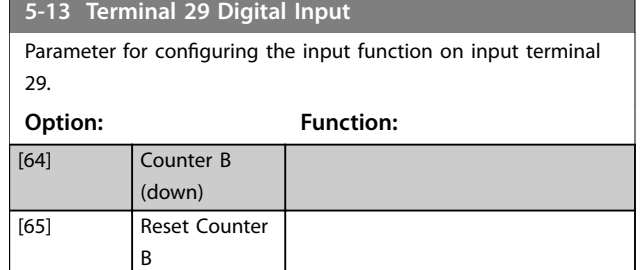

## 3.6.3 5-4\* Relays

Parameters for configuring the timing and the output functions for the relays.

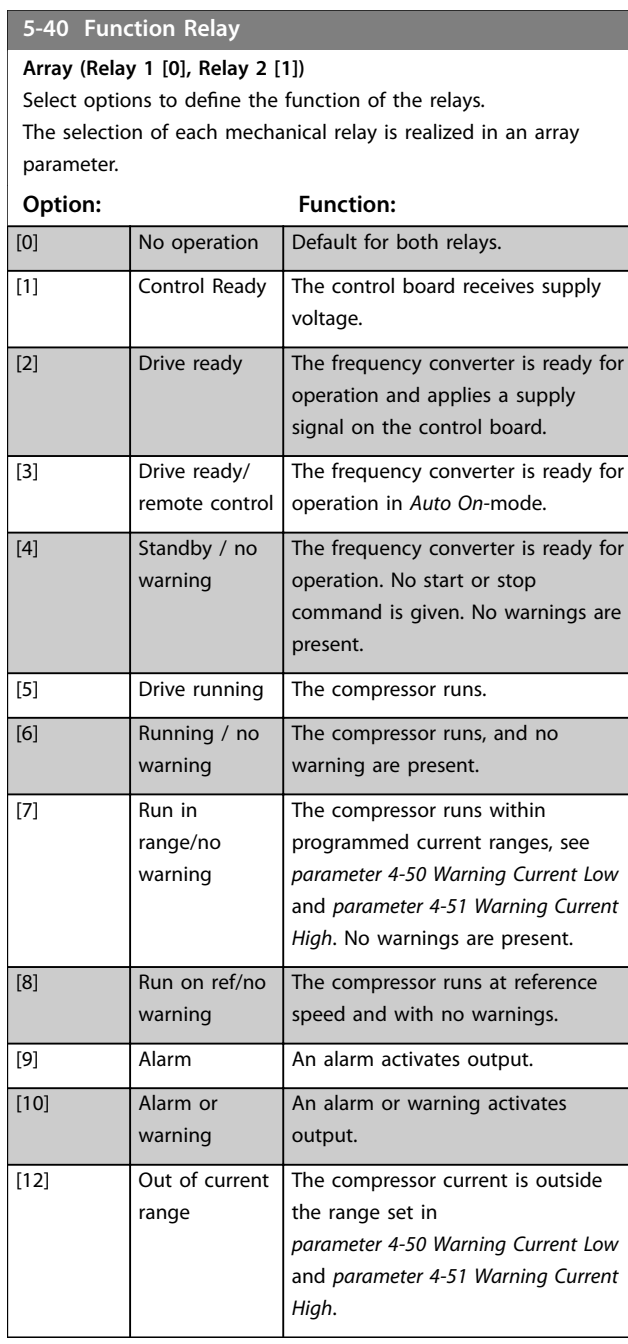

#### **5-40 Function Relay**

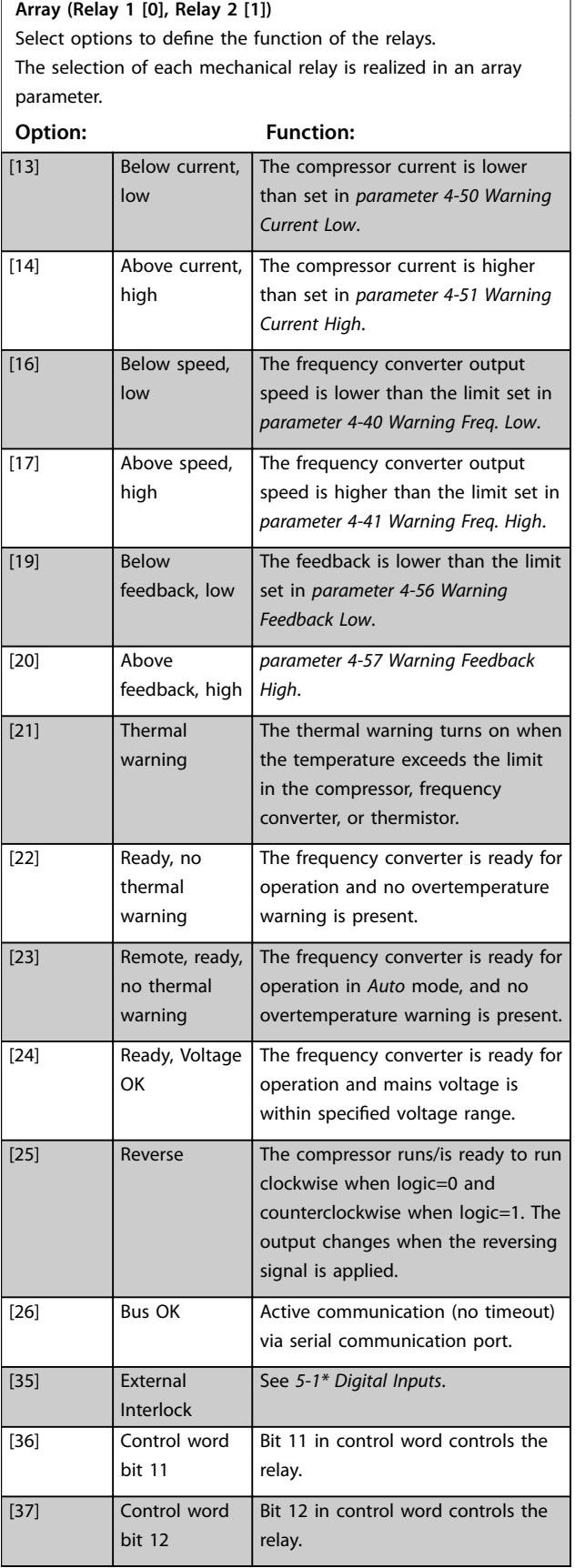

**5-40 Function Relay**

**Array (Relay 1 [0], Relay 2 [1])**

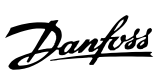

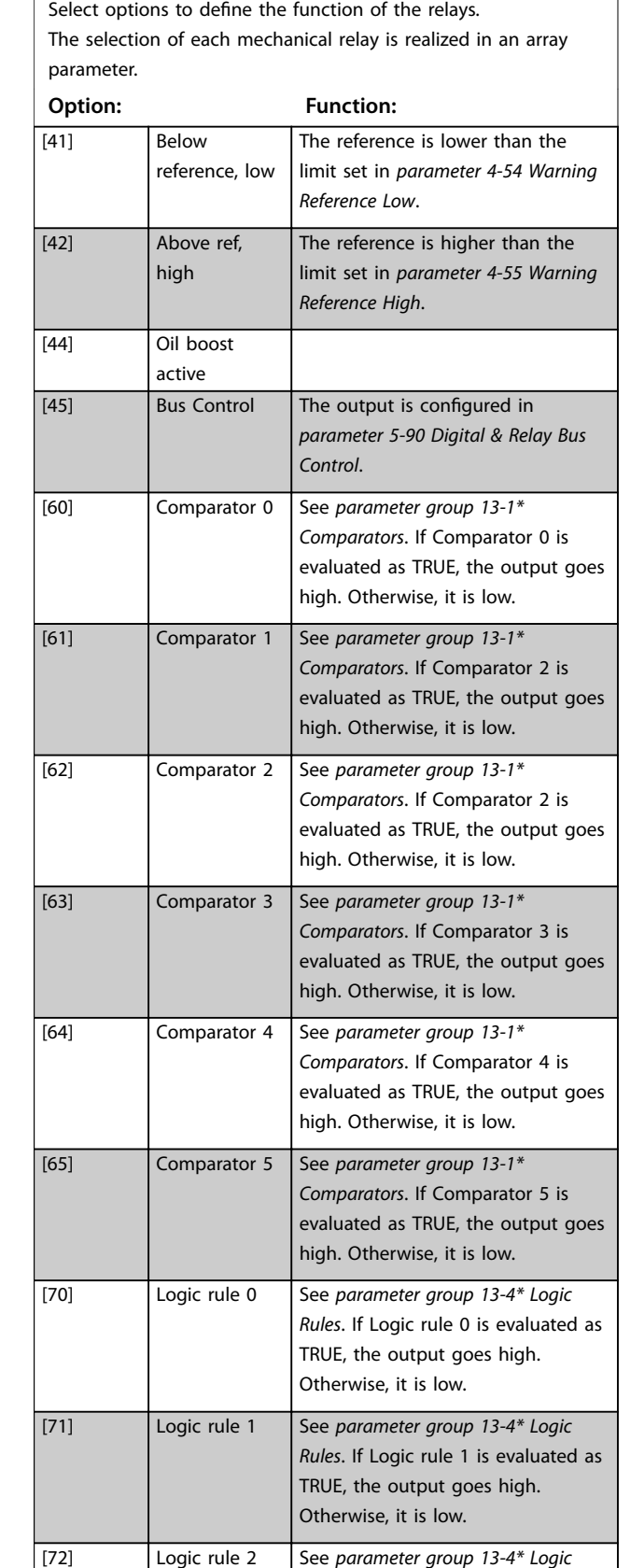

### **5-40 Function Relay**

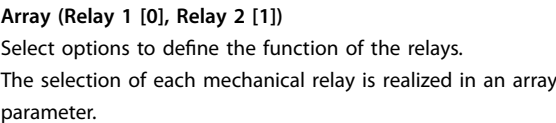

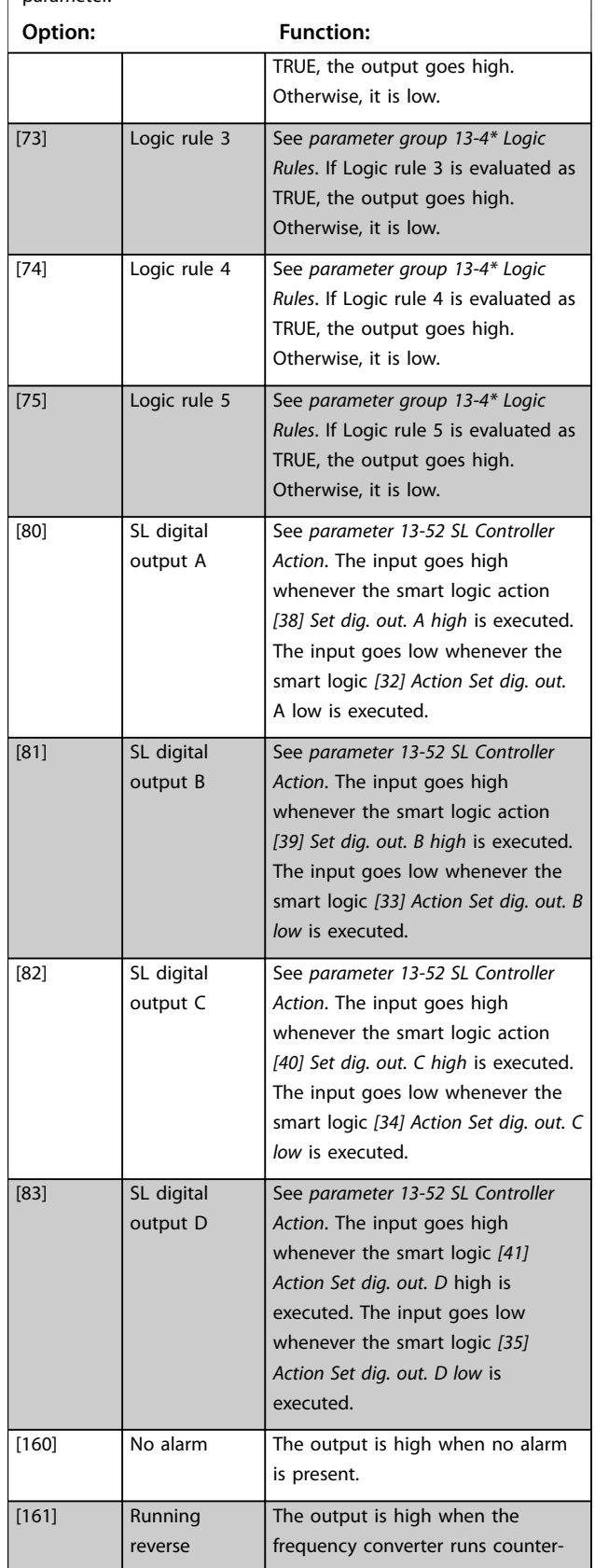

*Rules*. If Logic rule 2 is evaluated as

**5-40 Function Relay**

#### **Parameters VLT**® **Compressor Drive CDS 803**

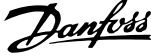

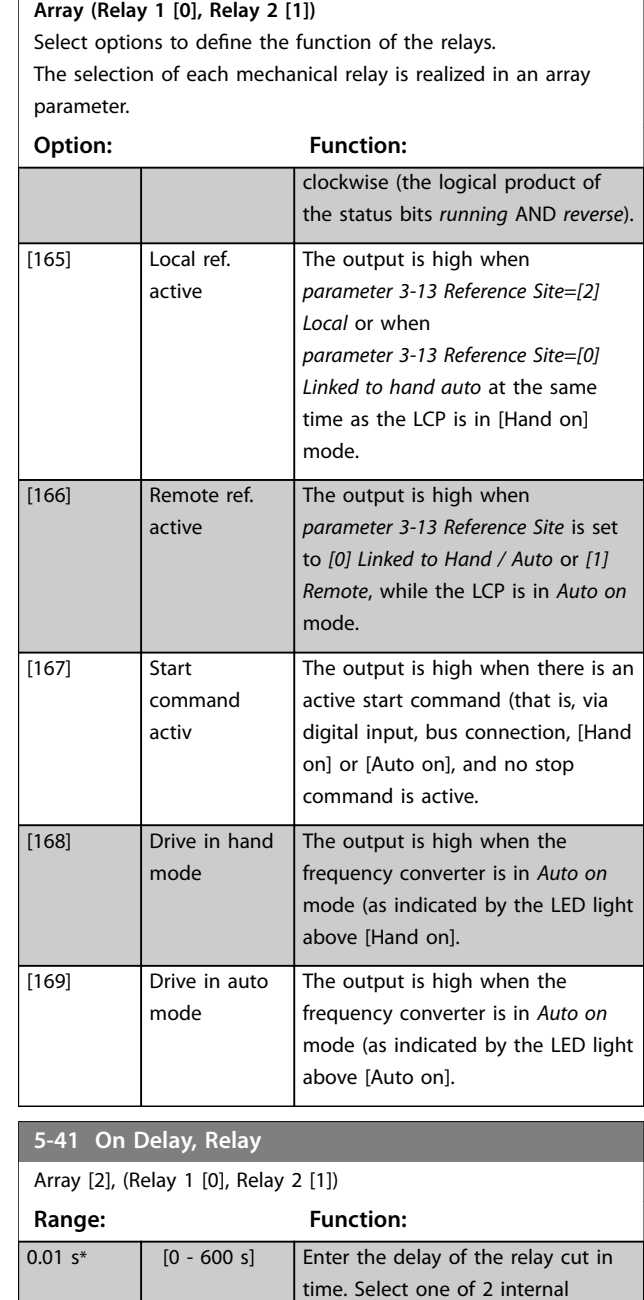

function. See

details.

*[parameter 5-40 Function Relay](#page-33-0)* for

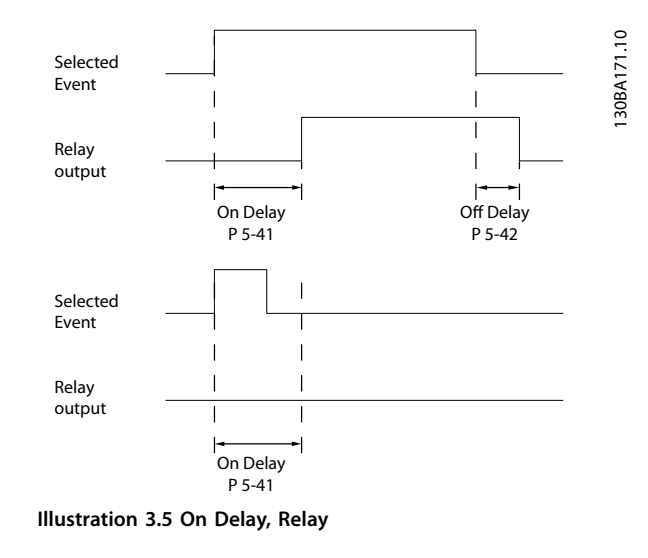

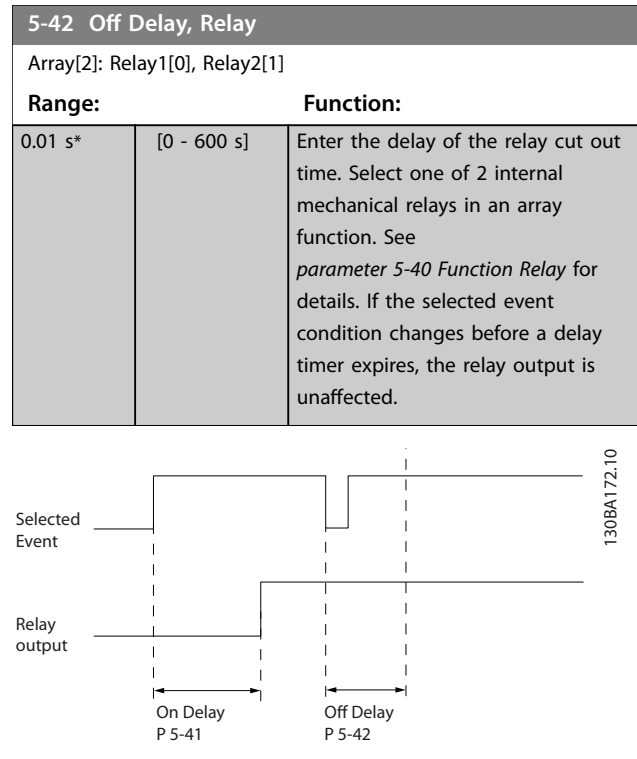

**Illustration 3.6 Off Delay, Relay** 

If the selected event condition changes before the on delay or off delay timer expires, the relay output is unaffected.

#### 3.6.4 5-5\* Pulse Input

The pulse input parameters are used to define an appropriate window for the impulse reference area by configuring the scaling and filter settings for the pulse inputs. Input terminals 29 or 33 act as frequency reference inputs. Set terminal 29 (*parameter 5-13 Terminal 29 Digital Input*) or terminal 33 (*parameter 5-15 Terminal 33 Digital*

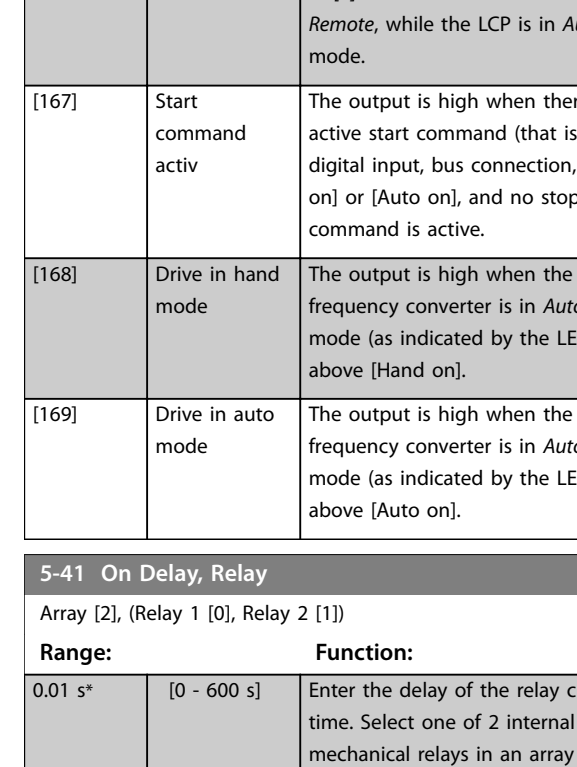
**3 3**

<span id="page-36-0"></span>*Input*) to *[32] Pulse input*. If terminal 29 is used as an input, set *parameter 5-01 Terminal 27 Mode* to *[0] Input*.

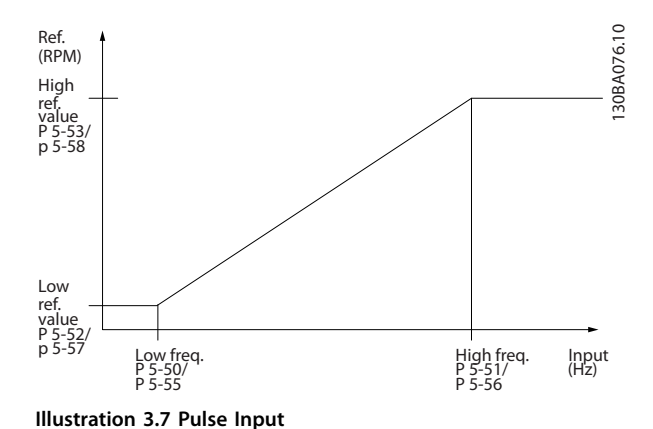

**5-50 Term. 29 Low Frequency Range: Function:** 20 Hz\* [20 - 31999 Hz] Enter the low frequency limit corresponding to the low compressor shaft speed (that is, low reference value) in *parameter 5-52 Term. 29 Low Ref./ Feedb. Value*. See *Illustration 3.7*.

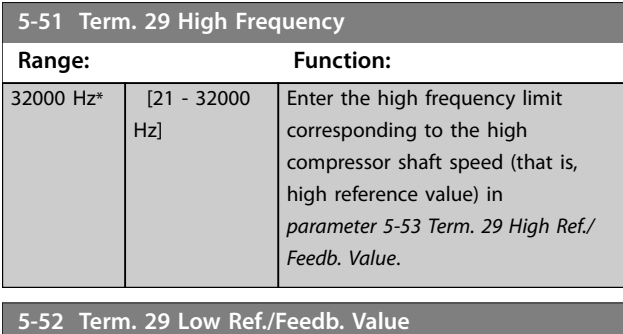

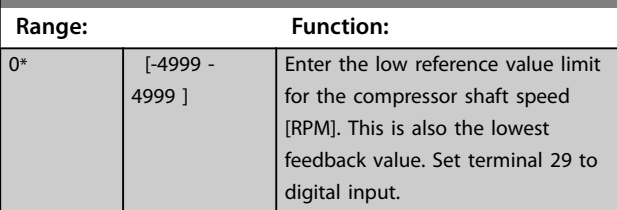

**5-53 Term. 29 High Ref./Feedb. Value Range: Function: Size** related\* [-4999 - 4999 ] Enter the high reference value [RPM] for the compressor shaft speed and the high feedback value. Select terminal 29 as a digital input.

## 3.6.5 5-9\* Bus Controlled

This parameter group selects digital and relay outputs via a fieldbus setting.

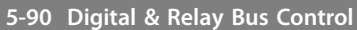

This parameter holds the state of the buscontrolled digital outputs and relays.

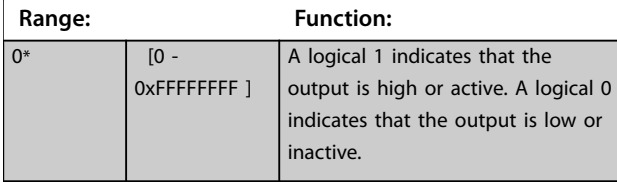

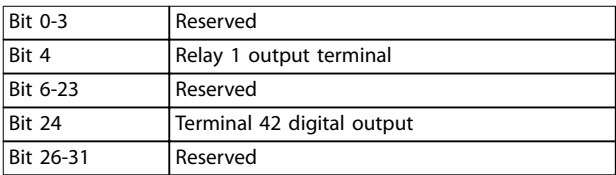

**Table 3.4 Bit Functions**

## 3.7 Main Menu - Analog In/Out - Group 6

Parameter group for setting up the analog I/O configuration and the digital output.

#### **The frequency converter provides 2 analog inputs:**

- **•** Terminal 53.
- **•** Terminal 54.

The analog inputs can be freely allocated to either voltage (0–10 V) or current input (0/4–20 mA).

## 3.7.1 6-0\* Analog I/O Mode

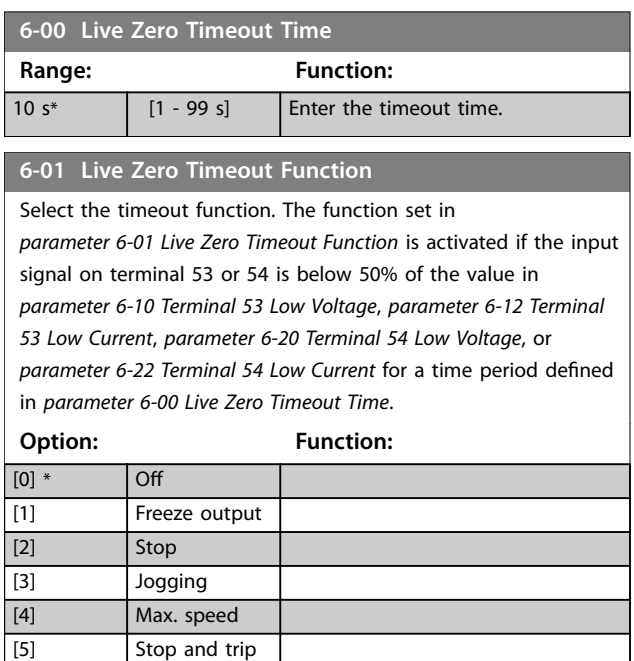

<span id="page-37-0"></span>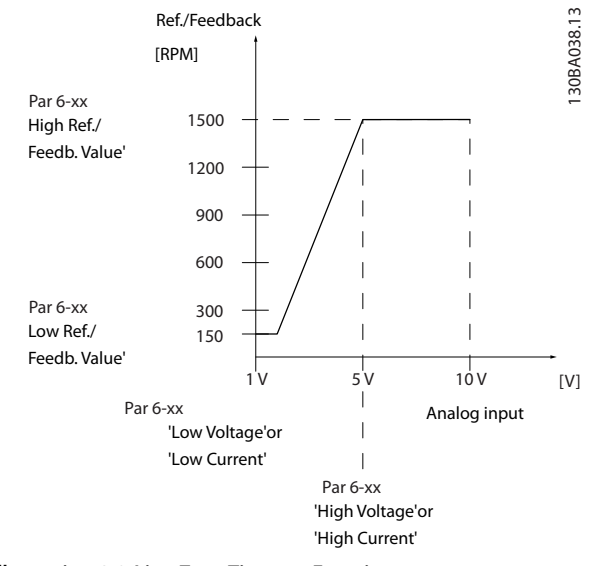

**Illustration 3.8 Live Zero Timeout Function**

## 3.7.2 6-1\* Analog Input 53

Parameters for configuring the scaling and limits for analog input 53 (terminal 53).

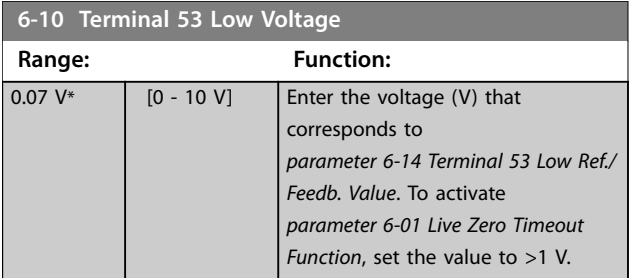

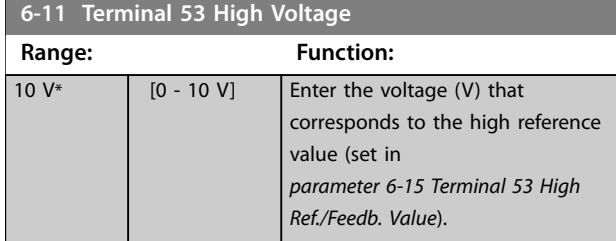

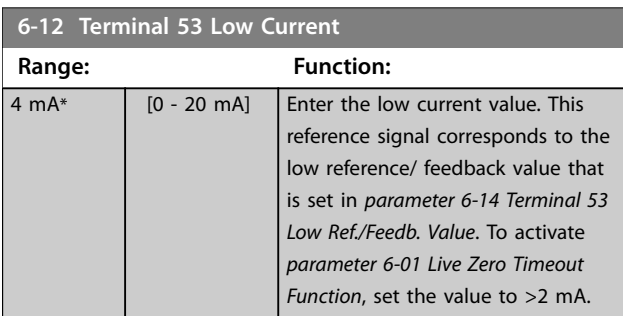

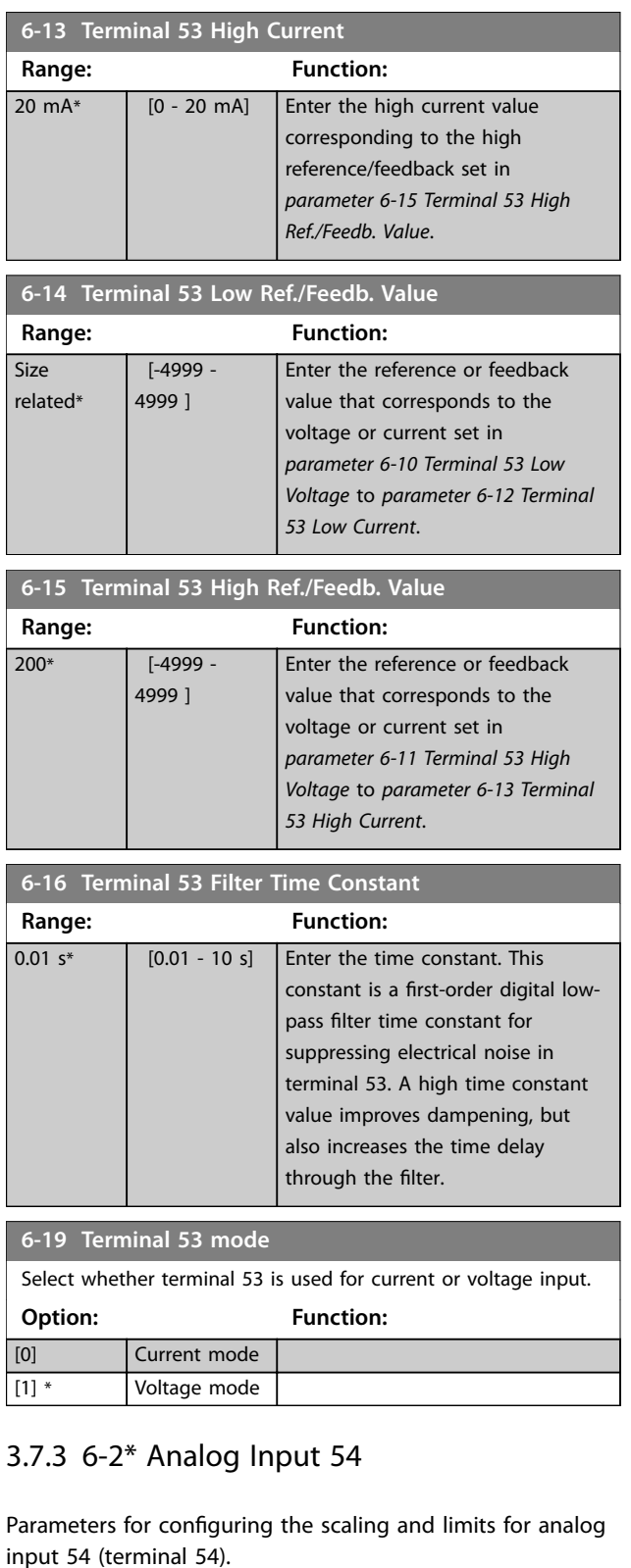

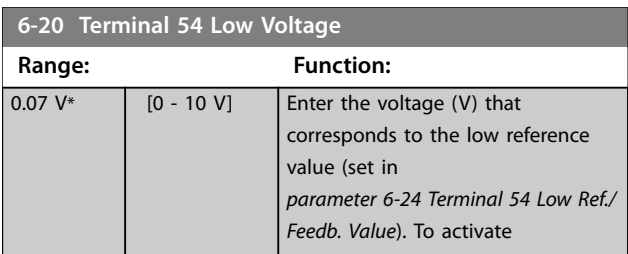

<span id="page-38-0"></span>**Parameters Parameters Programming Guide** 

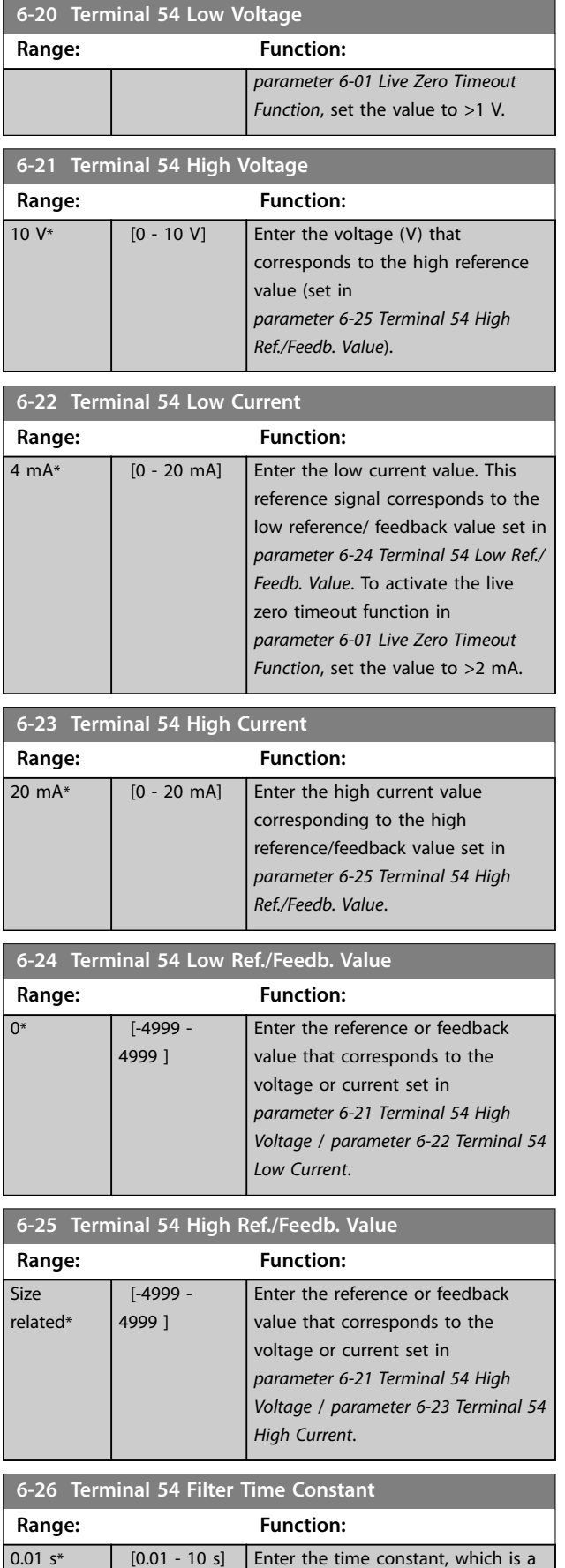

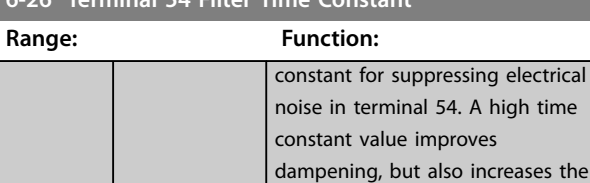

**6-26 Terminal 54 Filter Time Constant**

**6-29 Terminal 54 mode**

Select if terminal 54 is used for current- or voltage input.

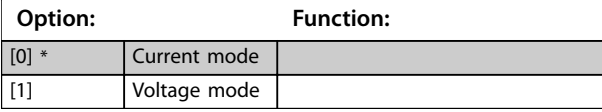

time delay through the filter.

## 3.7.4 6-7\* Analog/Digital Output 45

Parameters for configuring the scaling and limits for analog/digital output terminal 45. Analog outputs are current outputs: 0/4–20 mA. Resolution on analog output is 12 bit. Analog output terminals can also be set up as digital output.

#### **6-70 Terminal 45 Mode**

Set terminal 45 to act as analog output or as digital output.

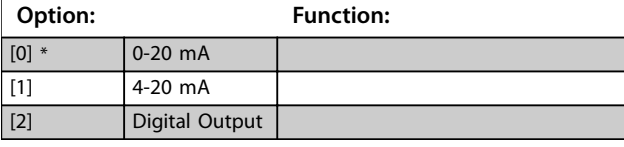

### **6-71 Terminal 45 Analog Output**

Select the function of terminal 45 as an analog current output. See also *parameter 6-70 Terminal 45 Mode*.

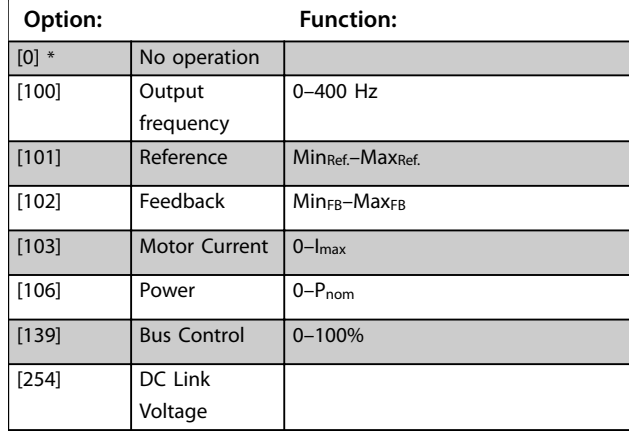

### **6-72 Terminal 45 Digital Output**

Select the function of terminal 45 as a digital current output. See also *parameter 6-70 Terminal 45 Mode*. See

*[parameter 5-40 Function Relay](#page-33-0)* for description of the options.

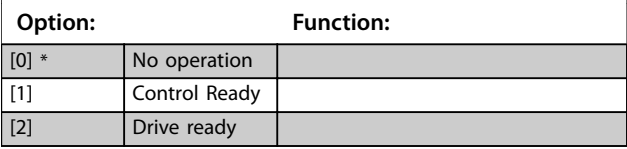

**3 3**

firstorder digital low-pass filter time

Danfoss

### **6-72 Terminal 45 Digital Output**

Select the function of terminal 45 as a digital current output. See also *[parameter 6-70 Terminal 45 Mode](#page-38-0)*. See

*[parameter 5-40 Function Relay](#page-33-0)* for description of the options.

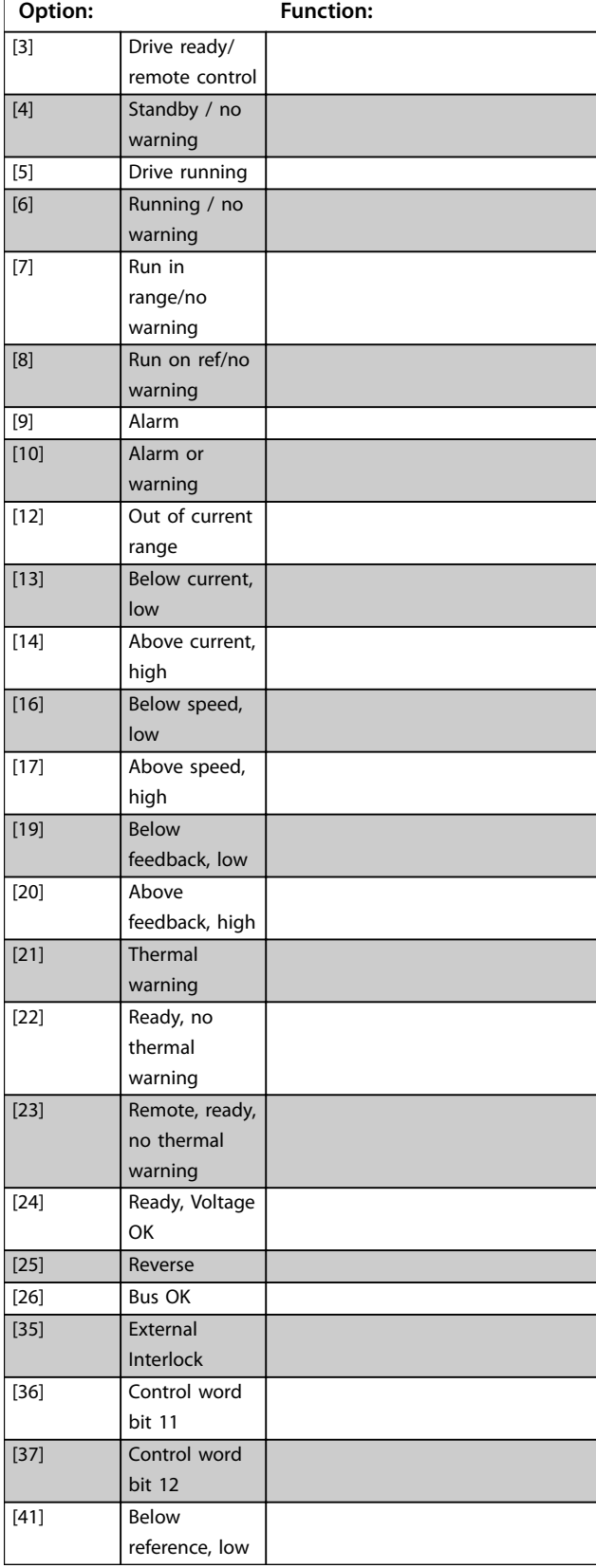

#### **6-72 Terminal 45 Digital Output**

Select the function of terminal 45 as a digital current output. See also *[parameter 6-70 Terminal 45 Mode](#page-38-0)*. See

*[parameter 5-40 Function Relay](#page-33-0)* for description of the options.

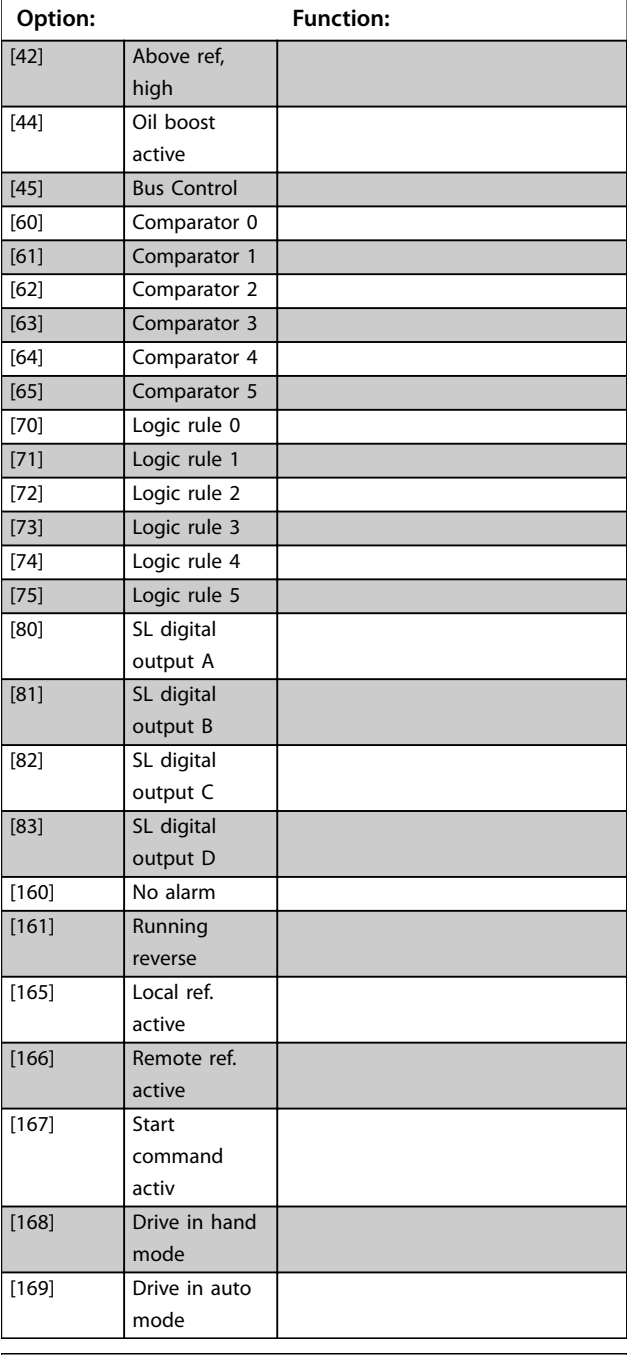

### **6-73 Terminal 45 Output Min Scale**

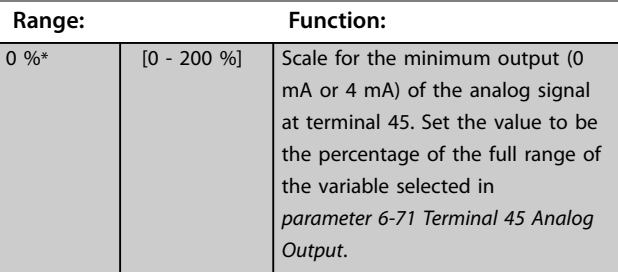

**3 3**

<span id="page-40-0"></span>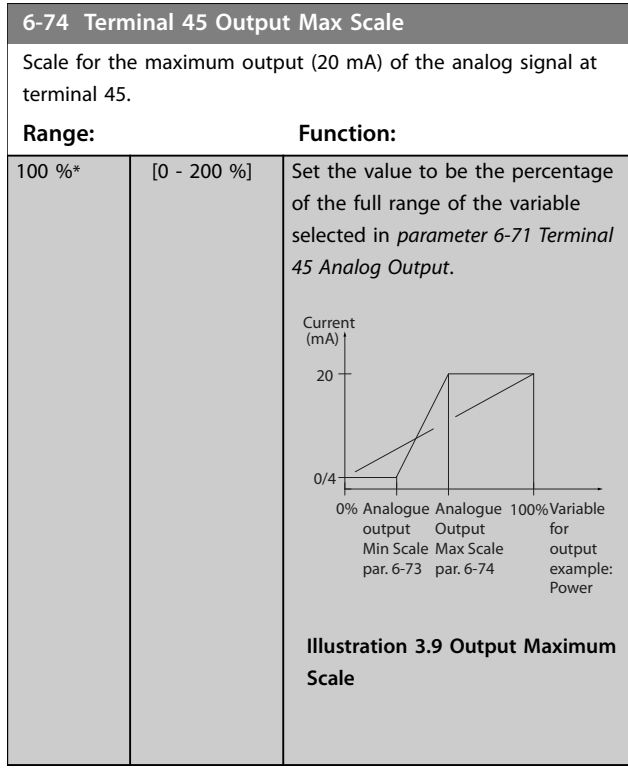

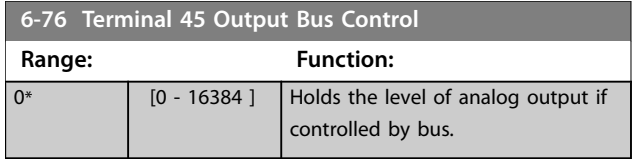

## 3.7.5 6-9\* Analog/Digital Output 42

Parameters for configuring the limits for analog/digital output terminal 42. Analog outputs are current outputs: 0/4–20 mA. Resolution on analog outputs is 12 bit. Analog output terminals can also be set up as digital output.

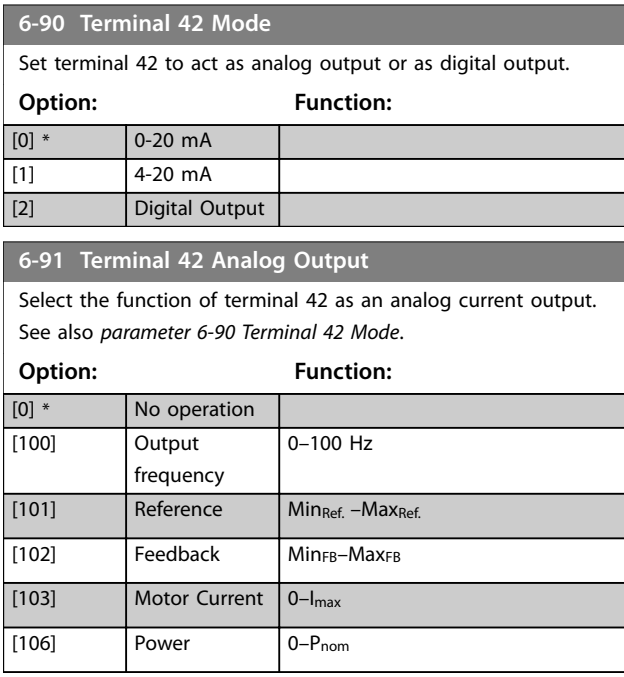

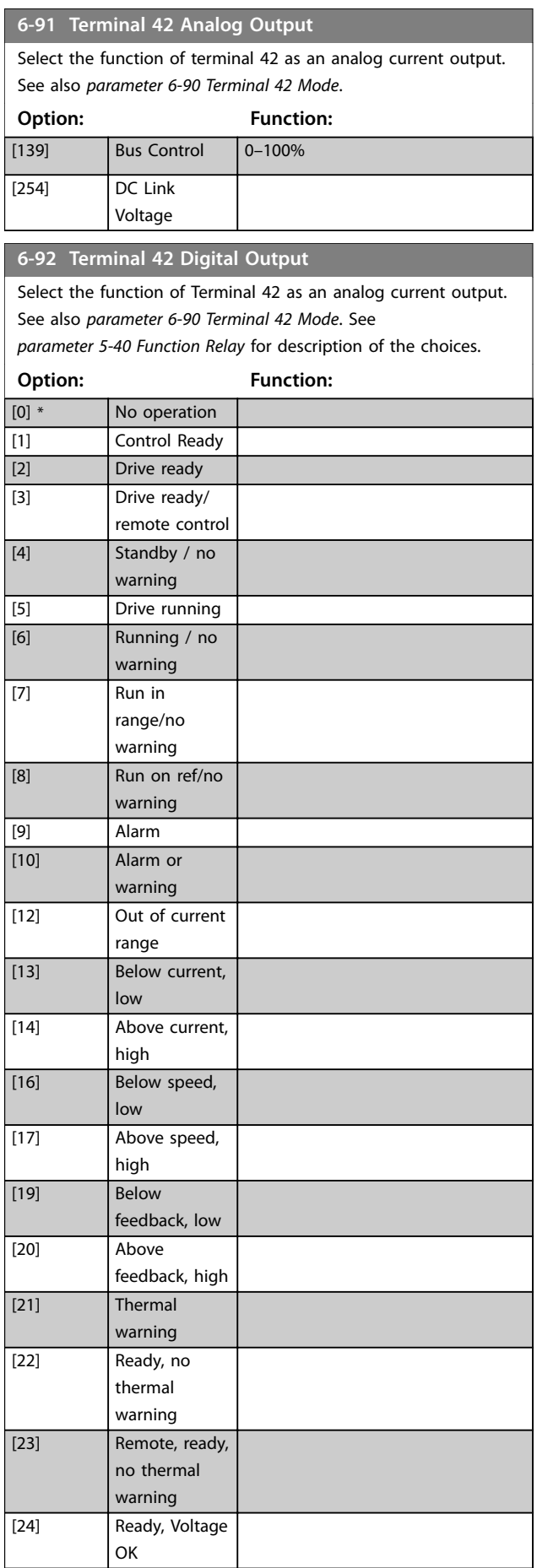

**3 3**

Danfoss

### <span id="page-41-0"></span>**6-92 Terminal 42 Digital Output**

Select the function of Terminal 42 as an analog current output. See also *parameter 6-90 Terminal 42 Mode*. See

*[parameter 5-40 Function Relay](#page-33-0)* for description of the choices.

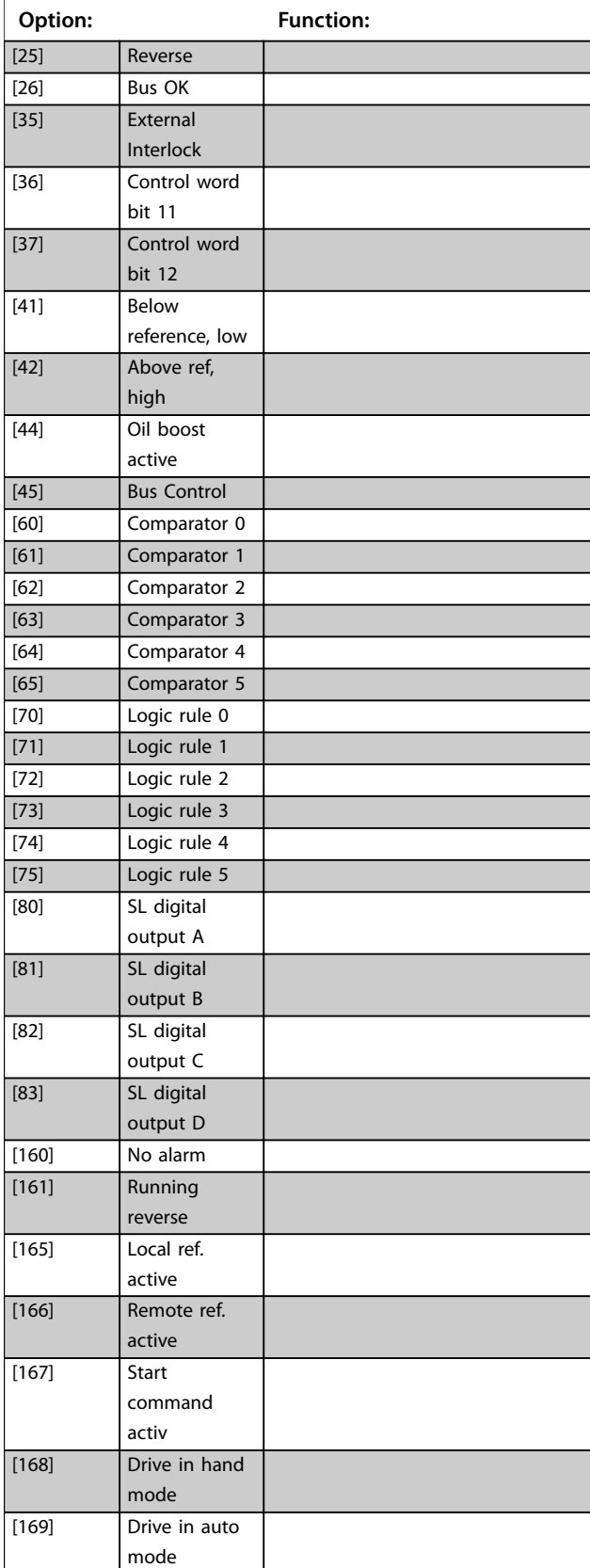

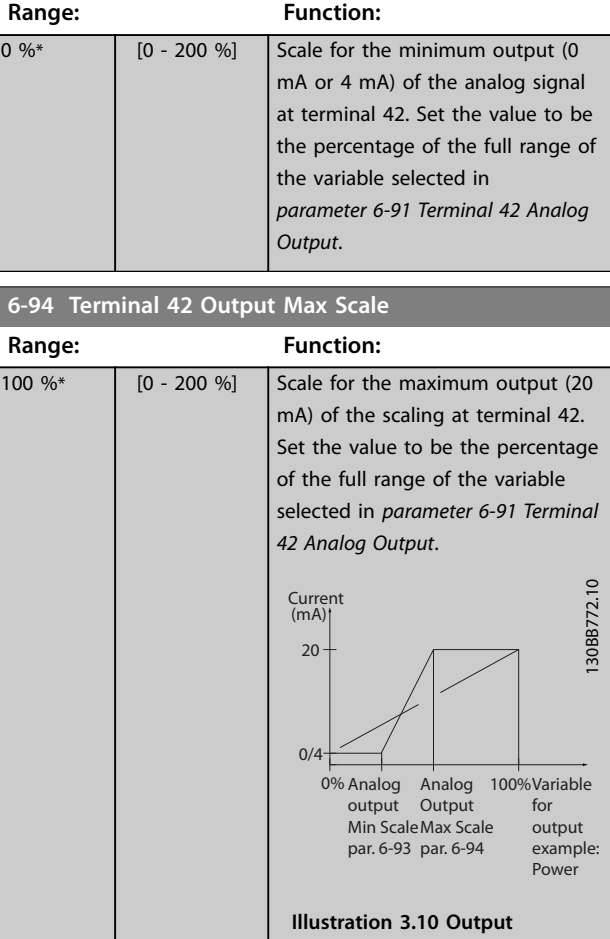

**6-93 Terminal 42 Output Min Scale**

**6-96 Terminal 42 Output Bus Control Range: Function:**  $\boxed{0^*$  [0 - 16384 ] Hold the analog output at terminal 42 if controlled by bus.

**Maximum Scale**

## 3.8 Main Menu - Communications and Options - Group 8

## 3.8.1 8-0\* General Settings

#### **8-01 Control Site**

This parameter overrules settings in *[parameter 8-50 Coasting](#page-44-0) [Select](#page-44-0)* to *[parameter 8-56 Preset Reference Select](#page-45-0)*.

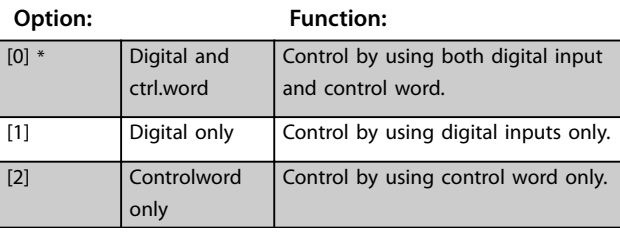

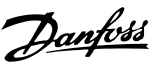

#### **8-02 Control Source**

Select the source of the control word. This parameter cannot be adjusted while the compressor is running.

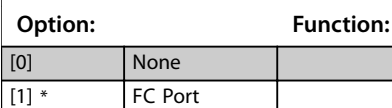

#### **8-03 Control Timeout Time**

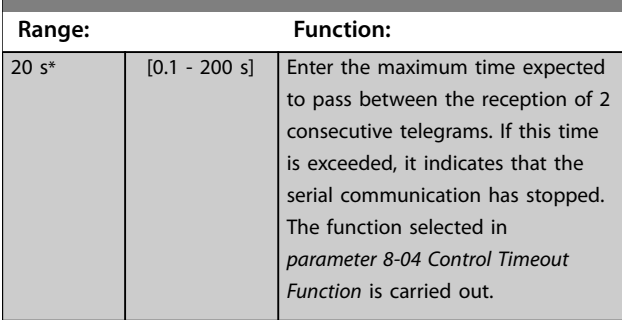

#### **8-04 Control Timeout Function**

Select the timeout function. The timeout function is activated when the control word fails to be updated within the time period specified in *parameter 8-03 Control Timeout Time*.

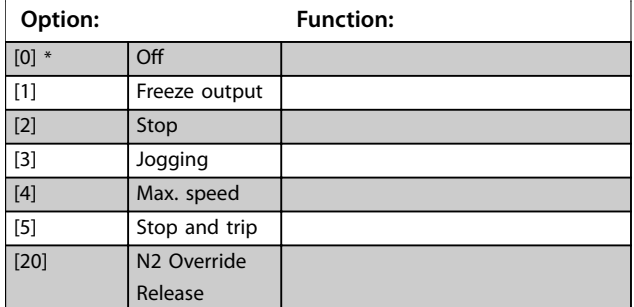

## 3.8.2 8-3\* FC Port Settings

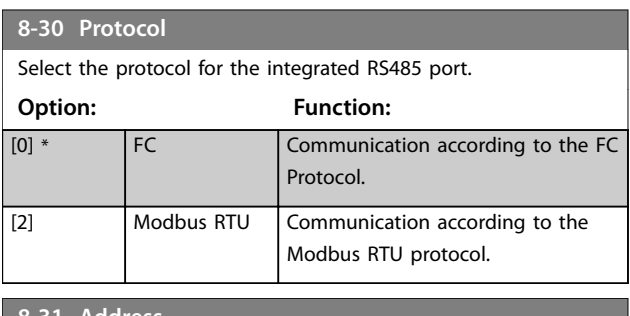

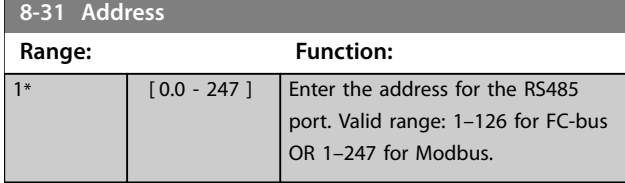

#### **8-32 Baud Rate**

Select the baud rate for the RS485 port. Default refers to the FC Protocol. Changing Protocol in *parameter 8-30 Protocol* may change the baud rate.

Changing Protocol in *parameter 8-30 Protocol* may change the Baud Rate.

## **Option: Function:** [0] 2400 Baud [1] 4800 Baud [2] 9600 Baud [3] 19200 Baud [4] 38400 Baud [5] 57600 Baud [6] 76800 Baud [7] 115200 Baud

#### **8-33 Parity / Stop Bits**

Parity and stop bits for the protocol using the FC Port. For some of the protocols, not all options are available. Default refers to the FC Protocol. Changing Protocol in *parameter 8-30 Protocol* may change the baud rate.

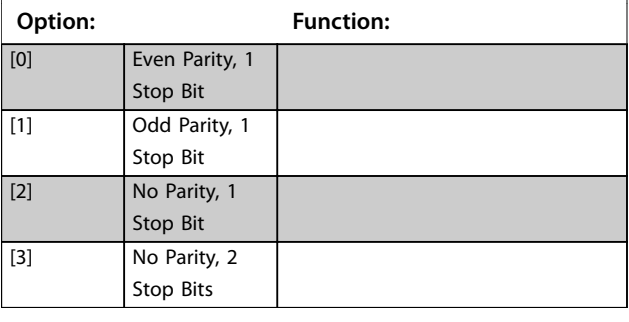

#### **8-35 Minimum Response Delay**

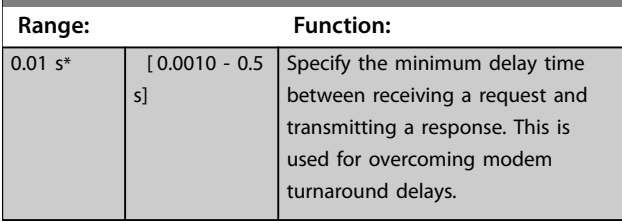

#### **8-36 Maximum Response Delay**

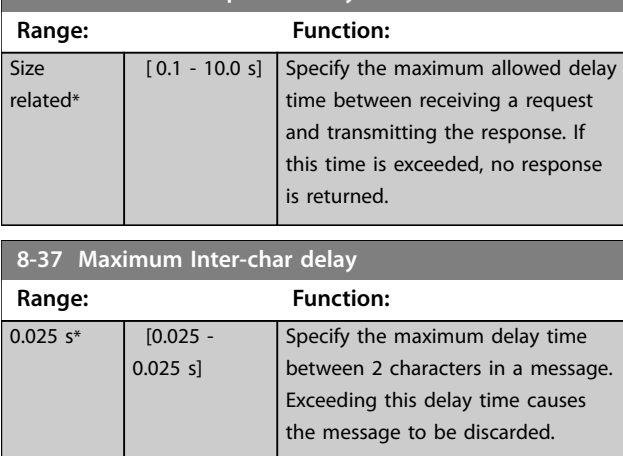

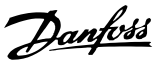

## 3.8.3 8-4\* FC MC Protocol Set

This parameter group is for PCD write and read configurations.

### **8-42 PCD Write Configuration** Different parameters can be assigned to PCD 3 to 10 of the PPOs (the number of PCDs depends on the PPO type). The values in PCD 3 to10 will be written to the selected parameters as data values. **Option: Function:** [0] None  $\boxed{1]}$   $\boxed{302]}$ Minimum Reference  $\boxed{[2]}$   $\boxed{[303]}$ Maximum Reference [3] [341] Ramp 1 Ramp up time  $[4]$   $[342]$  Ramp 1 Ramp down time [5] [351] Ramp 2 Ramp up time [6] [352] Ramp 2 Ramp down time [7] [380] Jog Ramp Time [8] [381] Quick Stop Time [9] [412] Motor Speed Low Limit [Hz] [10] [414] Motor Speed High Limit [Hz] [11] [590] Digital & Relay Bus Control [12] [676] Terminal 45 Output Bus Control [13] [696] Terminal 42 Output Bus Control [14] [894] Bus Feedback 1 [15] FC Port CTW [16] FC Port REF

### **8-43 PCD Read Configuration**

Select the parameters to be assigned to PCD's of the telegrams. The number of available PCDs depends on the telegram type. PCDs contain the actual data values of the selected parameters.

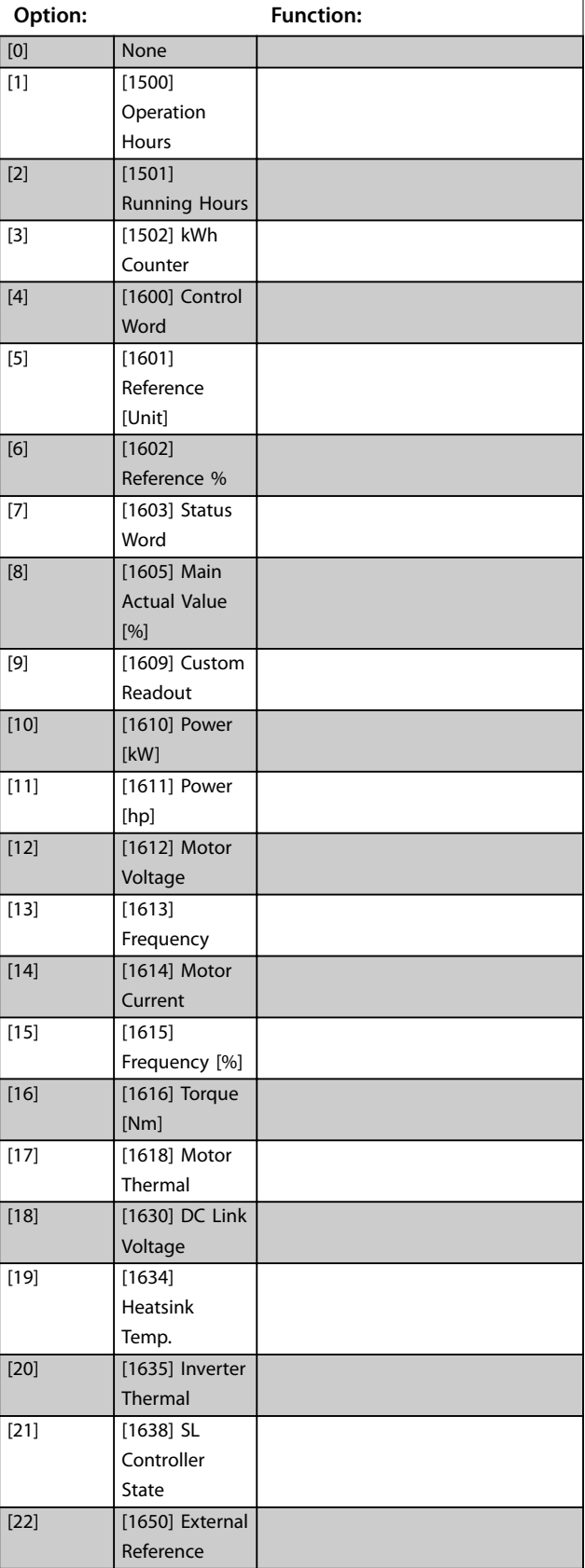

<span id="page-44-0"></span>**8-43 PCD Read Configuration** 

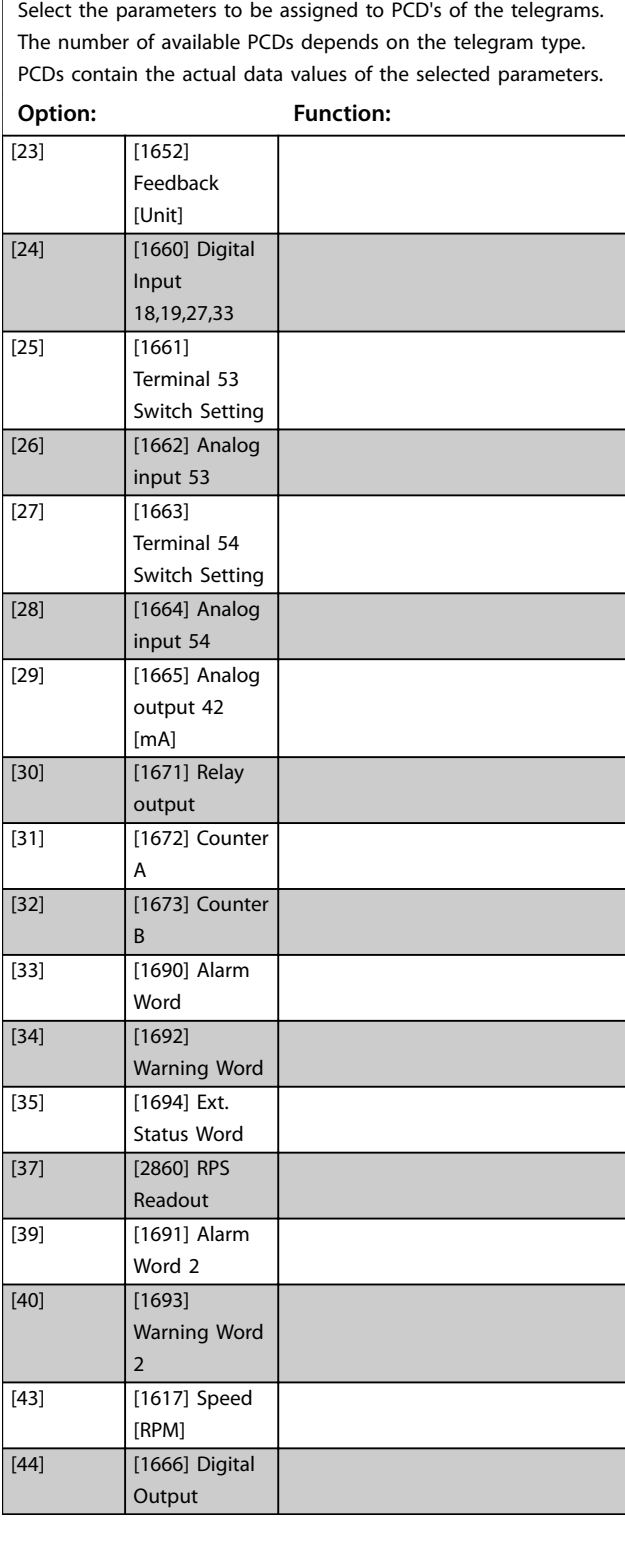

## 3.8.4 8-5\* Digital/Bus

Parameters for configuring the control word digital/bus merging.

### **8-50 Coasting Select**

Select control of the coasting function via the terminals (digital input) and/or via the bus. This parameter is only active when *[parameter 8-01 Control Site](#page-41-0)* is set to *[0] Digital and control word*.

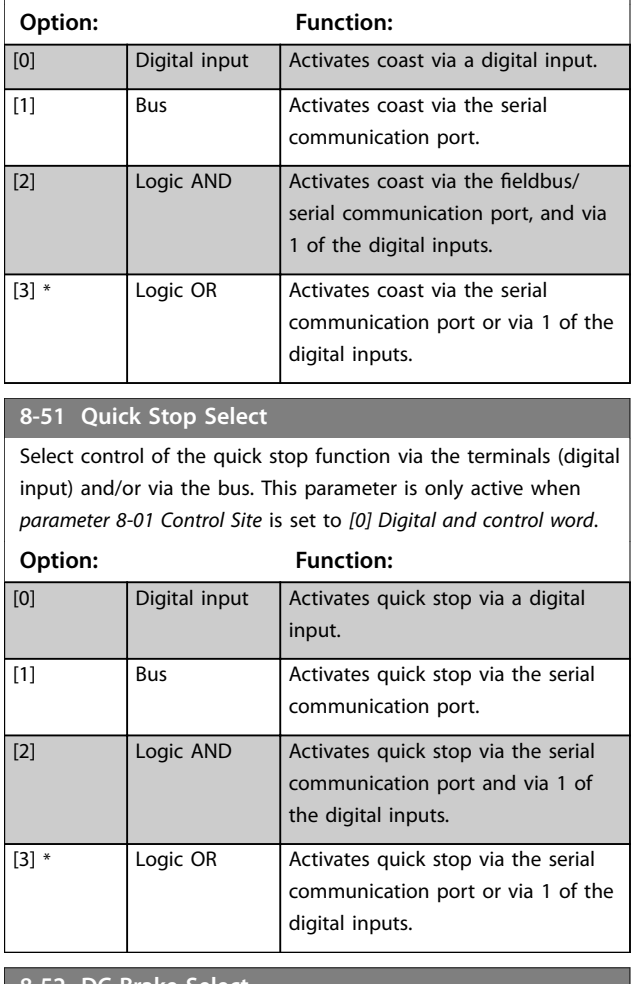

#### **8-52 DC Brake Select**

Select control of the DC brake via the terminals (digital input).This parameter is only active when *[parameter 8-01 Control](#page-41-0) [Site](#page-41-0)* is set to *[0] Digital and control word*.

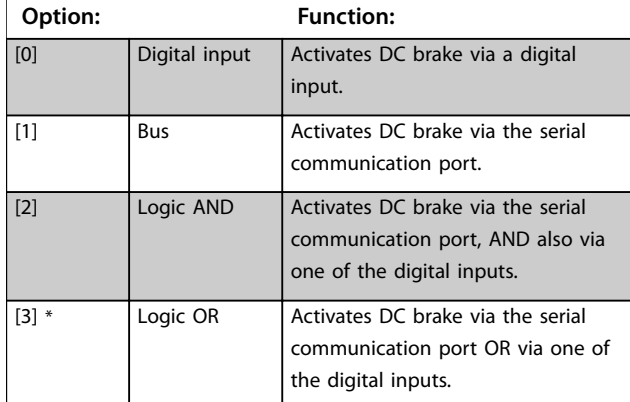

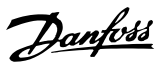

## <span id="page-45-0"></span>**8-53 Start Select**

Select control of the frequency converter start function via the terminals (digital input). This parameter is only active when *[parameter 8-01 Control Site](#page-41-0)* is set to *[0] Digital and control word*.

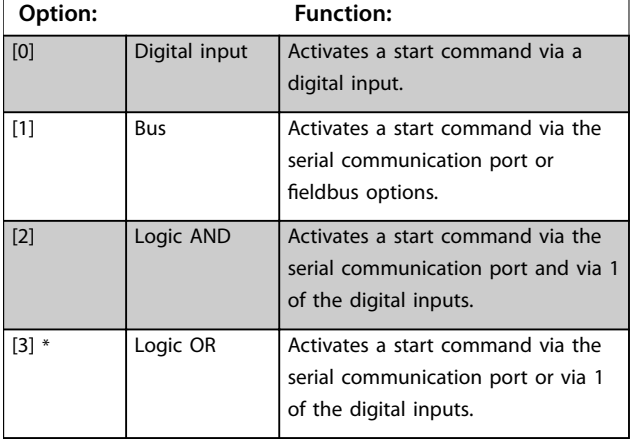

#### **8-54 Reversing Select**

Select control of the frequency converter reverse function via the terminals (digital input) and/or via the serial communication port. This parameter is only active when *[parameter 8-01 Control Site](#page-41-0)* is set to *[0] Digital and control word*.

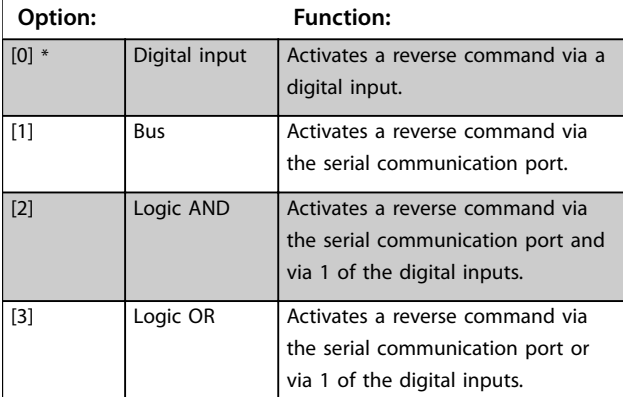

#### **8-55 Set-up Select**

Select control of the frequency converter set-up selection via the terminals (digital input) and/or via the serial communication port. This parameter is only active when *[parameter 8-01 Control Site](#page-41-0)* is set to *[0] Digital and control word*.

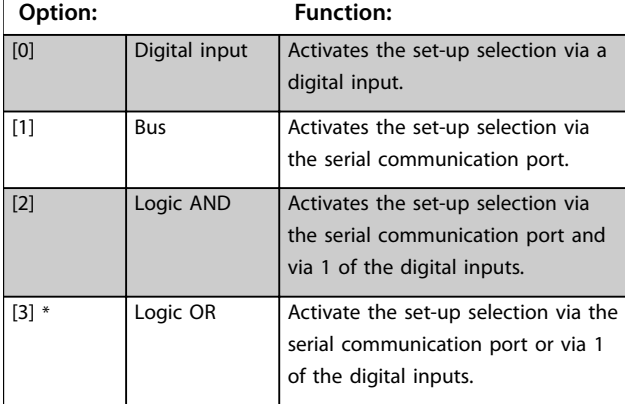

#### **8-56 Preset Reference Select**

Select control of the frequency converter preset reference selection via the terminals (digital input) and/or via the serial communication port.

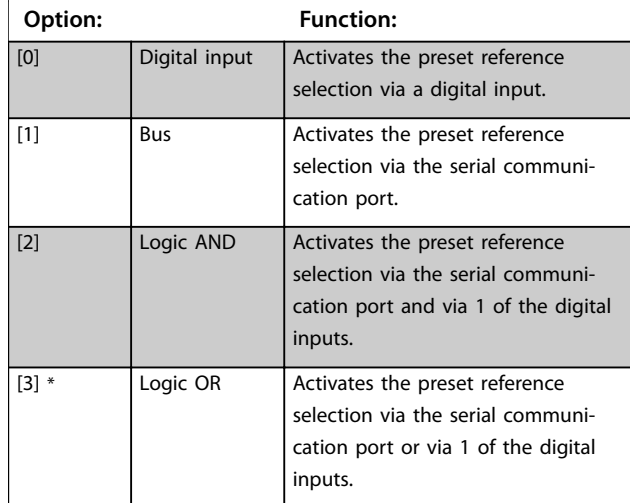

## 3.8.5 8-8\* FC Port Diagnostics

These parameters are used for monitoring the bus communication via the FC port.

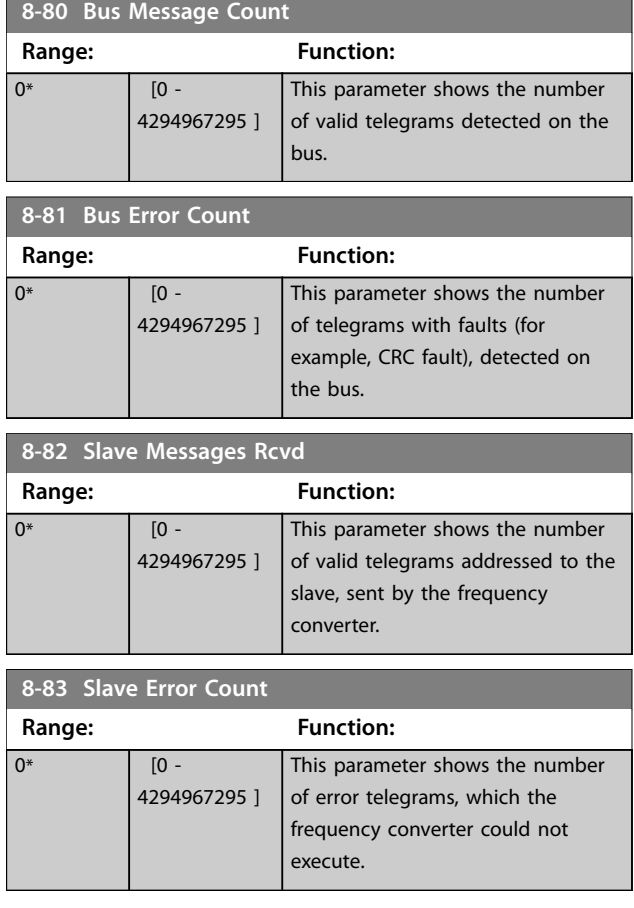

**Parameters Programming Guide** 

action.

Start art<br>ent P13-01

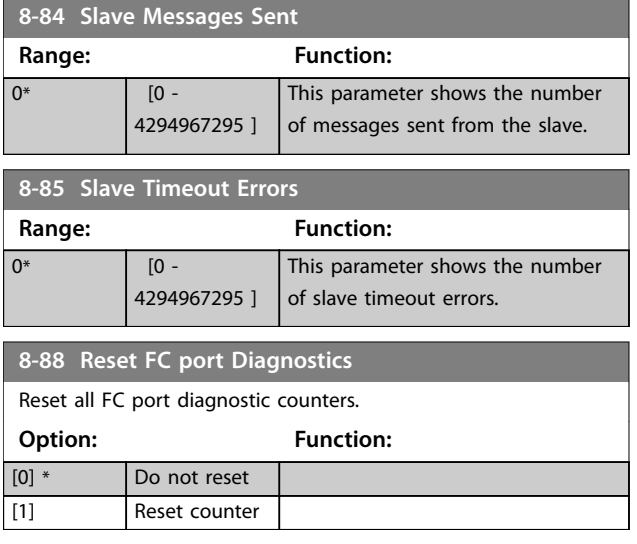

## 3.8.6 8-9\* Bus Feedback

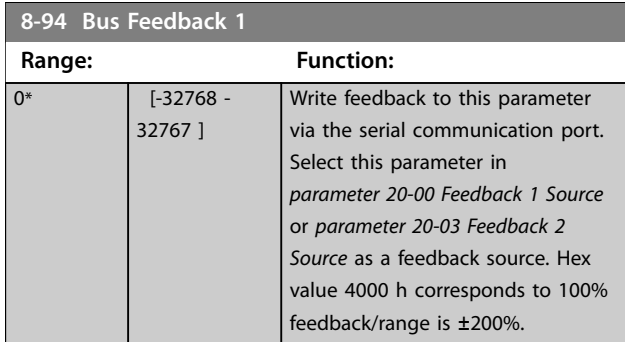

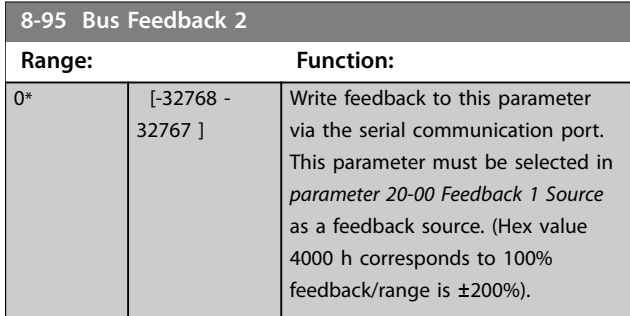

## 3.9 Main Menu - Smart Logic - Group 13

## 3.9.1 13-\*\* Prog. Features

Smart logic control (SLC) is a sequence of user-defined actions (see *parameter 13-52 SL Controller Action* [x]) executed by the SLC when the SLC evaluates the associated user-defined event (see *parameter 13-51 SL Controller Event* [x]) as true.

Events and actions are each numbered and linked in pairs. This means that when [0] event is fulfilled (attains the value true), [0] action is executed. After executing this action, the conditions of [1] event is evaluated. If it is evaluated as true, [1] action is executed, and so on. Only 1

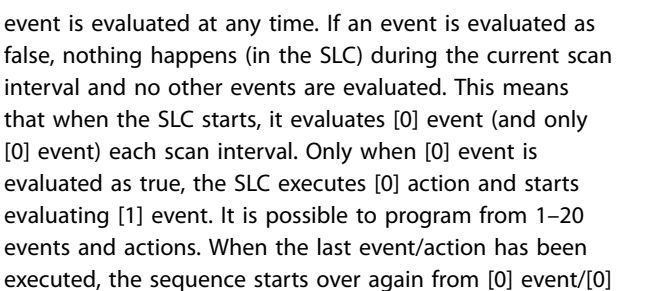

30BA062.14 130BA062.14 **3 3**

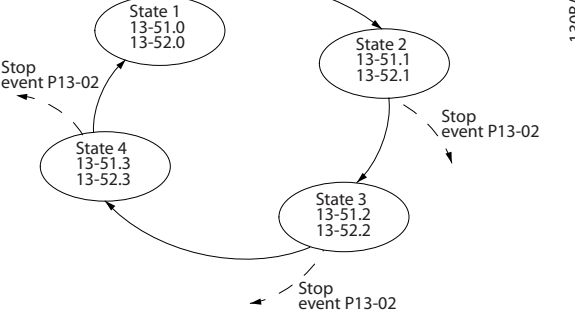

**Illustration 3.11 Example with 3 Event/Actions**

#### **Starting and stopping the SLC**

To start or stop the SLC, select [1] On or [2] Off in *parameter 13-00 SL Controller Mode*. The SLC always starts in state 0 (where it evaluates *[0] event*). The SLC starts when the start event (defined in *parameter 13-01 Start*) *Event*) is evaluated as true (if *[1] On* is selected in *parameter 13-00 SL Controller Mode*). The SLC stops when the stop event (*parameter 13-02 Stop Event*) is true. *Parameter 13-03 Reset SLC* resets all SLC parameters and starts programming from the beginning.

## 3.9.2 13-0\* SLC Settings

To activate, deactivate, and reset the smart logic control sequence, use the SLC settings. The logic functions and comparators are always running in the background, which opens for separate control of digital inputs and outputs.

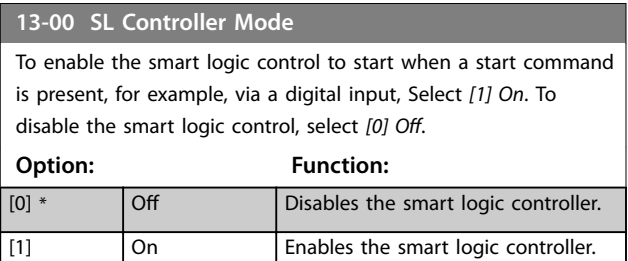

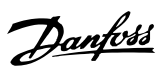

## <span id="page-47-0"></span>**13-01 Start Event**

To activate smart logic controller, select the boolean (TRUE or FALSE) input.

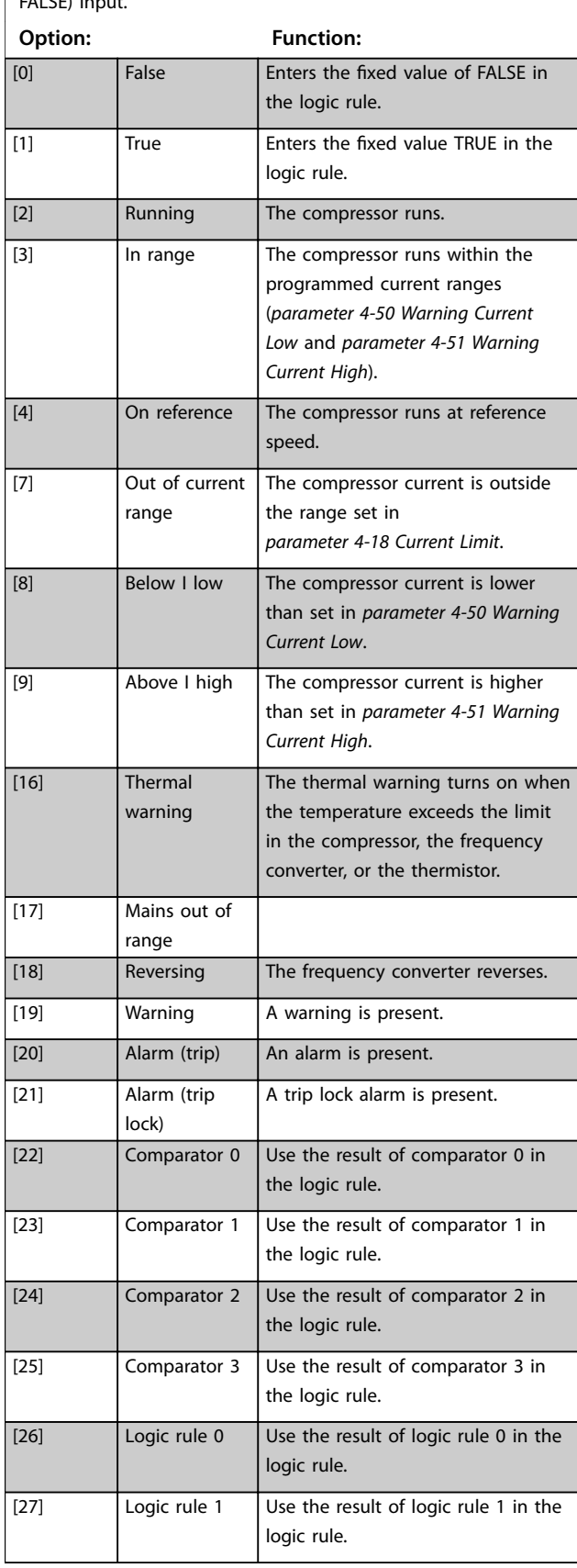

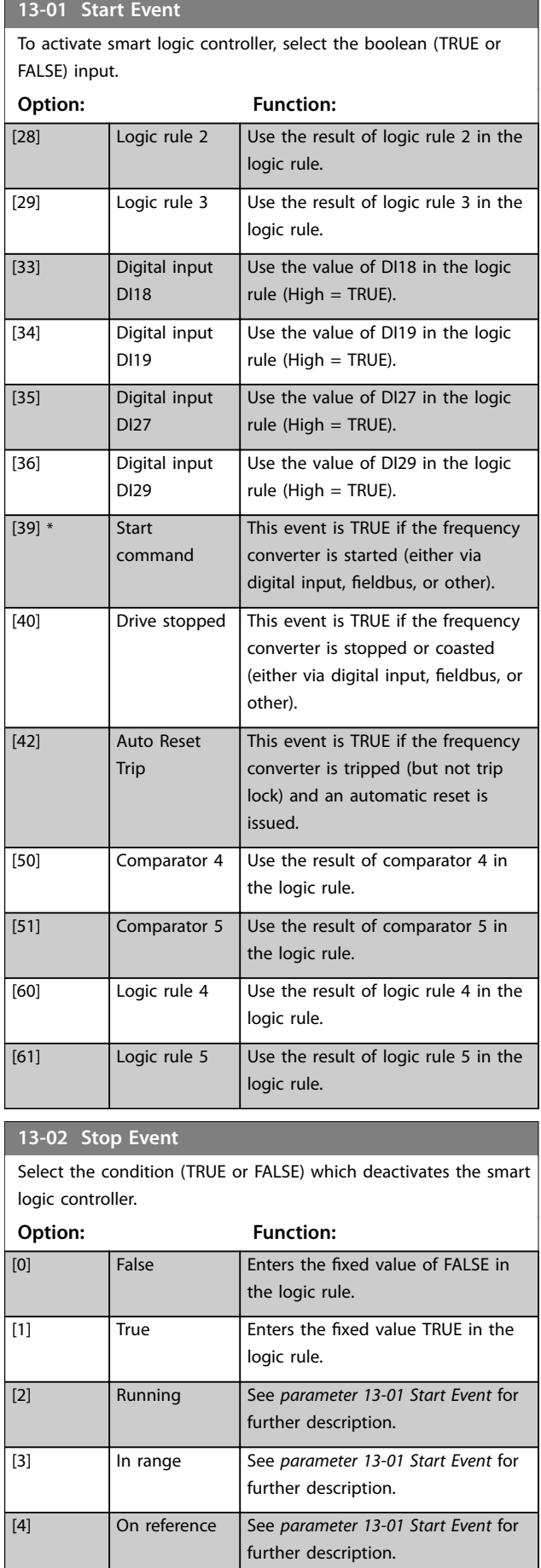

**13-02 Stop Event**

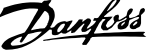

 $\overline{a}$ 

## **13-02 Stop Event**

Select the condition (TRUE or FALSE) which deactivates the smart logic controller.

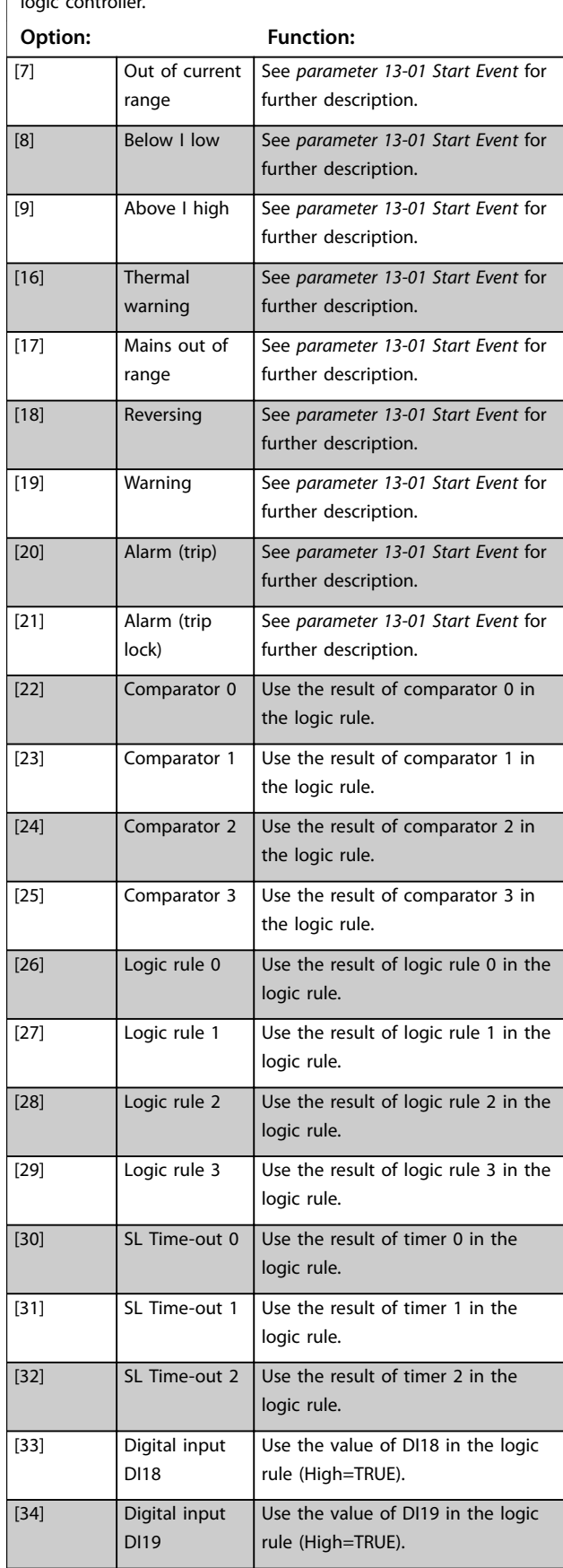

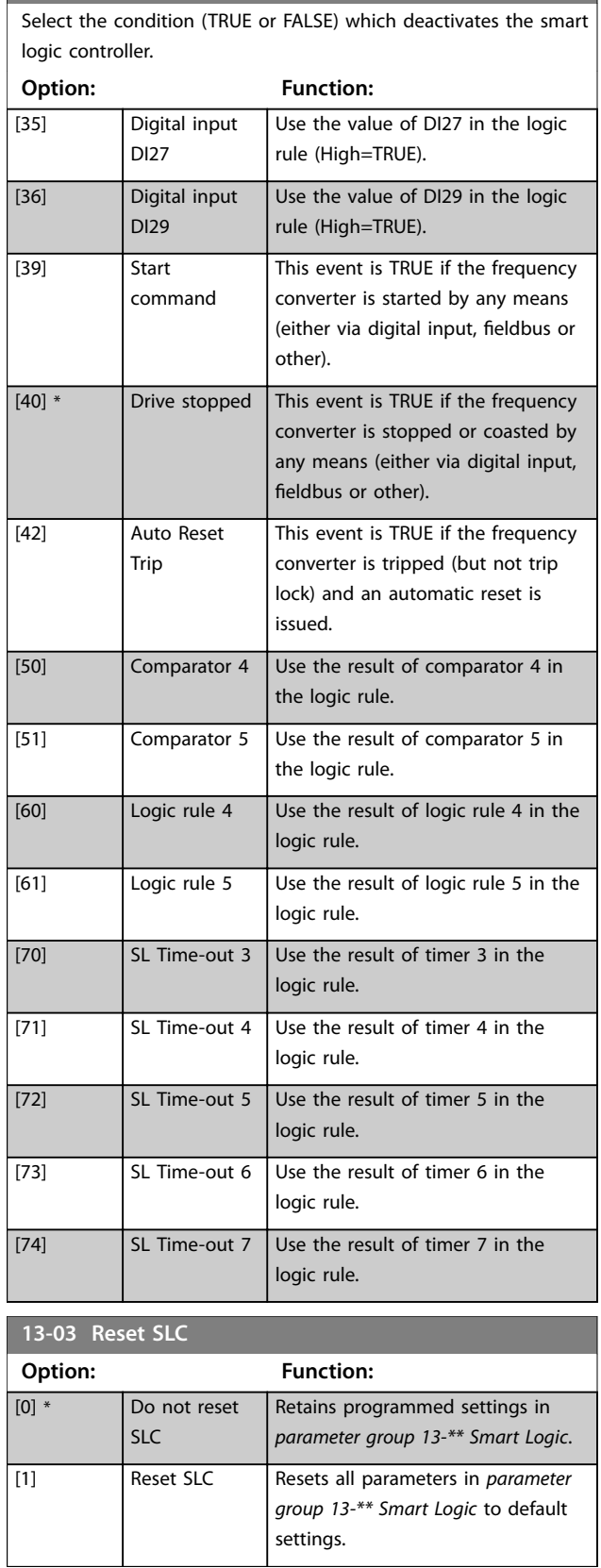

## <span id="page-49-0"></span>3.9.3 13-1\* Comparators

Comparators are used for comparing continuous variables (such as output frequency, output current, and analog input) to fixed preset values.

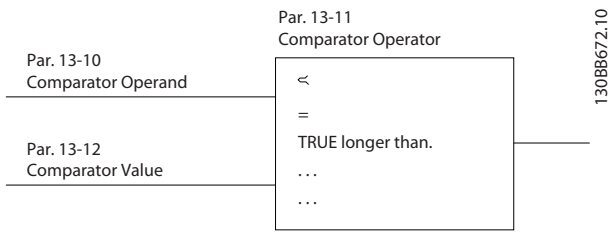

**Illustration 3.12 Comparators**

In addition, there are digital values that are compared to xed time values. See the explanation in

*parameter 13-10 Comparator Operand*. Comparators are evaluated once in each scan interval. Use the result (true or false) directly. All parameters in this parameter group are array parameters with index 0–5. Select index 0 to program comparator 0, select index 1 to program comparator 1, and so on.

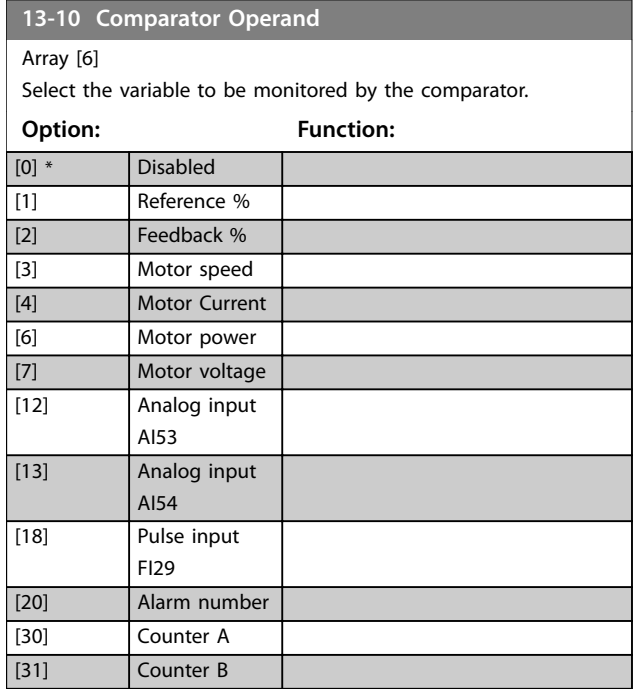

**13-11 Comparator Operator** Array [6] Select the operator to be used in the comparison. **Option: Function:** [0] Less Than (<) Select *[0]* < for the result of the evaluation to be true, when the variable selected in *parameter 13-10 Comparator* Operand is smaller than the fixed

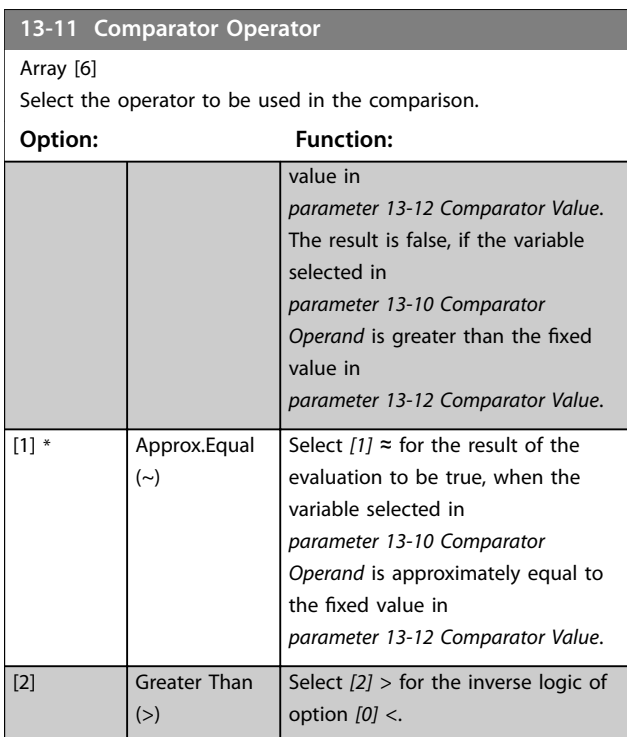

#### **13-12 Comparator Value**

#### Array [6]

Enter the trigger level for the variable that is monitored by this comparator.

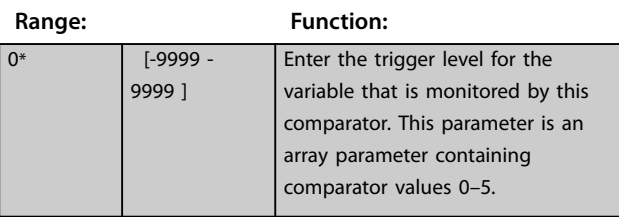

## 3.9.4 13-2\* Timers

Use the result (true or false) from timers directly to define an event (see *[parameter 13-51 SL Controller Event](#page-53-0)*), or as boolean input in a logic rule (see *[parameter 13-40 Logic](#page-50-0) [Rule Boolean 1](#page-50-0)*, *[parameter 13-42 Logic Rule Boolean 2](#page-51-0)*, or *[parameter 13-44 Logic Rule Boolean 3](#page-52-0)*). A timer is only false when started by an action (for example *[29] Start timer 1*) until the timer value entered in this parameter has elapsed. Then it becomes true again.

All parameters in this parameter group are array parameters with index 0–2. Select index 0 to program timer 0, select index 1 to program timer 1, and so on.

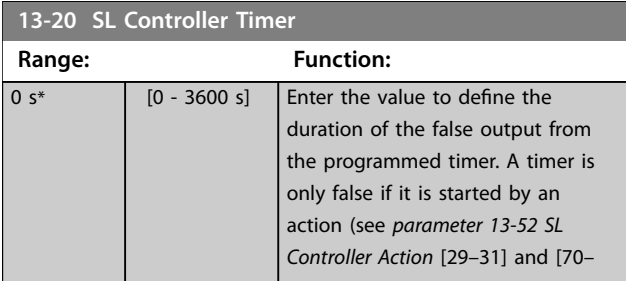

<span id="page-50-0"></span>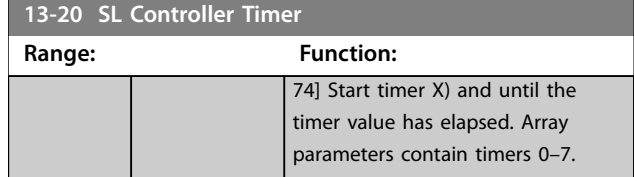

## 3.9.5 13-4\* Logic Rules

Combine up to 3 boolean inputs (true/false inputs) from timers, comparators, digital inputs, status bits, and events using the logical operators AND, OR, and NOT. Select boolean inputs for the calculation in *parameter 13-40 Logic Rule Boolean 1*, *[parameter 13-42 Logic Rule Boolean 2](#page-51-0)*, and [parameter 13-44 Logic Rule Boolean 3](#page-52-0). Define the operators used to combine the selected inputs logically in *[parameter 13-41 Logic Rule Operator 1](#page-51-0)* and *[parameter 13-43 Logic Rule Operator 2](#page-52-0)*.

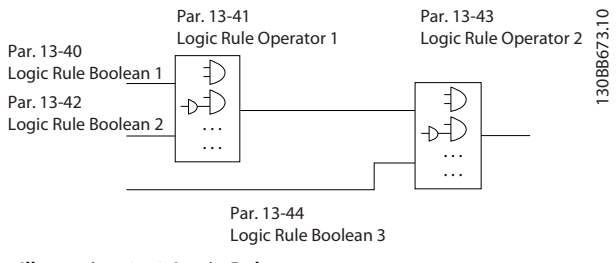

**Illustration 3.13 Logic Rules**

#### **Priority of calculation**

The results of *parameter 13-40 Logic Rule Boolean 1*, *[parameter 13-41 Logic Rule Operator 1](#page-51-0)*, and *[parameter 13-42 Logic Rule Boolean 2](#page-51-0) are calculated first.* The outcome (true/false) of this calculation is combined with the settings of *[parameter 13-43 Logic Rule Operator 2](#page-52-0)* and *[parameter 13-44 Logic Rule Boolean 3](#page-52-0)*, yielding the final result (true/false) of the logic rule.

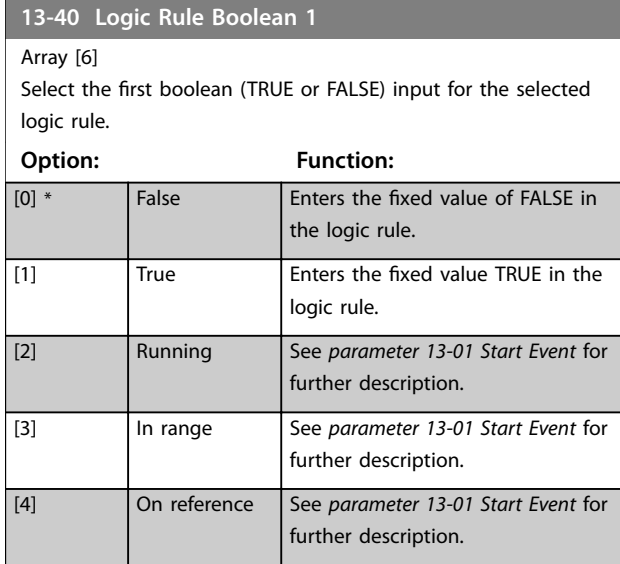

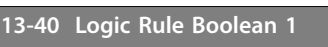

#### Array [6]

Select the first boolean (TRUE or FALSE) input for the selected logic rule.

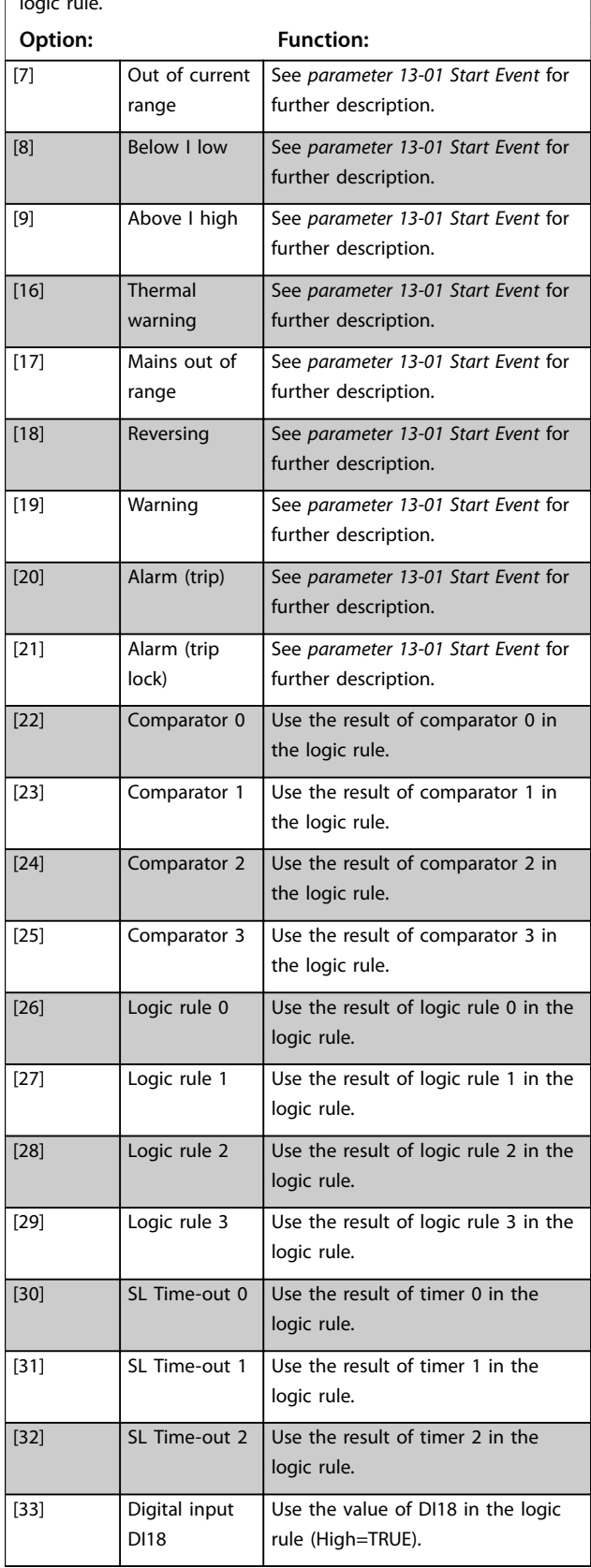

**13-41 Logic Rule Operator 1**

from *parameter* and *parameter* .

**13-42 Logic Rule Boolean 2**

[4] OR NOT [5] NOT AND [6] NOT OR [7] NOT AND NOT [8] NOT OR NOT

Array [6]

logic rule.

**Option: Function:**

Select the first logical operator to use on the Boolean inputs

Danfoss

Select the second boolean (TRUE or FALSE) input for the selected

See *[parameter 13-40 Logic Rule Boolean 1](#page-50-0)* for further descriptions

#### <span id="page-51-0"></span>**13-40 Logic Rule Boolean 1**

Array [6] Select the first boolean (TRUE or FALSE) input for the selected logic rule. **Option: Function:** [34] Digital input DI19 Use the value of DI19 in the logic rule (High=TRUE). [35] **Digital input** DI27 Use the value of DI27 in the logic rule (High=TRUE). [36] Digital input DI29 Use the value of DI29 in the logic rule (High=TRUE). [39] Start command This logic rule is TRUE if the frequency converter is started by any means (either via digital input, or other). [40] Drive stopped This logic rule is TRUE if the frequency converter is stopped or coasted by any means (either via digital input, or other). [42] Auto Reset Trip This logic rule is TRUE if the frequency converter is tripped (but not trip lock) and an automatic reset is issued. [50] Comparator 4 Use the result of comparator 4 in the logic rule. [51] Comparator 5 Use the result of comparator 5 in the logic rule. [60] Logic rule 4 Use the result of logic rule 4 in the logic rule. [61] Logic rule 5 Use the result of logic rule 5 in the logic rule. [70] SL Time-out 3 Use the result of timer 3 in the logic rule. [71]  $\vert$  SL Time-out 4 Use the result of timer 4 in the logic rule. [72] SL Time-out 5 Use the result of timer 5 in the logic rule. [73] SL Time-out 6 | Use the result of timer 6 in the logic rule. [74] SL Time-out 7 Use the result of timer 7 in the logic rule. **13-41 Logic Rule Operator 1**

Select the first logical operator to use on the Boolean inputs from *parameter* and *parameter* .

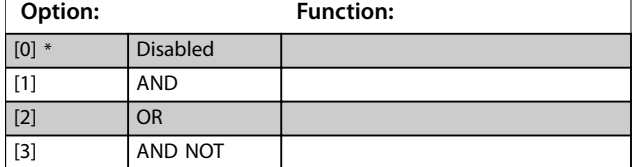

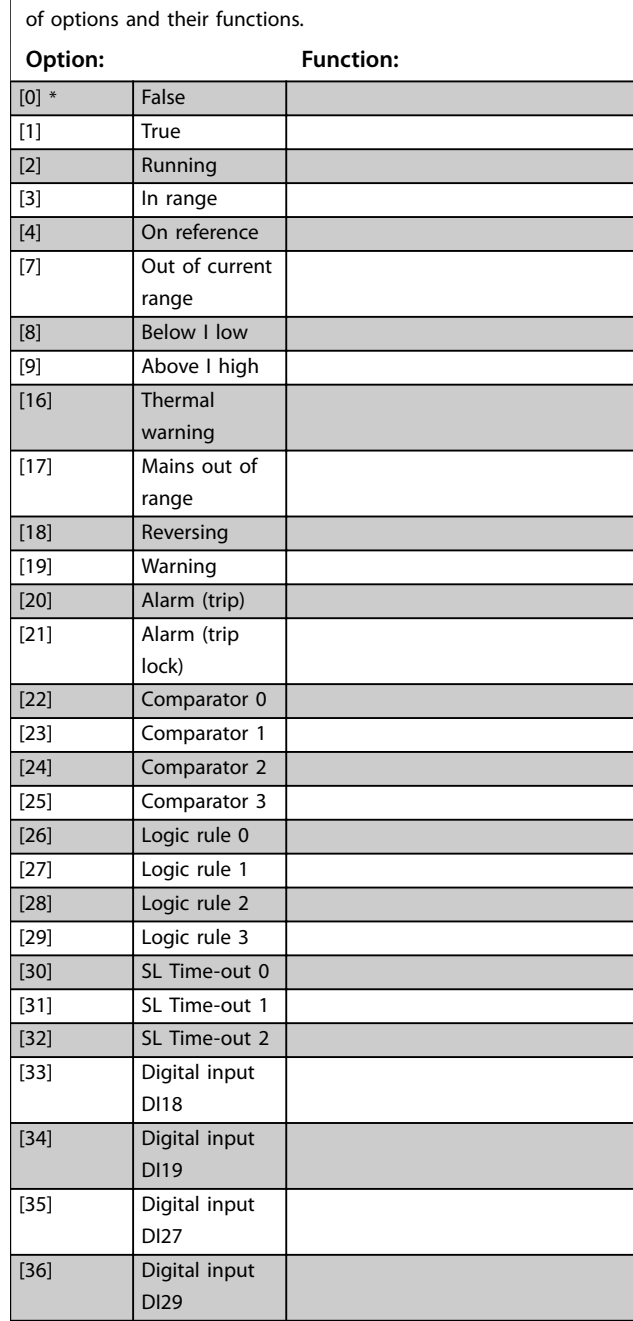

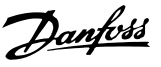

<span id="page-52-0"></span>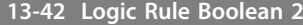

#### Array [6]

Select the second boolean (TRUE or FALSE) input for the selected logic rule.

See *[parameter 13-40 Logic Rule Boolean 1](#page-50-0)* for further descriptions of options and their functions.

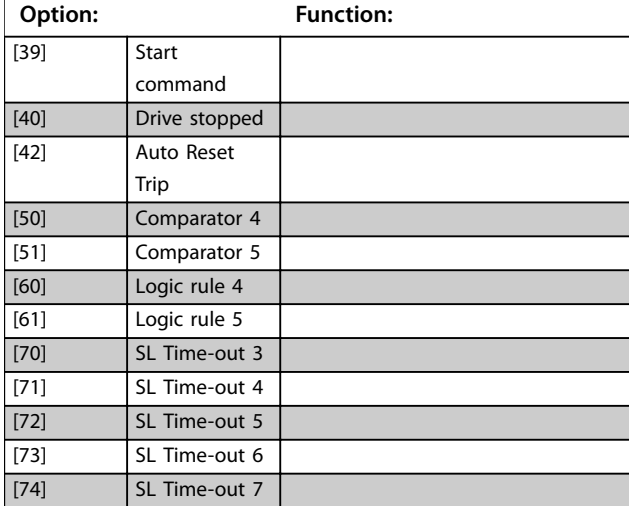

**13-43 Logic Rule Operator 2**

Array [6]

Select the 2<sup>nd</sup> logical operator to be used on the boolean input calculated in *[parameter 13-40 Logic Rule Boolean 1](#page-50-0)*,

*[parameter 13-41 Logic Rule Operator 1](#page-51-0)*, *[parameter 13-42 Logic Rule](#page-51-0)*

*[Boolean 2](#page-51-0)*, and the boolean input coming from

*[parameter 13-42 Logic Rule Boolean 2](#page-51-0)*.

[13-44] signifies the boolean input of *parameter 13-44 Logic Rule Boolean 3*.

[13-40/13-42] signifies the boolean input calculated in

*[parameter 13-40 Logic Rule Boolean 1](#page-50-0)*, *[parameter 13-41 Logic Rule](#page-51-0) [Operator 1](#page-51-0)*, and *[parameter 13-42 Logic Rule Boolean 2](#page-51-0)*. *[0] Disabled* (factory setting): Select this option to ignore *parameter 13-44 Logic Rule Boolean 3*.

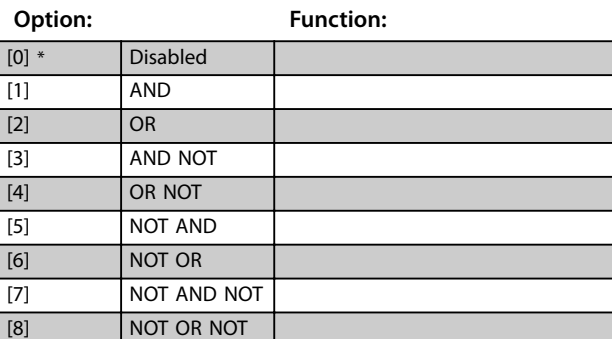

**13-44 Logic Rule Boolean 3**

Array [6]

Select the third boolean (TRUE or FALSE) input for the selected logic rule.

See *[parameter 13-40 Logic Rule Boolean 1](#page-50-0)* for further descriptions of options and their functions.

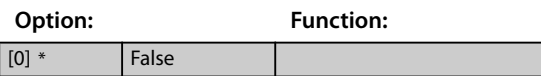

### **13-44 Logic Rule Boolean 3**

Array [6]

Select the third boolean (TRUE or FALSE) input for the selected logic rule.

See *[parameter 13-40 Logic Rule Boolean 1](#page-50-0)* for further descriptions of options and their functions.

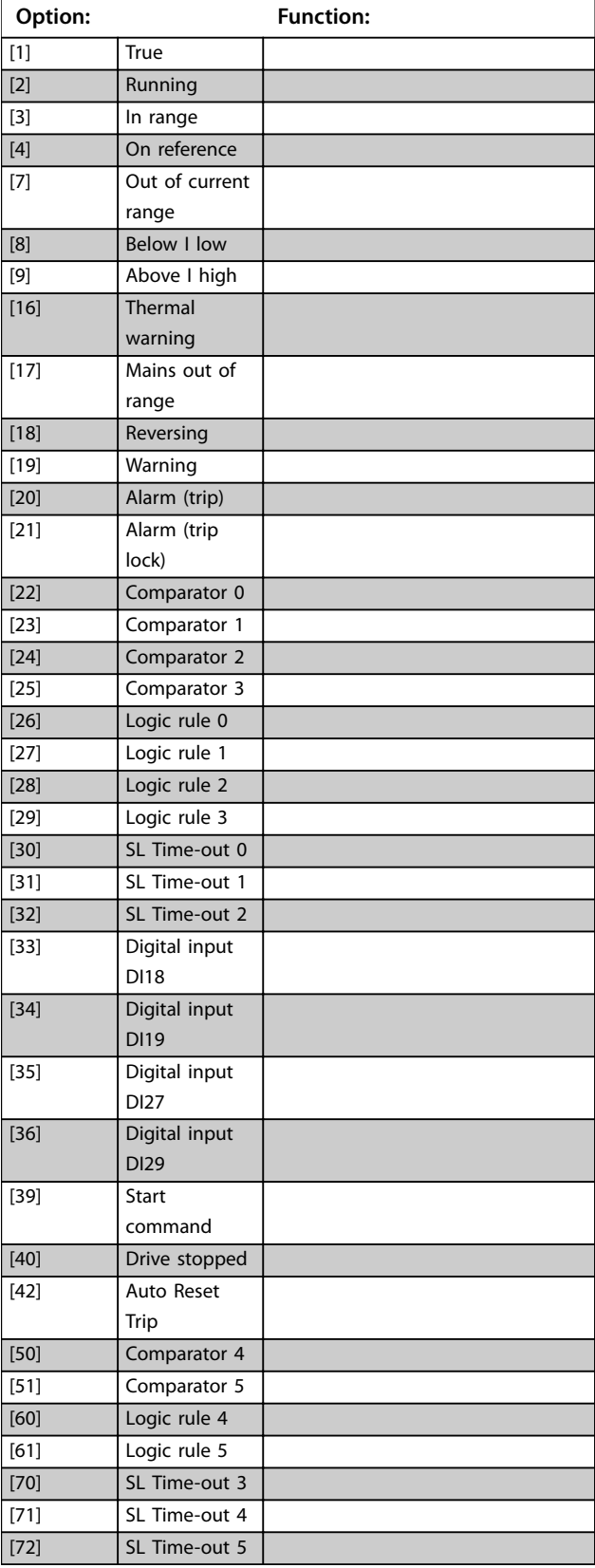

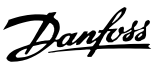

# **3 3**

<span id="page-53-0"></span>**13-44 Logic Rule Boolean 3**

#### Array [6]

Select the third boolean (TRUE or FALSE) input for the selected logic rule.

See *[parameter 13-40 Logic Rule Boolean 1](#page-50-0)* for further descriptions of options and their functions.

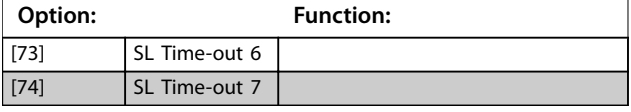

## 3.9.6 13-5\* States

#### **13-51 SL Controller Event**

#### Array [20]

Select the boolean input (TRUE or FALSE) to define the smart logic controller event.

See *[parameter 13-02 Stop Event](#page-47-0)* for further descriptions of options and their functions.

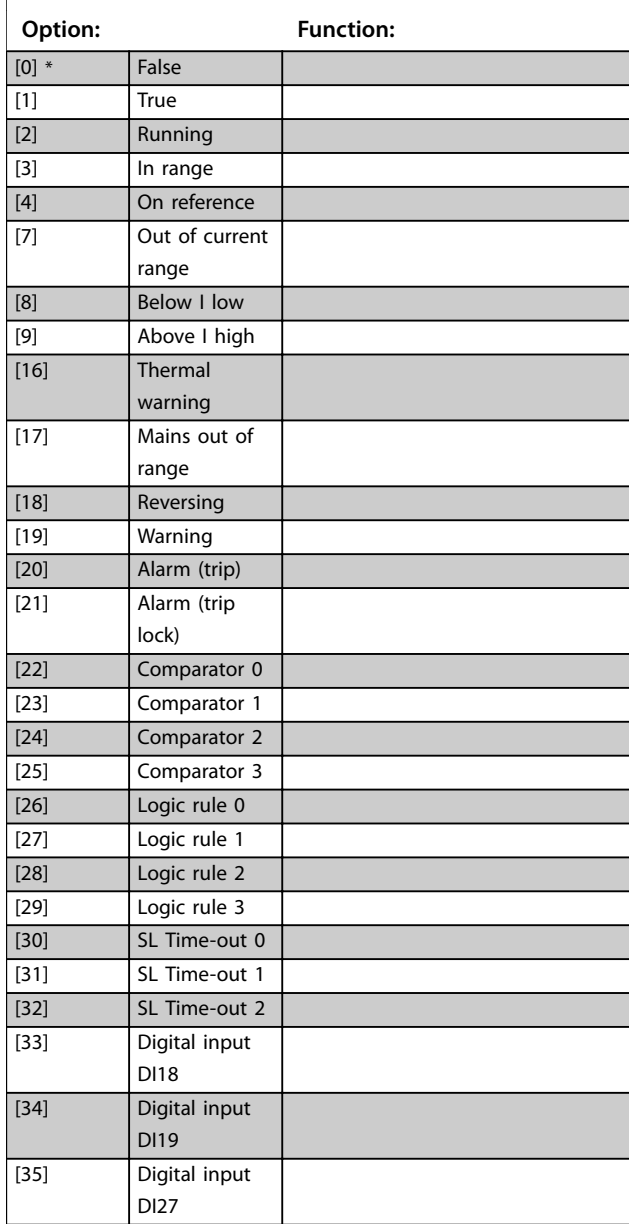

#### **13-51 SL Controller Event**

Array [20]

Select the boolean input (TRUE or FALSE) to define the smart logic controller event.

See *[parameter 13-02 Stop Event](#page-47-0)* for further descriptions of options and their functions.

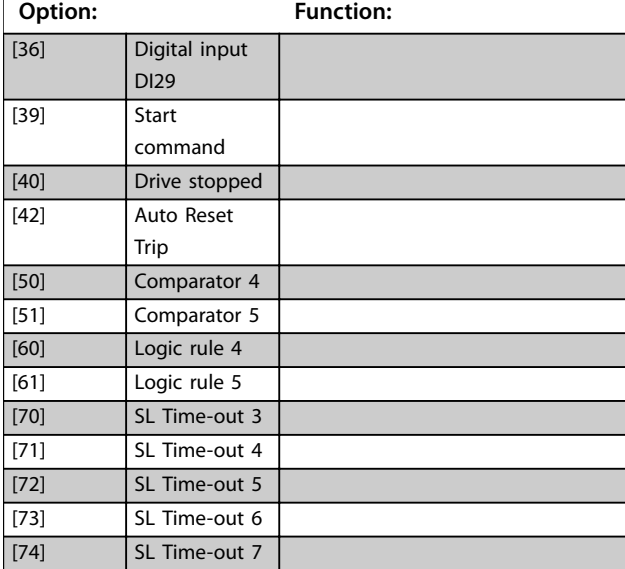

#### **13-52 SL Controller Action**

#### Array [20]

Select the action corresponding to the SLC event. Actions are executed when the corresponding event (defined in *parameter 13-51 SL Controller Event*) is evaluated as true. The following actions are available for selection:

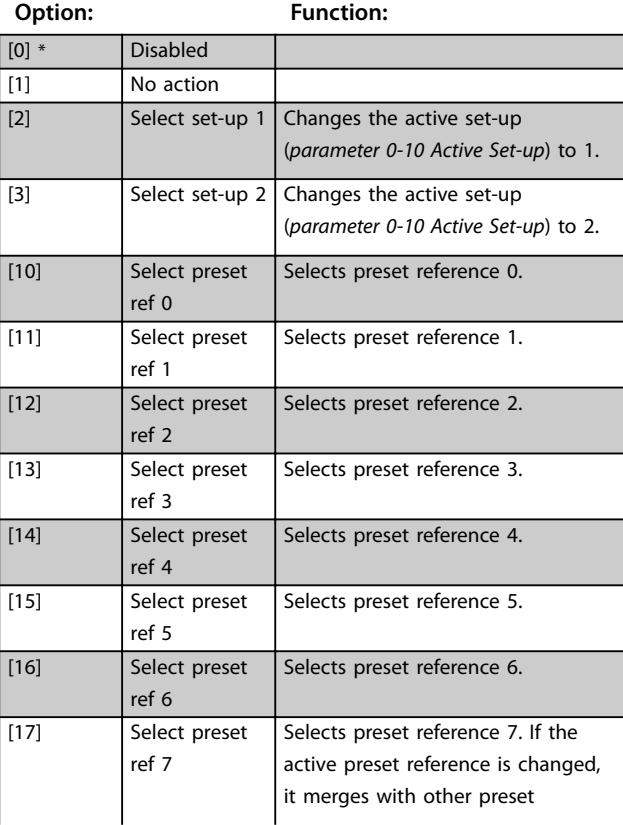

Array [20]

**13-52 SL Controller Action**

Select the action corresponding to the SLC event. Actions are

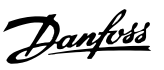

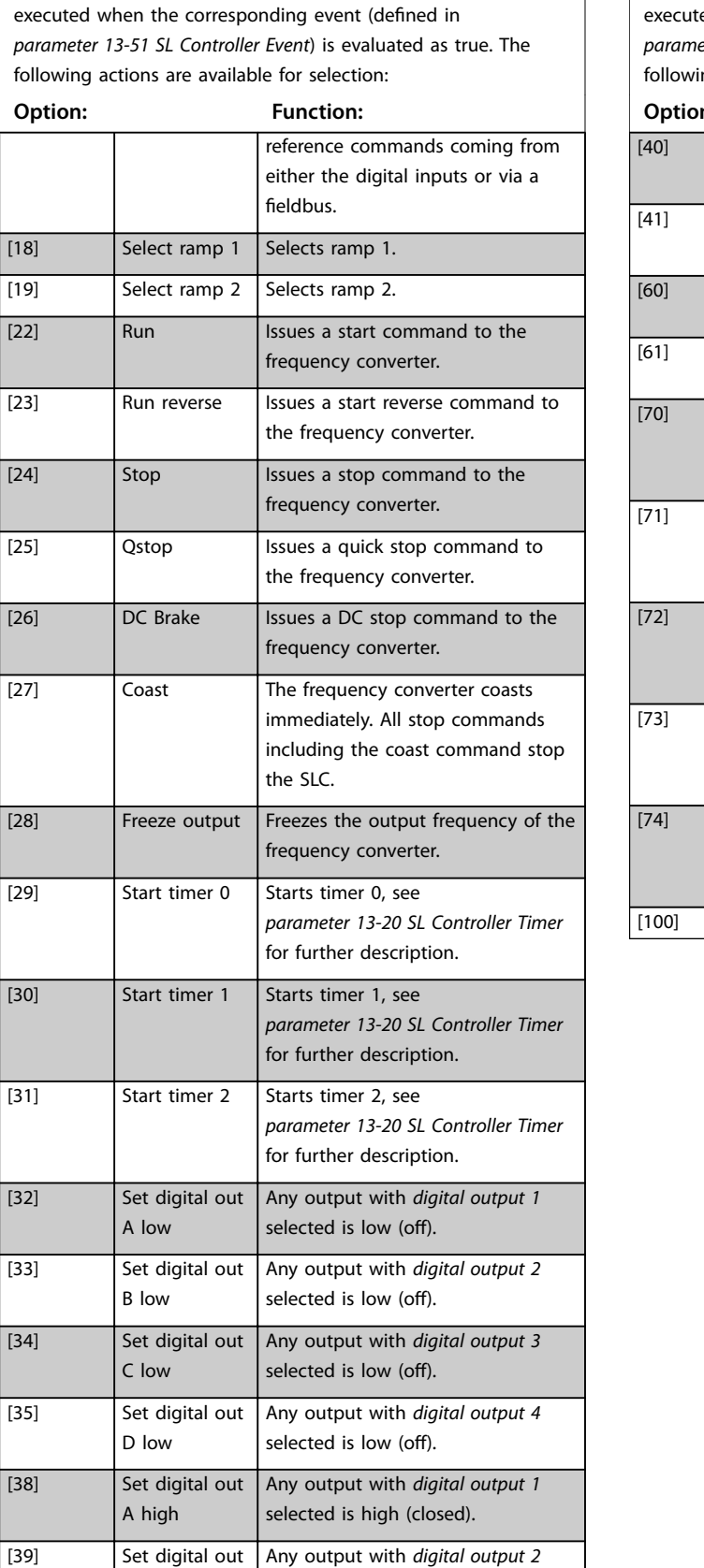

Any output with *digital output 2* selected is high (closed).

#### **13-52 SL Controller Action**

#### Array [20]

Select the action corresponding to the SLC event. Actions are ed when the corresponding event (defined in *[parameter 13-51 SL Controller Event](#page-53-0)*) is evaluated as true. The ng actions are available for selection:

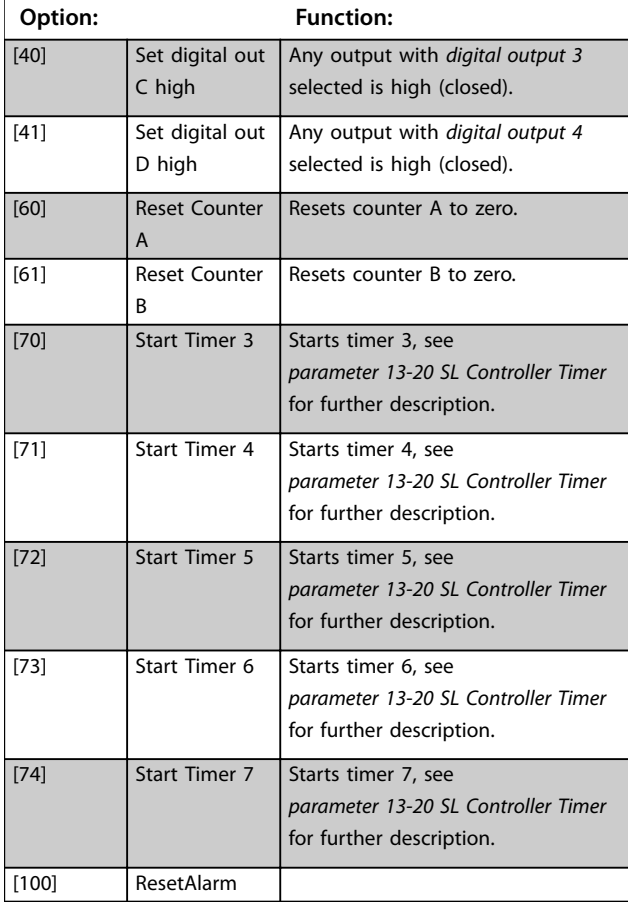

B high

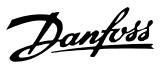

## <span id="page-55-0"></span>3.10 Main Menu - Special Functions - Group 14

## 3.10.1 14-0\* Inverter Switching

#### **14-01 Switching Frequency**

Select the inverter switching frequency. Changing the switching frequency can help to reduce acoustic noise from the compressor.

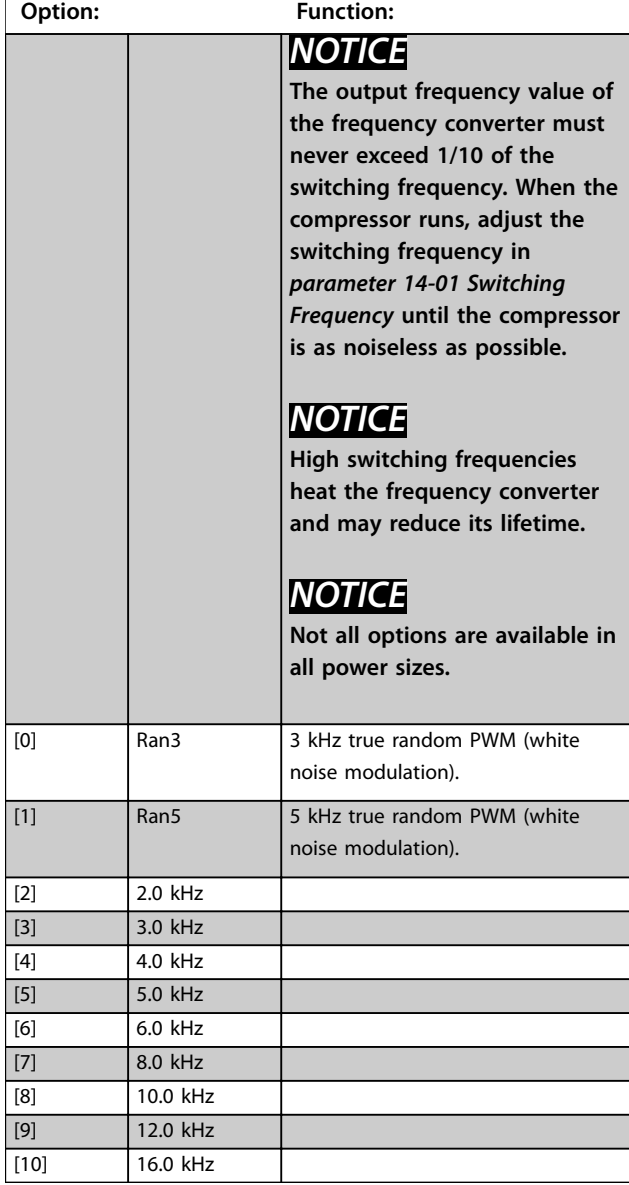

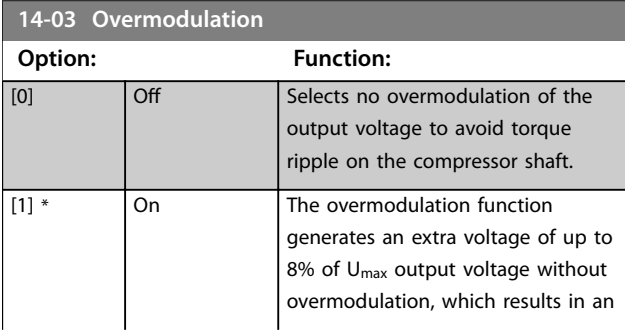

### **14-03 Overmodulation**

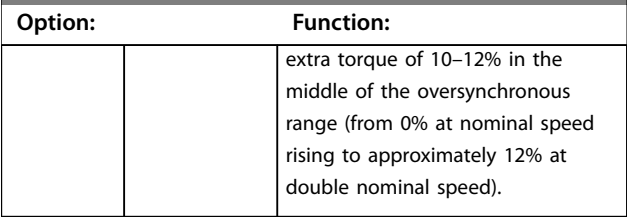

## 3.10.2 14-1\* Mains On/Off

Parameters for configuring mains failure monitoring and handling.

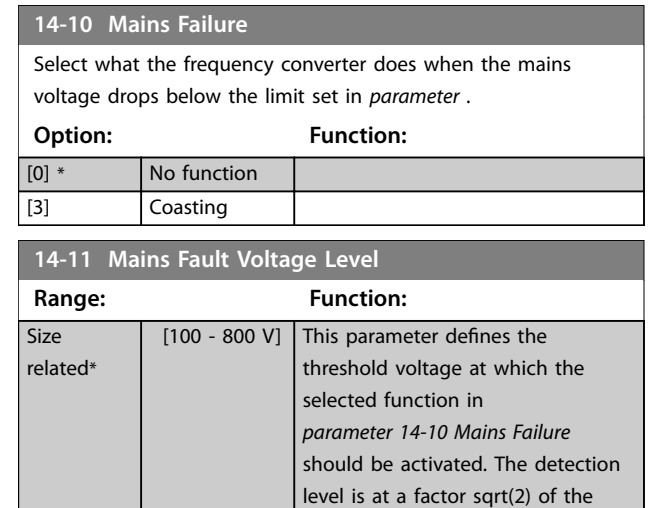

#### **14-12 Response to Mains Imbalance**

Operation under severe mains imbalance conditions reduces the lifetime of the compressor. If the compressor is operated continuously near nominal load, conditions are considered severe. When a severe mains imbalance is detected, select one of the available functions.

value in this parameter.

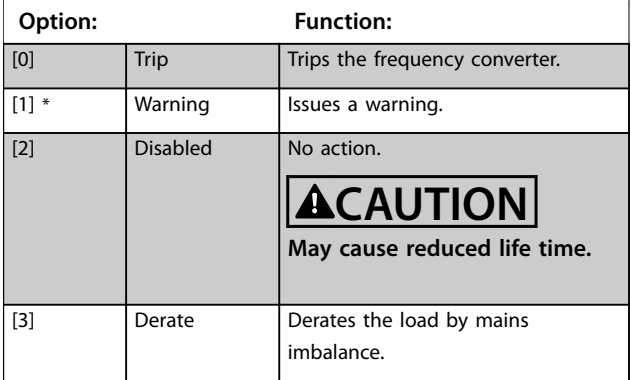

**Parameters Programming Guide** 

**14-22 Operation Mode**

## 3.10.3 14-2\* Trip Reset

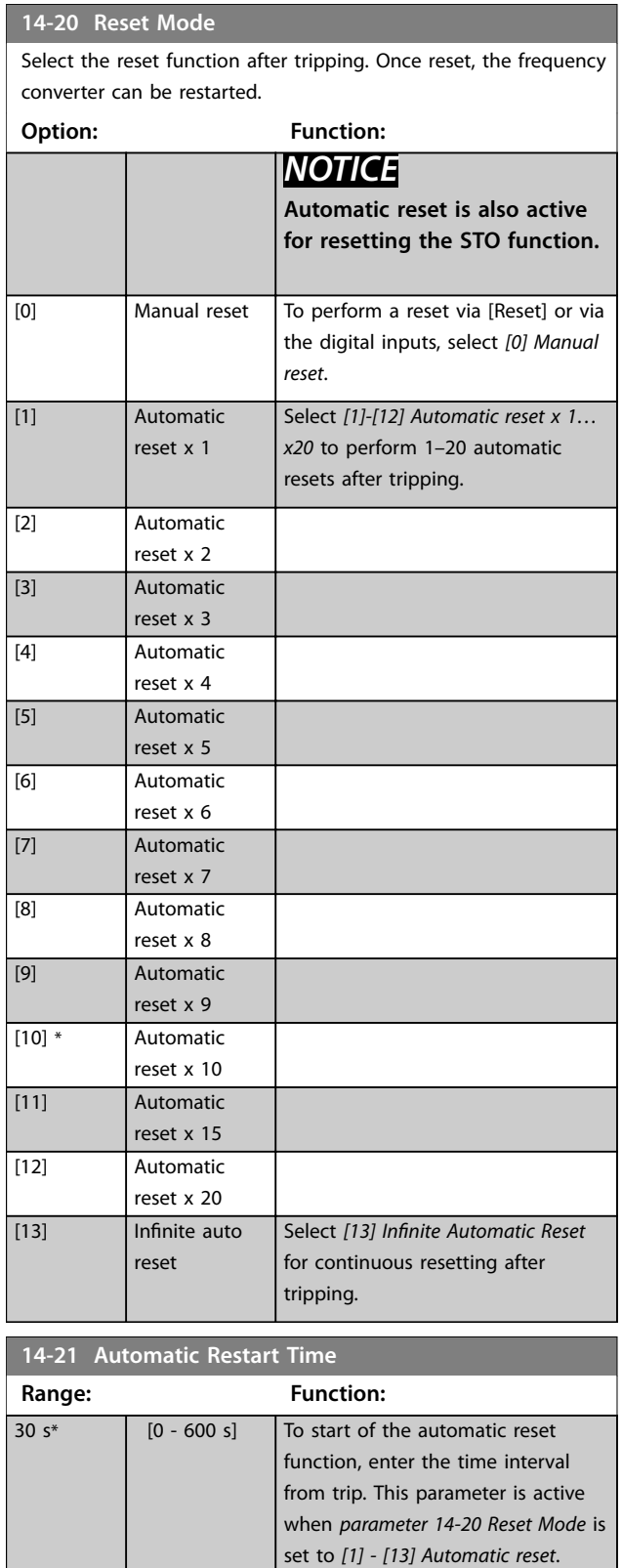

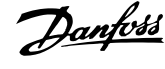

**3 3**

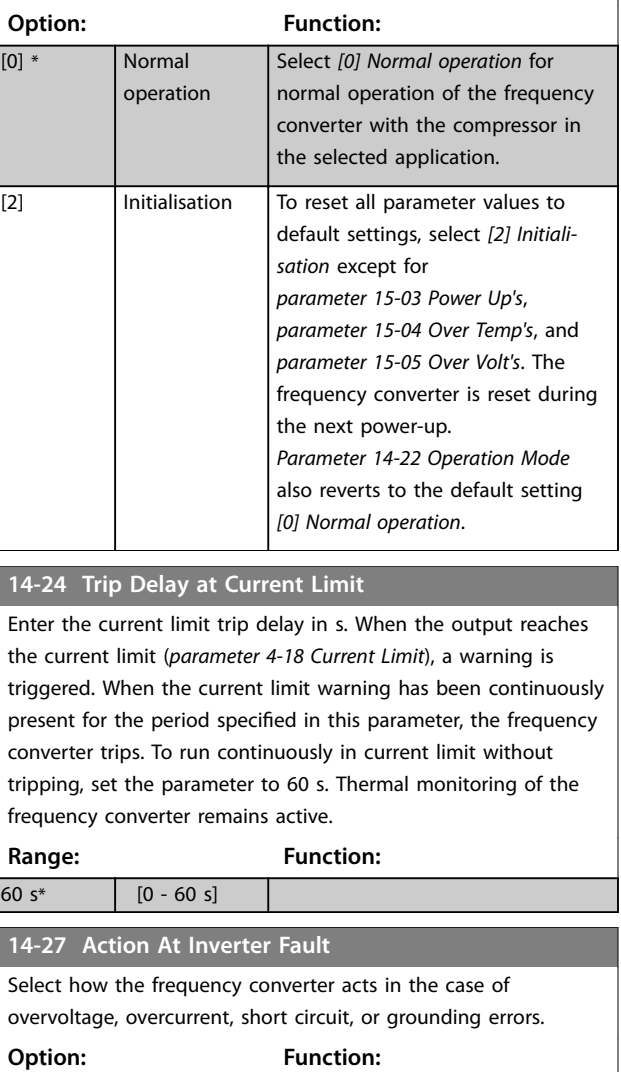

To reset all parameter values to default, select *[2] Initialisation*.

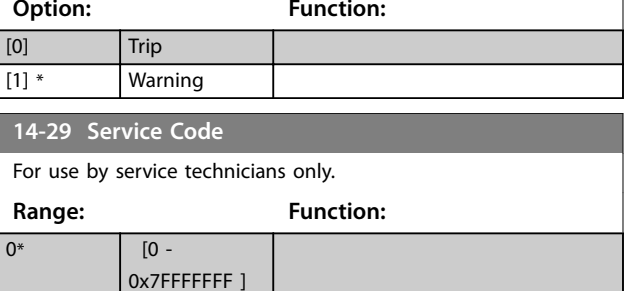

## 3.10.4 14-3\* Current Limit Control

Parameters for configuring the current limit controller, which is activated when the motor current exceeds the preset current limits (see *parameter 4-18 Current Limit*). These parameters are used to reduce torque as quickly as possible without losing control of the motor.

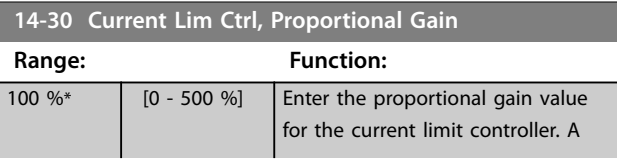

Danfoss

related\*

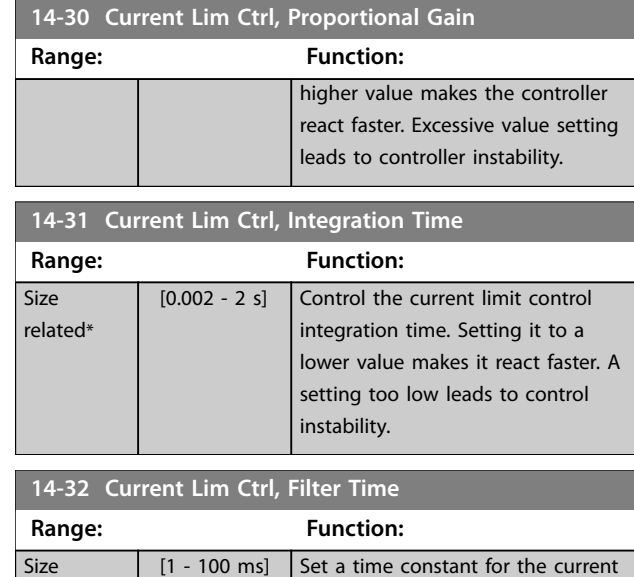

## 3.10.5 14-5\* Environment

These parameters help the frequency converter to operate under special environmental conditions.

limit controller low-pass filter.

#### **14-51 DC-Link Voltage Compensation**

The rectified AC-DC voltage at the frequency converter's DC-link is associated with voltage ripples. These ripples can increase in magnitude with increased load. A compensation method is used to reduce these voltage ripples at DC link. In field-weakening, it is recommended to turn DC link compensation off.

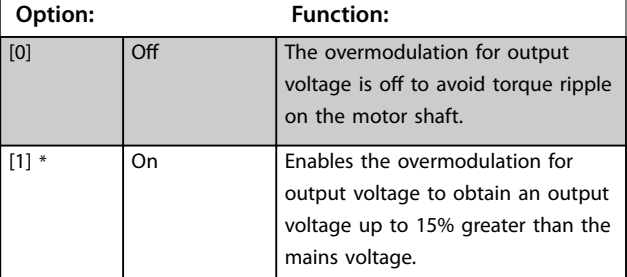

#### **14-52 Fan Control**

This parameter is used to select the fan control operating mode. The acoustic noise of the frequency converter is different from running heavy load (high heat sink temperature) to running light load or stand-by mode.

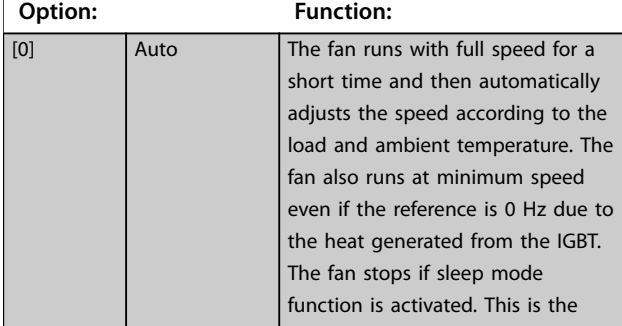

#### **14-52 Fan Control**

This parameter is used to select the fan control operating mode. The acoustic noise of the frequency converter is different from running heavy load (high heat sink temperature) to running light load or stand-by mode.

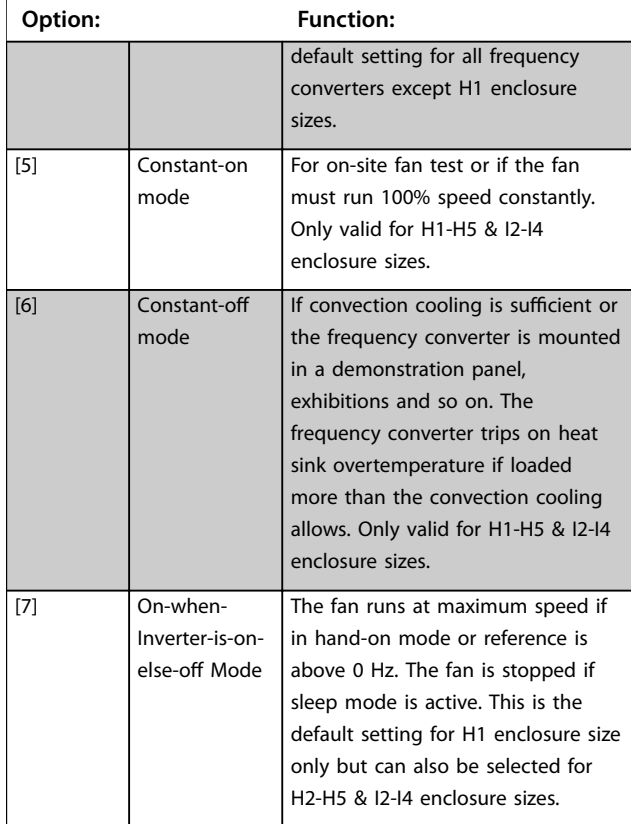

#### **14-55 Output Filter**

Select whether an output filter is present.

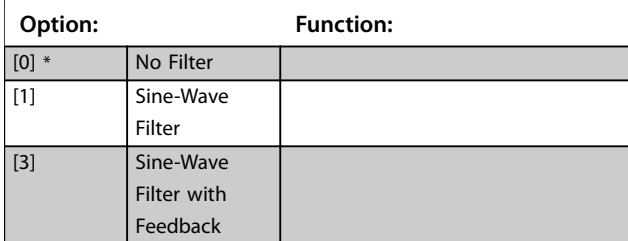

## 3.10.6 14-6\* Auto Derate

Parameter group for configuring automatic derating based on the output frequency of the frequency converter.

**14-61 Function at Inverter Overload**

When the frequency converter issues an inverter overload warning, select whether to continue and probably trip the frequency converter or derate the output current.

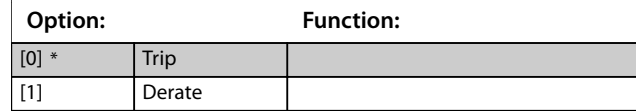

**3 3**

# Danfoss

<span id="page-58-0"></span>**Parameters Programming Guide** 

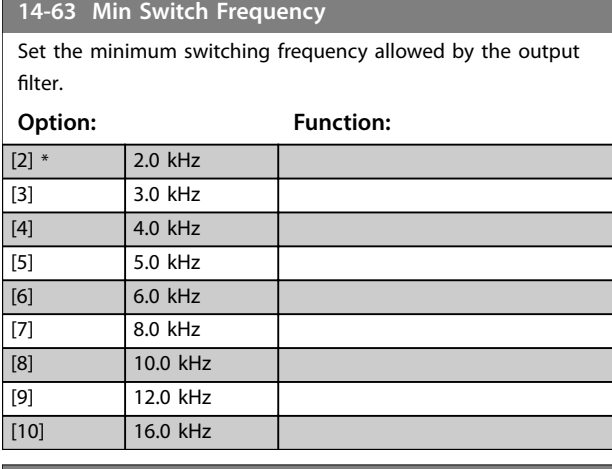

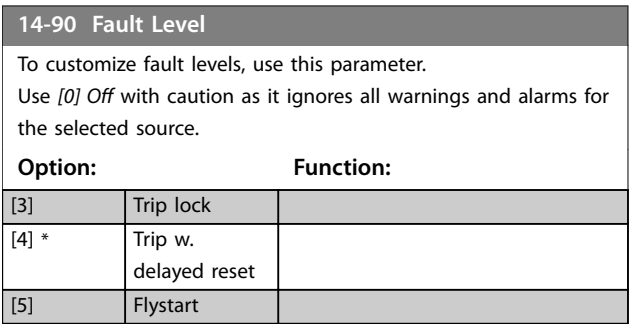

## 3.11 Main Menu - Drive Information - Group 15

Parameter group containing frequency converter information such as operating data, hardware configuration, and software versions.

## 3.11.1 15-0\* Operating Data

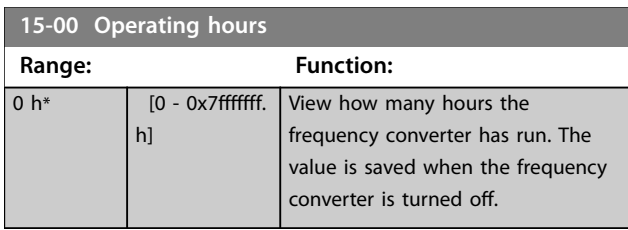

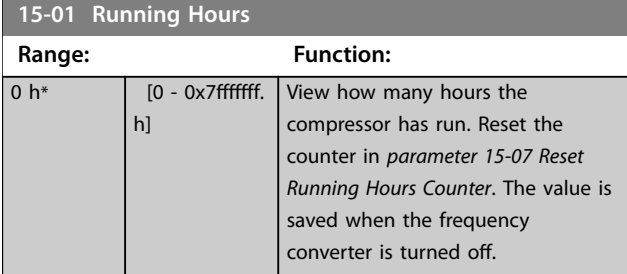

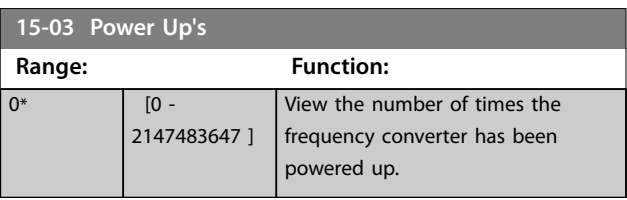

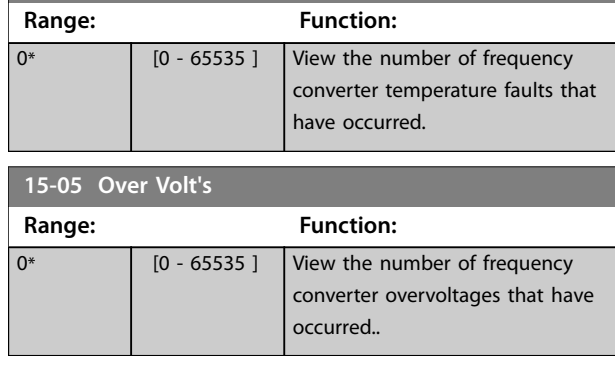

**15-06 Reset kWh Counter**

**15-04 Over Temp's**

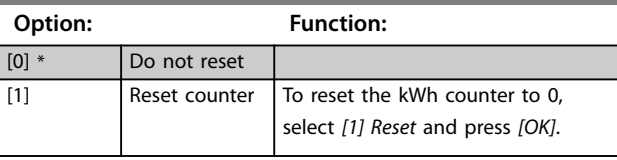

**15-07 Reset Running Hours Counter**

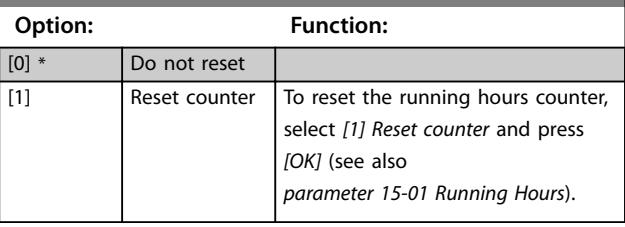

## **15-08 Number of Starts Range: Function:**

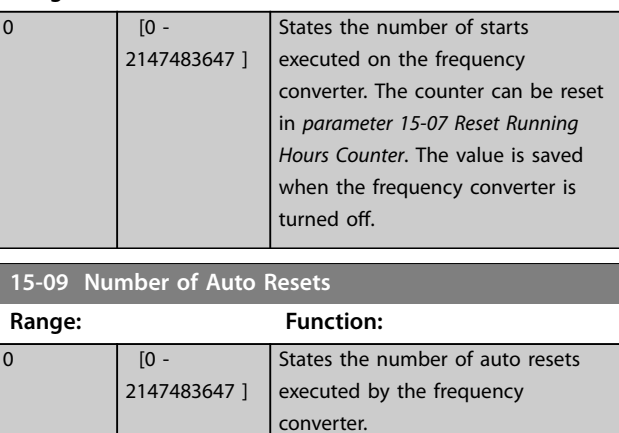

## 3.11.2 15-3\* Alarm Log

Parameters in this group are array parameters, where up to 10 fault logs can be viewed. [0] is the most recent logged data, and [9] the oldest. Fault codes, values, and time stamp can be viewed for all logged data.

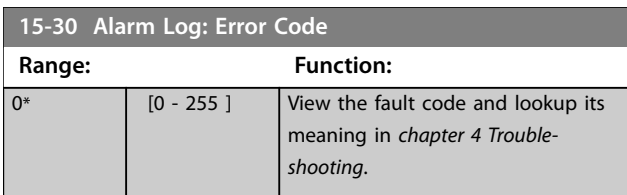

<span id="page-59-0"></span>**Parameters VLT<sup>®</sup> Compressor Drive CDS 803** 

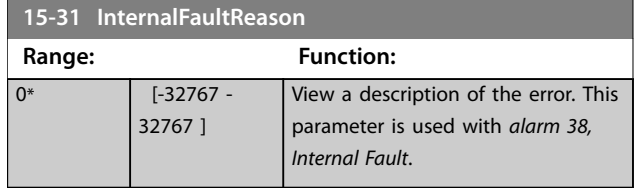

## 3.11.3 15-4\* Drive Identification

Parameters containing read-only information about the hardware and software configuration of the frequency converter.

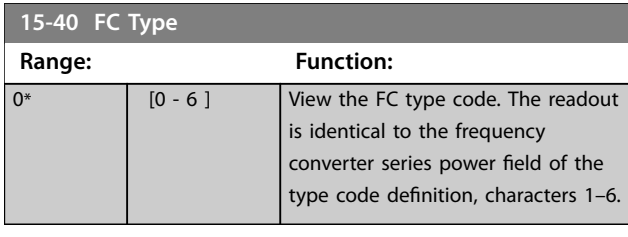

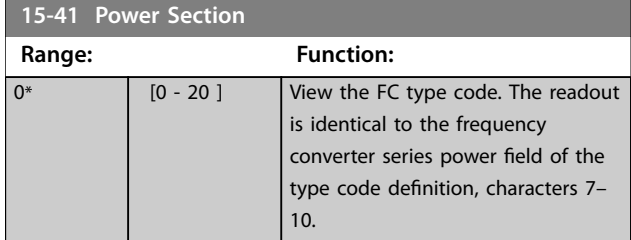

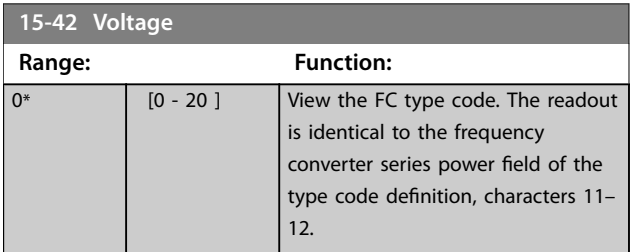

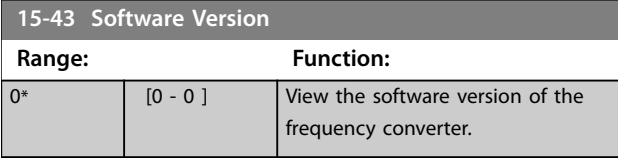

## **15-44 Ordered TypeCode**

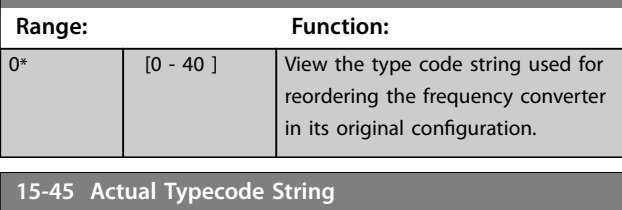

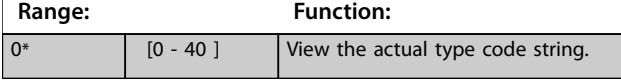

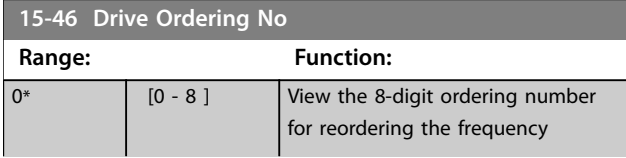

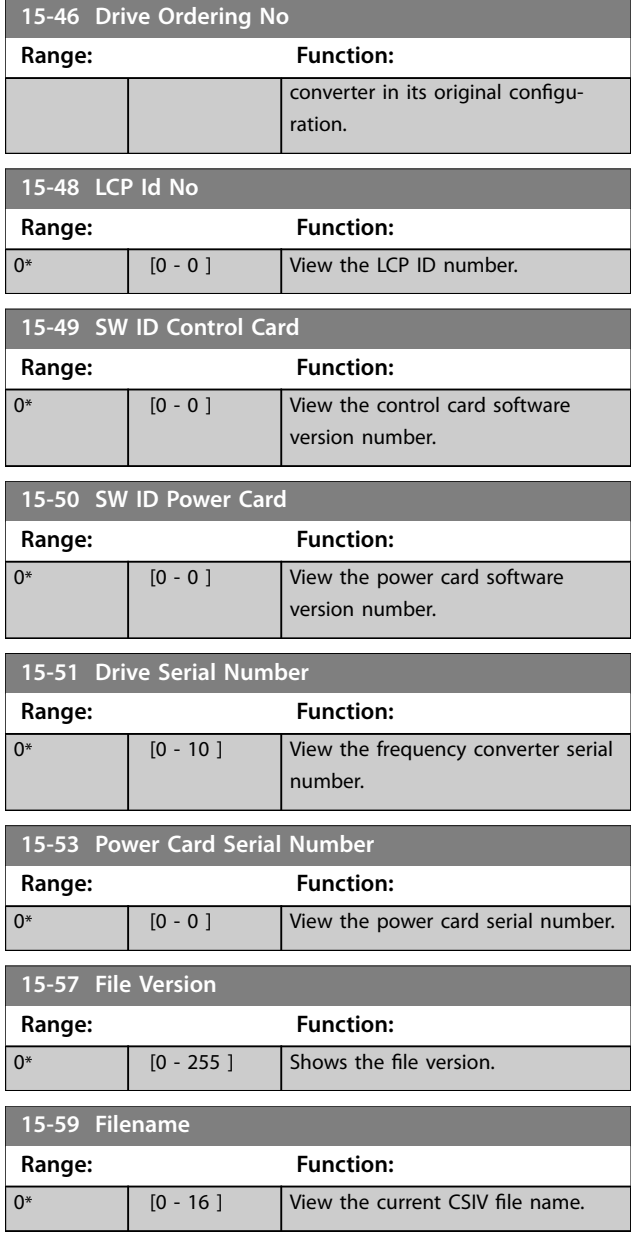

## 3.12 Main Menu - Data Readouts - Group 16

## 3.12.1 16-0\* General Status

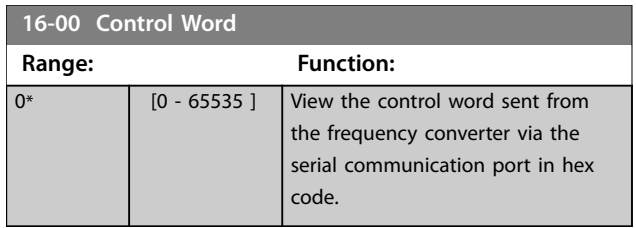

**Parameters Programming Guide** 

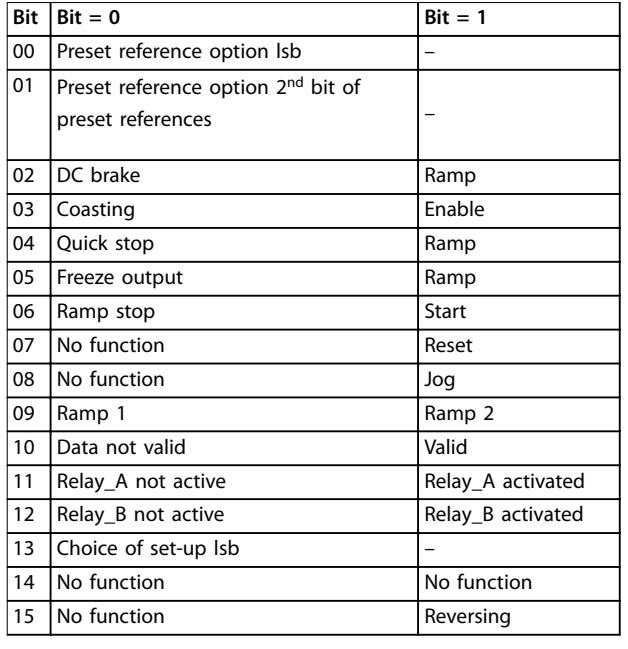

### **Table 3.5 Control Word**

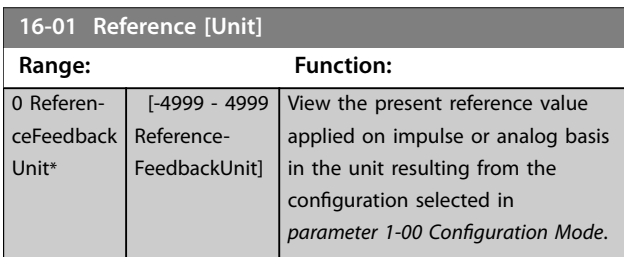

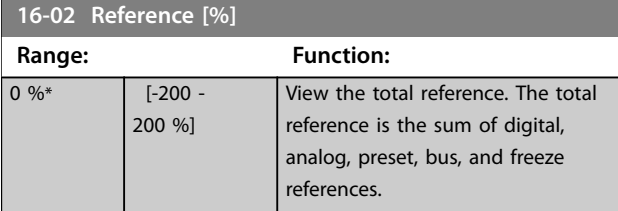

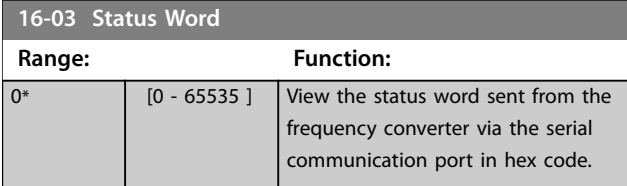

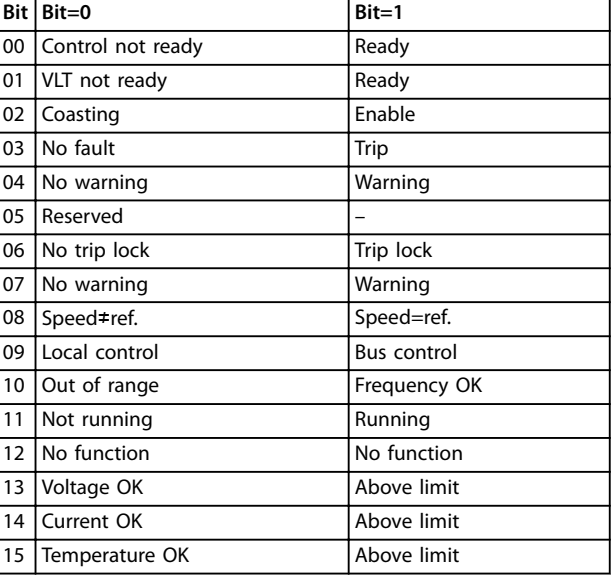

**Table 3.6 Status Word**

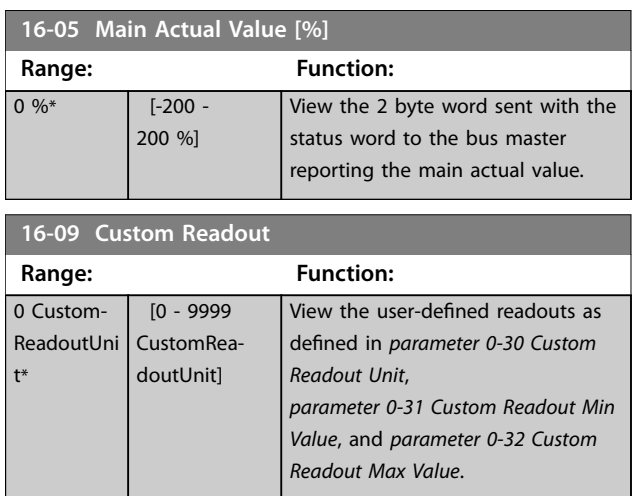

## 3.12.2 16-1\* Motor Status

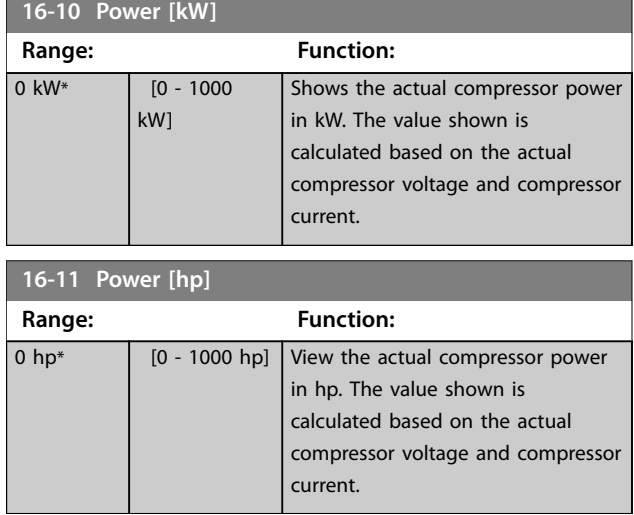

Danfoss

#### **Parameters VLT**® **Compressor Drive CDS 803**

**16-18 Motor Thermal**

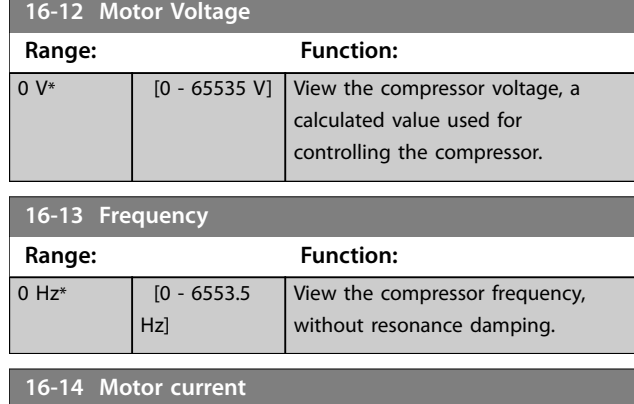

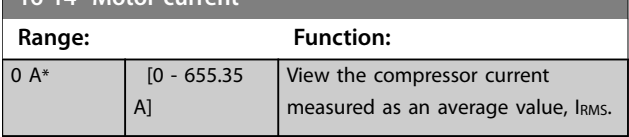

## **16-15 Frequency [%]**

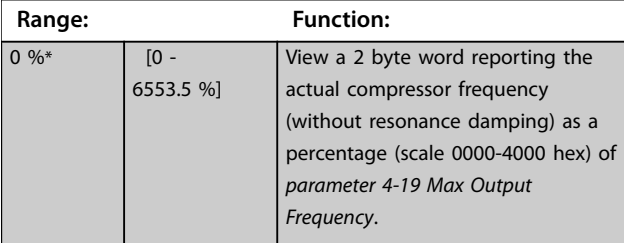

#### **16-16 Torque [Nm] Range: Function:** 0 Nm<sup>\*</sup>  $[-30000 -$ 30000 Nm] View the torque value with sign, applied to the motor shaft. Linearity is not exact between 160% motor

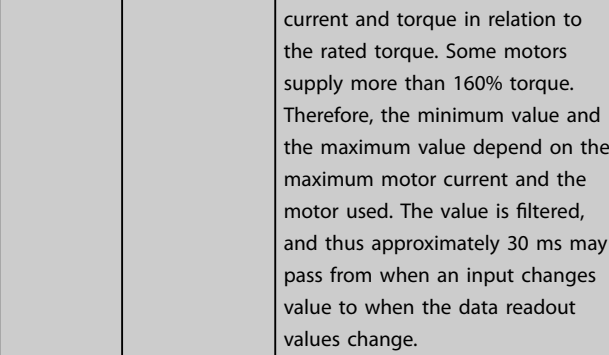

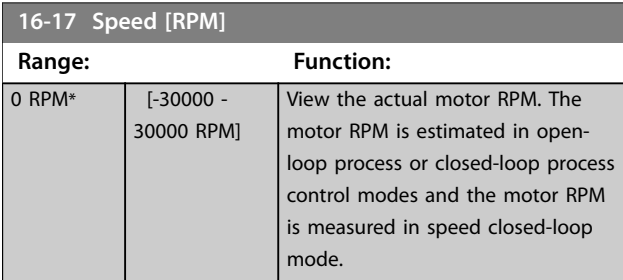

#### **Range: Function:** 0 %\* [0 - 100 %] View the calculated compressor motor temperature in percentage of allowed maximum. At 100%, a trip occurs, if selected in *[parameter 1-90 Motor Thermal](#page-23-0) [Protection](#page-23-0)*. The basis for the calculation is the ETR function selected in *[parameter 1-90 Motor](#page-23-0) [Thermal Protection](#page-23-0)*. **16-22 Torque [%] Range: Function:**  $0\%$ \* [-200 -200 %] This is a readout parameter only. Shows the actual torque yielded in percentage of the rated torque, based on the setting of the motor size, and rated speed in *parameter 1-20 Motor Power* or *parameter 1-21 Motor Power [HP]* and *parameter 1-25 Motor Nominal Speed*. This is the value monitored by the

## 3.12.3 16-3\* Drive Status

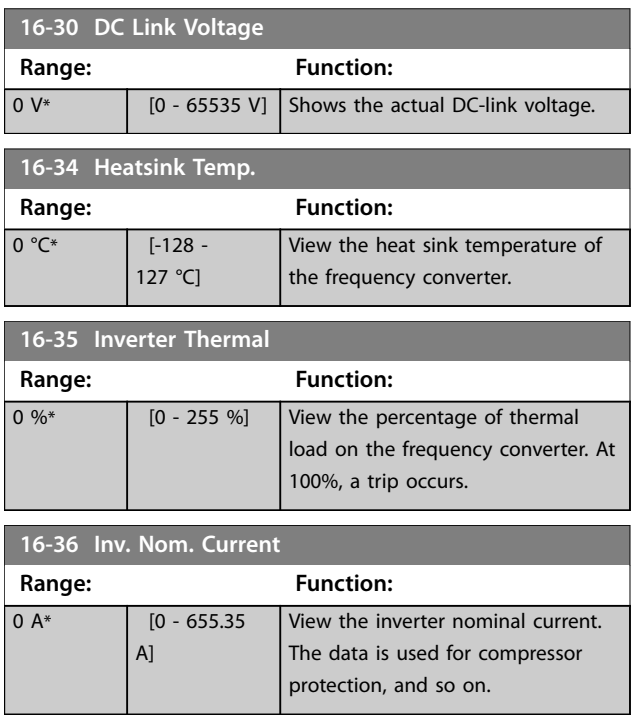

*Broken Belt Function* set in *parameter group 22-6\* Broken Belt*

Danfoss

*Detection*.

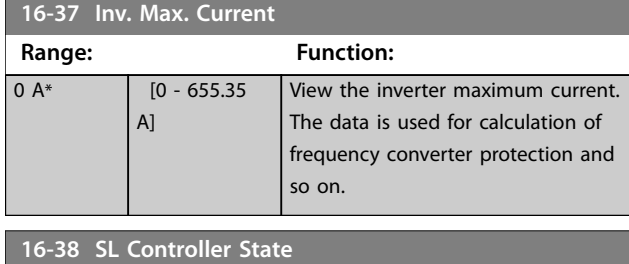

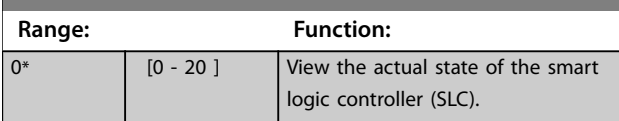

## 3.12.4 16-5\* Ref. & Feedb.

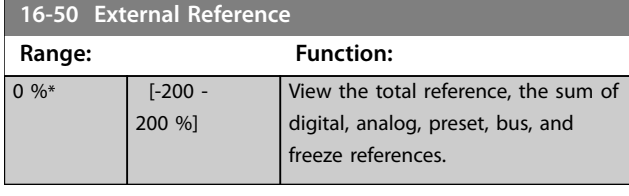

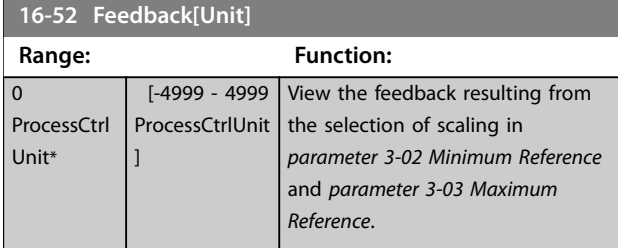

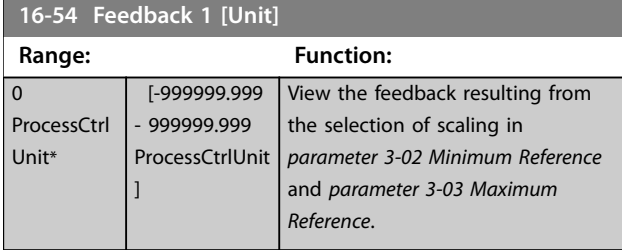

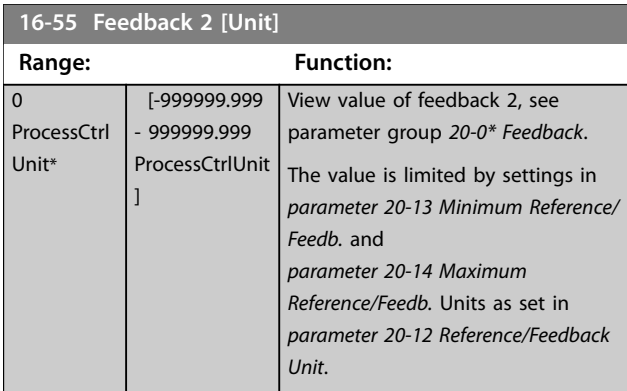

## 3.12.5 16-6\* Inputs and Outputs

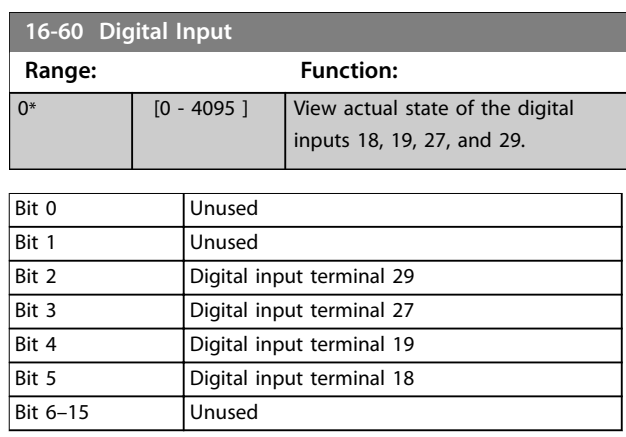

### **Table 3.7 Bits Definition**

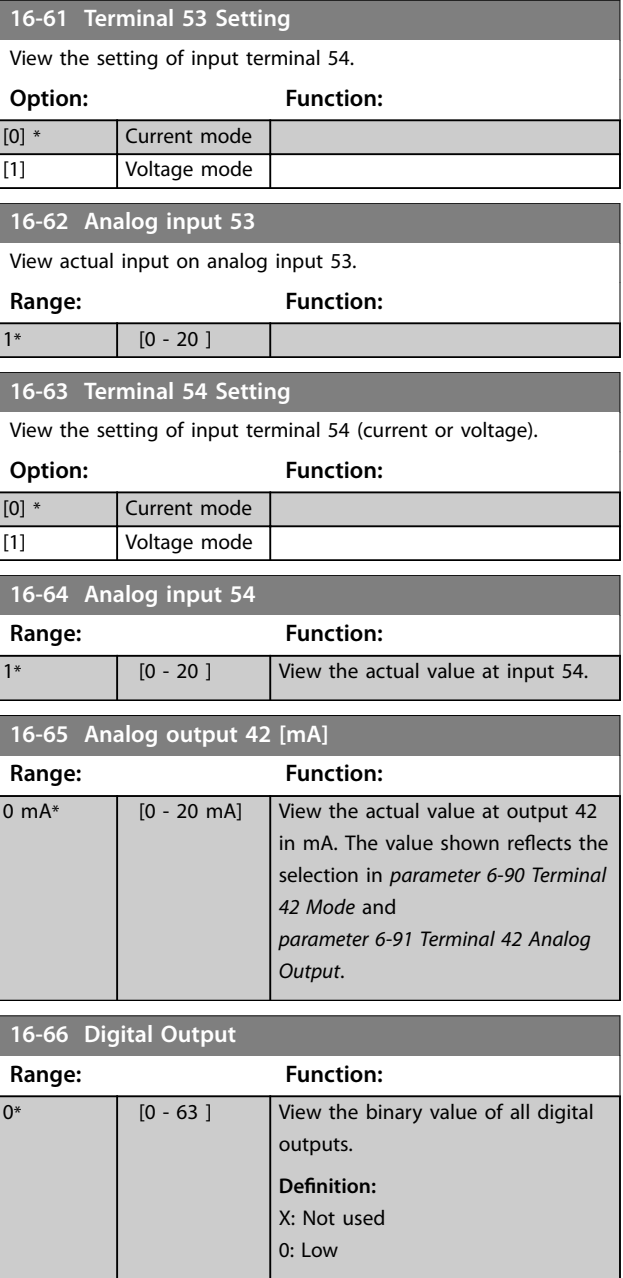

# Danfoss

#### <span id="page-63-0"></span>**Parameters VLT**® **Compressor Drive CDS 803**

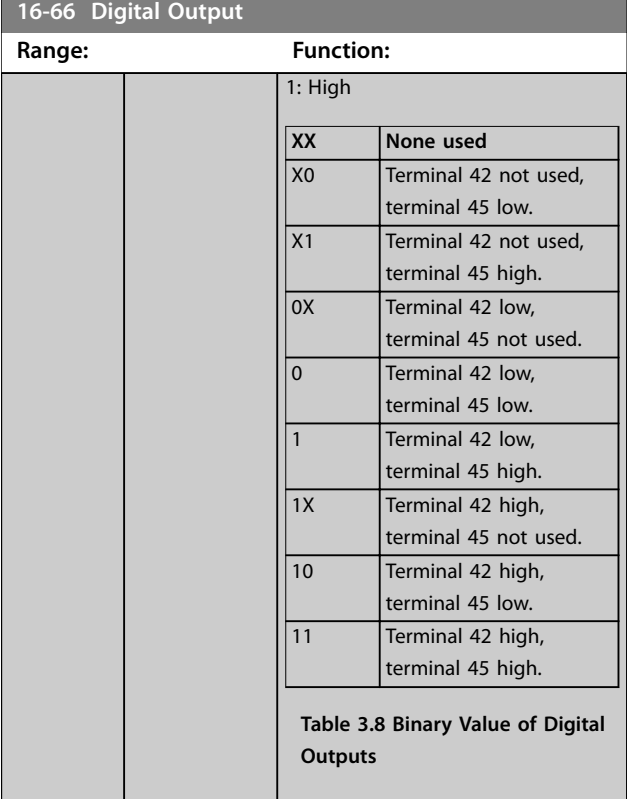

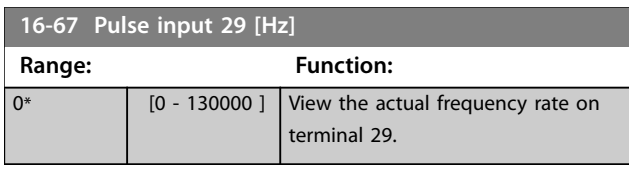

## **16-71 Relay output Range: Function:**  $0^*$  [0 - 31 ] View the setting of the relay. Bit 0~2 Unused Bit 3 Relay 02 Bit 4 | Relay 01 Bit 5~15 Unused **Table 3.9 Bits Definition**

## **16-72 Counter A**

View the present value of counter A. Counters are useful as comparator operands, see *[parameter 13-10 Comparator Operand](#page-49-0)*.

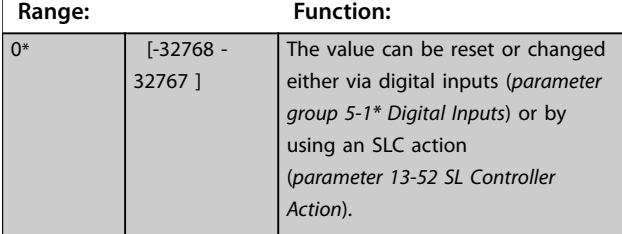

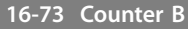

View the present value of counter B. Counters are useful as comparator operands (*[parameter 13-10 Comparator Operand](#page-49-0)*).

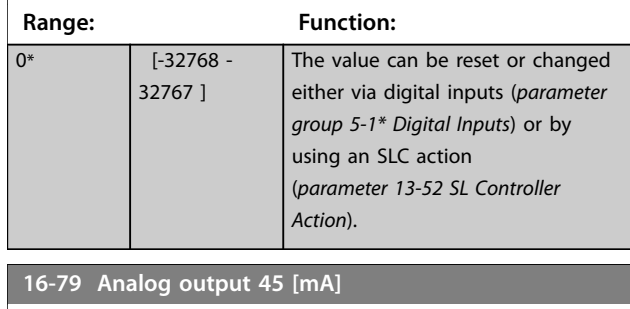

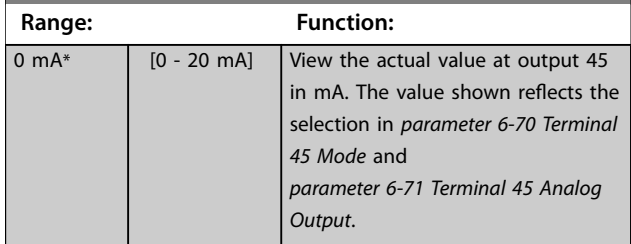

## 3.12.6 16-8\* Fieldbus & FC Port

Parameters for reporting the bus references and control words.

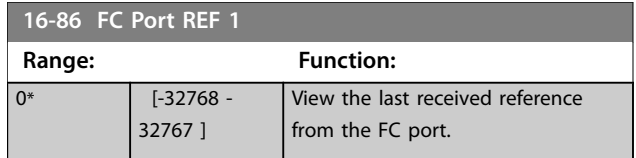

## 3.12.7 16-9\* Diagnosis Read-Outs

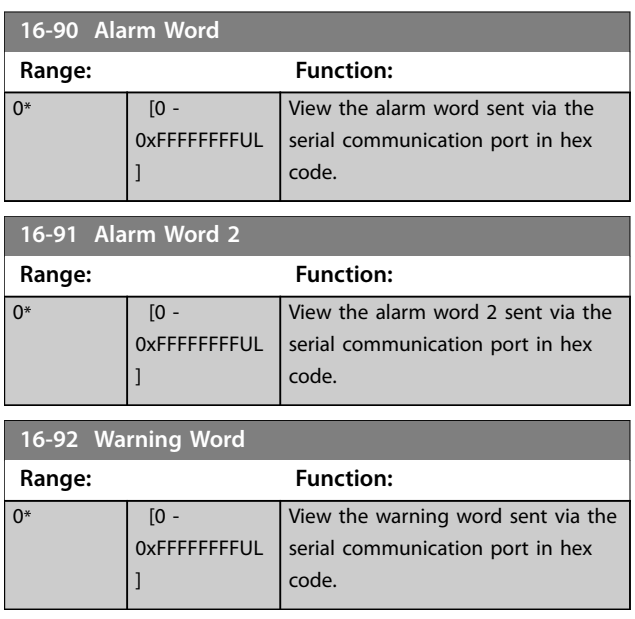

<span id="page-64-0"></span>**Parameters Programming Guide** 

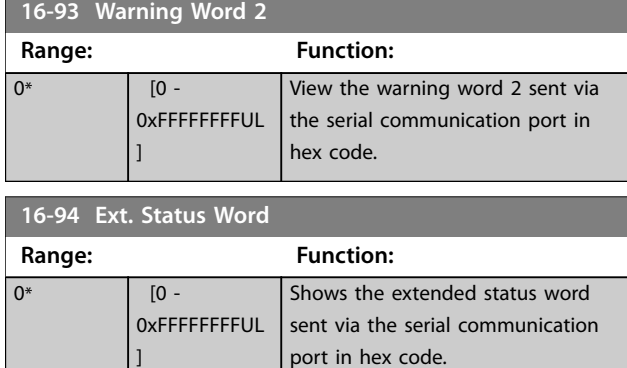

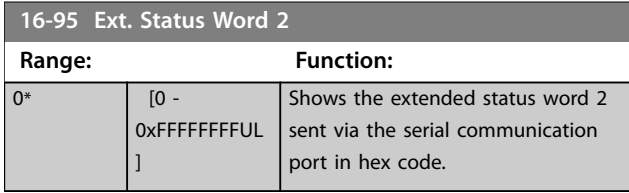

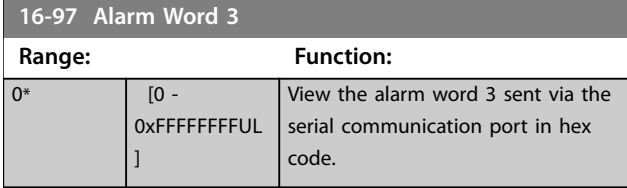

## 3.13 Main Menu - Drive Closed Loop - Group 20

## 3.13.1 20-0\* Feedback

#### **20-00 Feedback 1 Source**

Up to 3 different feedback signals can be used to provide the feedback signal for the frequency converter's PID controller.

This parameter defines which input is used as the source of the first feedback signal.

Analog input X30/11 and analog input X30/12 refer to inputs on the optional General Purpose I/O board.

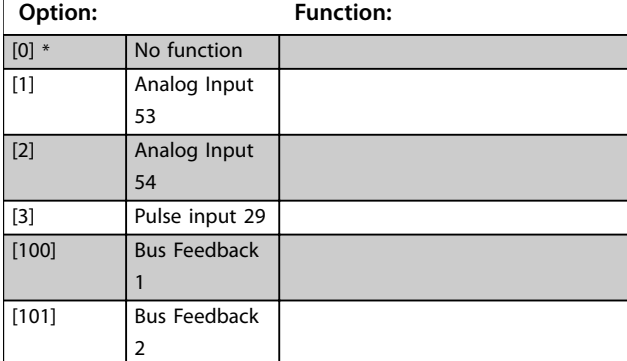

## *NOTICE*

**If feedback is not used, set its source to** *[0] No Function***.**  *Parameter 20-20 Feedback Function* **determines how the PID controller uses the 3 possible feedbacks.**

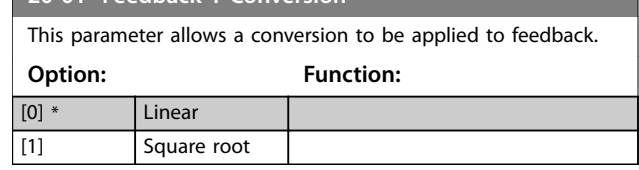

#### **20-03 Feedback 2 Source**

**20-01 Feedback 1 Conversion**

The effective feedback signal is made up of up to 3 different input signals. Select which drive input should be treated as the source of the second of these signals.

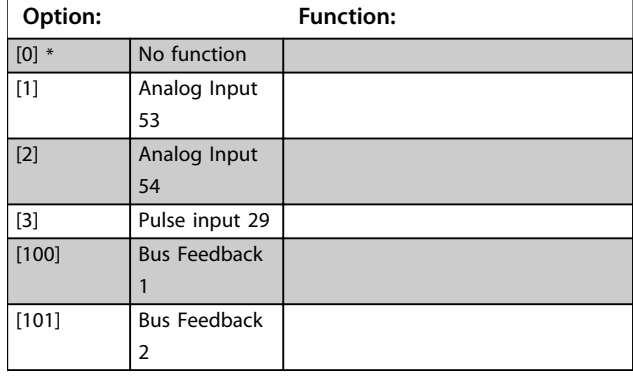

#### **20-04 Feedback 2 Conversion**

Select a conversion for the feedback 2 signal. Select Linear to leave the feedback signal unchanged.

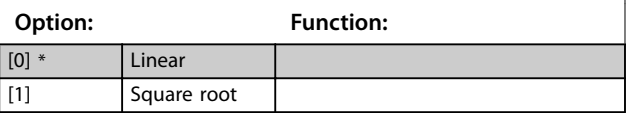

## 3.13.2 20-2\* Feedback/Setpoint

#### **20-20 Feedback Function**

Select how the feedback should be calculated. The feedback can be either a single feedback source or a combination of several feedbacks.

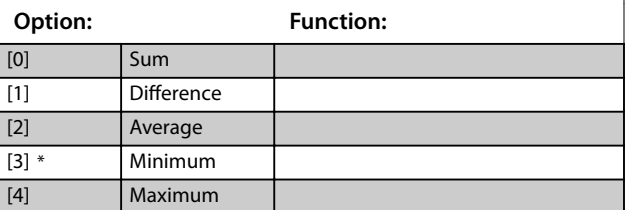

## 3.13.3 20-8\* PI Basic Settings

#### **20-81 PI Normal/ Inverse Control**

Select either *[0] Normal* or *[1] Inverse* to control the output speed when the process error is positive.

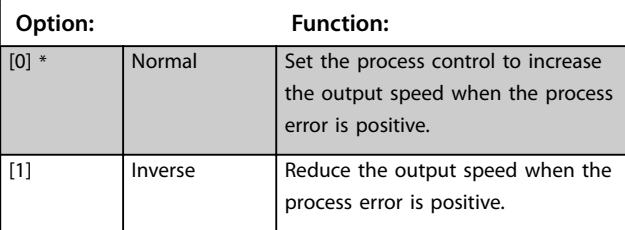

### **20-83 PI Start Speed [Hz]**

Enter the motor speed to be attained as a start signal for commencement of PI control. Upon power up, the drive operates using speed open loop control. When the Process PI start speed is reached, the drive will change to PI control.

 $0 Hz^*$   $[0 - 200.0]$ 

**Range: Function:**

## **20-84 On Reference Bandwidth**

Hz]

Enter the on reference bandwidth. When the PI control error (the difference between the reference and the feedback) is greater than the value of this parameter, then the on reference status bit is set high.

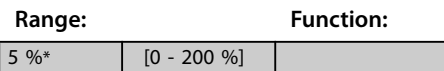

## 3.13.4 20-9\* PI Controller

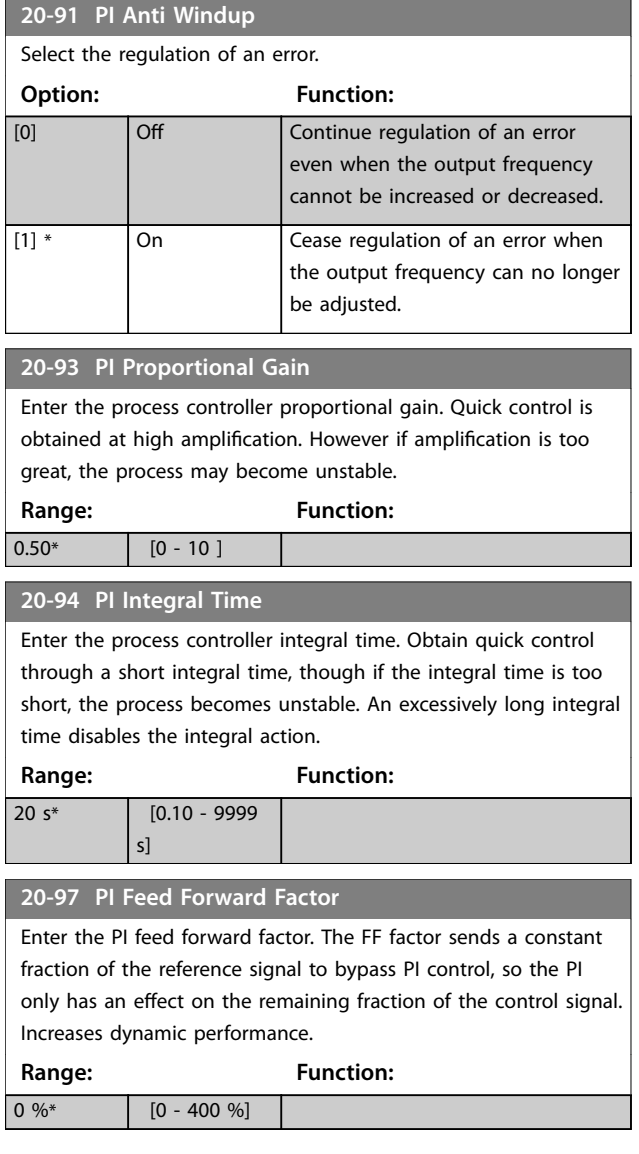

## 3.14 Main Menu - Compressor Functions - Group 28

When controlling compressors, there is often a need for limiting the numbers of starts. One way to limit the starts is to ensure a minimum run-time (time between a start and a stop) and a minimum interval between starts. *Parameter 28-02 Minimum Run Time* can override any normal stop command and *parameter 28-01 Interval between Starts* can override any normal start command.

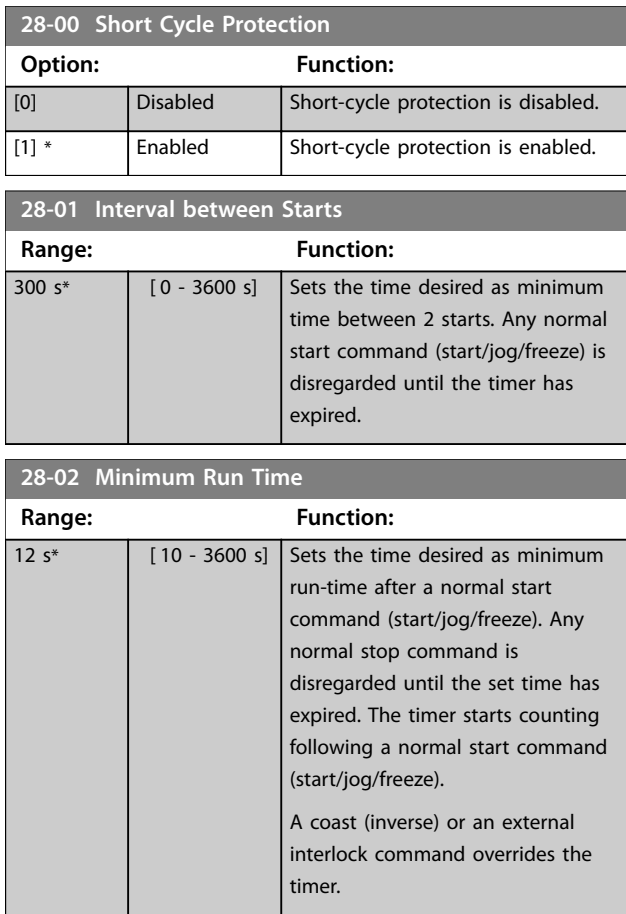

## 3.14.1 28-1\* Oil Return Management

Insufficient lubrication can be the result of oil depositing itself in pipes and bends. Return oil deposits to the crankcase by increasing velocity for short periods at regular time intervals or by ensuring adequate oil return when velocity is too low.

With oil return management enabled, the frequency converter performs oil return by boosting the compressor speed for a selectable duration. Program the duration in *[parameter 28-13 Boost Duration](#page-66-0)*. The boosts are performed if the compressor speed has been less than 40 rps (80 Hz) for too long. A text message on the LCP indicates oil return boosts.

## <span id="page-66-0"></span>*NOTICE*

**If** *parameter 4-13 Motor Speed High Limit [RPM]* **or**  *[parameter 4-14 Motor Speed High Limit \[Hz\]](#page-27-0)* **is set to the boost speed 4200 RPM, an oil boost may cause unwanted staging or destaging if** *parameter group 25-\*\* Cascade Controller* **is active.**

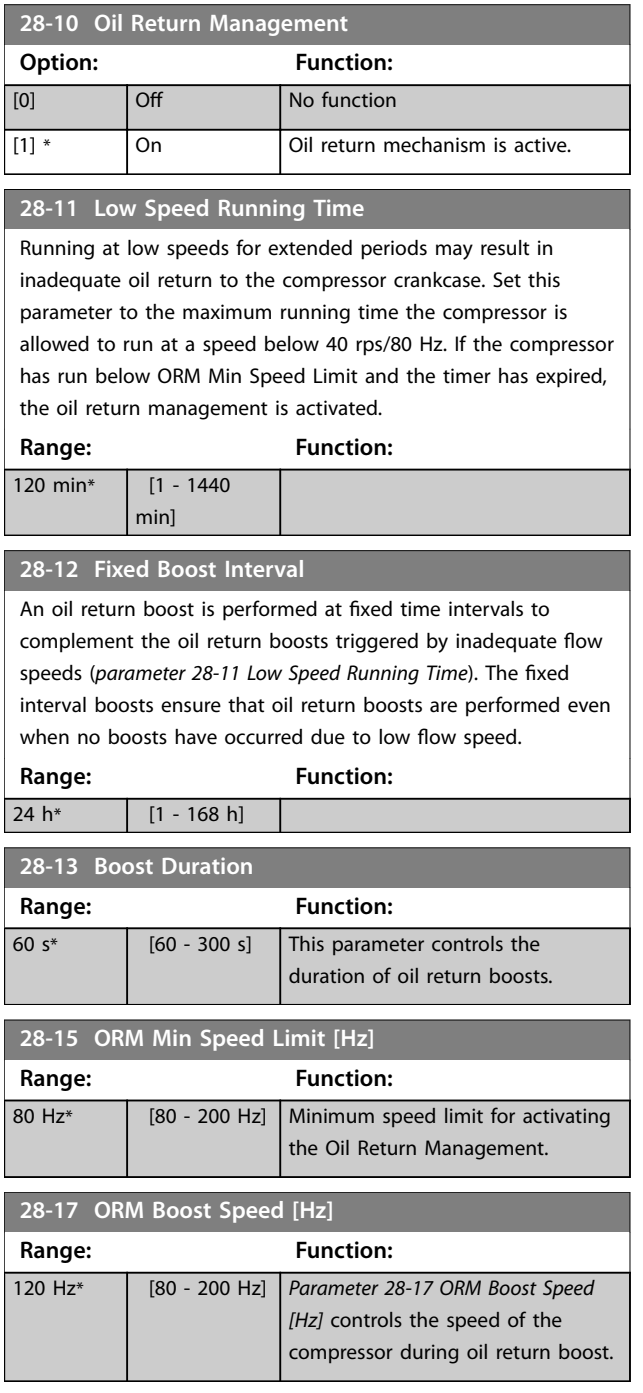

## 3.14.2 28-4\* Anti-reverse Protection

A compressor may have a preferred rotation direction and the instructions for cabling should always be followed, but the consequences of a reverse rotation are normally not fatal. Set up *parameter group 28-4\* Anti-reverse Protection* to prevent reverse rotation at stop by injecting a DC brake current into the compressor a few seconds after stop followed by the eventual coast of the compressor when the discharge valve has closed.

## *NOTICE*

**The DC brake function is not operational before any start function has completed. If there is an emergency stop before the starting sequence has completed, the compressor may rotate reverse for a short moment after stop. Under normal circumstances, the short-cycle protection feature ensures the correct sequence.**

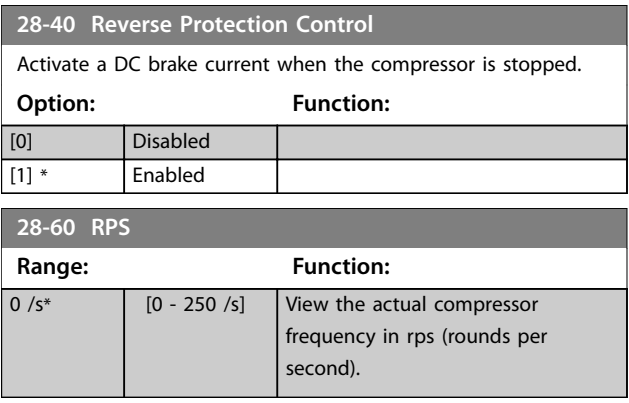

Danfoss

## <span id="page-67-0"></span>4 Troubleshooting

### 4.1 Alarms and Warnings

A warning or an alarm is signaled by the relevant LED on the front of the frequency converter and indicated by a code on the display.

A warning remains active until its cause is no longer present. Under certain circumstances, operation of the compressor may still be continued. Warning messages may be critical.

In the event of an alarm, the frequency converter has tripped. To restart operation, reset alarms once their cause has been rectified.

**This may be done in 4 ways:**

- **•** By pressing [Reset].
- **•** Via a digital input with the *Reset* function.
- **•** Via serial communication.
- **•** By resetting automatically using the [Auto Reset] function, see *parameter 14-20 Reset Mode*.

#### *NOTICE*

**After a manual reset pressing [Reset], press [Auto On] or [Hand On] to restart the compressor.**

If an alarm cannot be reset, the reason may be that its cause has not been rectified, or the alarm is trip-locked, see *Table 4.1*.

# **ACAUTION**

Alarms that are trip-locked offer extra protection, **meaning that the mains supply must be switched o before the alarm can be reset. After being switched back on, the frequency converter is no longer blocked and may be reset as described above once the cause has** been rectified.

**Alarms that are not trip-locked can also be reset using the automatic reset function in** *parameter 14-20 Reset Mode* **(Warning: automatic wake-up is possible!)** Table 4.1 specifies whether a warning occurs before an **alarm, or whether to show a warning or an alarm for a given fault.**

**This is possible, for instance, in** *parameter 1-90 Motor Thermal Protection***. After an alarm or trip, the compressor** carries on coasting, and the alarm and warning flash on **the frequency converter. Once the problem has been** rectified, only the alarm continues flashing.

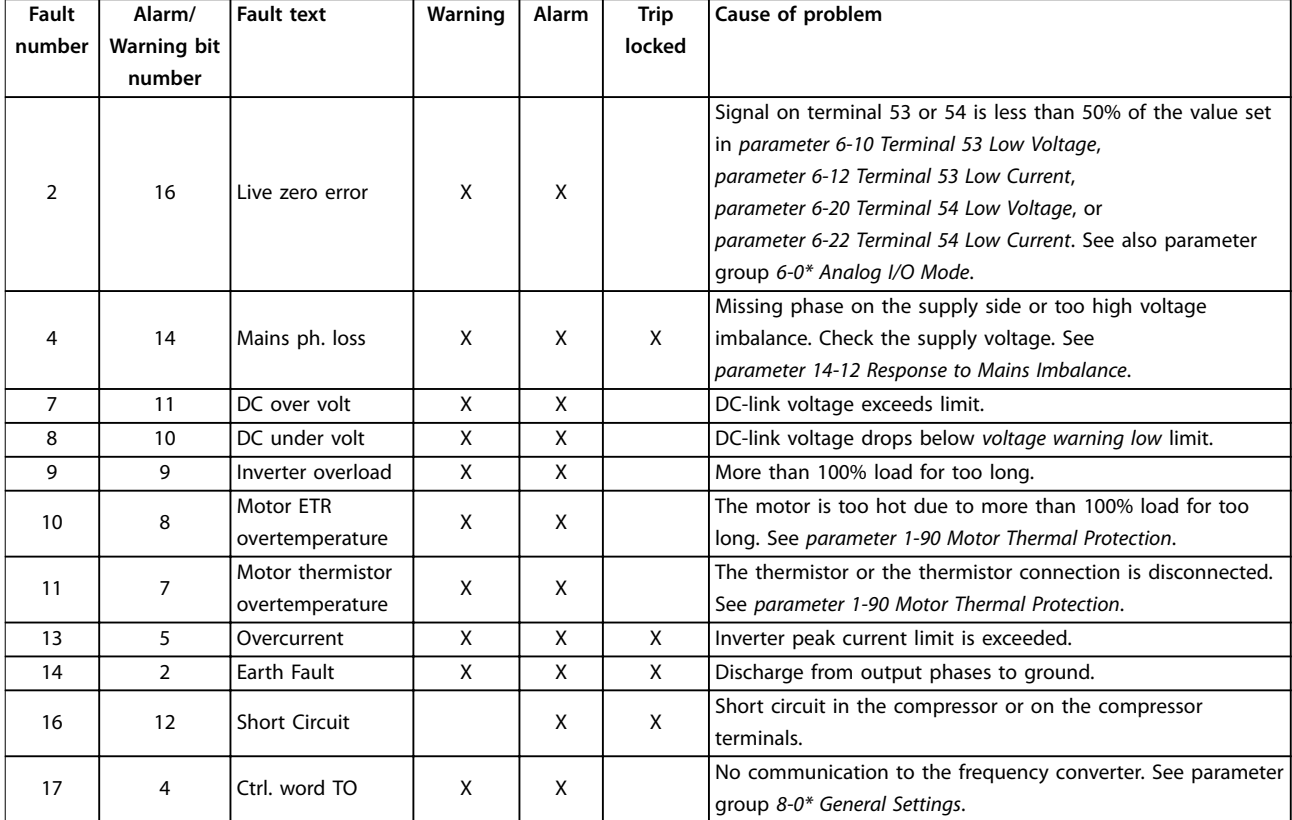

**4 4**

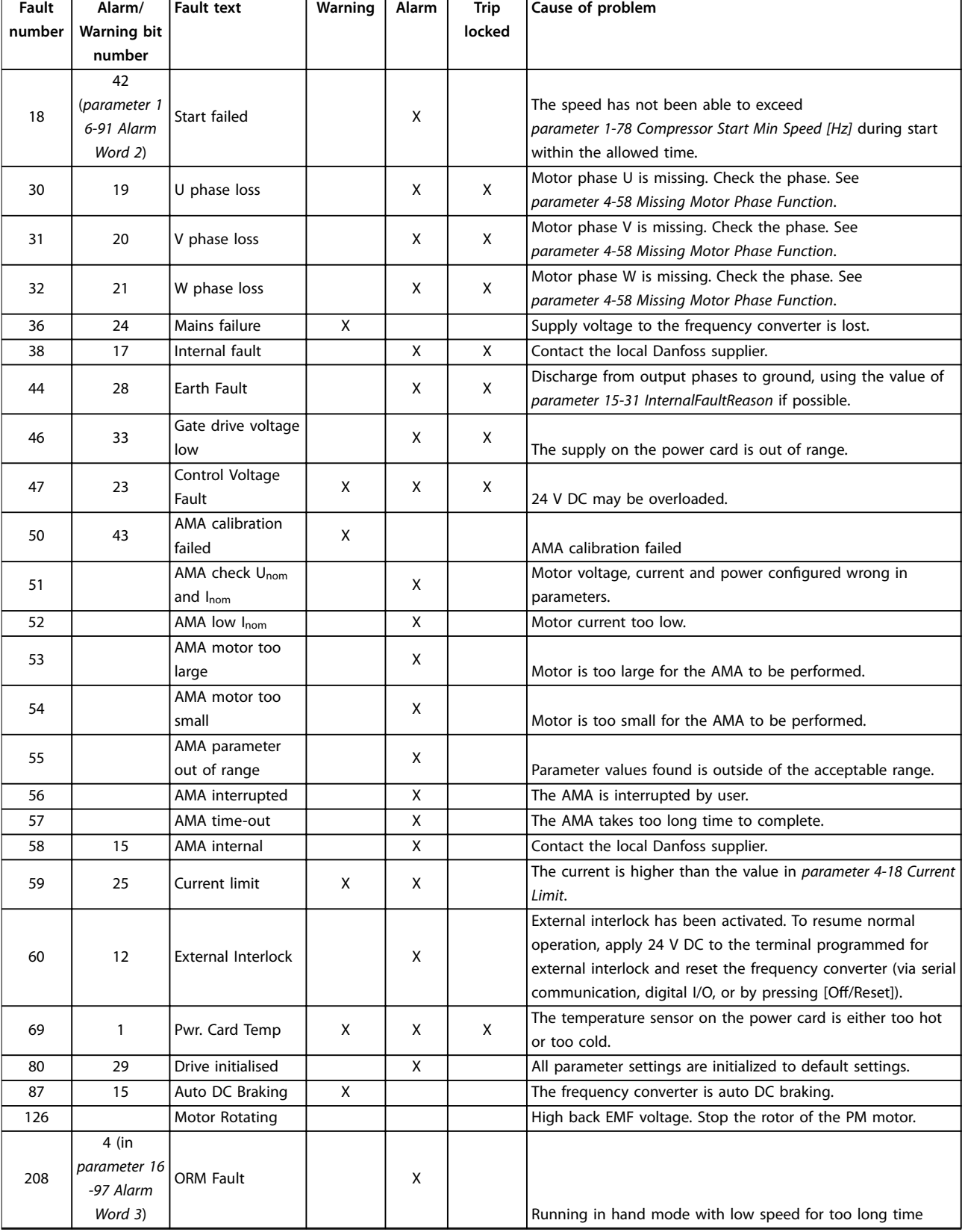

**Table 4.1 Warnings and Alarms**

Danfoss

Danfoss

A trip is the action when an alarm has appeared. The trip coasts the compressor and can be reset by pressing [Reset] or make a reset by a digital input (parameter group *5-1\* Digital Inputs* [1]). The original event that caused an alarm cannot damage the frequency converter or cause dangerous conditions. A trip lock is an action when an alarm occurs, which may cause damage to frequency converter or connected parts. A trip lock situation can only be reset by a power cycling.

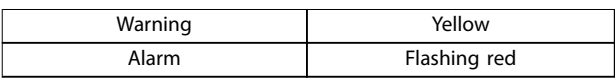

**Table 4.2 LED Indication**

The alarm words, warning words and extended status words can be read out via serial bus or optional fieldbus for diagnosis. See also *parameter 16-90 Alarm Word*, *parameter 16-92 Warning Word*, and *parameter 16-94 Ext. Status Word*.

**Troubleshooting Programming Guide**

## 4.2 Alarm Words

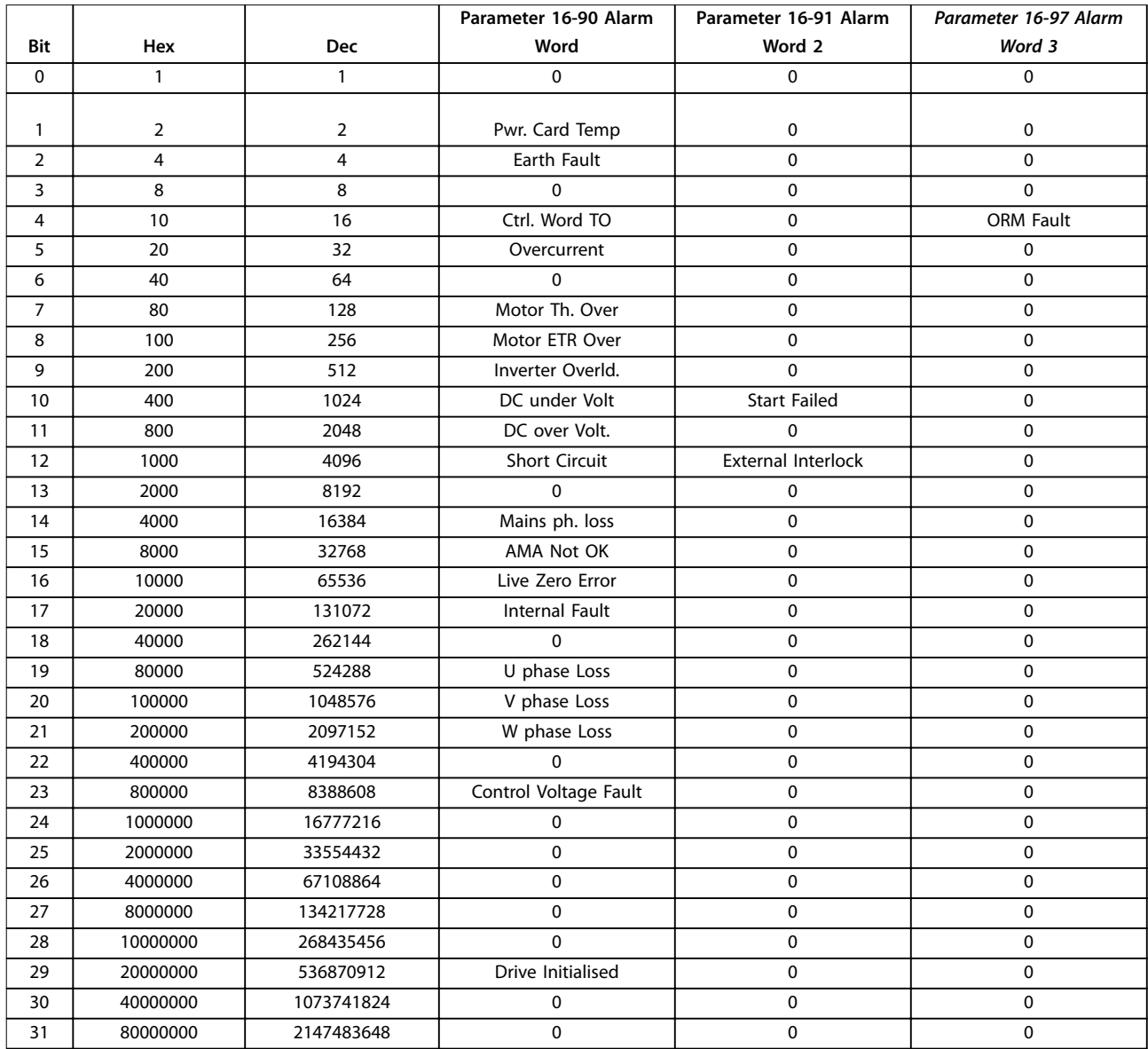

Danfoss

## 4.3 Warning Words

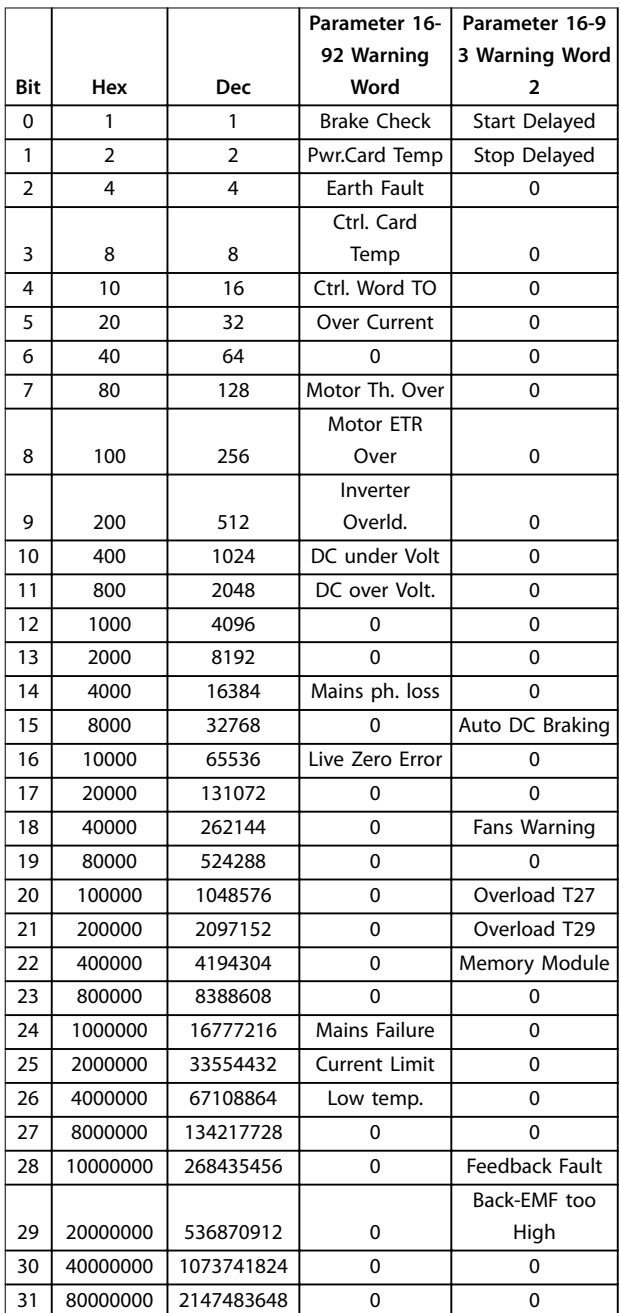

Note that *0* in *Table 4.3* indicates that this status word is not supported.

## 4.4 Extended Status Words

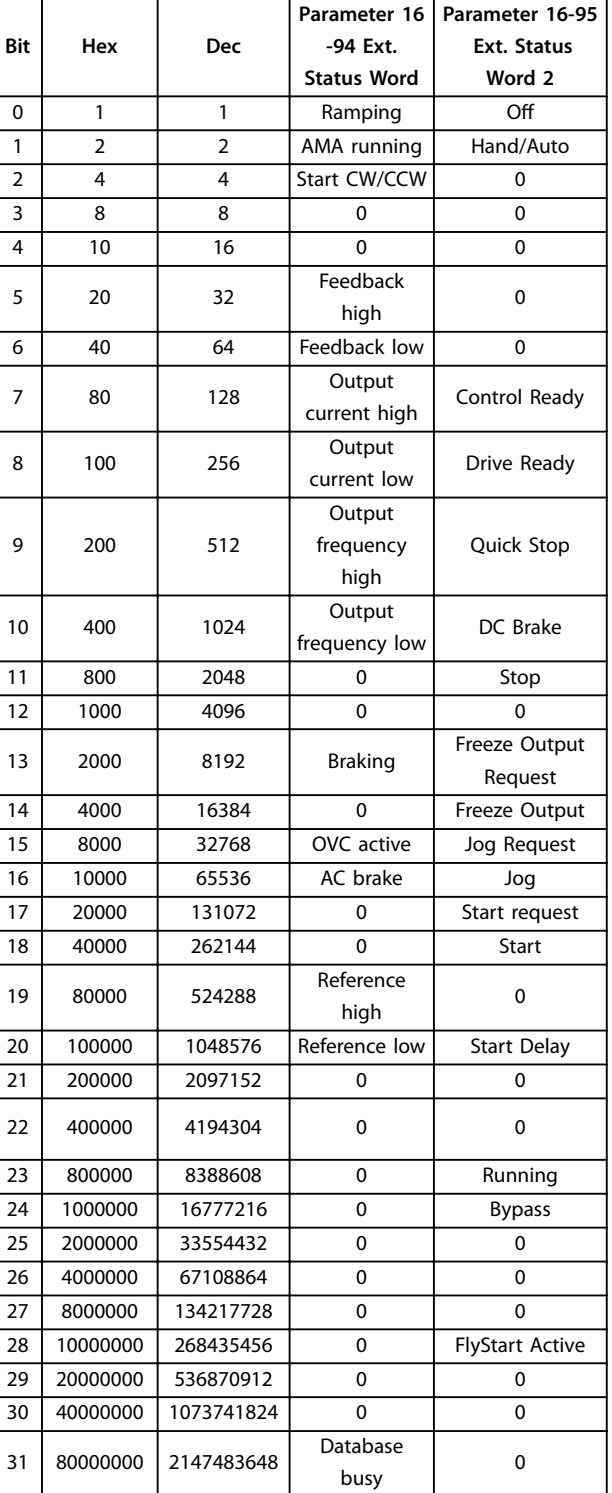

**Table 4.3 Extended Status Words**
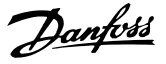

### 4.5 List of Warnings and Alarms

### **WARNING/ALARM 2, Live zero error**

This warning or alarm only appears if programmed by the user in *parameter 6-01 Live Zero Timeout Function*. The signal on 1 of the analog inputs is less than 50% of the minimum value programmed for that input. This condition can be caused by broken wiring or faulty device sending the signal.

#### **Troubleshooting**

- **•** Check connections on all the analog input terminals. Control card terminals 53 and 54 for signals, terminal 55 common.
- **•** Check that the frequency converter programming matches the analog signal type.

#### **WARNING/ALARM 4, Mains phase loss**

A phase is missing on the supply side, or the mains voltage imbalance is too high. This message also appears for a fault in the input rectifier on the frequency converter. Options are programmed at *parameter 14-12 Response to Mains Imbalance*.

#### **Troubleshooting**

**•** Check the supply voltage and supply currents to the frequency converter.

### **WARNING/ALARM 7, DC overvoltage**

If the DC-link voltage exceeds the limit, the frequency converter trips after a time.

#### **Troubleshooting**

- **•** Extend the ramp time.
- **•** Activate functions in *parameter 2-10 Brake Function*.

### **WARNING/ALARM 8, DC under voltage**

If the DC-link voltage (DC) drops below the undervoltage limit, the frequency converter trips after a fixed time delay. The time delay varies with unit size.

#### **Troubleshooting**

- **•** Check that the supply voltage matches the frequency converter voltage.
- **•** Perform an input voltage test

### **WARNING/ALARM 9, Inverter overloaded**

The frequency converter is about to cut out because of an overload (too high current for too long). The counter for electronic, thermal inverter protection gives a warning at 90% and trips at 100%, while giving an alarm. The frequency converter *cannot* be reset until the counter is below 90%.

The fault is that the frequency converter is overloaded by more than 100% for too long.

### **Troubleshooting**

- **•** Compare the output current shown on the LCP with the frequency converter rated current.
- **•** Compare the output current shown on the LCP with measured compressor current.

**•** Show the thermal drive load on the LCP and monitor the value. When running above the frequency converter continuous current rating, the counter should increase. When running below the frequency converter continuous current rating, the counter should decrease.

### *NOTICE*

**See the derating section in the** *design guide* **for more details, if a high switching frequency is required.**

### **WARNING/ALARM 10, Motor overload temperature**

According to the electronic thermal protection (ETR), the compressor is too hot. Select whether the frequency converter gives a warning or an alarm when the counter reaches 100% in *parameter 1-90 Motor Thermal Protection*. The fault is that the compressor is overloaded by more than 100% for too long.

### **Troubleshooting**

- **•** Check if compressor is overheating.
- **•** Check if the compressor is mechanically overloaded.
- **•** Check that the compressor *parameter 1-24 Motor Current* is set correctly.
- **•** Check that compressor data in parameters 1-20 through 1-25 are set correctly.
- **•** Run AMA in *parameter 1-29 Automatic Motor Adaption (AMA)*.

#### **WARNING/ALARM 11, Motor thermistor over temp**

The thermistor or the thermistor connection is disconnected. Select whether the frequency converter gives a warning or an alarm in *parameter 1-90 Motor Thermal Protection*.

### **Troubleshooting**

- **•** Check if compressor is overheating.
- **•** Check if the compressor is mechanically overloaded.
- **•** Check that the thermistor is connected correctly.
- **•** If using a thermal switch or thermistor, check the programming of *parameter 1-93 Thermistor Source* matches sensor wiring.

### **WARNING/ALARM 13, Over current**

The inverter peak current limit is exceeded. The warning lasts about 1.5 s, then the frequency converter trips and issues an alarm.

#### **Troubleshooting**

- **•** This fault may be caused by shock loading or fast acceleration with high inertia loads.
- **•** Turn off the frequency converter. Check if the compressor shaft can be turned.
- **•** Check that the compressor size matches the frequency converter.
- 
- **•** Incorrect compressor data in parameters *1-20* through *1-25*.

### **ALARM 14, Earth (ground) fault**

There is a discharge from the output phases to ground, either in the cable between the frequency converter and the compressor or in the compressor itself.

### **Troubleshooting**

- **•** Turn off the frequency converter and remove the ground fault.
- **•** Measure the resistance to ground of the compressor leads and the compressor with a megohmmeter to check for ground faults in the compressor.

### **ALARM 16, Short circuit**

There is short-circuiting in the compressor or on the compressor terminals.

Turn off the frequency converter and remove the short circuit.

### **WARNING/ALARM 17, Control word timeout**

There is no communication to the frequency converter. The warning is only active when *parameter 8-04 Control Timeout Function* is NOT set to OFF.

If *parameter 8-04 Control Timeout Function* is set to *Stop* and *Trip*, a warning appears and the frequency converter ramps down until it trips, while giving an alarm.

#### **Troubleshooting**

- **•** Check connections on the serial communication cable.
- **•** Increase *parameter 8-03 Control Timeout Time*.
- **•** Check operation of the communication equipment.
- **•** Verify proper installation based on EMC requirements.

### **ALARM 18, Start failed**

The speed has not been able to exceed *1-77 Compressor Start Max Speed [RPM]* during start within the allowed time (set in *parameter 1-79 Compressor Start Max Time to Trip*). This may be caused by a blocked motor.

### **Troubleshooting**

- **•** Check fan resistance.
- **ALARM 30, Motor phase U missing**

Motor phase U between the frequency converter and the motor is missing.

Turn off the frequency converter and check motor phase U.

#### **ALARM 31, Motor phase V missing**

Motor phase V between the frequency converter and the motor is missing.

Turn off the frequency converter and check motor phase V.

#### **ALARM 32, Motor phase W missing**

Motor phase W between the frequency converter and the motor is missing.

Turn off the frequency converter and check motor phase W.

### **ALARM 38, Internal fault**

It may be necessary to contact your Danfoss supplier.

### **ALARM 44, Earth fault II**

There is a discharge from the output phases to ground, either in the cable between the frequency converter and the compressor or in the compressor itself.

#### **Troubleshooting**

- **•** Turn off the frequency converter and remove the ground fault.
- **•** Measure the resistance to ground of the compressor leads and the compressor with a megohmmeter to check for ground fault in the compressor.

#### **ALARM 46, Gate drive voltage low**

The supply on the power card is out of range.

### **WARNING 47, Control Voltage Fault**

The 24 V DC is measured on the control card. The external 24 V DC back-up supply may be overloaded, otherwise contact your Danfoss supplier.

#### **ALARM 49, Min. speed limit**

When the speed is not within the specified range in 4-11 *Motor Speed Low Limit [RPM]* and *4-13 Motor Speed High Limit [RPM]*, the frequency converter shows a warning. When the speed is below, the specified limit in *1-86 Trip Speed Low [RPM]* (except when starting or stopping) the frequency converter trips.

### **ALARM 58, AMA internal fault**

Contact your Danfoss supplier.

### **WARNING 59, Current limit**

The current is higher than the value in *parameter 4-18 Current Limit*.

### **ALARM 60, External interlock**

External interlock has been activated. To resume normal operation, apply 24 V DC to the terminal programmed for external interlock and reset the frequency converter (via serial communication, digital I/O, or by pressing [Reset]).

#### **ALARM 69, Power card temperature**

The temperature on the power card is either too high or too low.

#### **Troubleshooting**

- **•** Ensure that the ambient operating temperature is within the limits.
- Check if the filters are clogged.
- **•** Check the fan operation.
- **•** Check the power card.

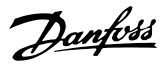

### **ALARM 80, Drive initialized to default value**

Parameter settings are initialized to default settings after a manual reset.

**WARNING 87, Auto DC Braking** The frequency converter is auto DC braking.

#### **ALARM 126, Motor Rotating**

High back-emf voltage. Stop the rotor of the PM motor.

### **ALARM 208, ORM Fault**

If running in Hand Mode with low speed for too long time the oil return management function stops the drive to protect the compressor. When running in Hand mode, ensure the compressor speed is boosted according to settings in parameters *28-\*\* Compressor Functions*.

**4 4**

### 4.6 List of LCP Errors

LCP errors are not warnings or alarms. They do not affect the operation of the frequency converter. *Illustration 4.1* shows an LCP error on the LCP.

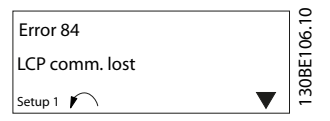

**Illustration 4.1 LCP Error Example**

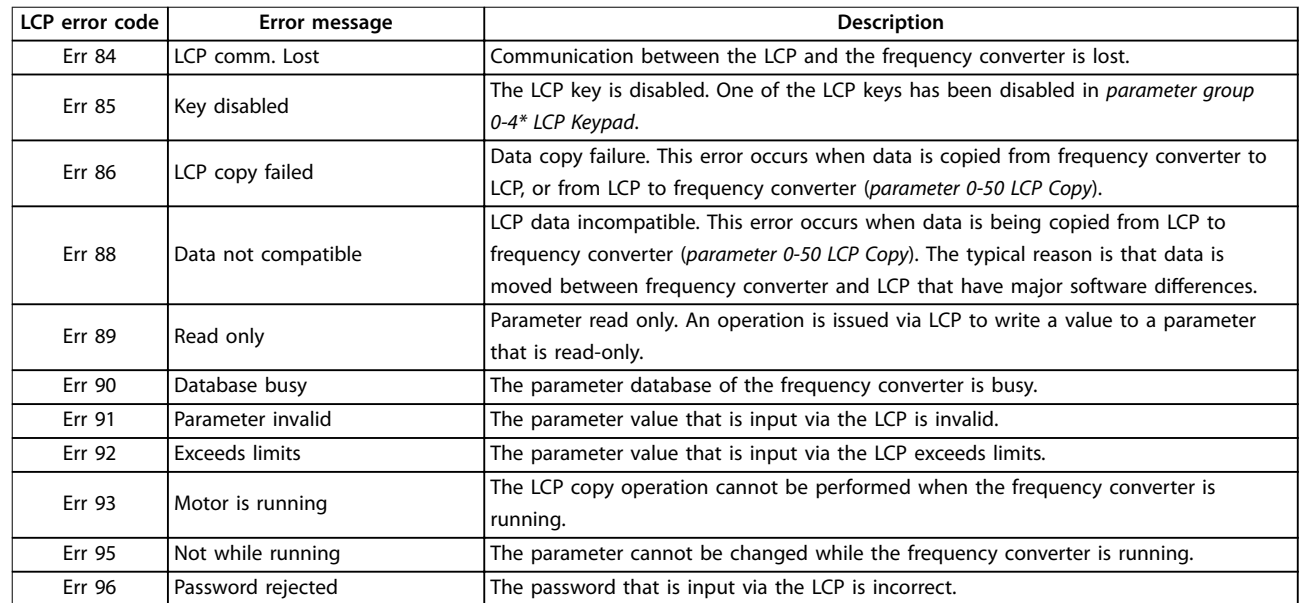

**Table 4.4 LCP Error List**

## <span id="page-76-0"></span>5 Parameter Lists

### 5.1 Parameter Options

### 5.1.1 Default Settings

### **Changes during operation**

True: The parameter can be changed while the frequency converter is in operation.

False: The parameter can only be changed when the frequency converter stops.

### **2-Set-up**

All set-ups: The parameter can be set individually in each of the 2 set-ups. 1 single parameter can have 2 different data values.

1 set-up: Data value is the same in all set-ups.

**ExpressionLimit** Size-related

**N/A**

No default value available.

### **Conversion index**

This number refers to a conversion figure used when writing or reading via a frequency converter.

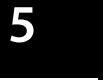

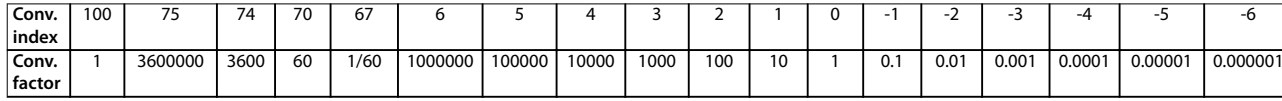

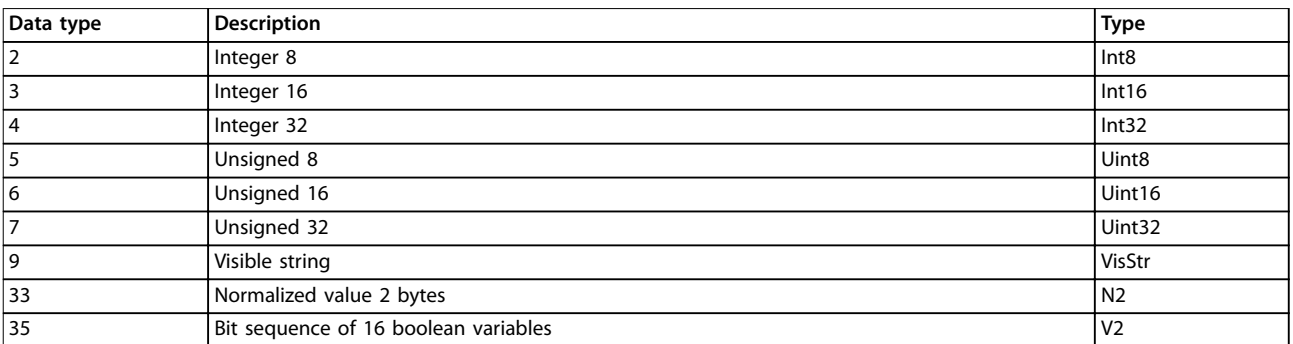

**Table 5.1 Data Type**

## 5.1.2 0-\*\* Operation/Display

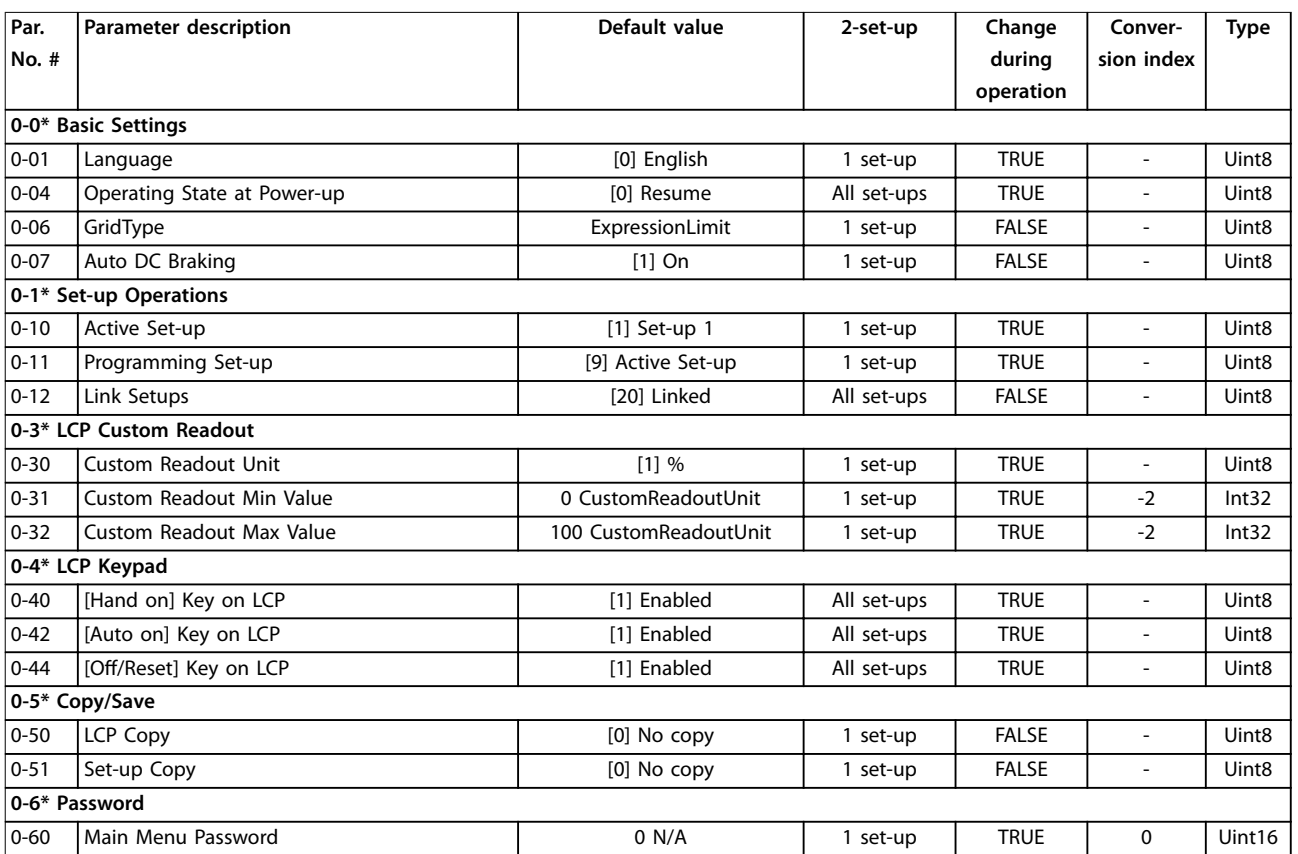

## 5.1.3 1-\*\* Load and Motor

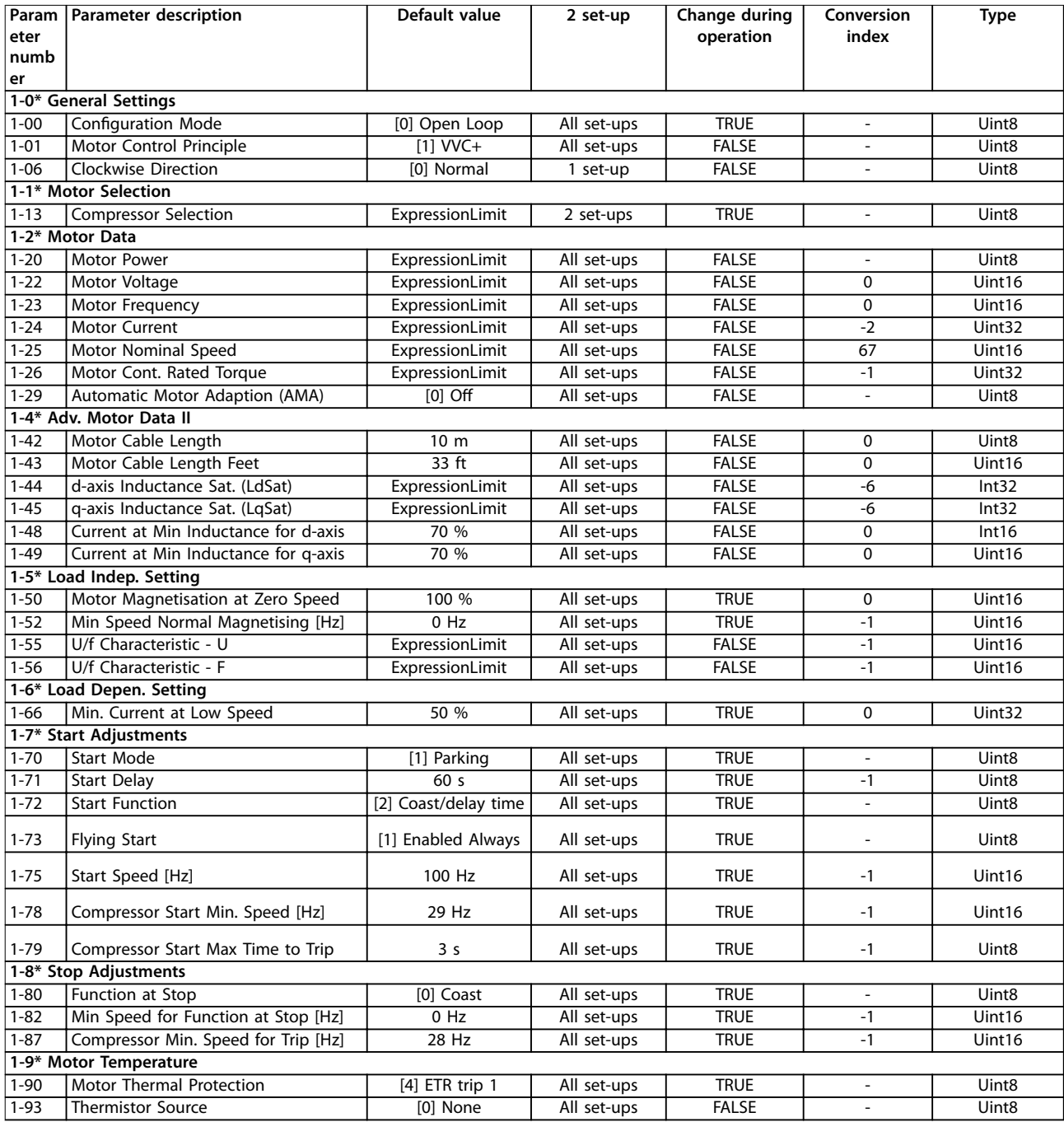

**Table 5.2**

### 5.1.4 2-\*\* Brakes

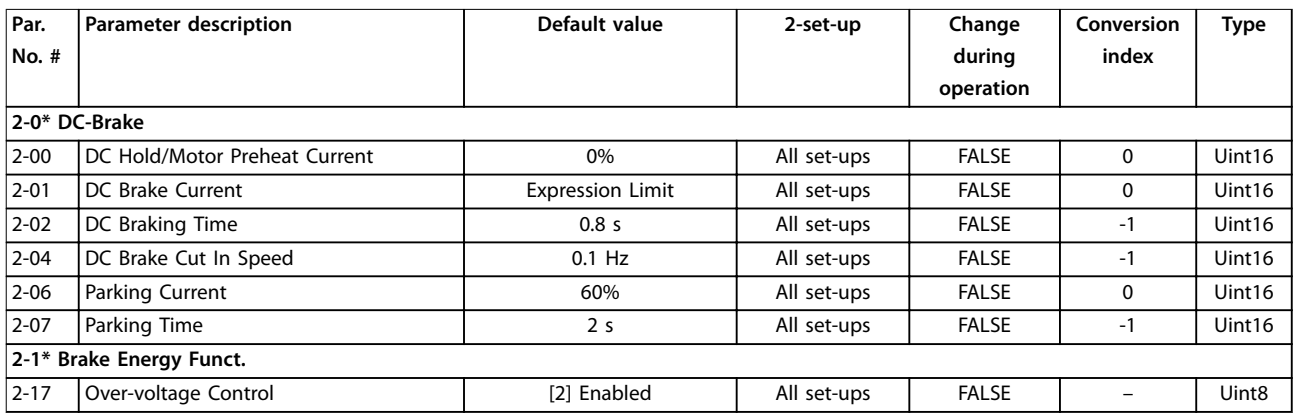

### 5.1.5 3-\*\* Reference/Ramps

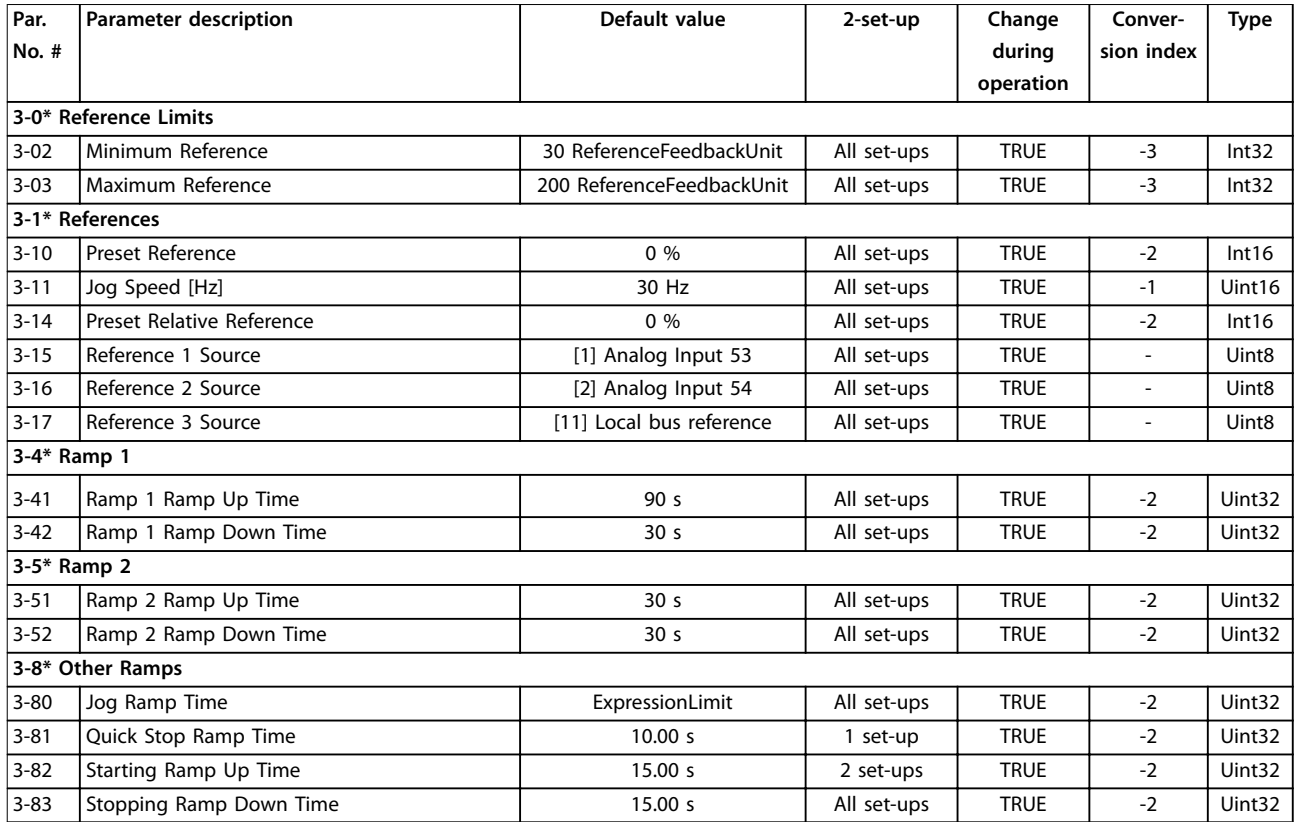

## 5.1.6 4-\*\* Limits/Warnings

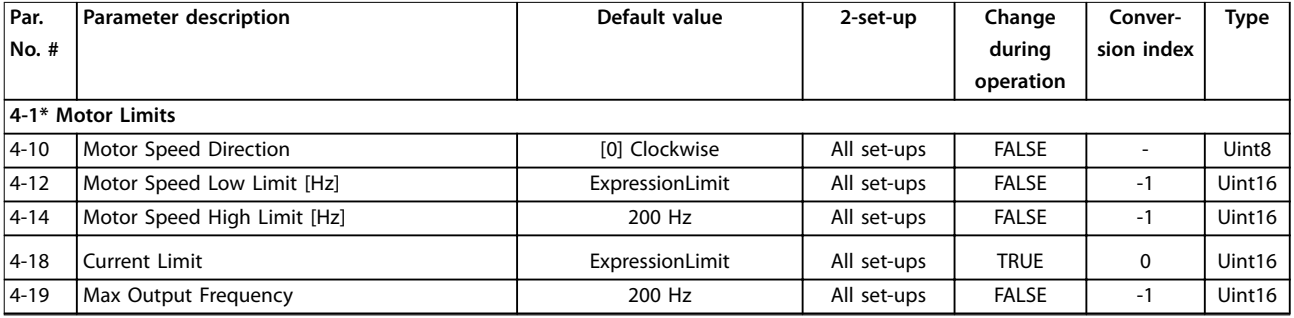

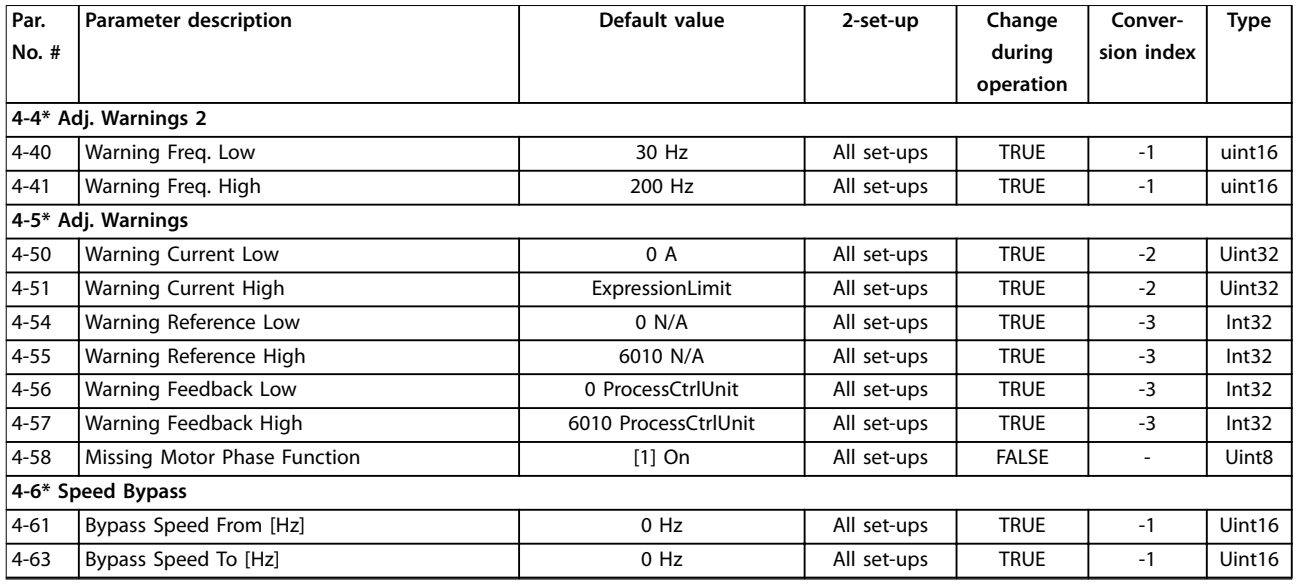

## 5.1.7 5-\*\* Digital In/Out

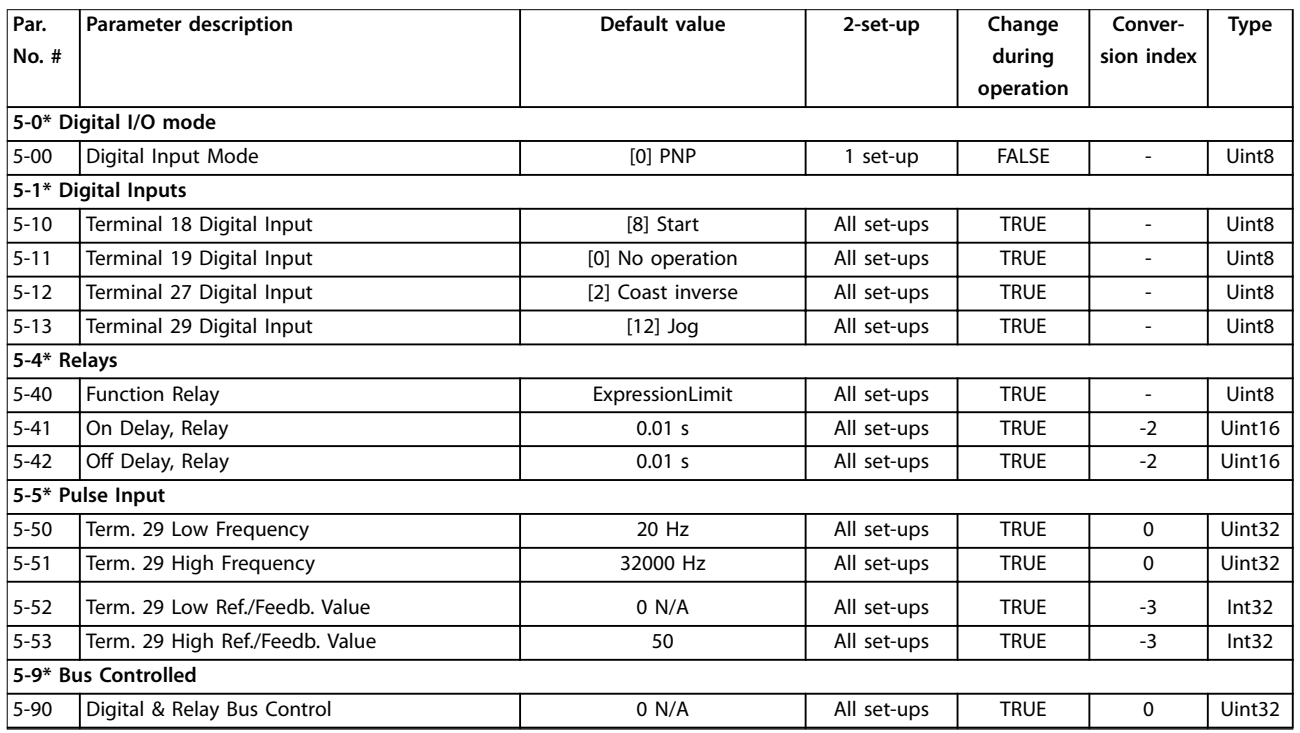

## 5.1.8 6-\*\* Analog In/Out

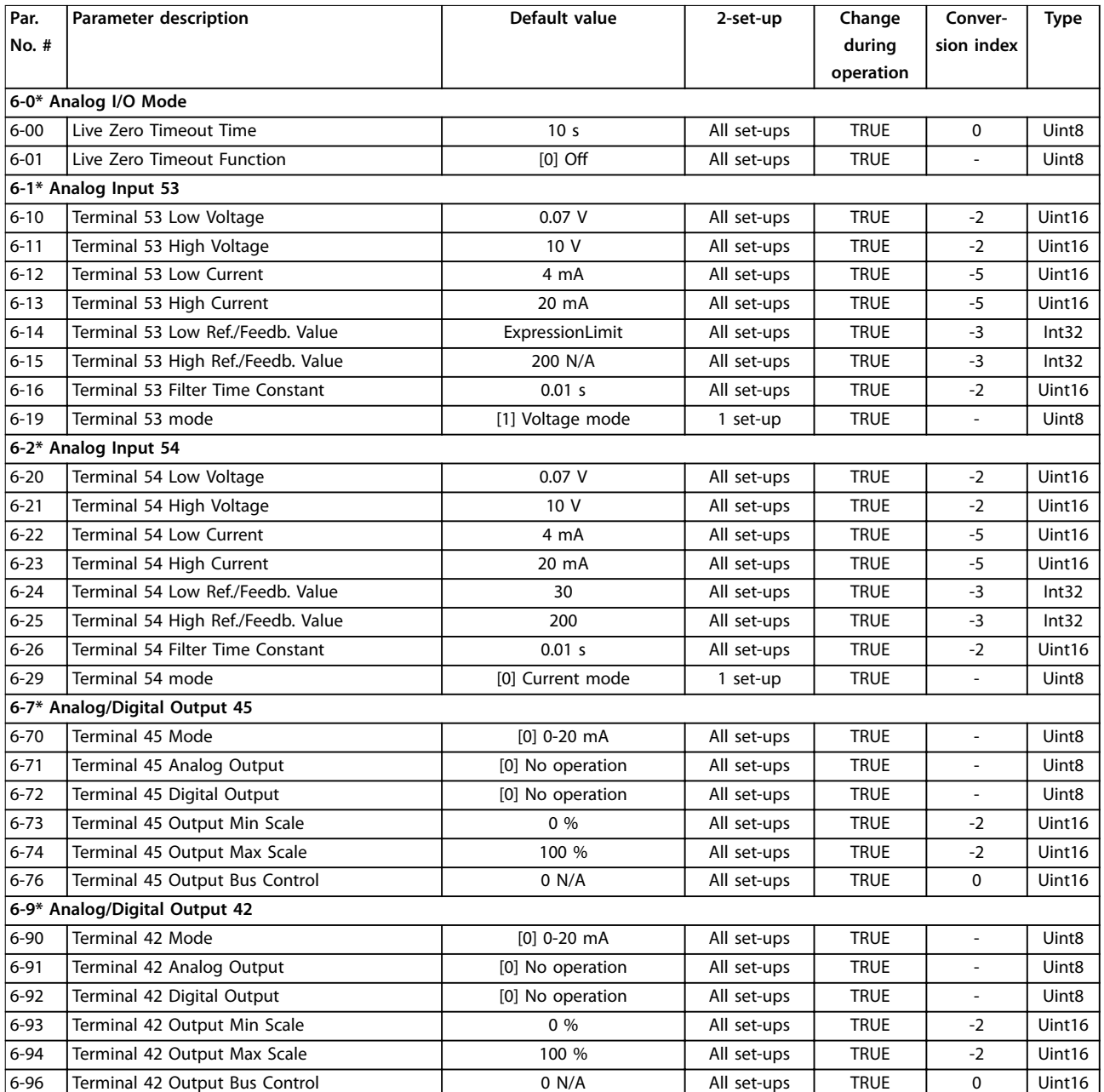

## 5.1.9 8-\*\* Comm. and Options

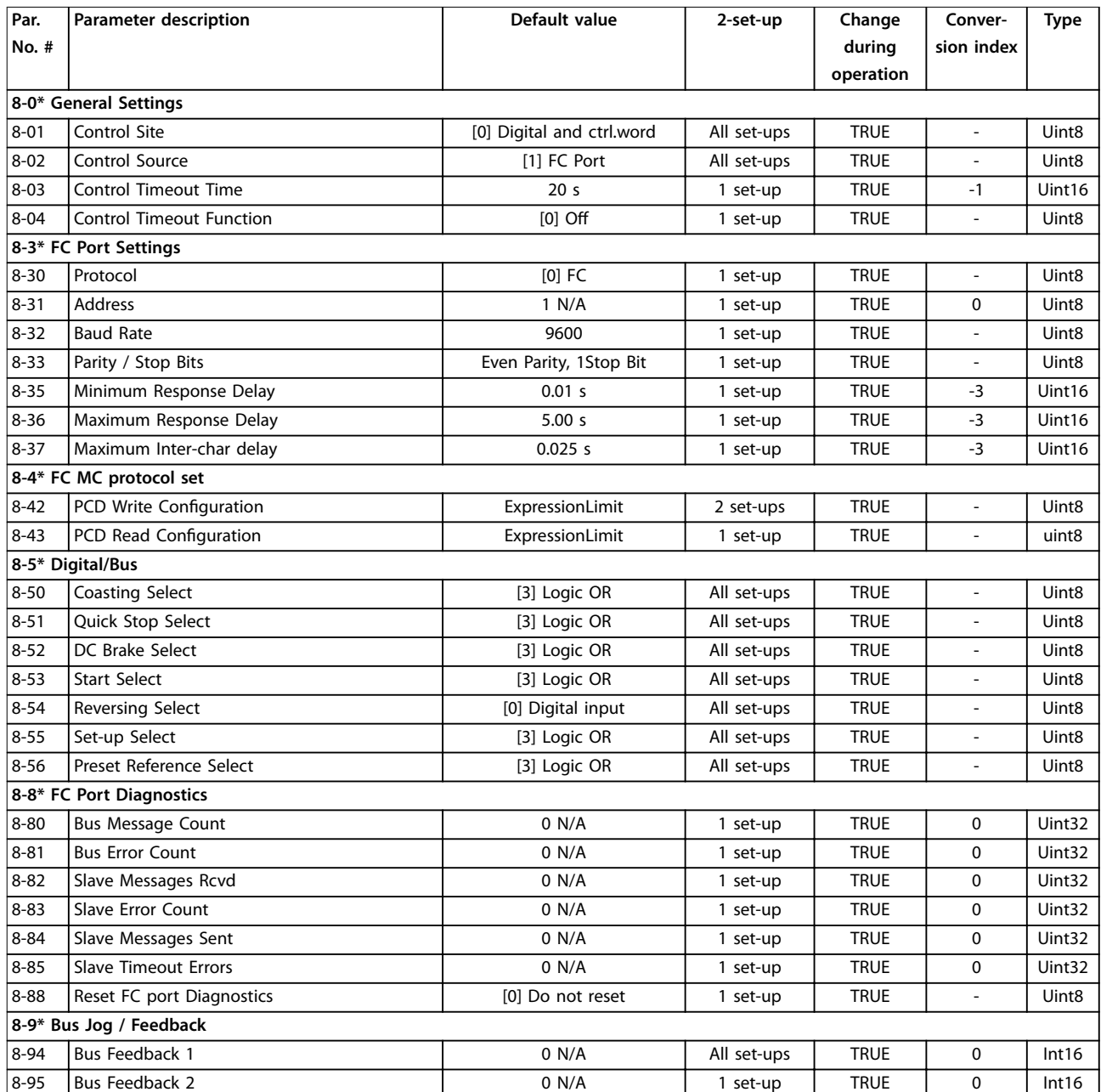

## 5.1.10 13-\*\* Smart Logic

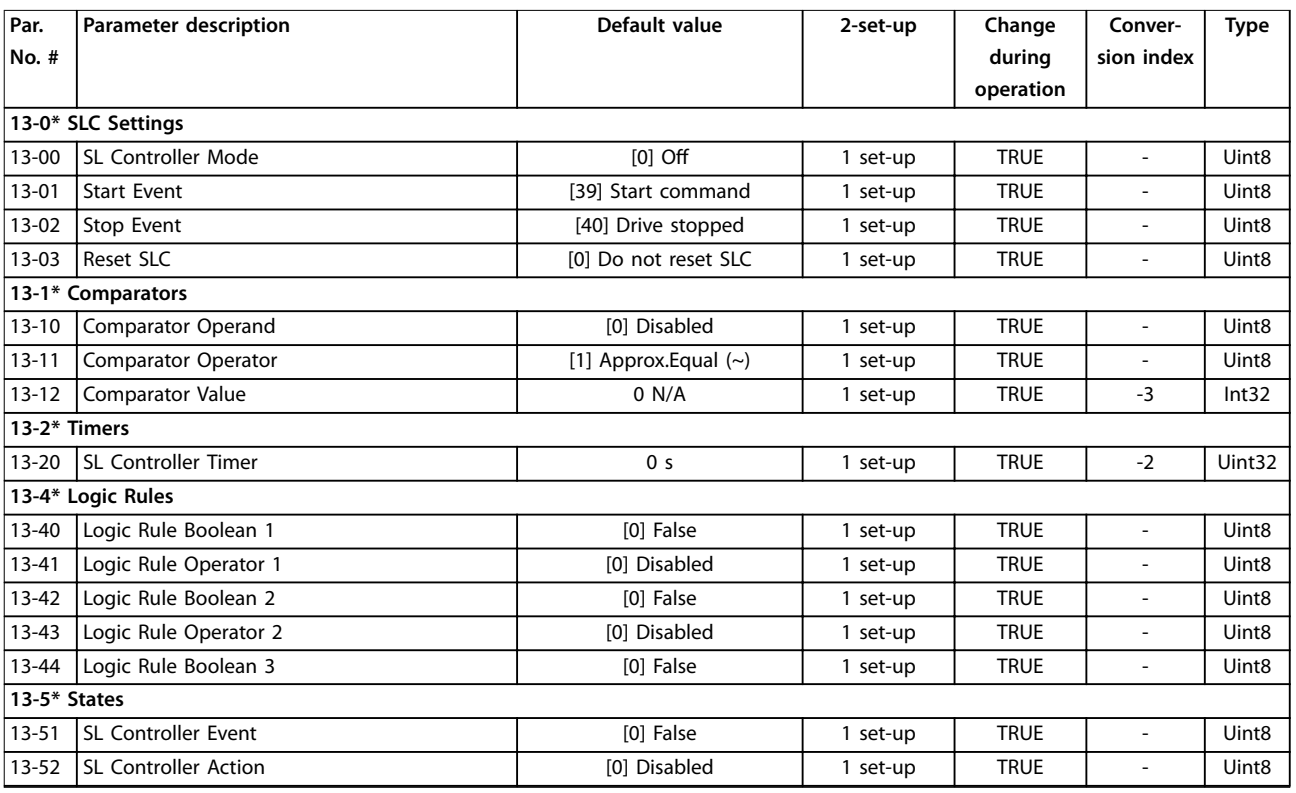

## 5.1.11 14-\*\* Special Functions

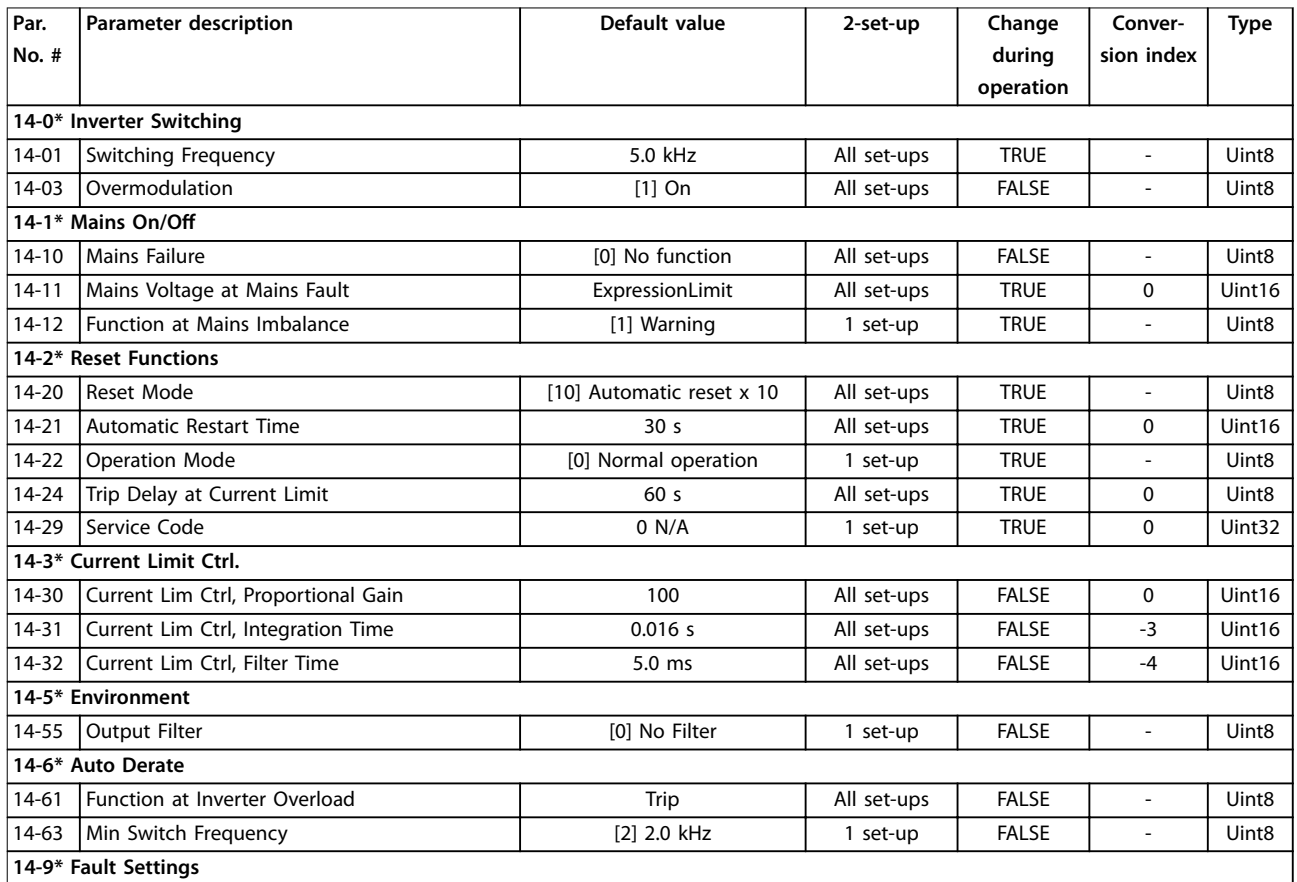

Danfoss

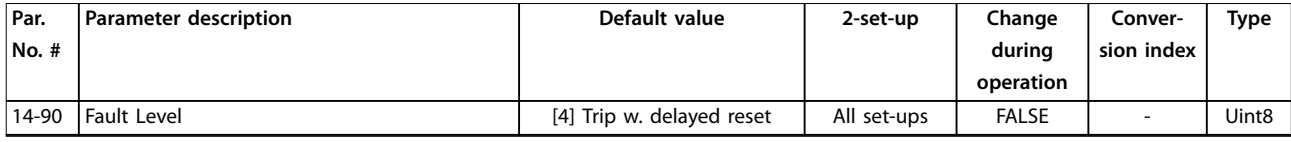

## 5.1.12 15-\*\* Drive Information

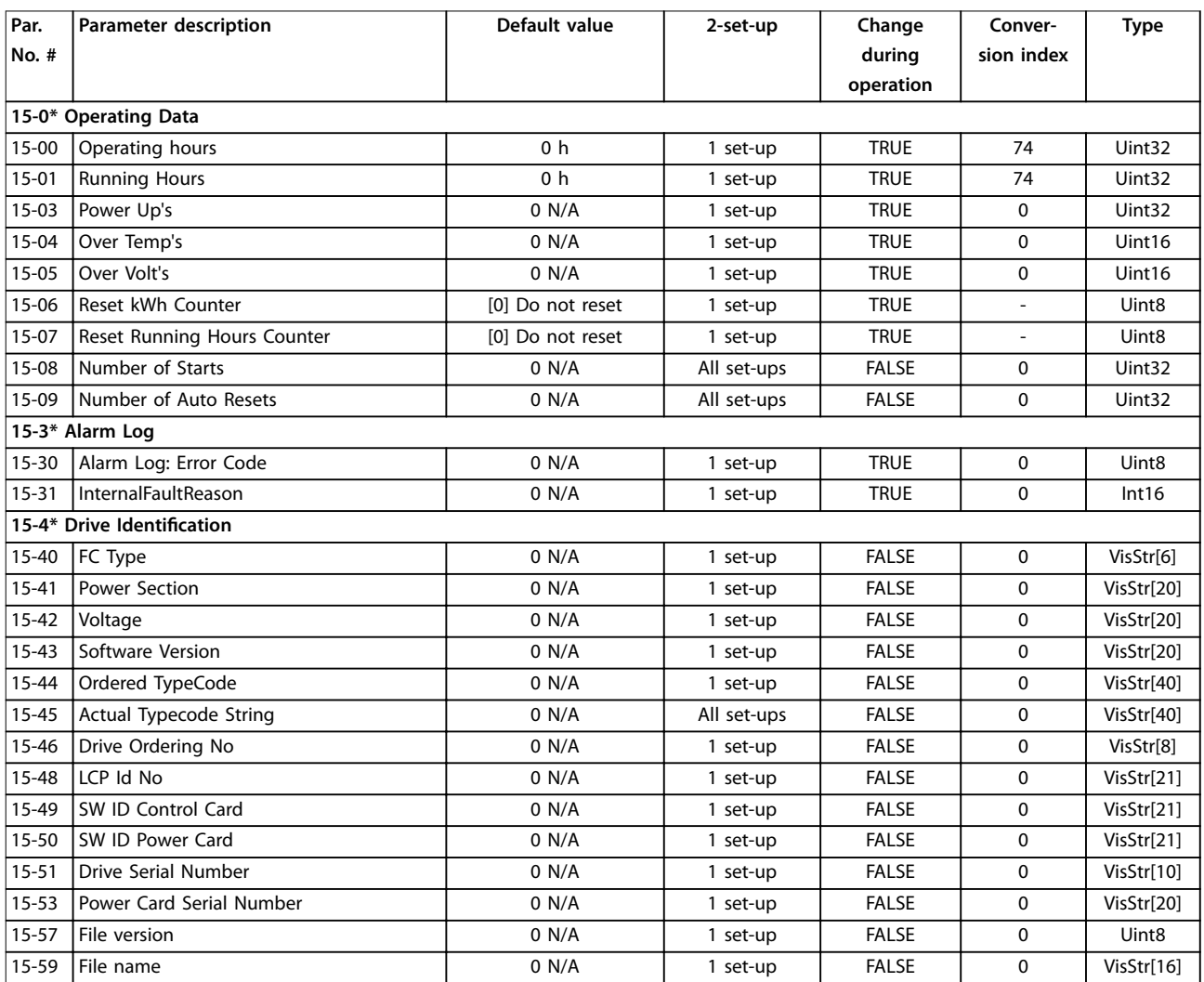

## 5.1.13 16-\*\* Data Readouts

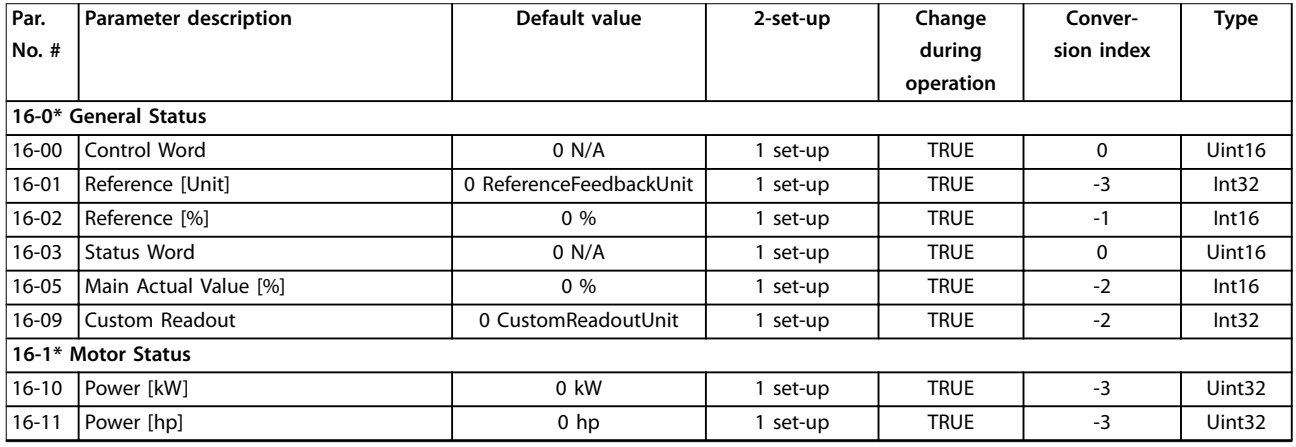

# Danfoss

### **Parameter Lists VLT**® **Compressor Drive CDS 803**

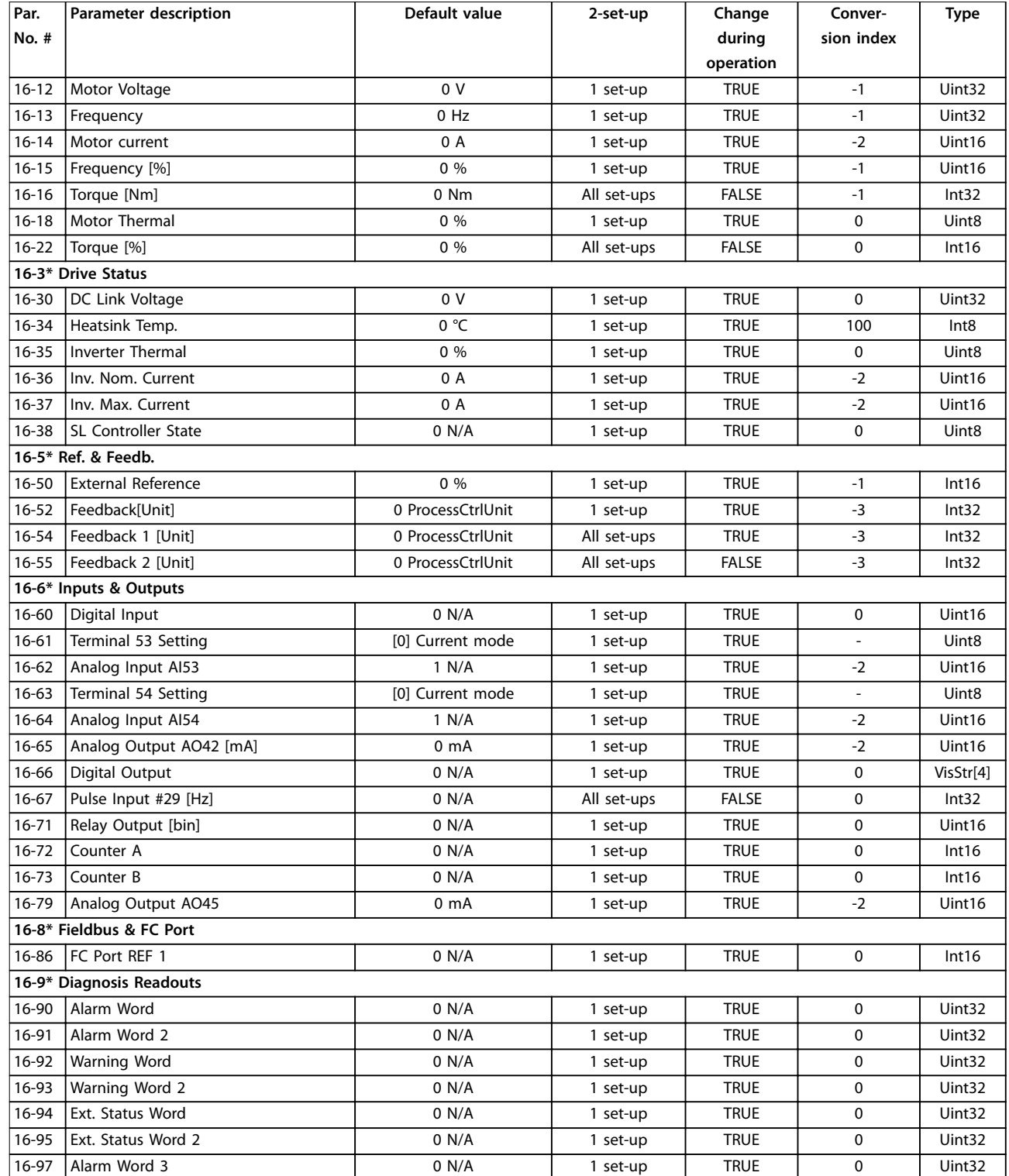

## 5.1.14 20-\*\* Drive Closed Loop

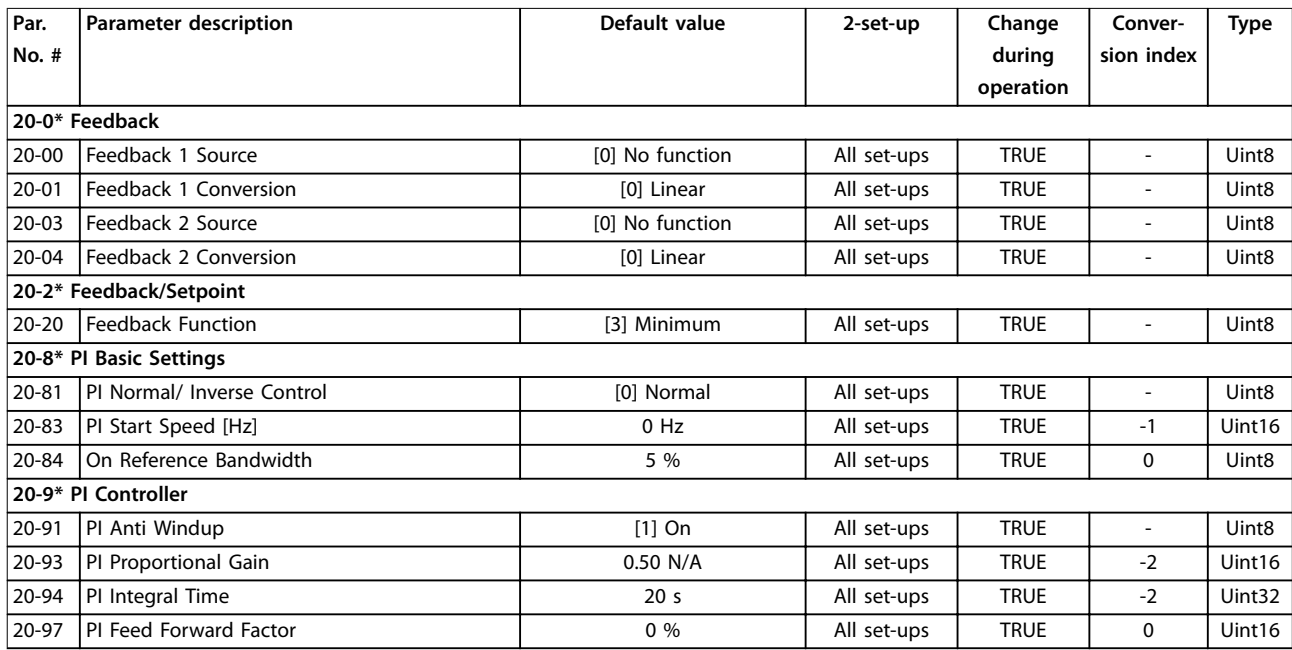

## 5.1.15 28-\*\* Compressor Functions

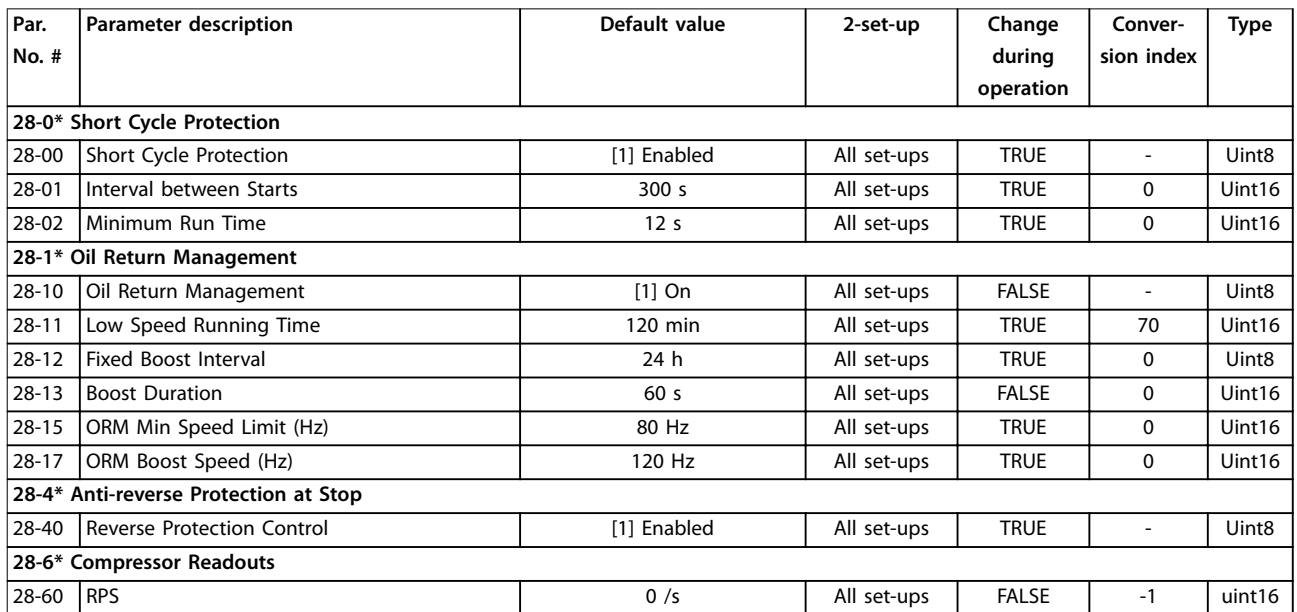

### Index

## $\overline{A}$

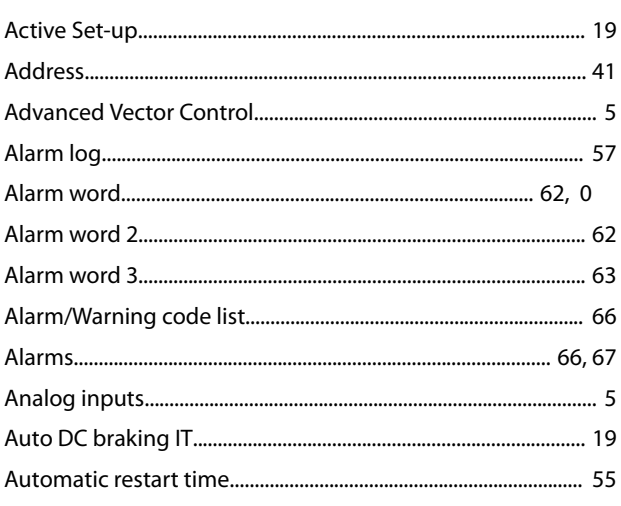

## $\overline{B}$

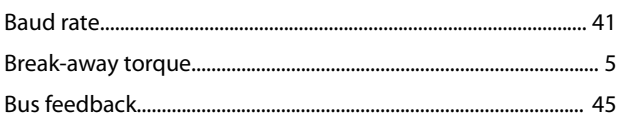

## $\mathsf{C}$

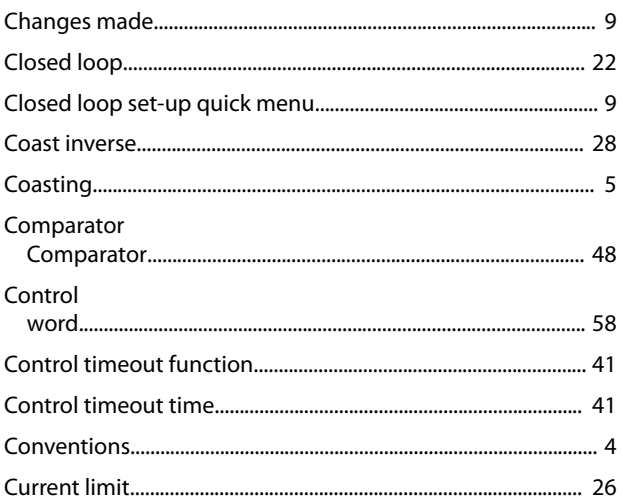

## $\mathsf{D}%$

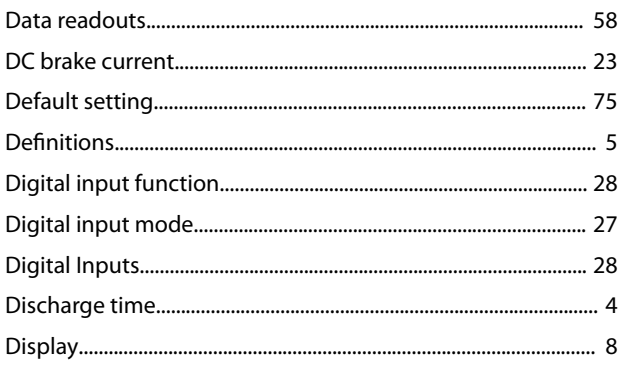

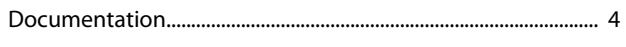

## $\overline{\mathsf{E}}$

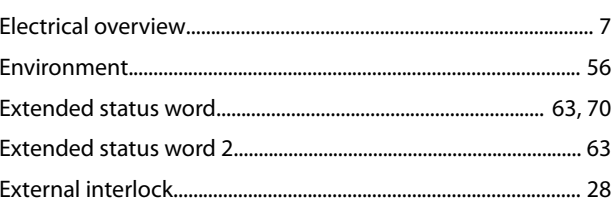

### $\mathsf F$

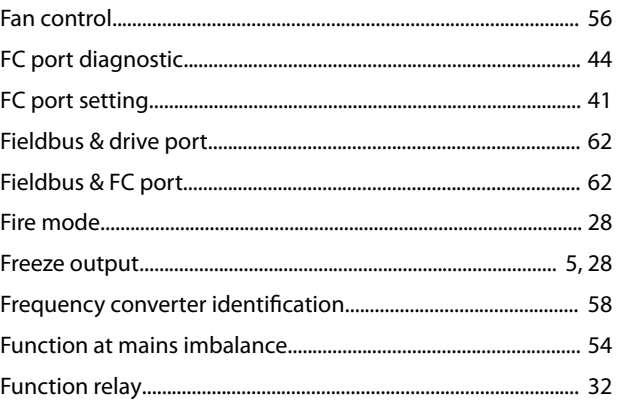

## $\mathsf G$

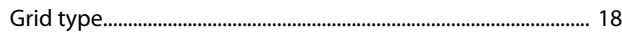

## $\boldsymbol{\mathsf{H}}$

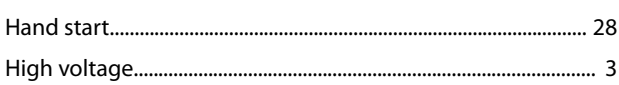

## $\mathsf I$

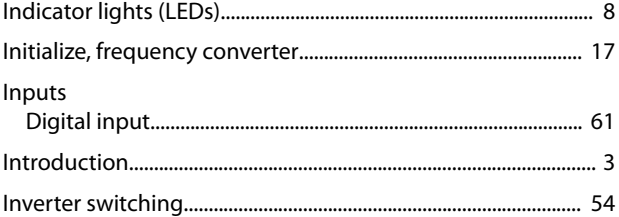

### $\mathsf J$

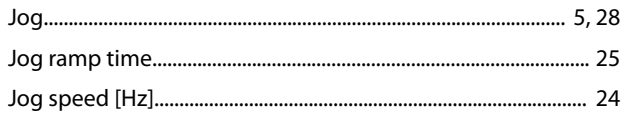

### $\overline{L}$

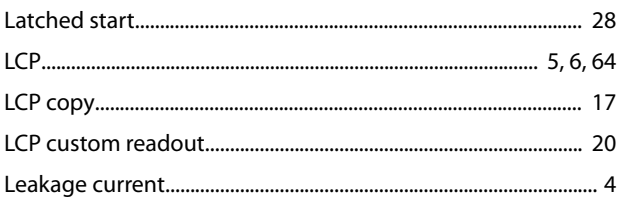

### **Programming Guide**

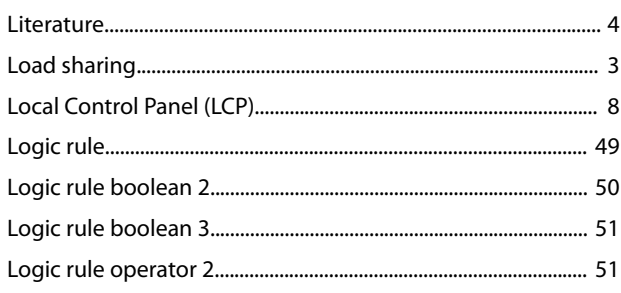

### ${\sf M}$

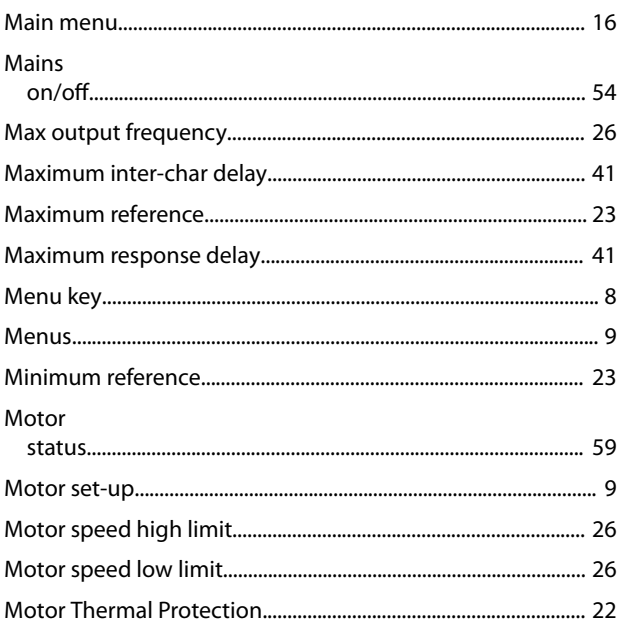

## $\overline{\mathsf{N}}$

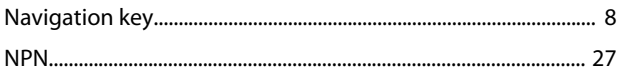

## $\circ$

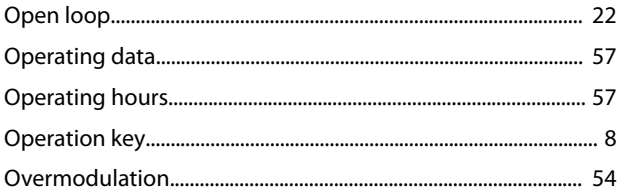

### $\mathsf{P}$

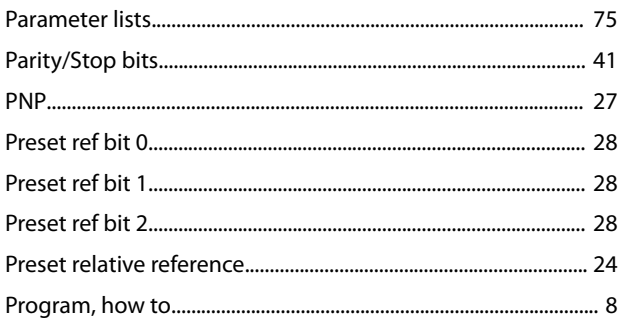

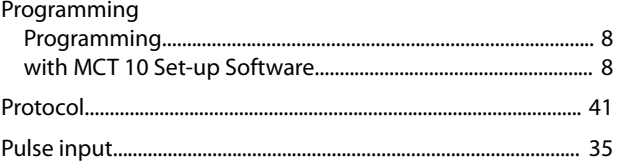

### $\mathsf Q$

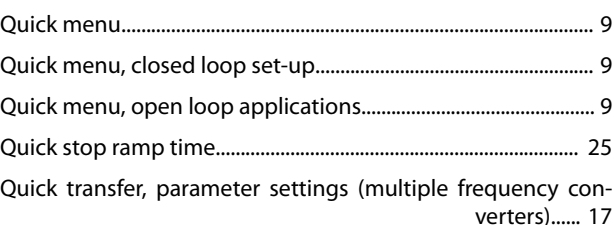

### $\mathsf R$

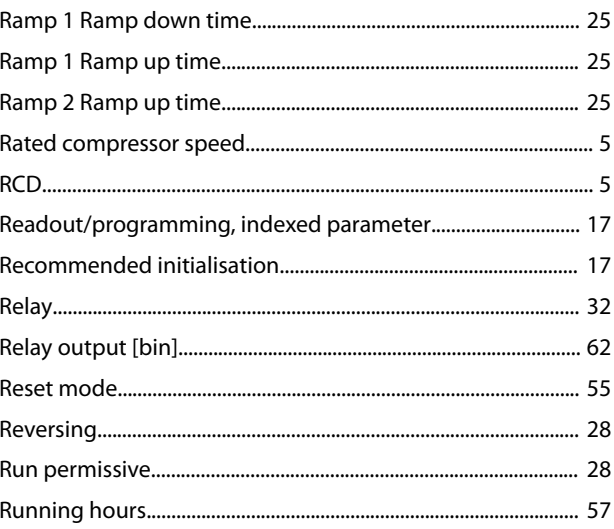

## $\overline{\mathsf{S}}$

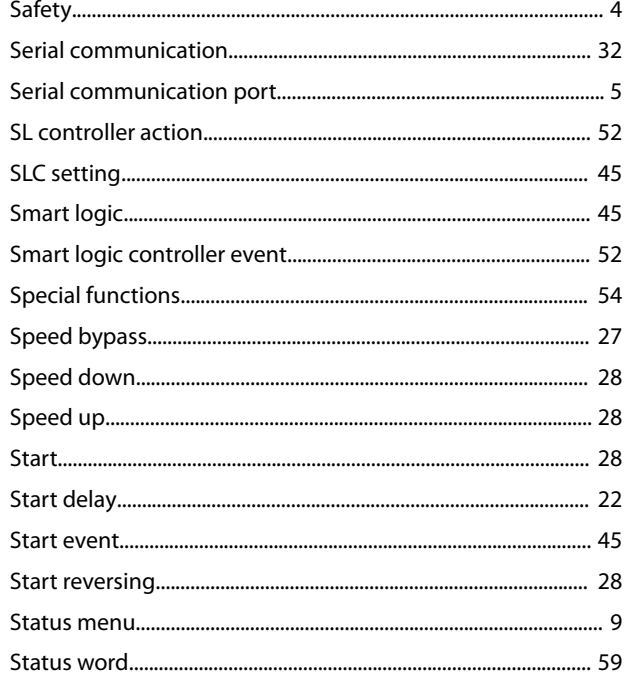

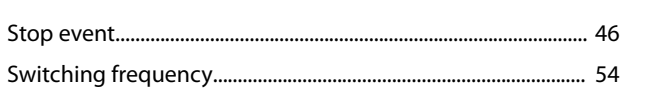

### $\mathsf T$

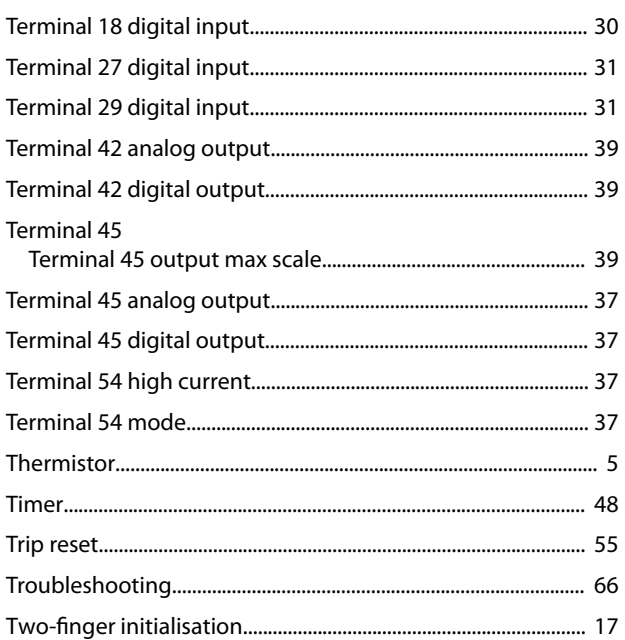

## $\cup$

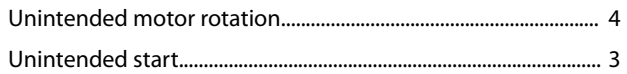

## $\mathsf{V}$

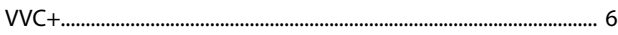

### W

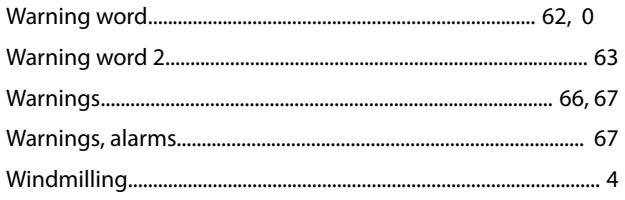

Danfoss

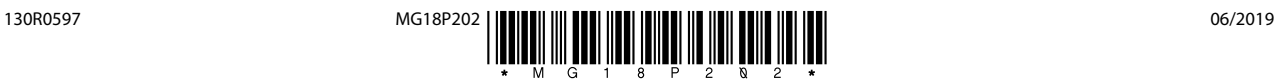

Danfoss A/S Ulsnaes 1 DK-6300 Graasten [vlt-drives.danfoss.com](http://vlt-drives.danfoss.com)

Danfoss can accept no responsibility for possible errors in catalogues, brochures and other printed material. Danfoss reserves the right to alter its products without notice. This also applies to<br>products already on order of the respective companies. Danfoss and the Danfoss logotype are trademarks of Danfoss A/S. All rights reserved.

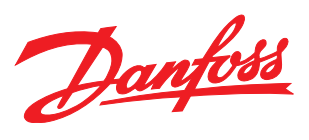